#### • Log into scinet with your account:

- ssh -Y [hpcsioXX@login.scinet.utoronto.ca](mailto:hpcsXX@login.scinet.utoronto.ca)
- ssh -Y gpc01
- [qsub -X -I -l nodes=1:ppn=8,walltime=4:00:00](file://localhost/Volumes/KINGSTON/)
- cd \${SCRATCH}
- cp -r /scinet/course/parIO .
- cd parIO
- source parallellibs

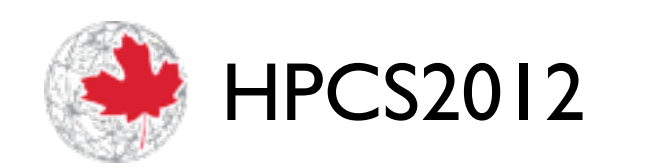

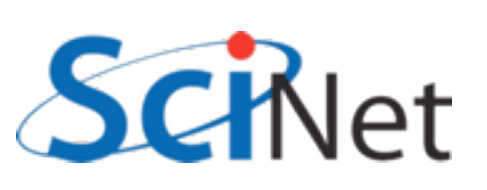

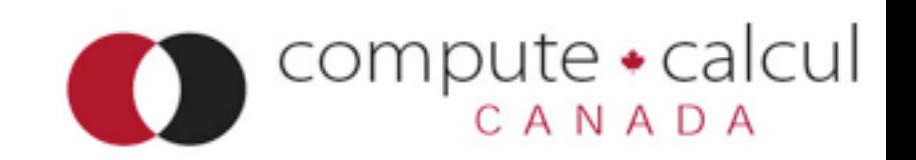

### Parallel I/O

#### Jonathan Dursi, SciNet [ljdursi@scinet.utoronto.ca](mailto:ljdursi@scinet.utoronto.ca)

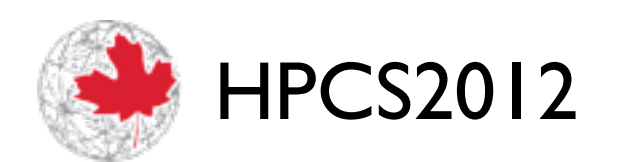

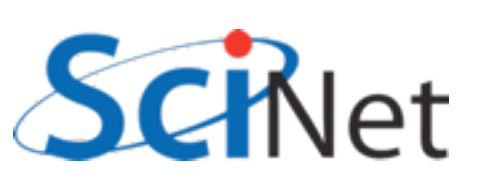

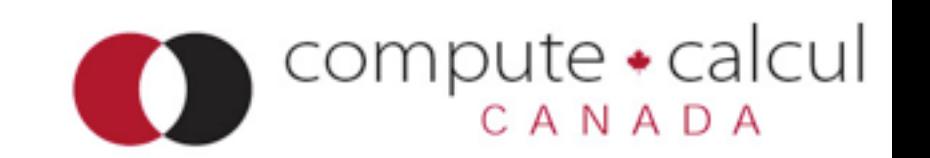

## Agenda

- Intro to I/O
- MPI-IO
- HDF5, NetCDF4
- Parallel HDF5/NetCDF4
- ADIOS (?)

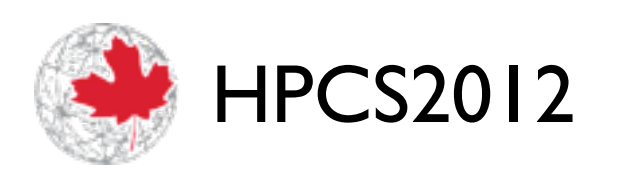

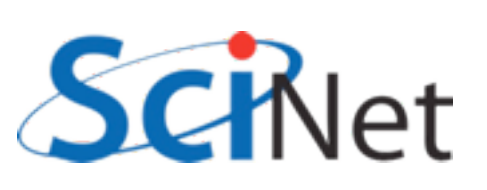

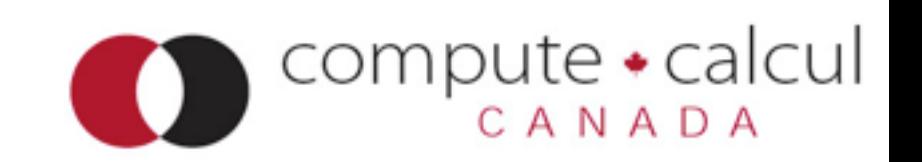

### Data is getting bigger

- Increase in computing power makes simulations larger/more frequent
- Increase in sensor technology makes experiments/ observations larger
- Data sizes that used to be measured in MB/GB now measured in TB/PB.

**PCS2012** 

• Easier to generate the data than to store it:

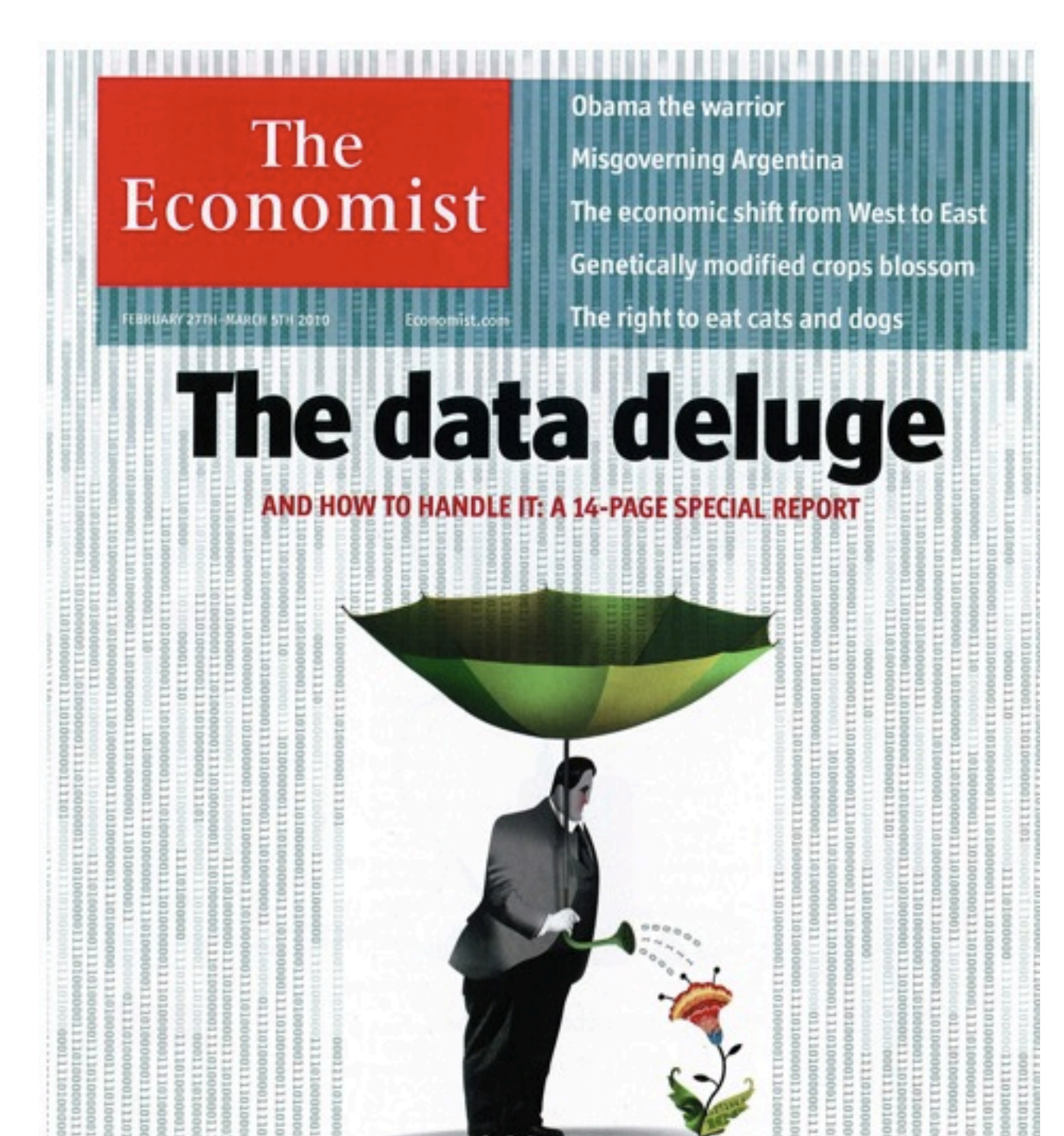

#### Economist, 27 Feb 2010

CANADA

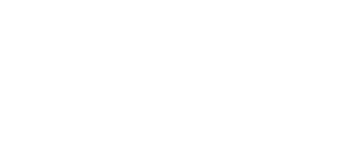

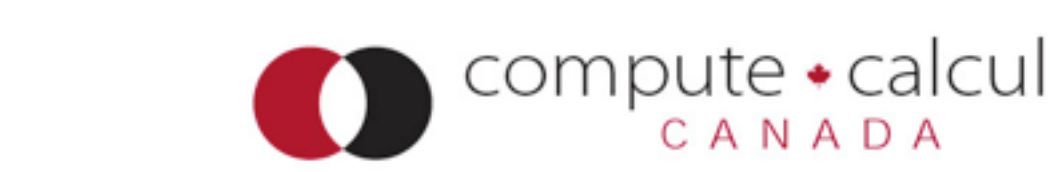

#### Disks are slower than CPUs (and getting slower)

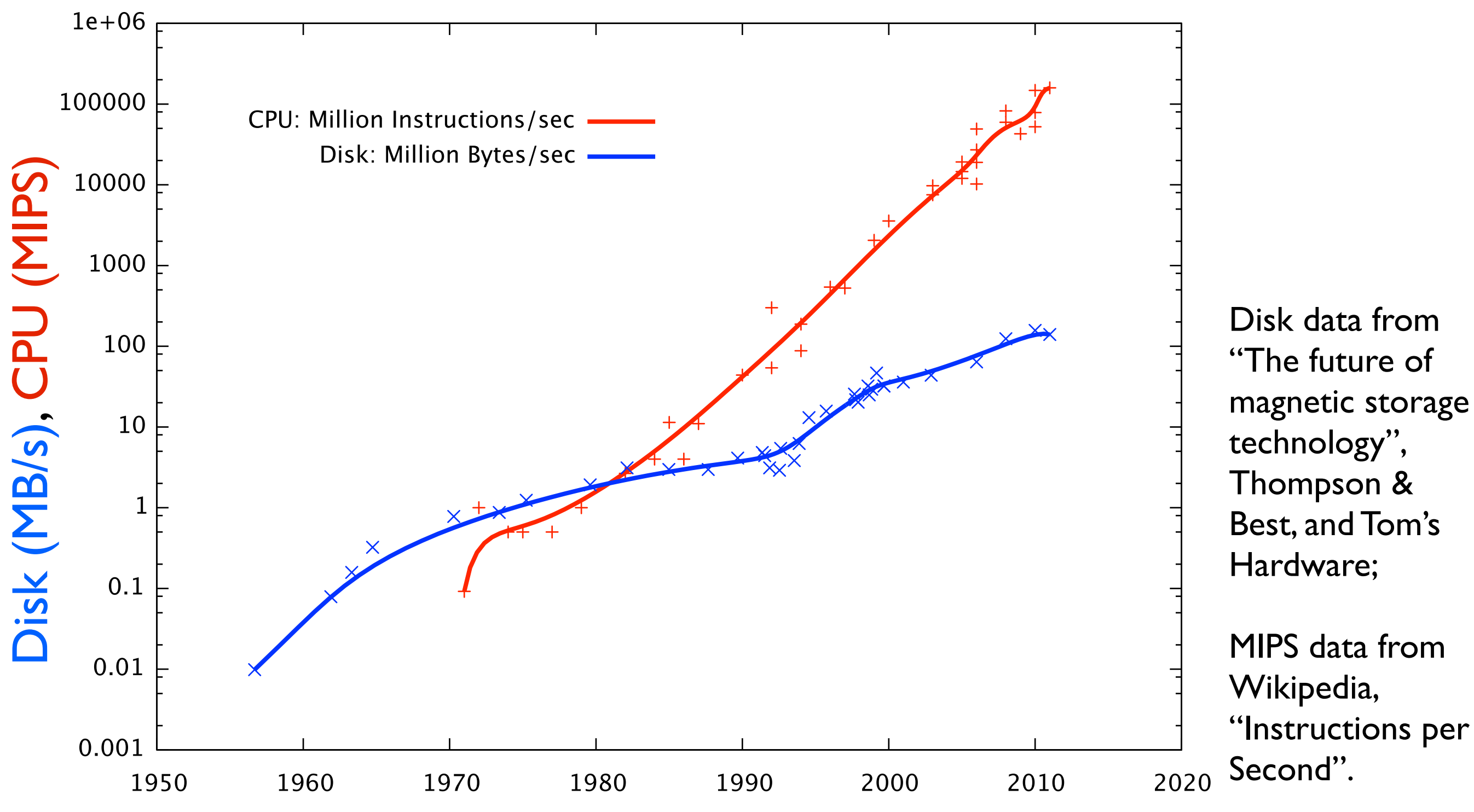

Year

#### Disks are slower than CPUs (and getting slower)

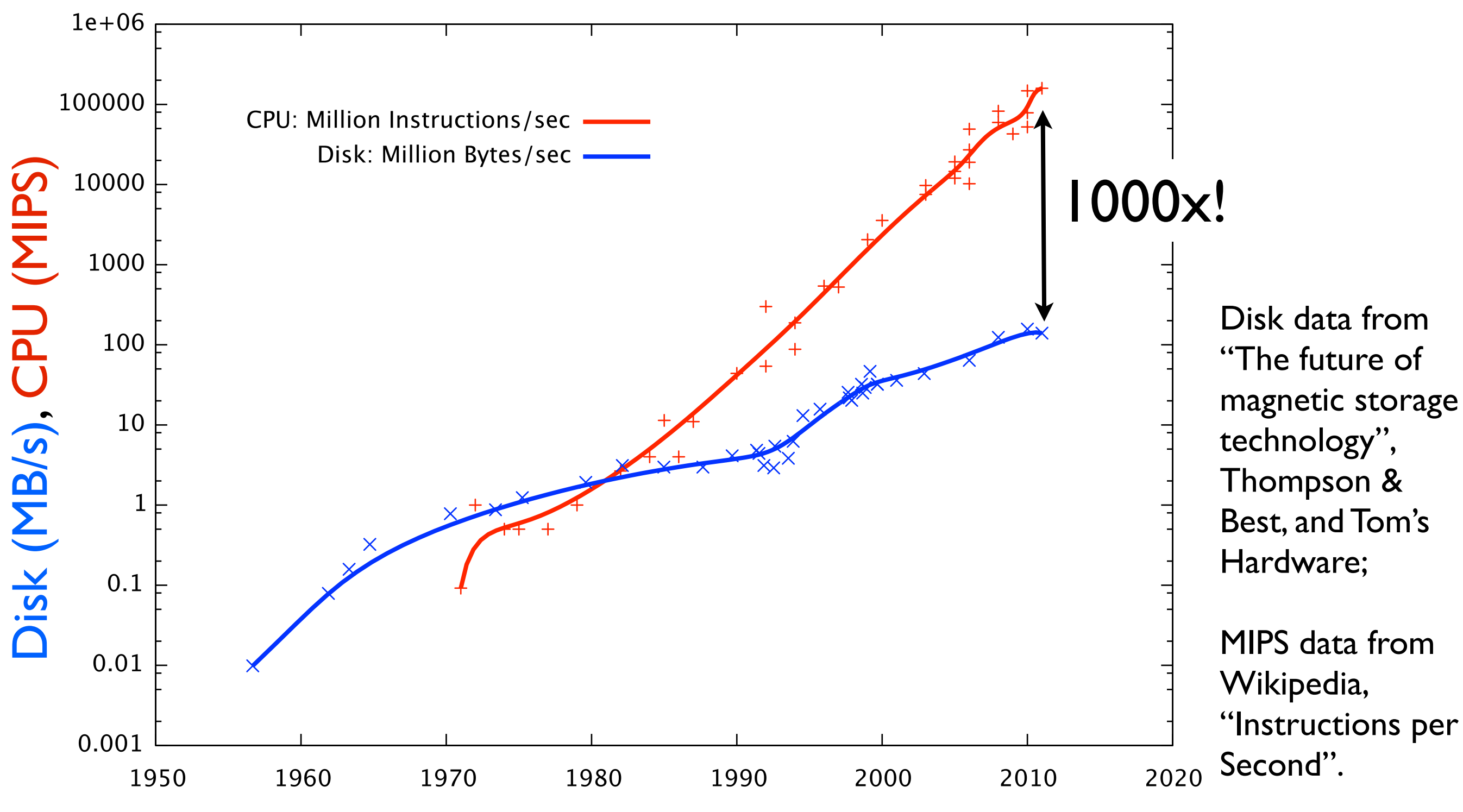

- Data rate: MB/s
	- Peak or sustained
	- Write faster than read
	- Network analogy: bandwidth
- IOPS: I/O Operations Per Second
	- open, close, seek, read, write
	- Network analogy: I/latency

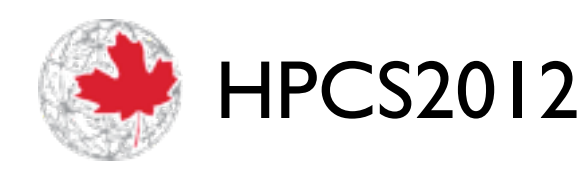

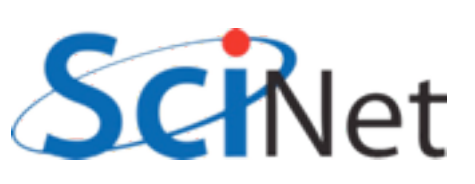

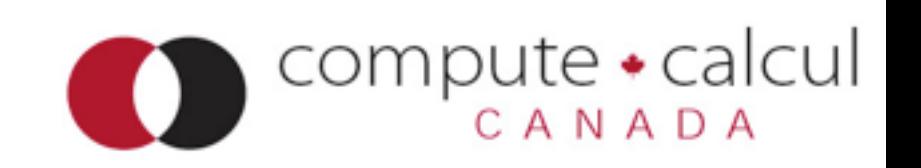

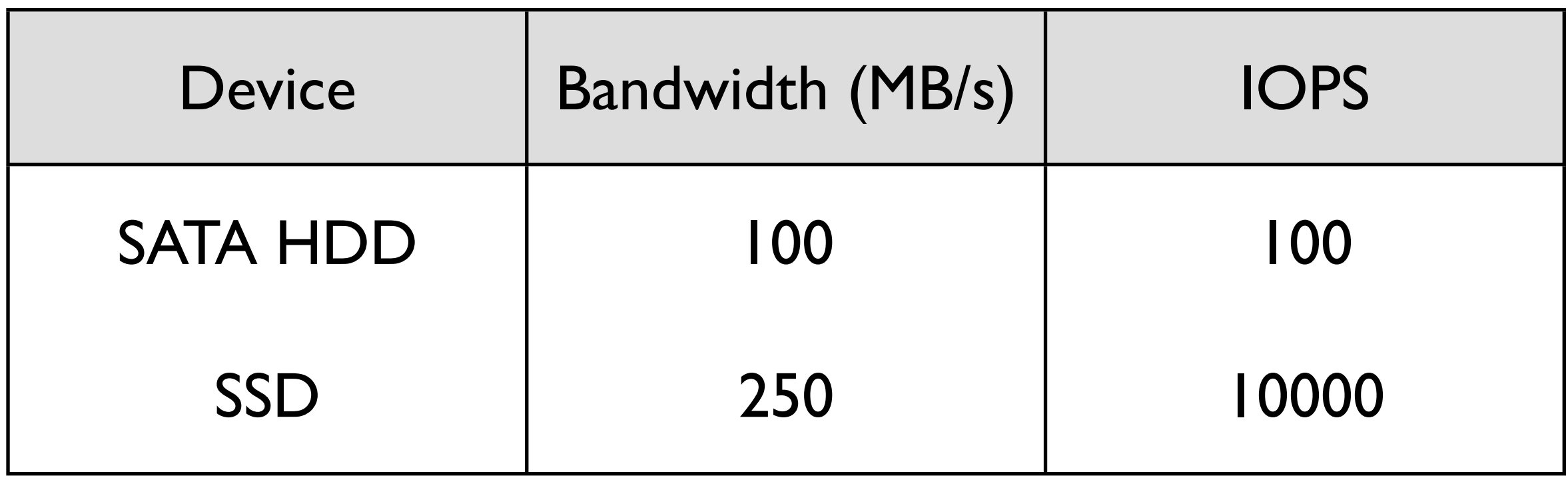

#### HD:

Open, Write, Close 1000x1kB files: 30.01s (eff: 0.033 MB/s) Open, Write, Close 1x1MB file: 40ms (eff: 25 MB/s)

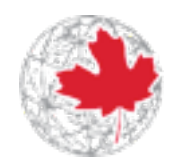

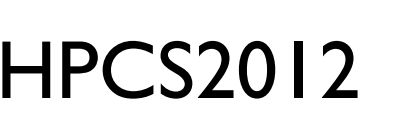

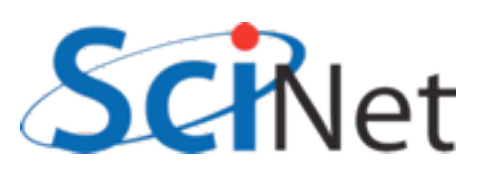

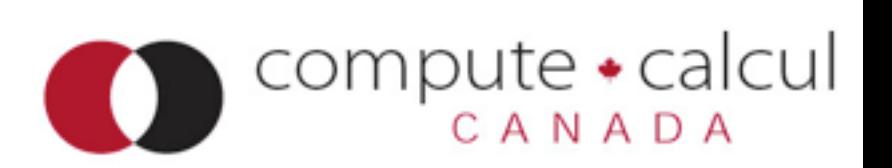

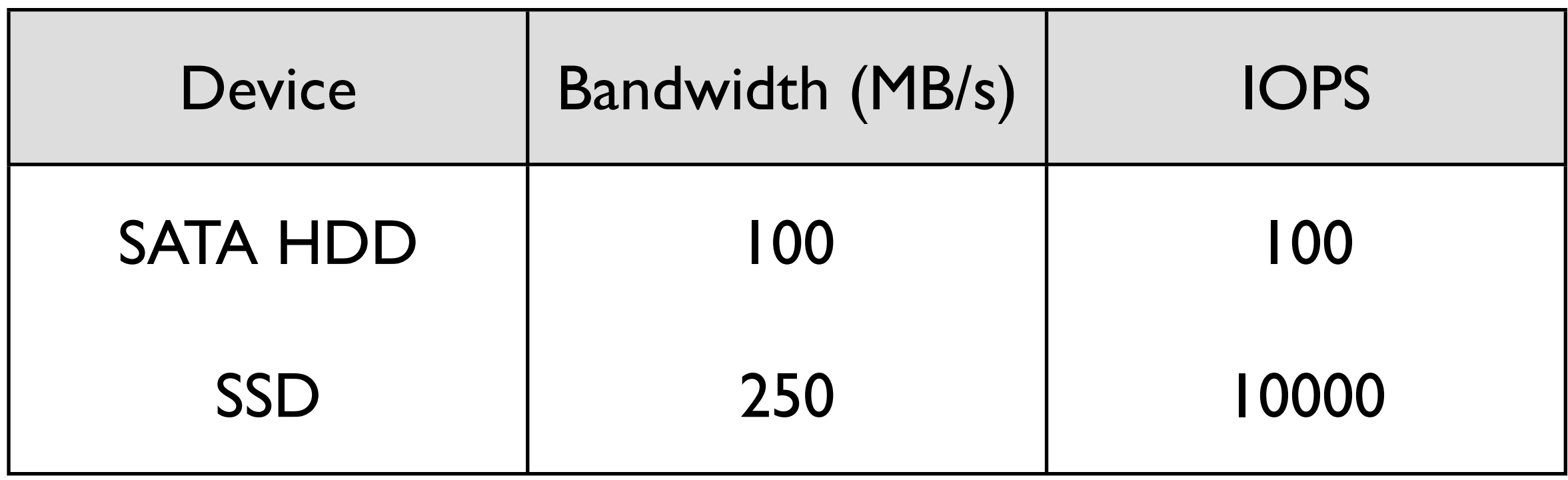

#### SSD:

Open, Write, Close 1000x1kB files: 300ms (eff: 3.3 MB/s) Open, Write, Close 1x1MB file: 4ms (eff: 232 MB/s)

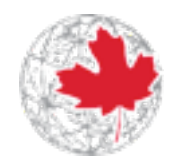

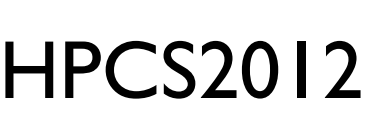

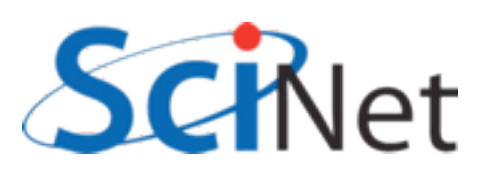

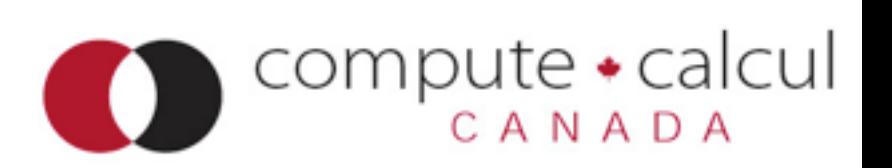

- SSDs are much faster at IOPS:
	- No physical mechanisms that must move to file position
	- Read  $\sim$  as fast as write
- But still latency at controller, system calls, etc.
- SSDs will always be much more expensive than disk per unit storage - disk isn't going away.

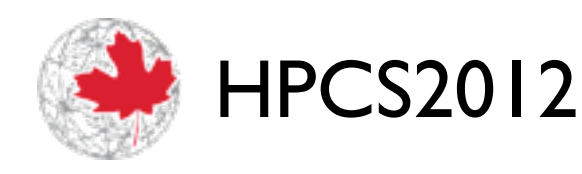

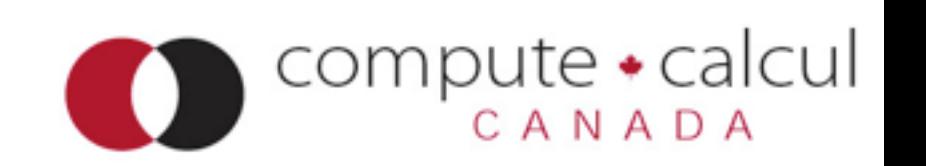

## Planning your I/O

- Parallel computation, several options.
- Everyone sends data to process 0
- Process 0 writes.
- Serialize I/O huge bottleneck.

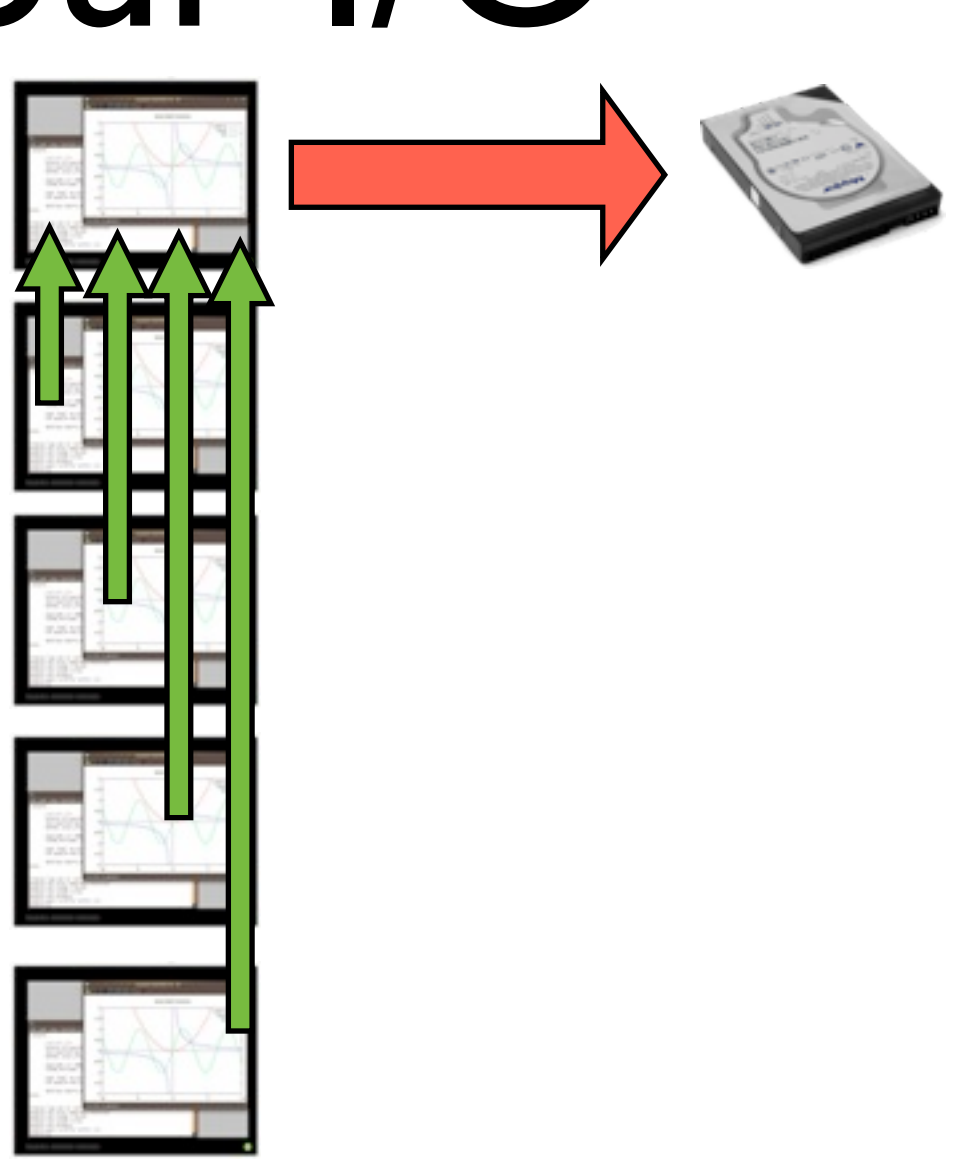

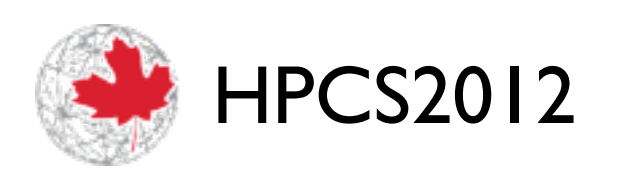

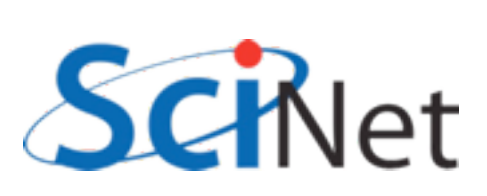

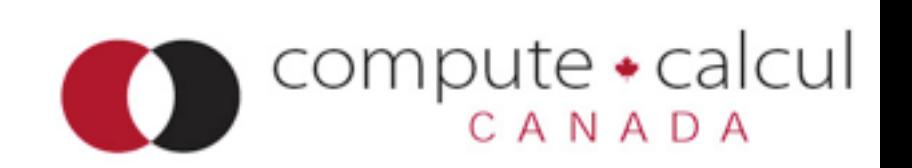

## Planning your I/O

- Parallel computation, several options.
- Each process writes a file, possibly to local disk.
- Postpones the problem - how do you analyze, or restart with different  $#$  of procs?

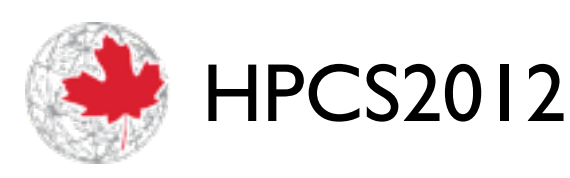

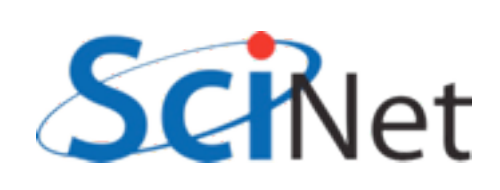

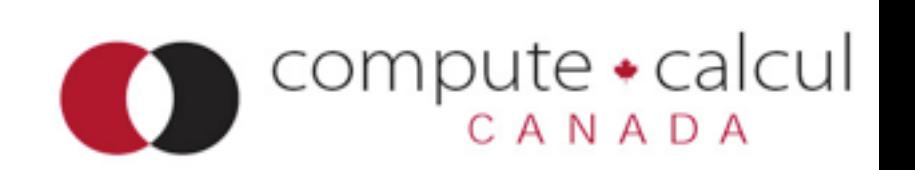

# Planning your I/O Parallel FS

- Parallel computation, several options.
- We're going to learn to avoid doing this by using Parallel I/O
- **Coordinated** single output of multiple processes.

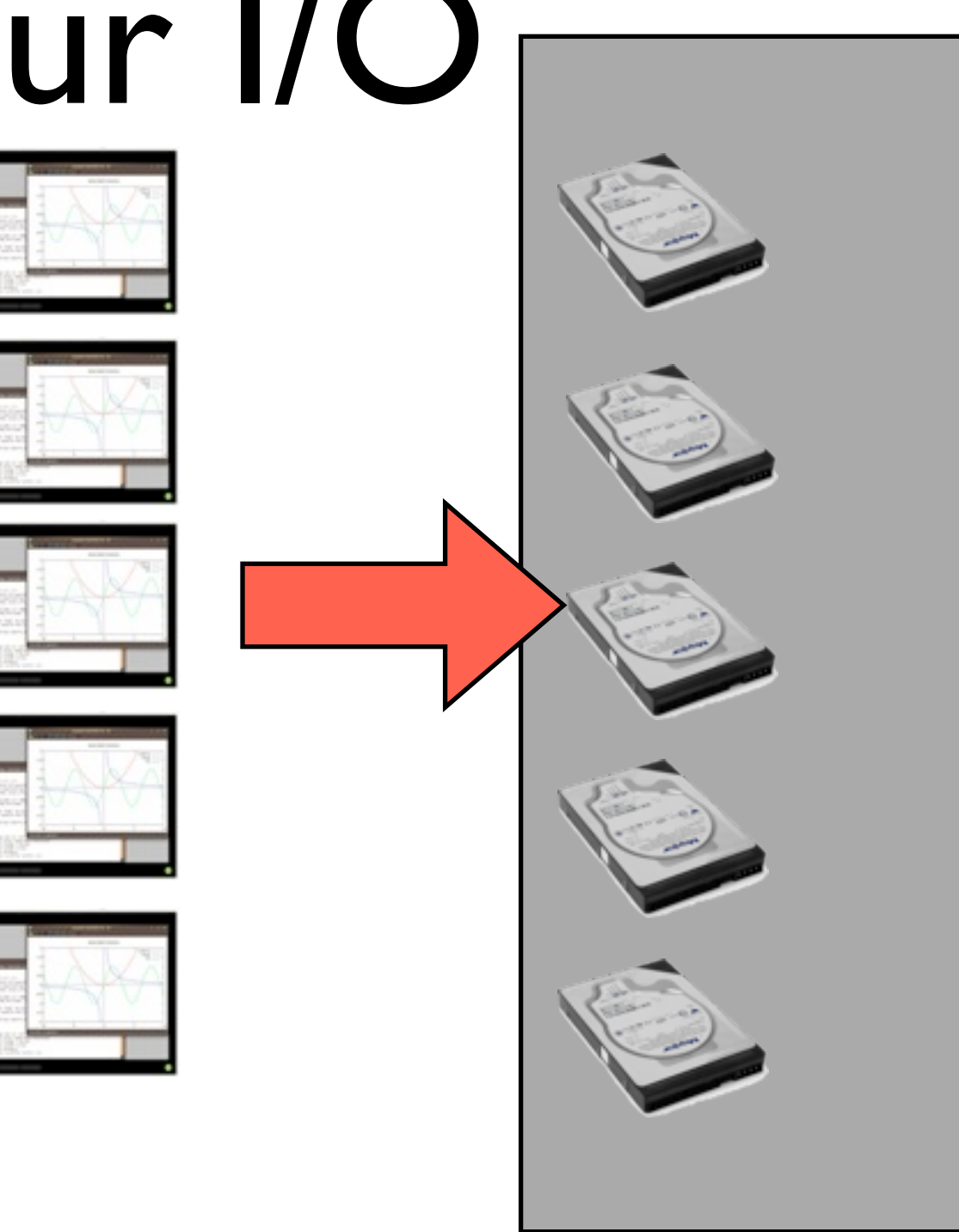

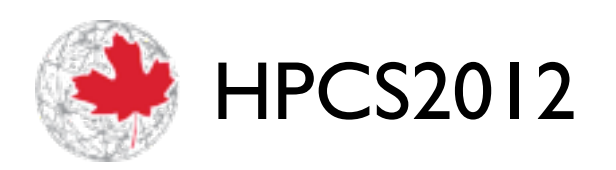

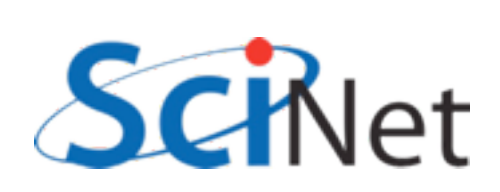

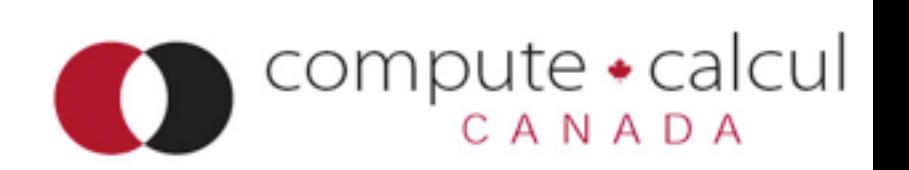

- Binary smaller files, *much* faster to read/write.
- You're not going to read GB/ TB of data yourself; don't bother trying.
- •Write in 1 chunk, rather than a few #s at a time.

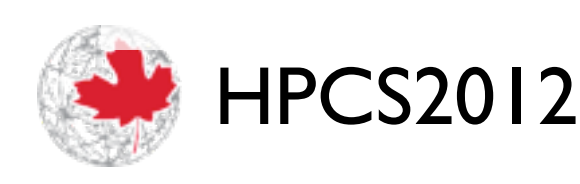

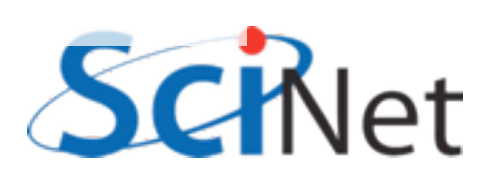

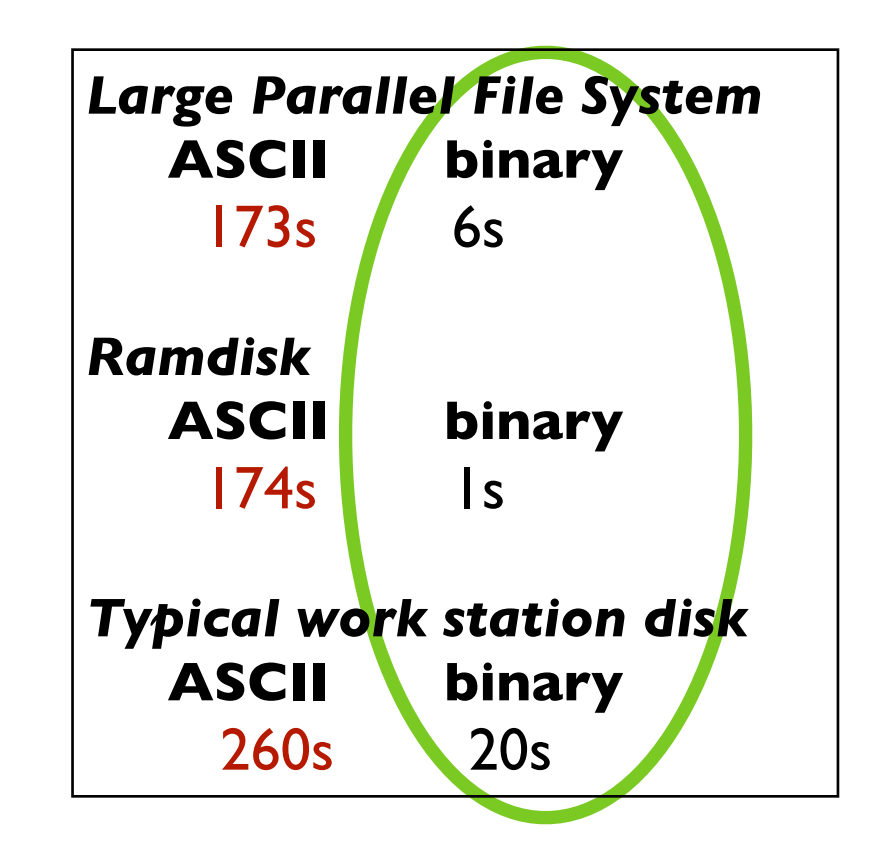

Timing data: writing 128M double-precision numbers

 $compute \cdot$ calcul

ANADA

- *All* disk systems do best when reading/writing large, contiguous chunks
- •I/O operations (IOPS) are themselves expensive
- moving around within a file
- opening/closing
- Seeks 3-15ms enough time to read 0.75 MB!

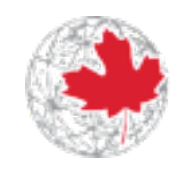

HPCS2012

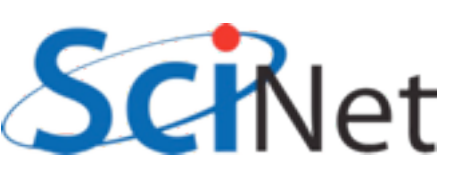

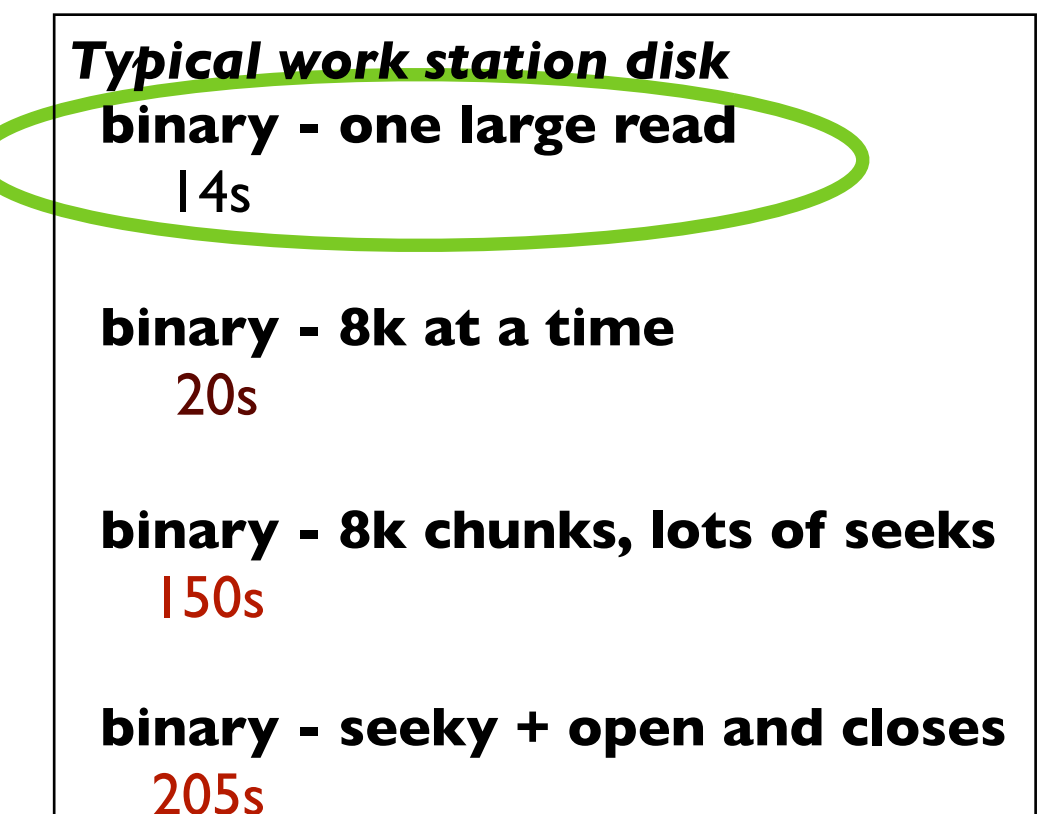

Timing data: reading 128M double-precision numbers

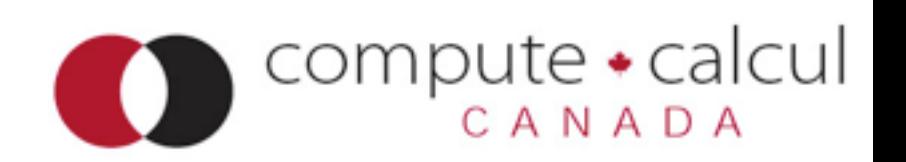

- RAM is much better for random accesses
- Use right storage medium for the job!
- Where possible, read in contiguous large chunks, do random access in memory
- Much better *if* you use most of data read in

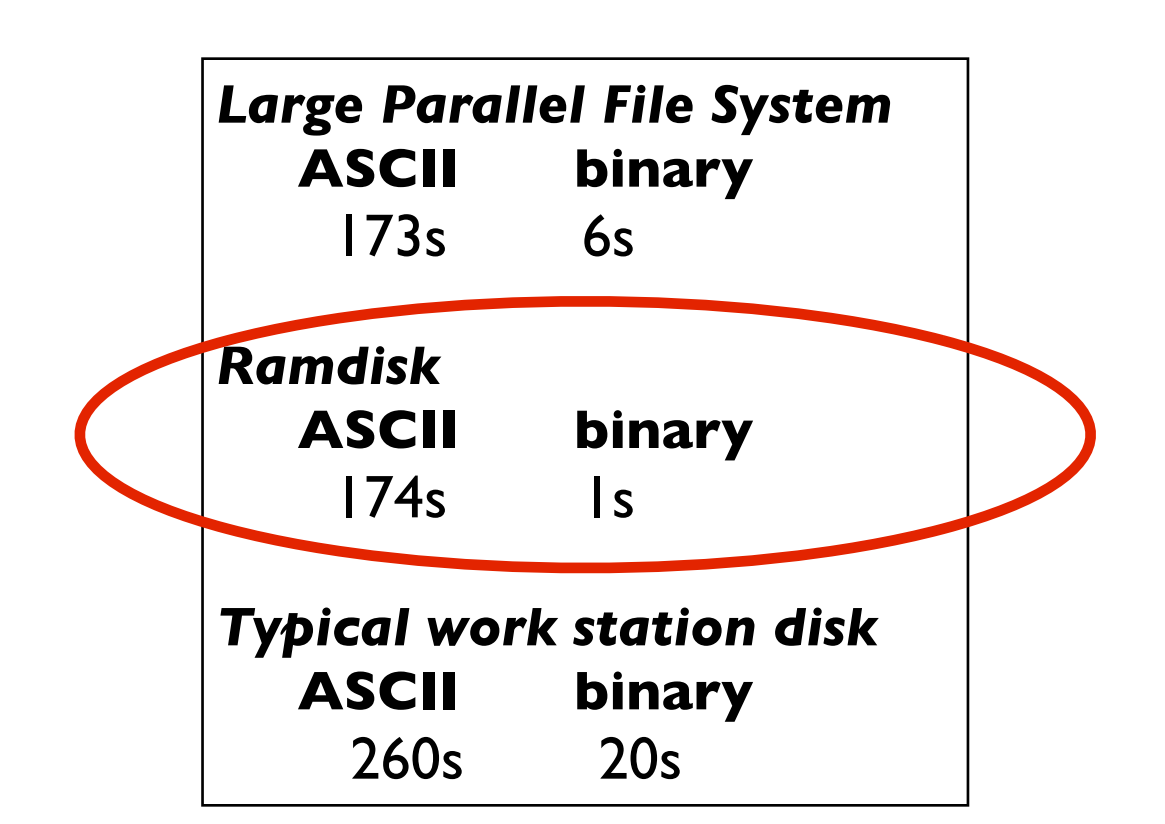

*Ramdisk*  **binary - one large read**  $\mathsf{I}$ 

 **binary - 8k at a time** 1s

 **binary - 8k chunks, lots of seeks**  $\mathsf{I}$ s

 **binary - seeky + open and closes** 1.5s

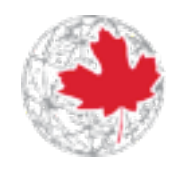

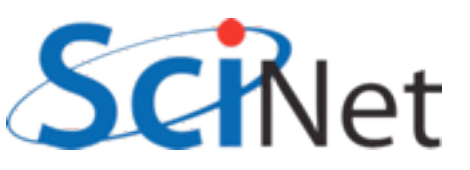

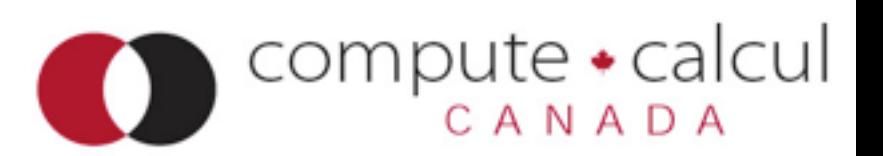

### Parallel I/O and large file systems

- Large disk systems featuring many servers, disks
- Can serve files to many clients concurrently
- Parallel File Systems -
- Lustre, Panasas, GlusterFS, Ceph, GPFS...

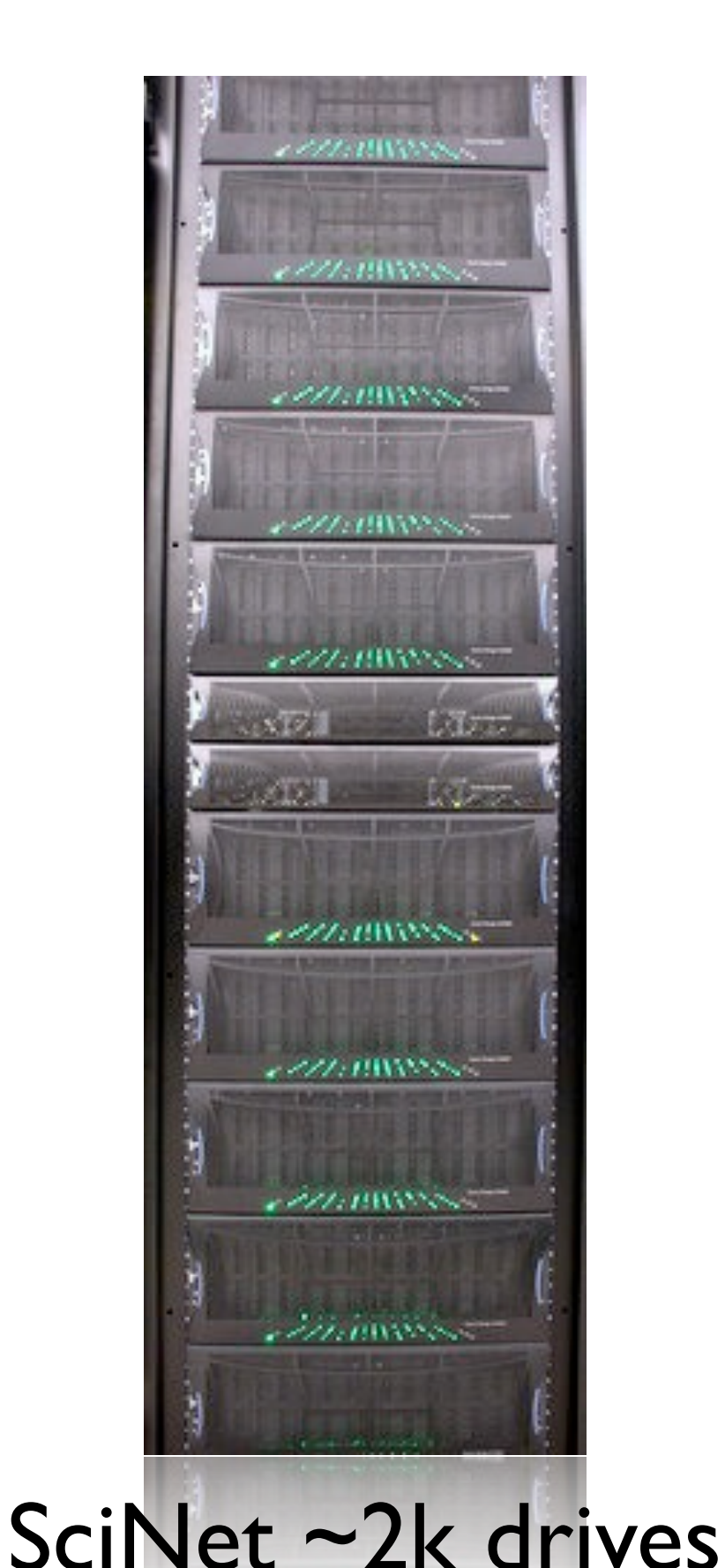

compute · calcul

CANADA

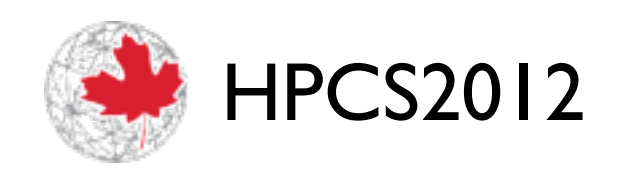

## SciNet's File Systems

- 2x DCS9900 couplets
- 1,790 1TB SATA disk drives
- 1.4 PB of storage
- Single GPFS domain, accessed by all machines (TCS and GPC).
- Data to compute nodes via IB

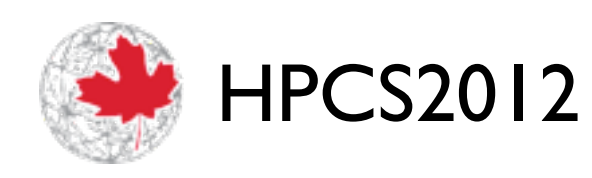

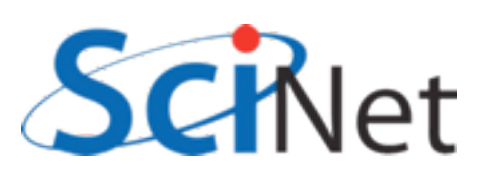

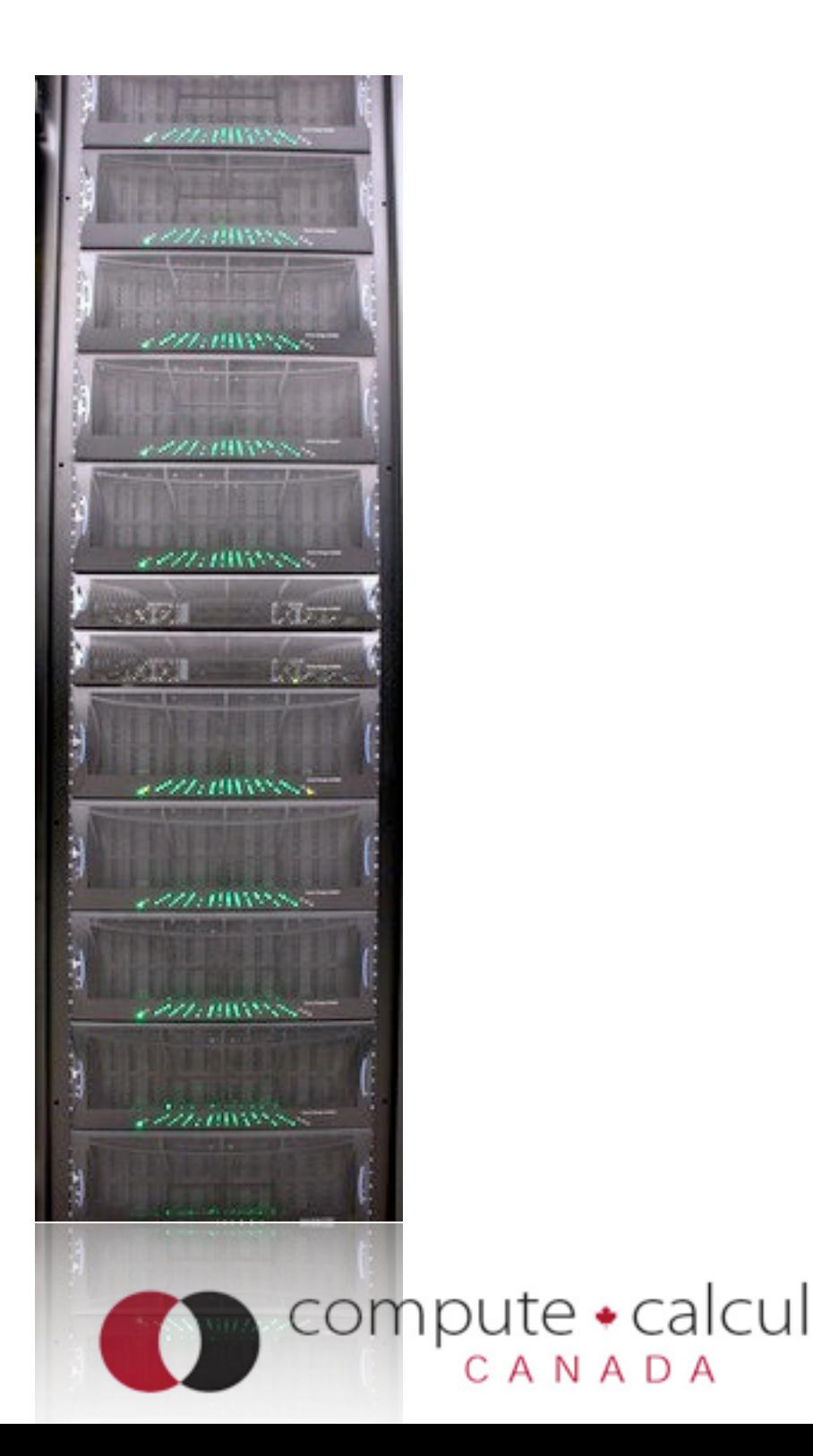

## SciNet's File Systems

- Designed for HPC workloads
- High bandwidth to large files big data.
- Does not do well with millions of little files:
	- wastes disk space (4MB block size)
	- lots of small scattered access is *terrible* for performance, even on desktop; multiply by hundreds of processors, can be disastrous

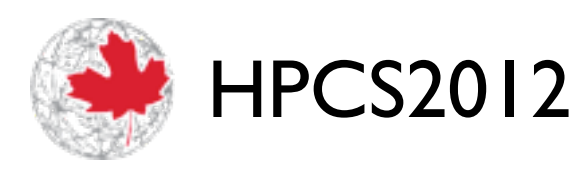

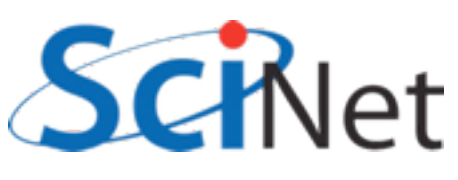

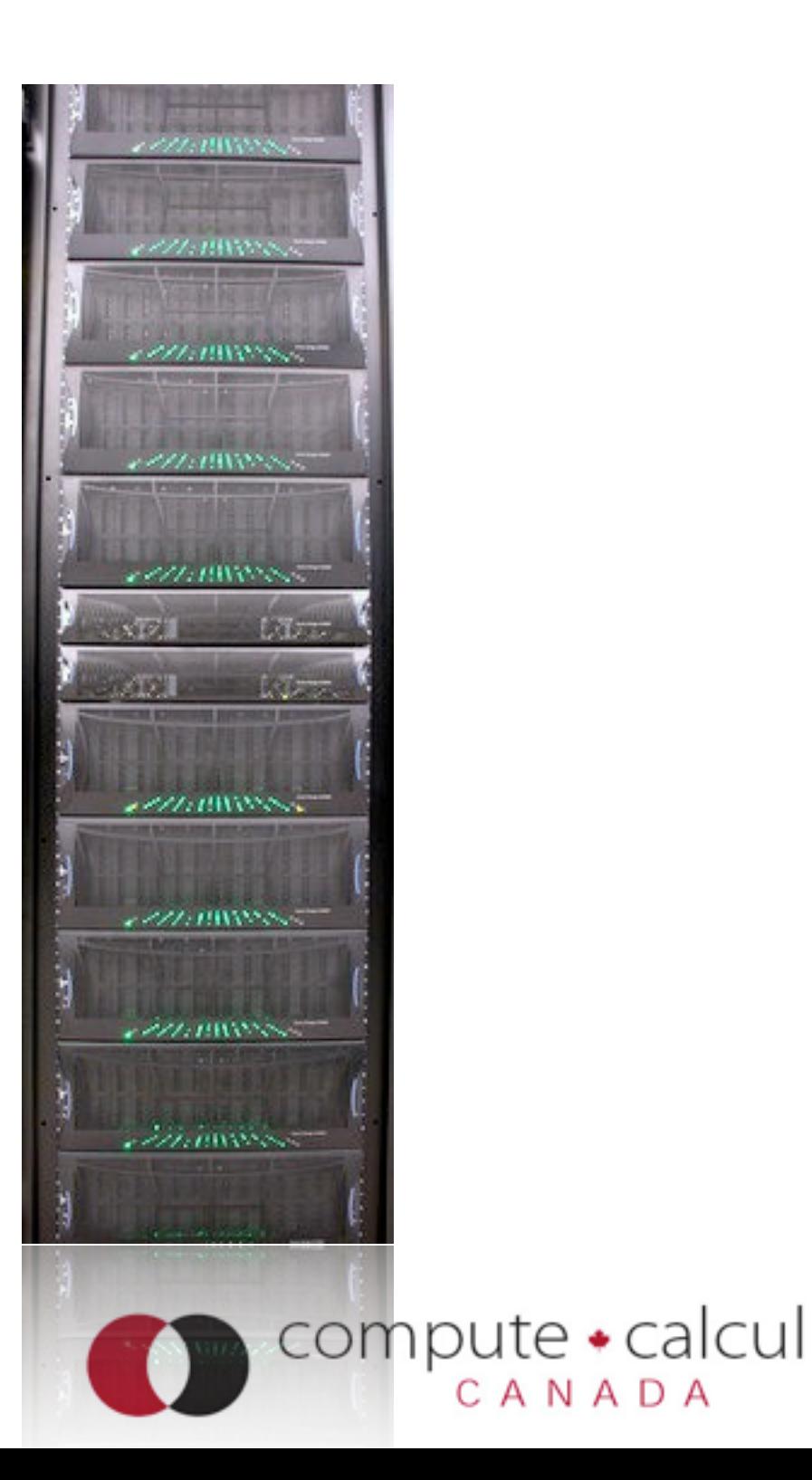

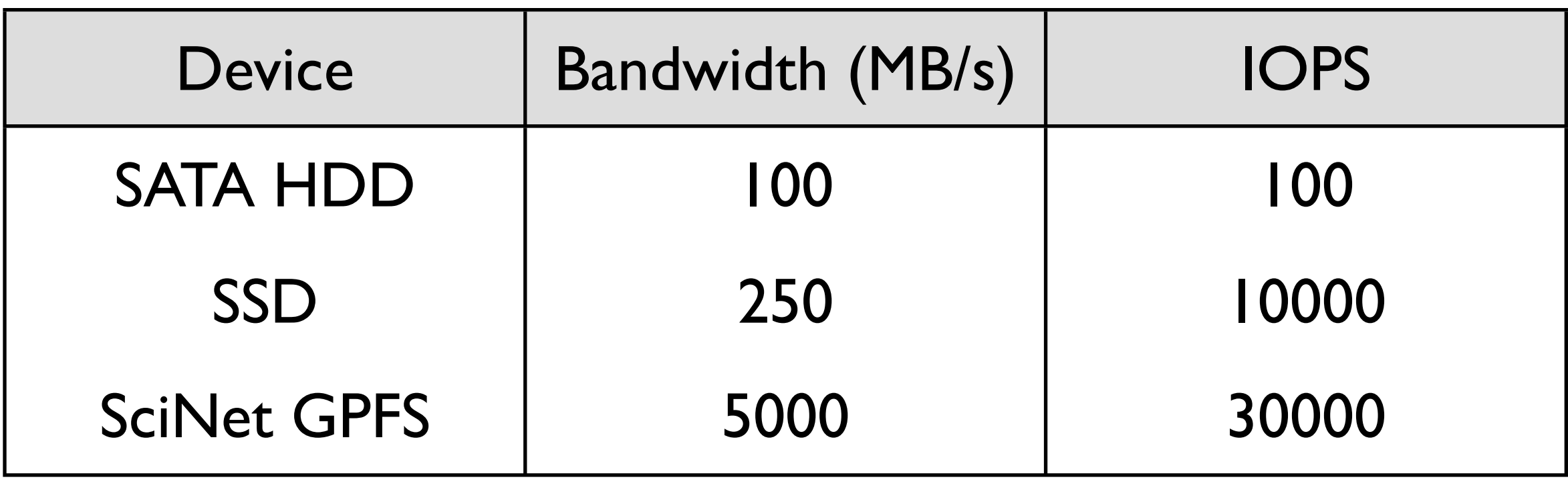

#### (SciNet GPFS used by ~3000 nodes.)

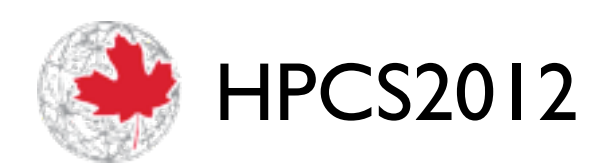

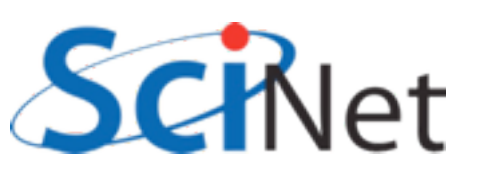

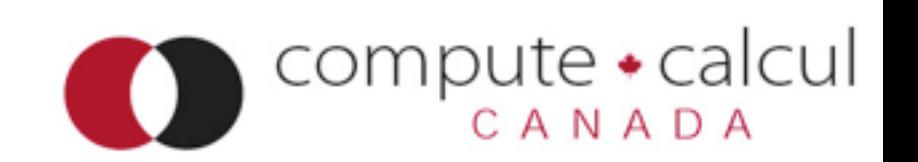

- Well built parallel file systems can greatly increase bandwidth
- Many pipes to network (servers), many spinning disks (bandwidth off of disks)
- But typically even **worse** penalties for seeky/IOPSy operations (coordinating all those disks.)
- Parallel FS can help with big data in two ways

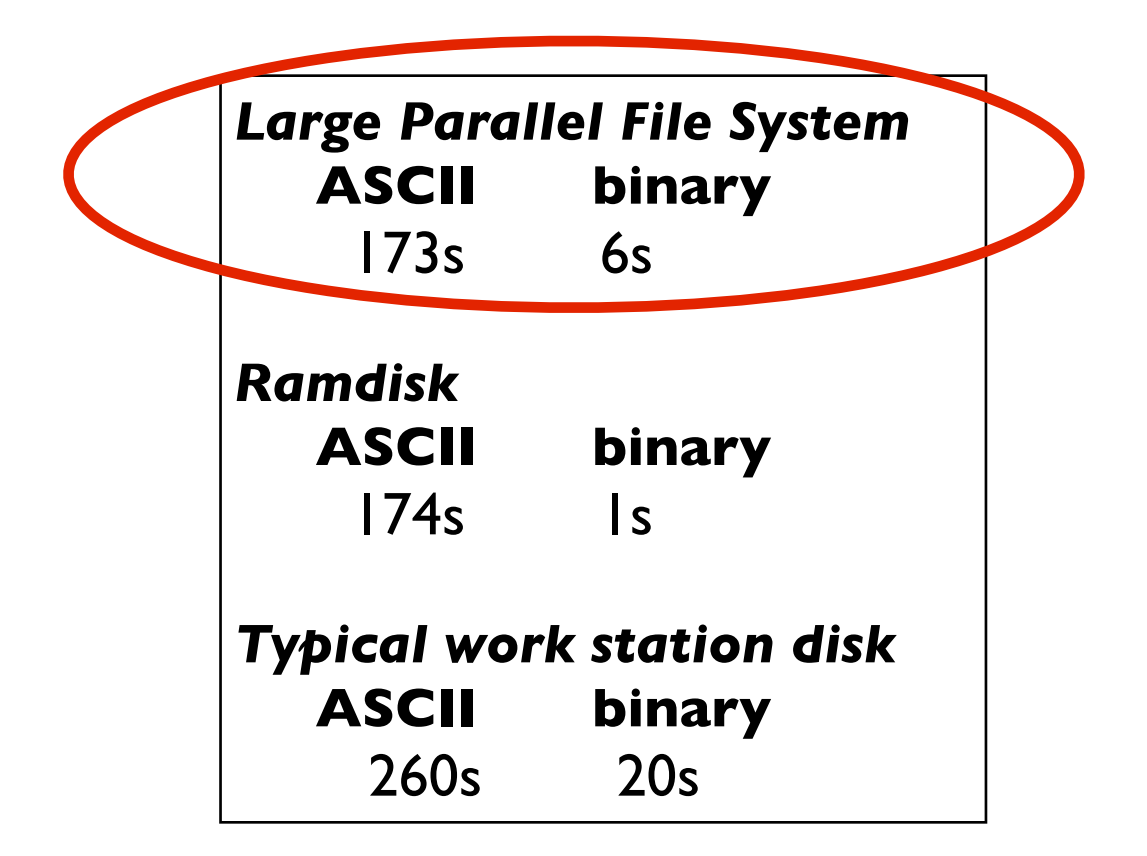

*Large Parallel File System*  **binary - one large read** 7.5s

 **binary - 8k at a time** 62 s

 **binary - 8k chunks, lots of seeks** 428 s

 **binary - seeky + open and closes** 2137 s

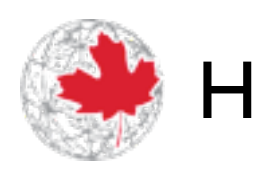

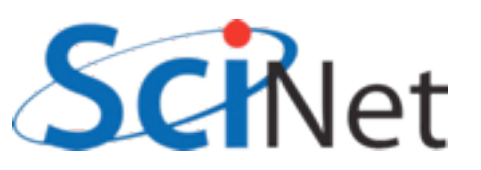

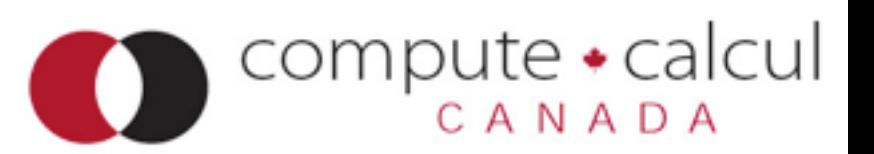

#### Parallel FS

### Striping data across disks

- Single client can make use of multiple disk systems simultaneously
- "Stripe" file across many drives
- One drive can be finding next block while another is sending current block

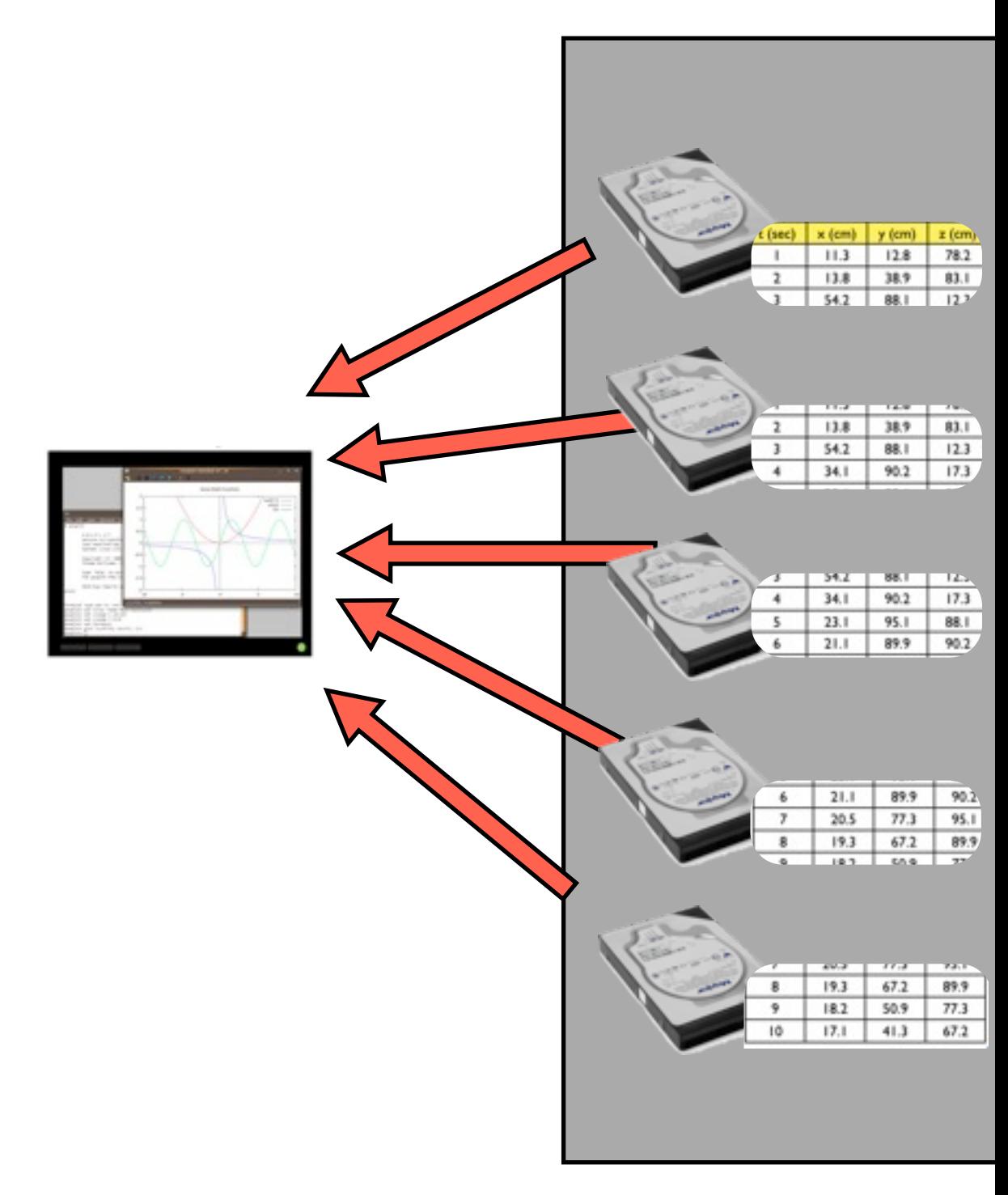

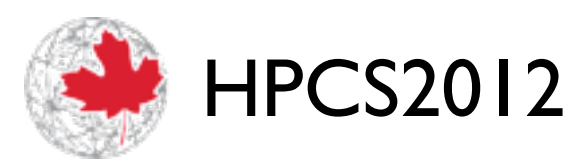

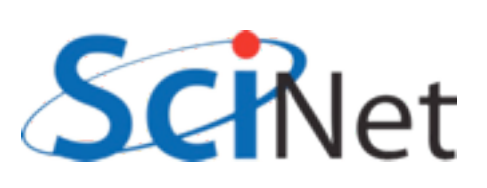

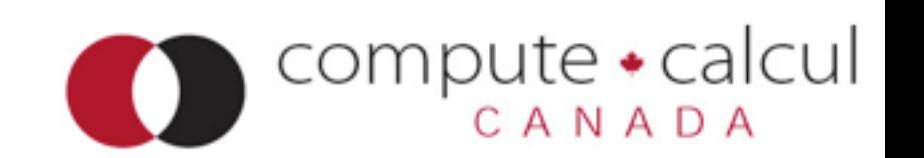

### Parallel operations on separate data

- Or can do truly parallel operations
- multiple clients doing independent work
- Easy parallelism (good for lots of small data) - process many small files separately

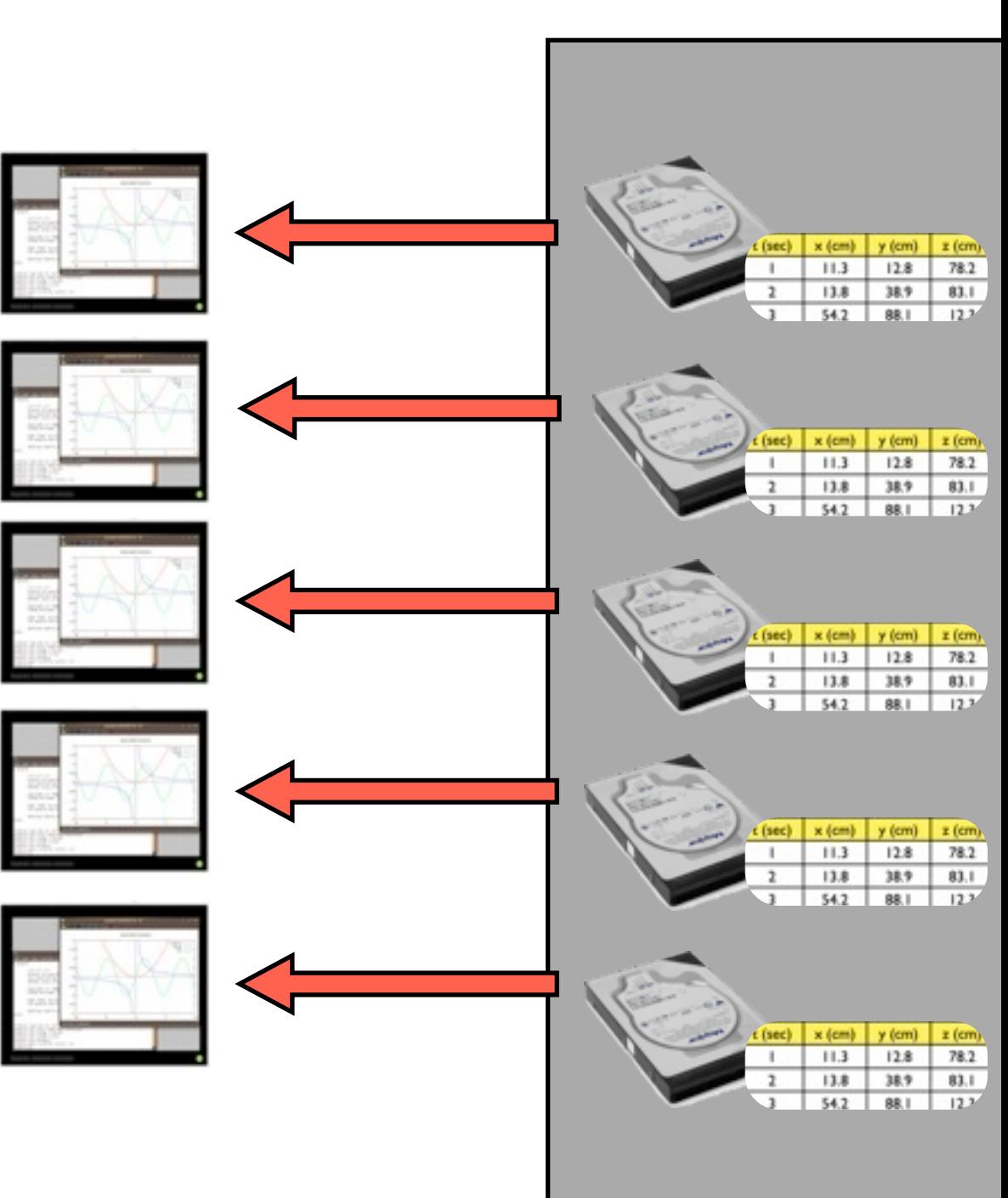

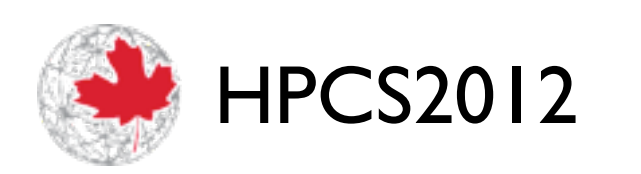

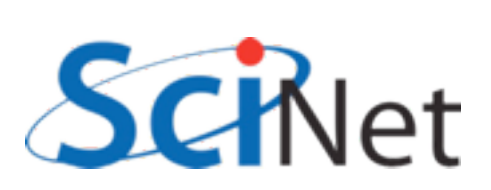

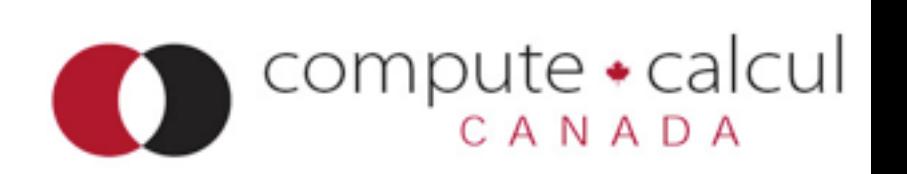

#### Parallel FS

### Parallel operations on separate data

- Or can do truly parallel operations
- multiple clients doing independent work
- Easy parallelism (good for lots of small data) - process many small files separately
- Harder parallelism each does part of a larger analysis job on a big file.

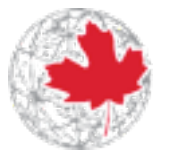

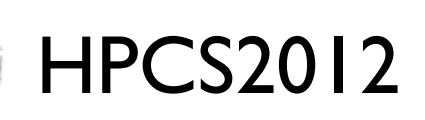

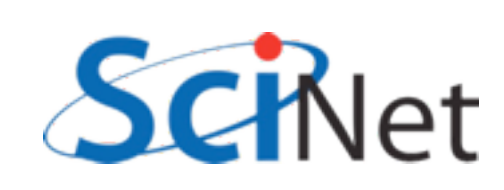

#### Parallel FS

compute • calcul

CANADA

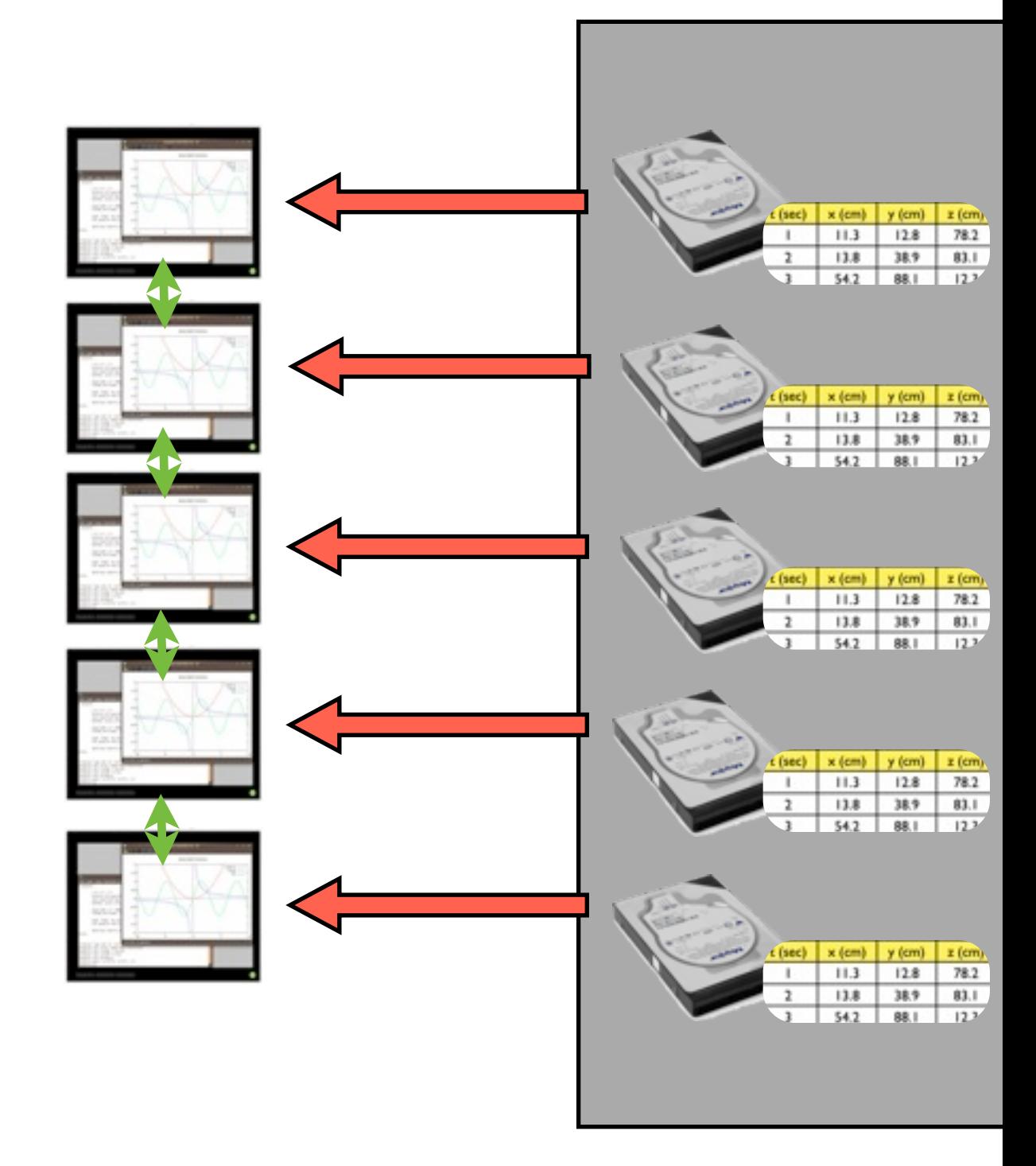

#### Data files must take advantage of parallel I/O

- For parallel operations on single big files, parallel filesystem isn't enough
- Data must be written in such a way that nodes can efficiently access relevant subregions
- HDF5, NetCDF formats typical examples for scientific data

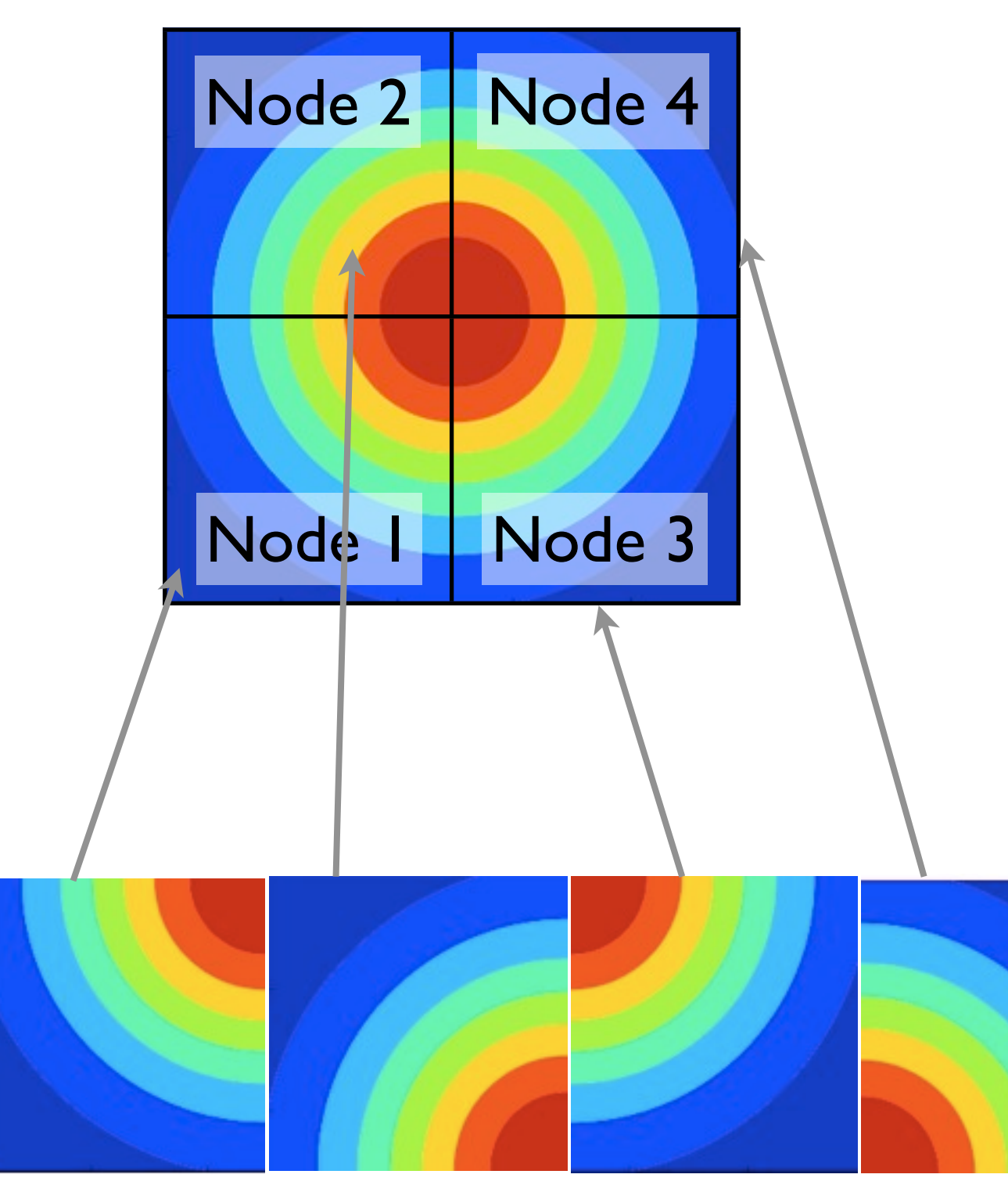

Disk: (HDF5, NetCDF, pVTK..)

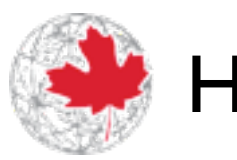

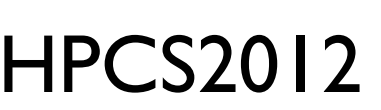

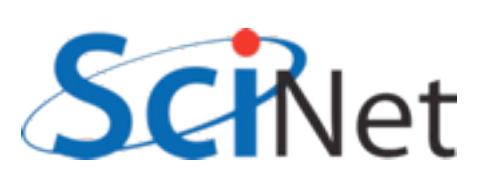

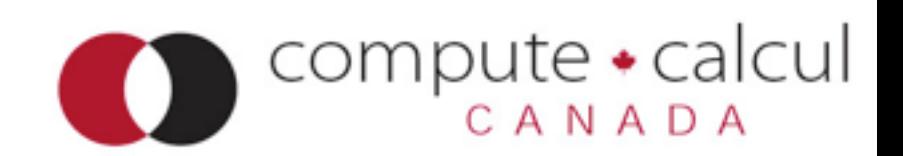

### These formats are *selfdescribing*

- HDF5, NetCDF have other advantages anyway
- Binary
- Self describing contains not only data but names, descriptions of arrays, etc
- Many tools can read these formats
- HPCS2012 • Big data - formats matter

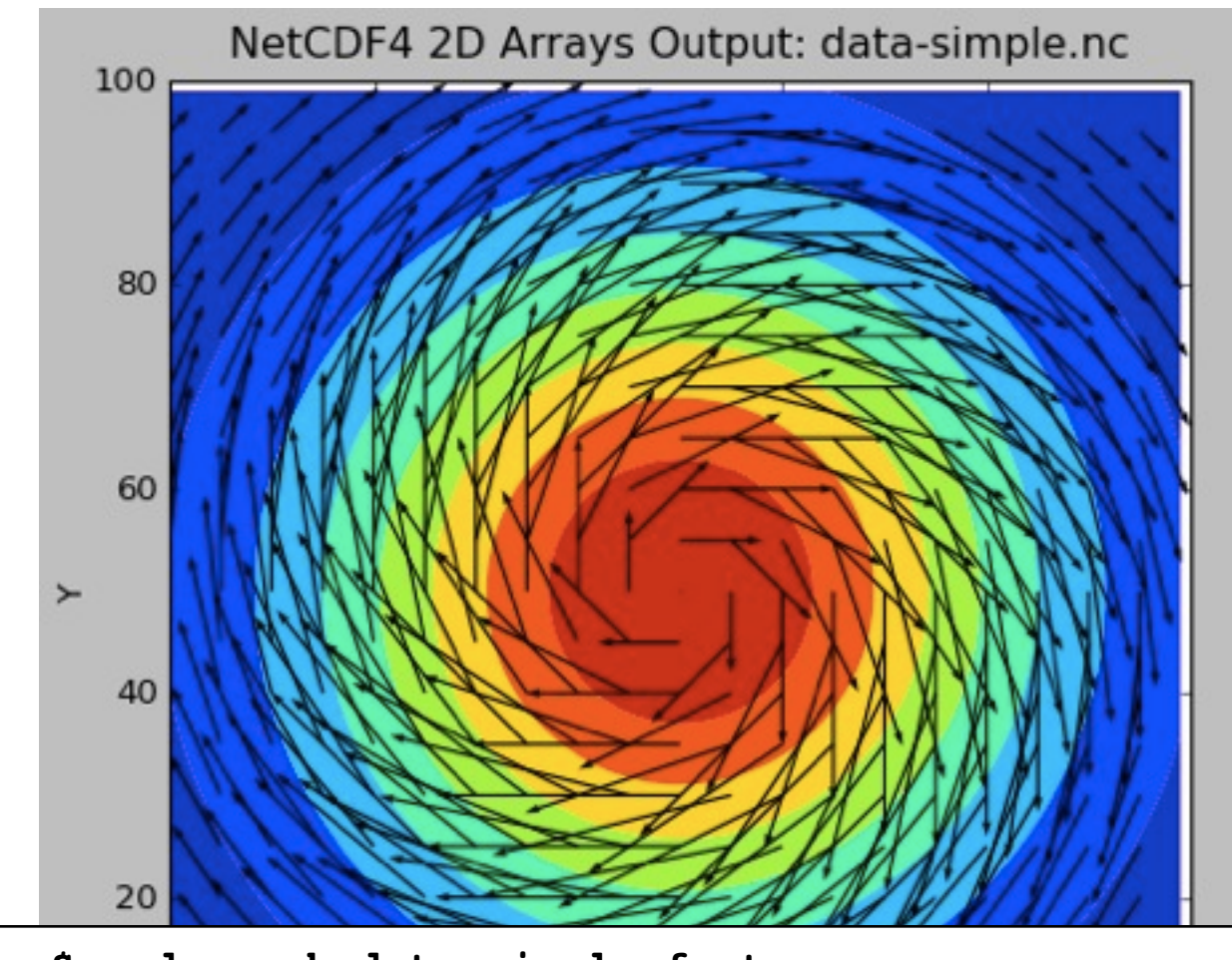

```
$ ncdump -h data-simple-fort.nc 
netcdf data-simple-fort {
dimensions:
  X = 100 ;
  Y = 100 ;
  velocity components = 2 ;
variables:
  double Density(Y, X) ;
  double Velocity(Y, X, velocity components) ;
```
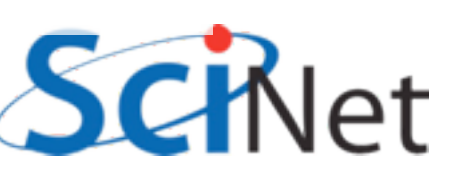

**}**

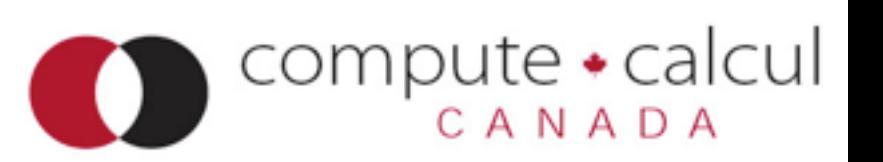

## Coordinating I/O

- Multiple nodes all accessing same filesystem.
- To prevent anarchy, locks for some requested accesses.
- File broken up into lock units, locks handed out upon request.
- "False sharing", etc, possible.
- Files **and** directories.
- Makes (some) IOPS even more expensive

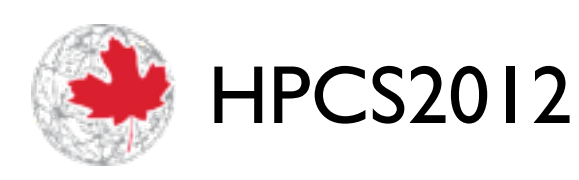

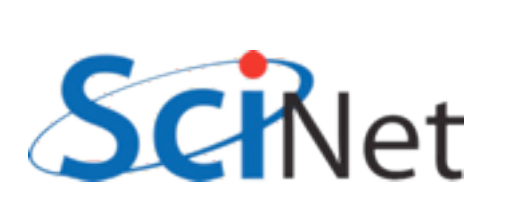

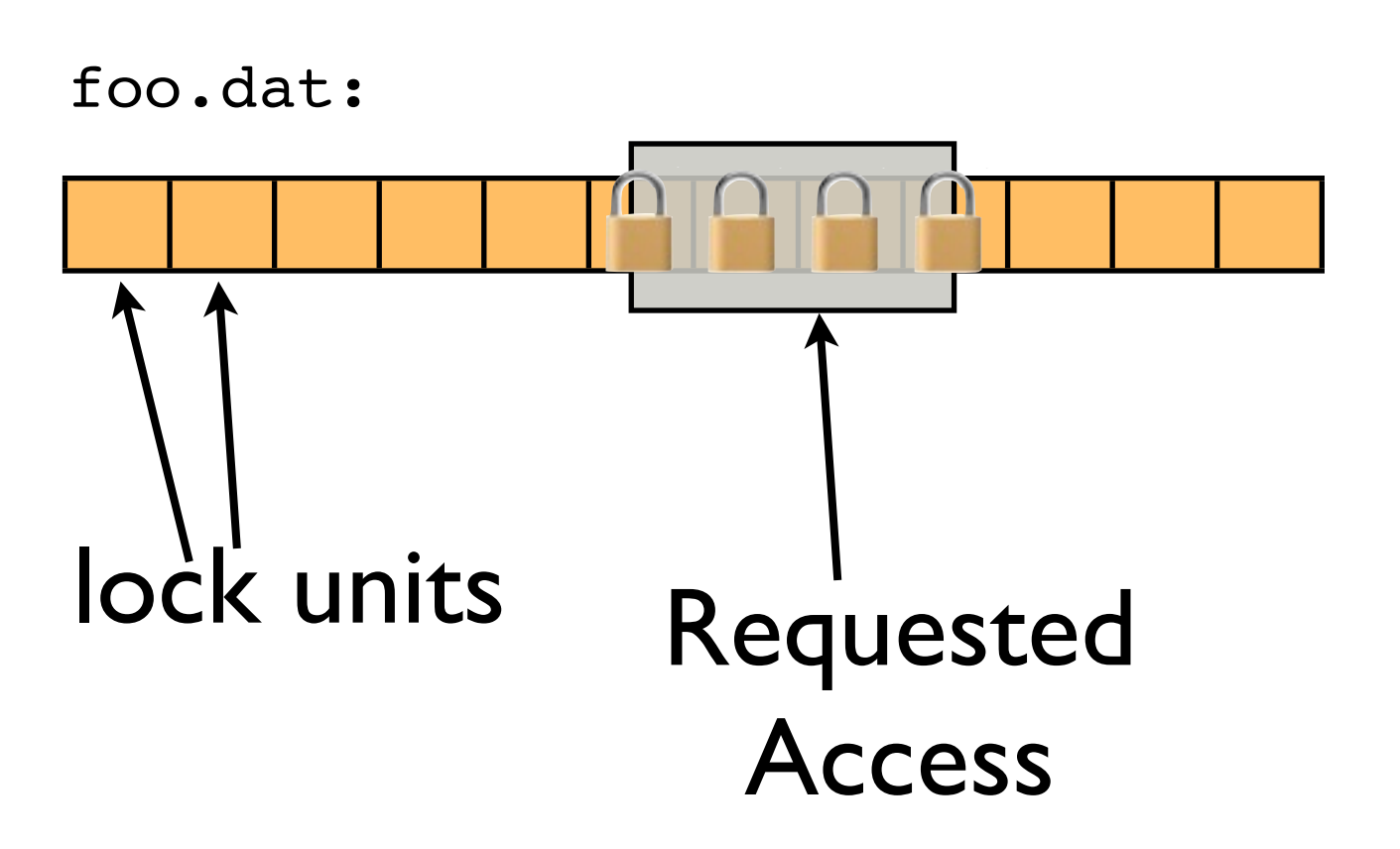

compute  $\bullet$ 

calcul

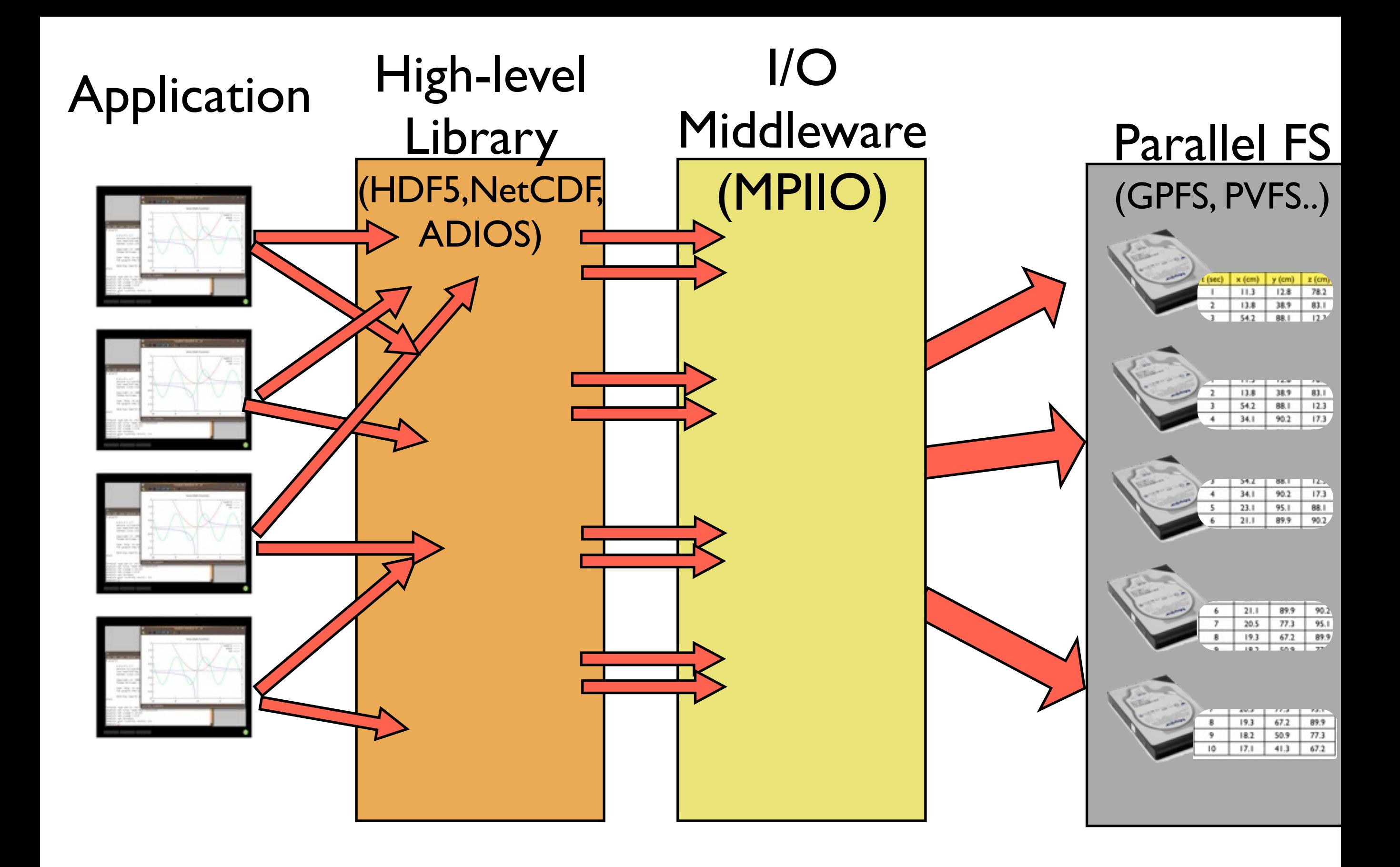

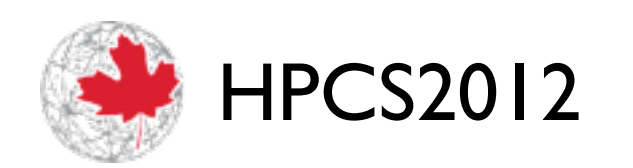

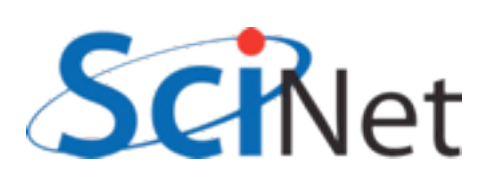

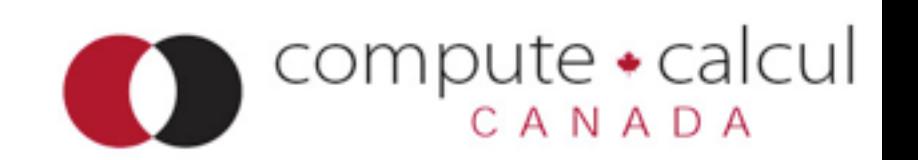

## Abstraction Layers

- High Level libraries can simplify programmers tasks
	- Express IO in terms of the data structures of the code, not bytes and blocks
- I/O middleware can coordinate, improve performance
	- Data Sieving
	- 2-phase I/O

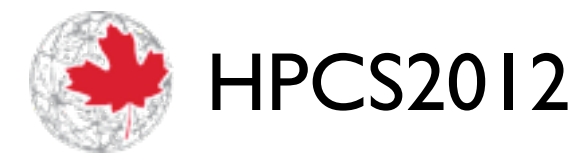

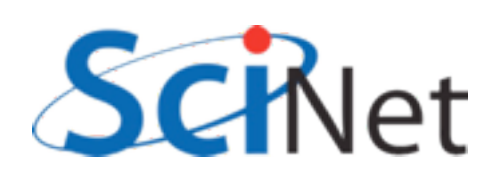

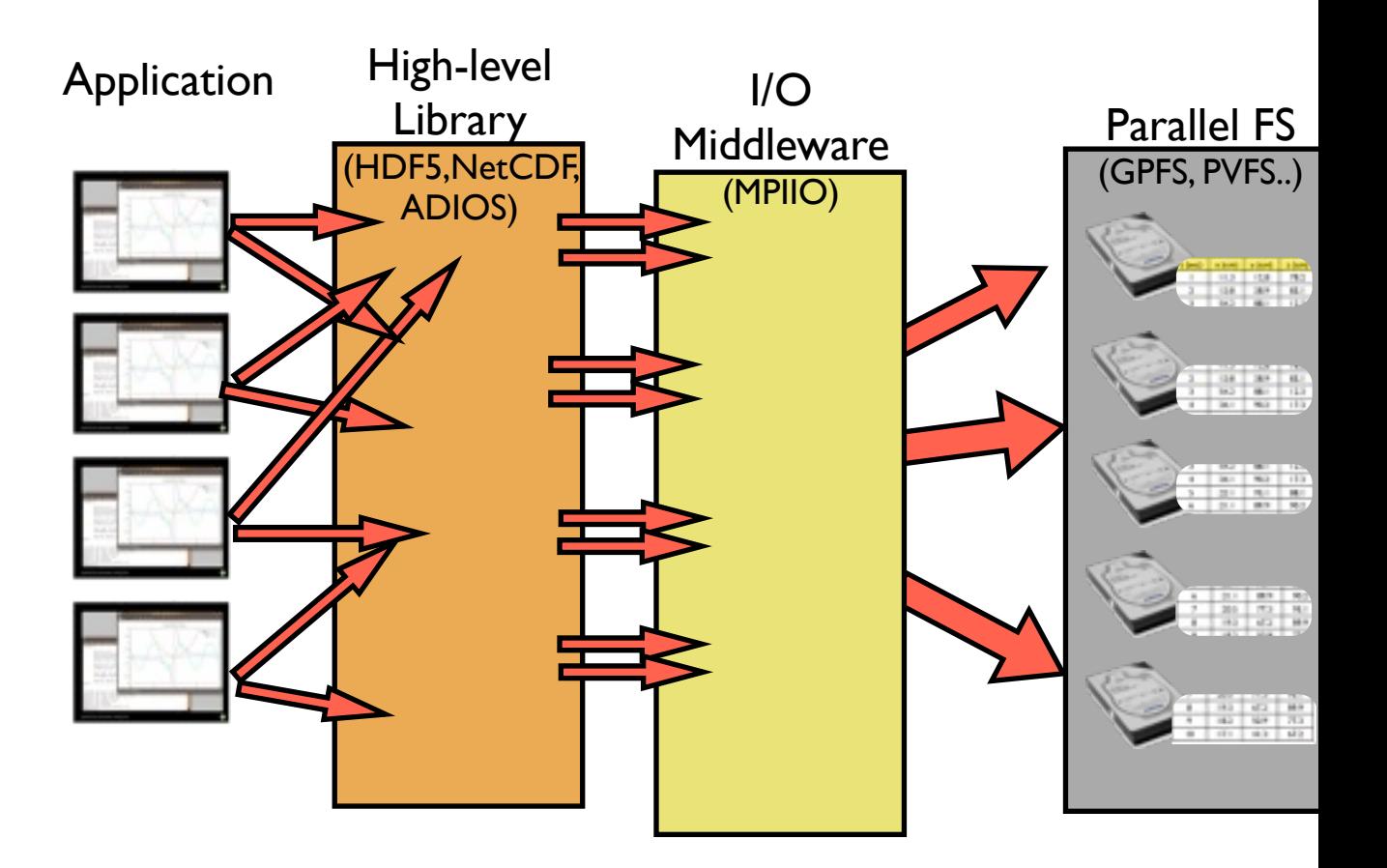

 $compute \cdot$ calcul

CANADA

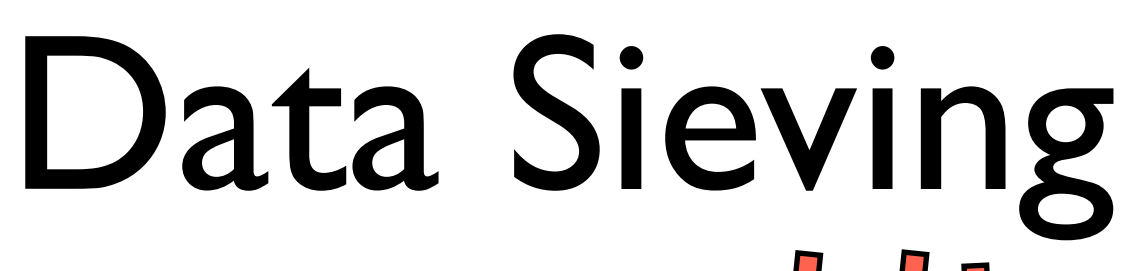

- Combine many noncontiguous IO requests into fewer, bigger IO requests
- "Sieve" unwanted data out
- Reduces IOPS, makes use of high bandwidth for sequential IO

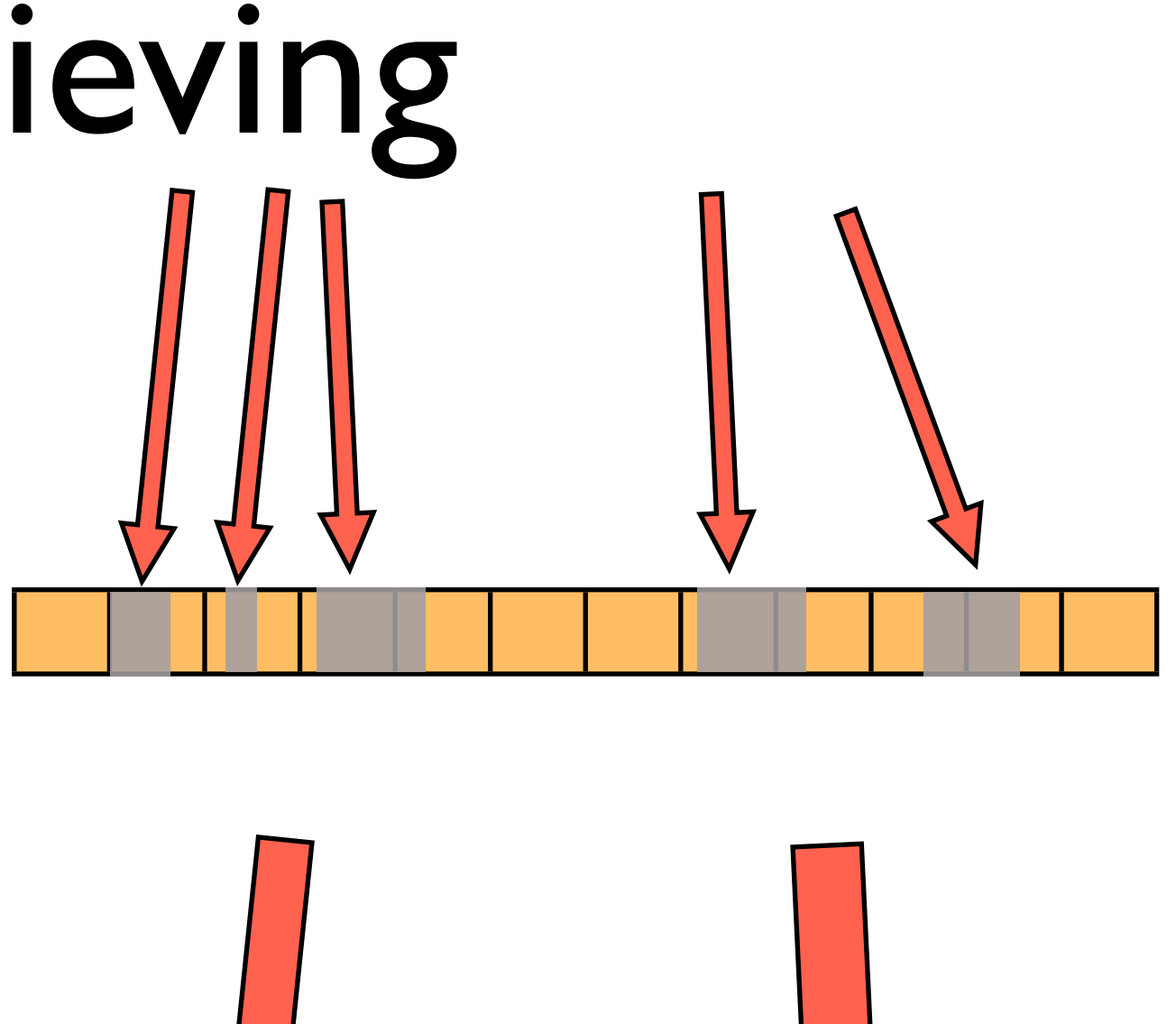

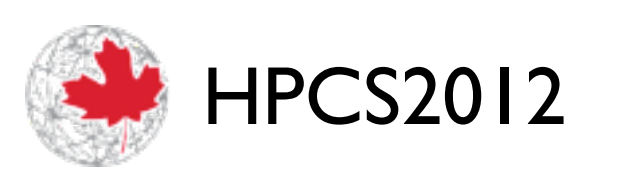

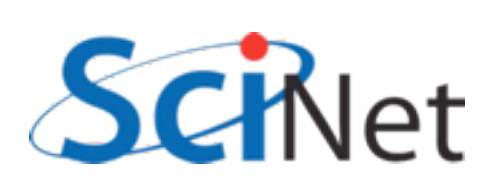

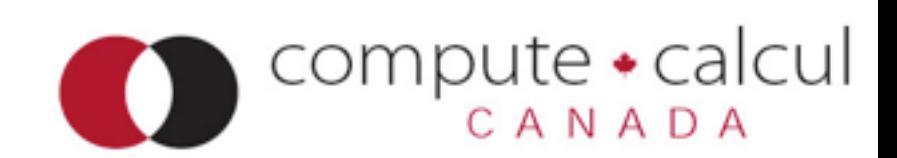

## Two-Phase IO

- Collect requests into larger chunks
- Have individual nodes read big blocks
- Then use network communications to exchange pieces
- Fewer IOPS, faster IO
- Network communication usually faster

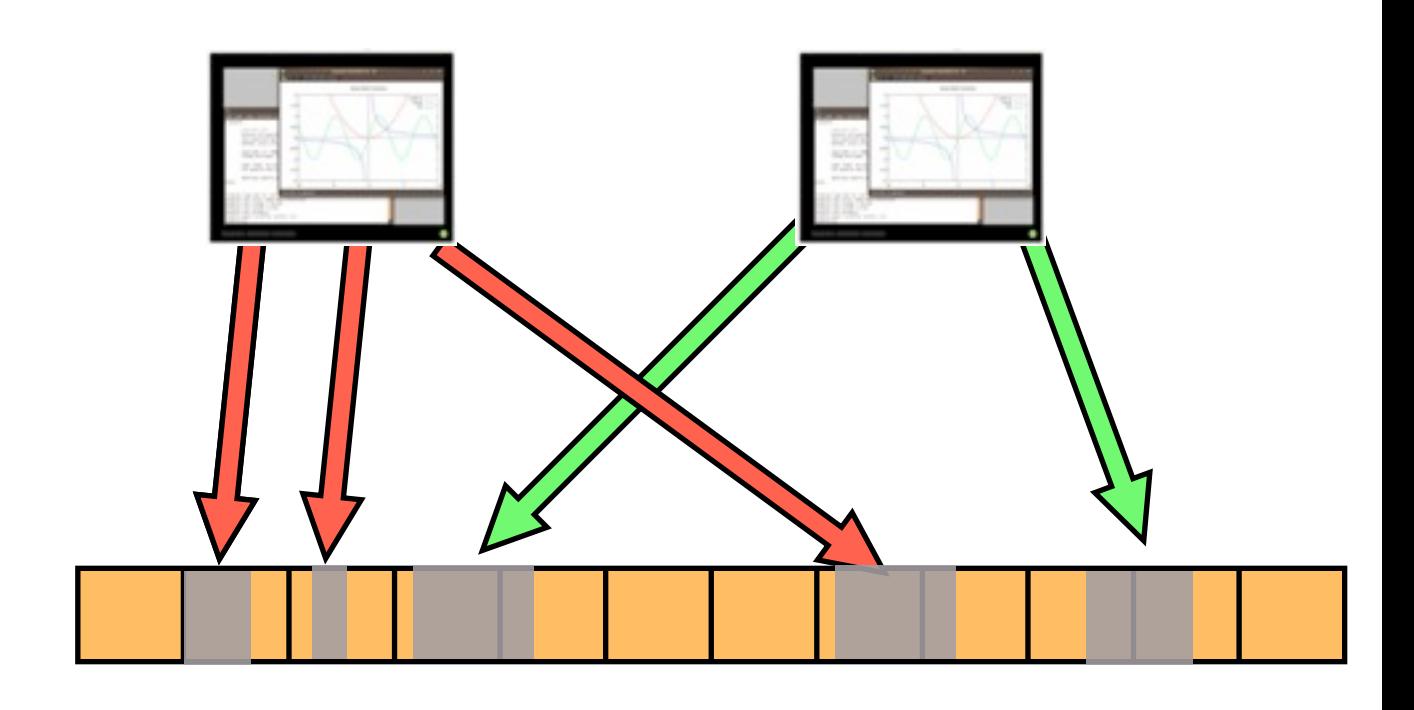

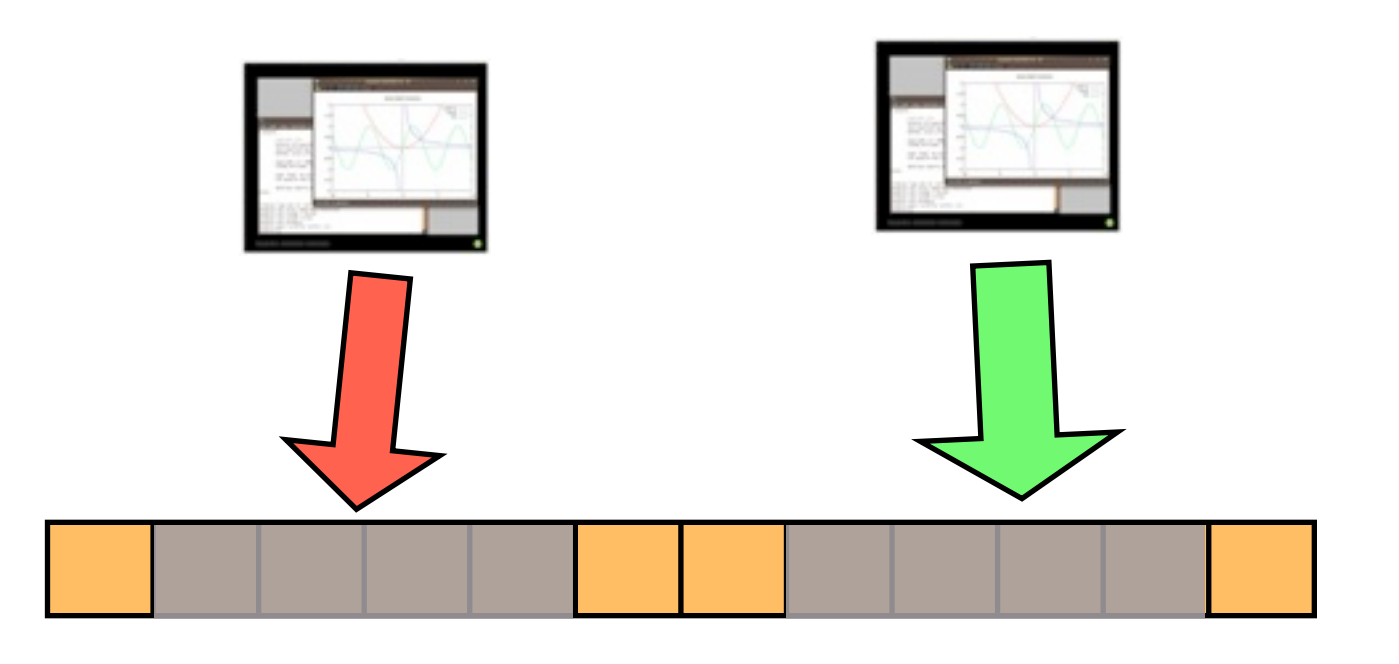

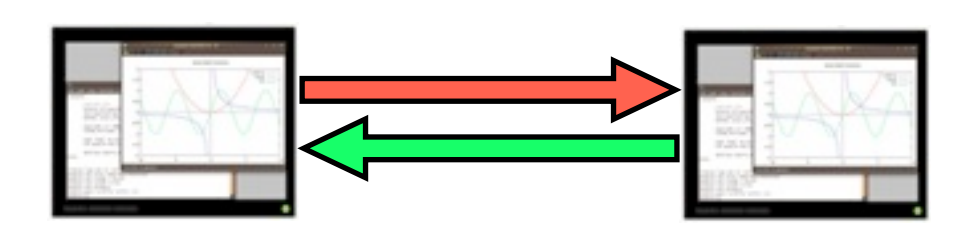

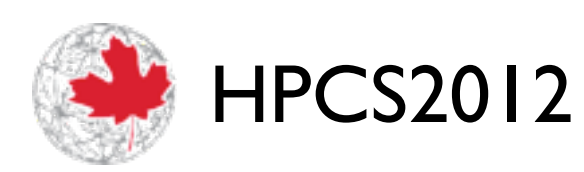

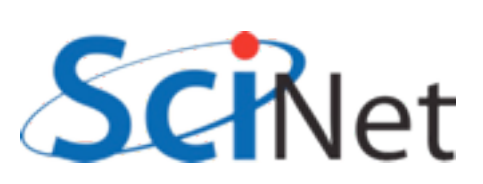

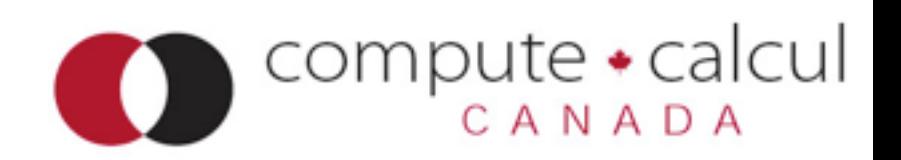

## MPI-IO

- Part of MPI-2 standard
- Started at IBM Watson
- Maps I/O reads and writes to message passing
- ROMIO is the implementation found in MPICH2, OpenMPI
- Really only widelyavailable scientific computing parallel I/O middleware

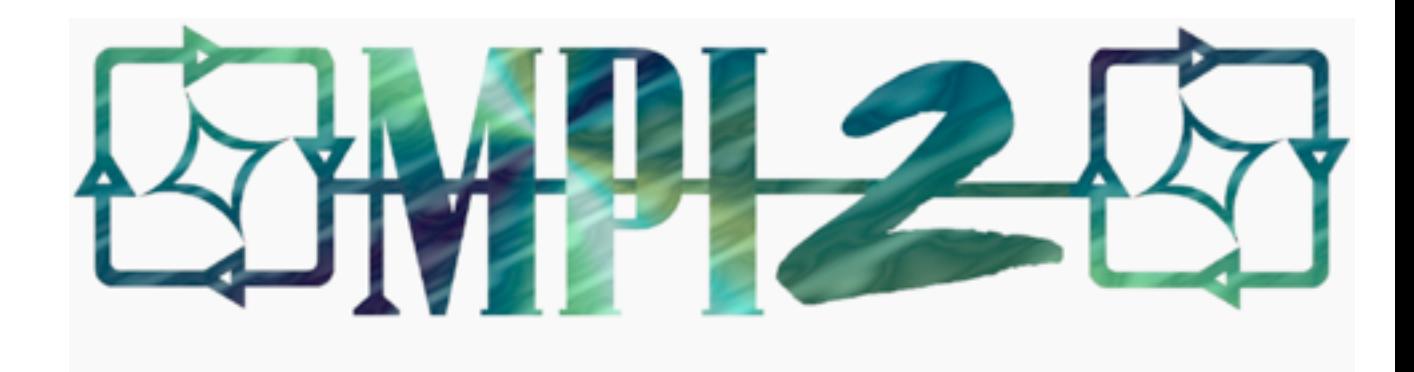

 $compute \cdot$ calcul

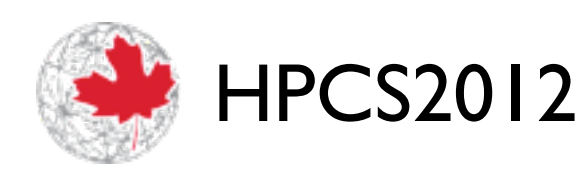

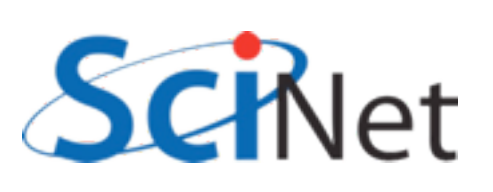

```
$ cd parIO
$ source parallellibs
$ cd samples/mpiio
$ make
....
$ mpiexec -n 4 ./helloworldc
Rank 0 has message <Hello >
Rank 1 has message <World!>
Rank 2 has message <Hello >
Rank 3 has message <World!>
Rank 4 has message <Hello >
$ cat helloworld.txt 
Hello World!Hello World! $
```
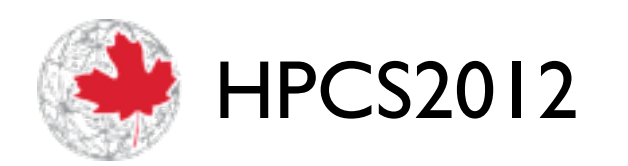

uat)

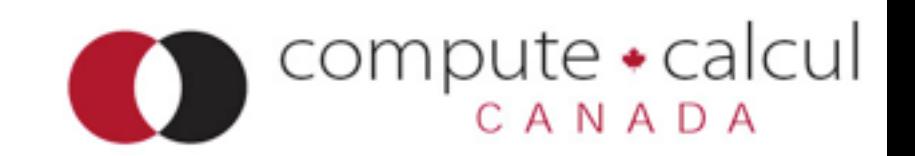

```
#include <stdio.h>
#include <string.h>
#include <mpi.h>
int main(int argc, char **argv) {
     int ierr, rank, size;
    MPI Offset offset;
   MPI File file;
    MPI_Status status;
     const int msgsize=6;
     char message[msgsize+1];
     ierr = MPI_Init(&argc, &argv);
    ierr = MPI Comm size(MPI COMM WORLD, &size);
    ierr|= MPI Comm rank(MPI_COMM_WORLD, &rank);
     if ((rank % 2) == 0) strcpy (message, "Hello "); else strcpy (message, "World!");
    offset = (msgsize*rank);MPI File open(MPI COMM WORLD, "helloworld.txt", MPI MODE CREATE|MPI MODE WRONLY,
                  MPI INFO NULL, &file);
    MPI File seek(file, offset, MPI SEEK SET);
   MPI File write(file, message, msgsize, MPI CHAR, &status);
    MPI File close(&file);
    MPI Finalize();
     return 0;
}
                                                            helloworldc.c
```
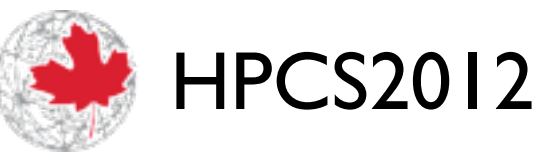

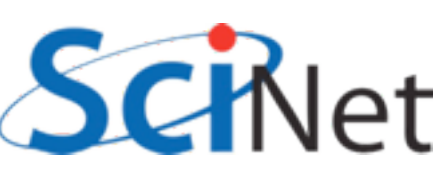

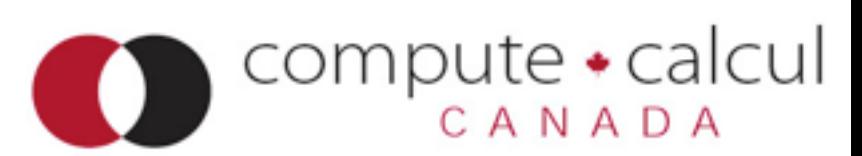

```
program MPIIO helloworld
    use mpi
     implicit none
     integer(mpi_offset_kind) :: offset
    integer, dimension(mpi status size) :: wstatus
     integer, parameter :: msgsize=6
     character(msgsize) :: message
     integer :: ierr, rank, comsize, fileno
    call MPI_Init(ierr)
    call MPI Comm size(MPI COMM WORLD, comsize, ierr)
    call MPI Comm rank(MPI COMM WORLD, rank, ierr)
    if (mod(rank,2) == 0) then message = "Hello "
     else
        message = "World!"
     endif
    offset = rank*msgsize
     call MPI_File_open(MPI_COMM_WORLD, "helloworld.txt", ior(MPI_MODE_CREATE,MPI_MODE_WRONLY),&
                       MPI INFO NULL, fileno, ierr)
    call MPI File seek (fileno, offset, MPI_SEEK_SET, ierr)
   call MPI File write(fileno, message, msgsize, MPI CHARACTER, wstatus, ierr)
    call MPI File close(fileno, ierr)
    call MPI_Finalize(ierr)
                                                               helloworldf.f90
```
end program MPIIO helloworld

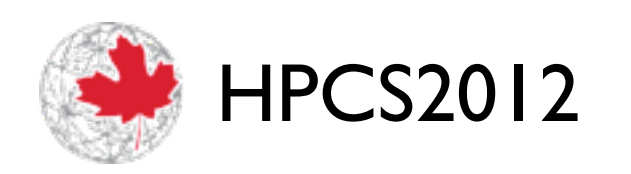

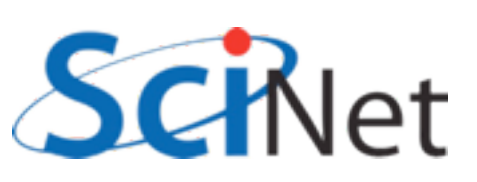

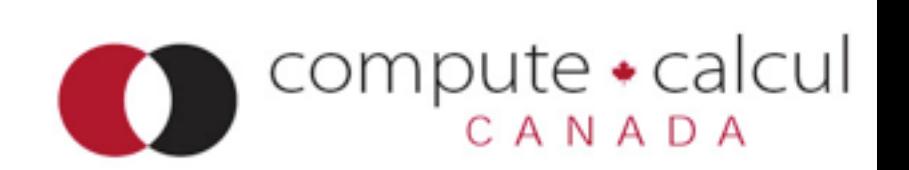

## MPI-IO Hello World

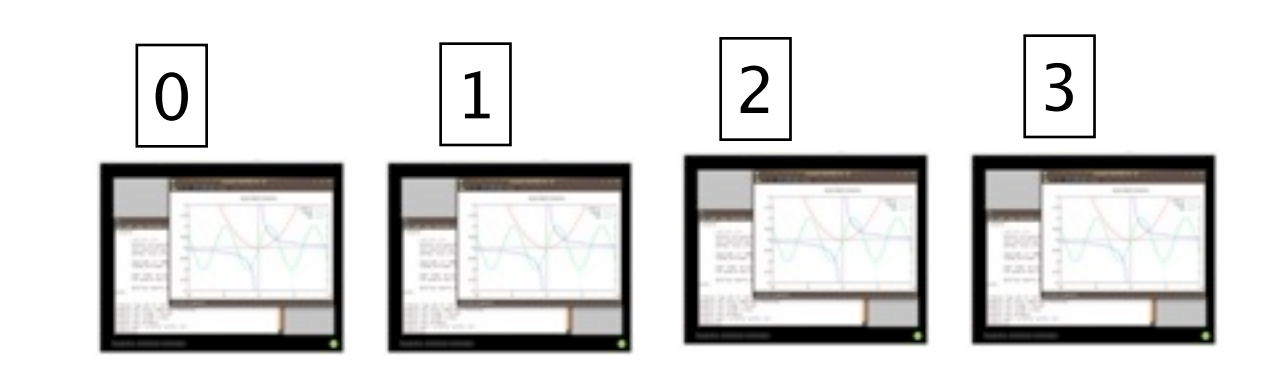

**mpiexec -n 4 ./helloworldc**

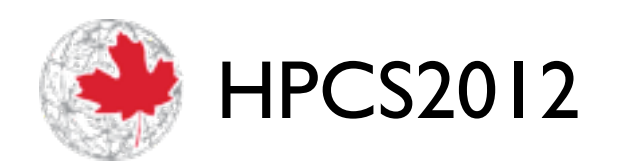

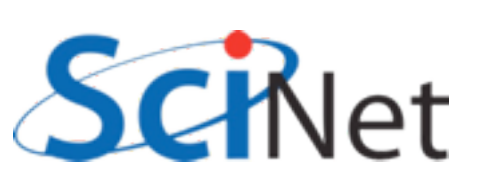

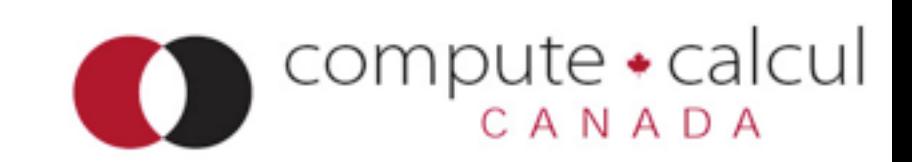
## MPI-IO Hello World

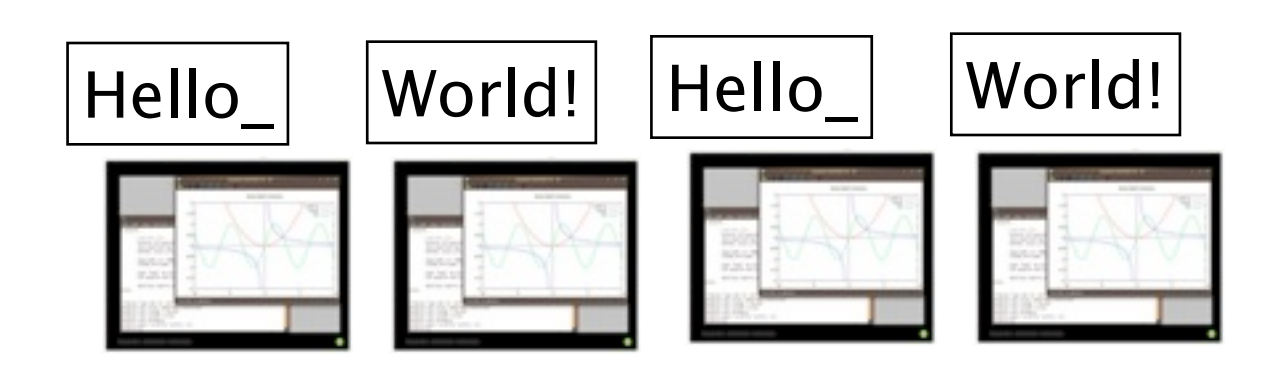

```
if ((rank \; 8 \; 2) == 0)strcpy (message, "Hello "); 
 else 
 strcpy (message, "World!");
```
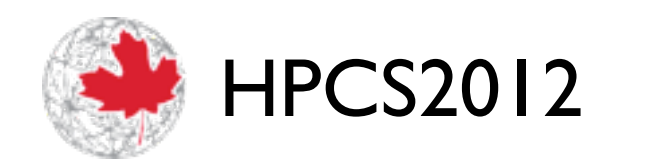

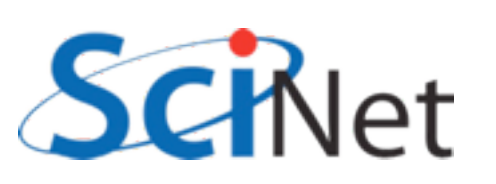

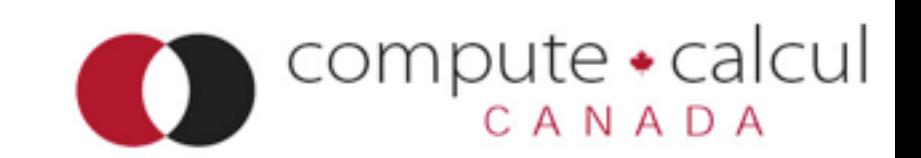

## MPI-IO Hello World

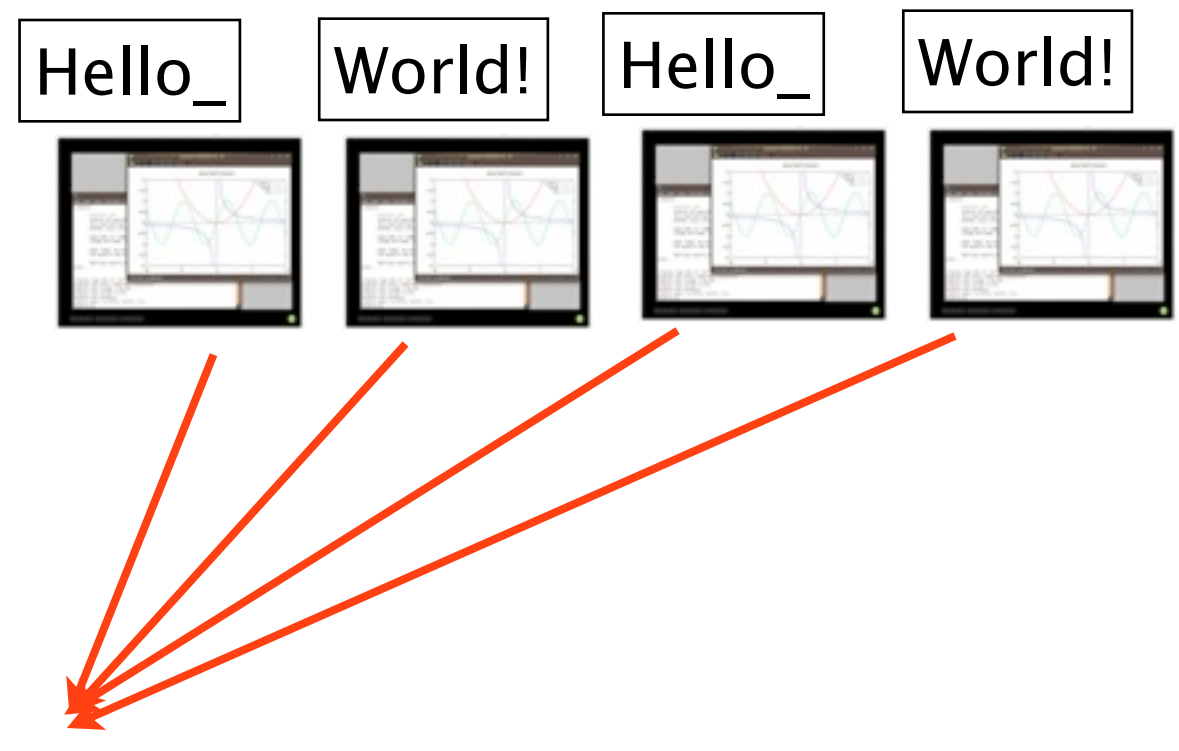

helloworld.txt:

MPI File open(MPI COMM WORLD, "helloworld.txt", MPI MODE CREATE|MPI MODE WRONLY, MPI INFO NULL, &file);

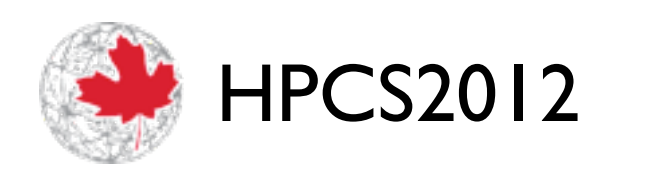

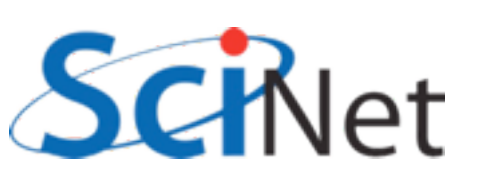

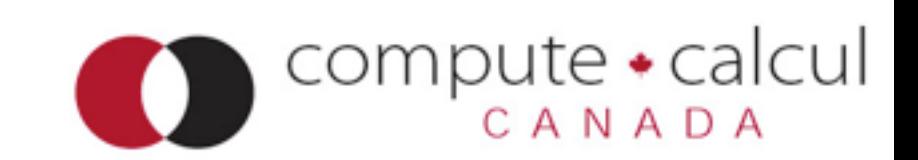

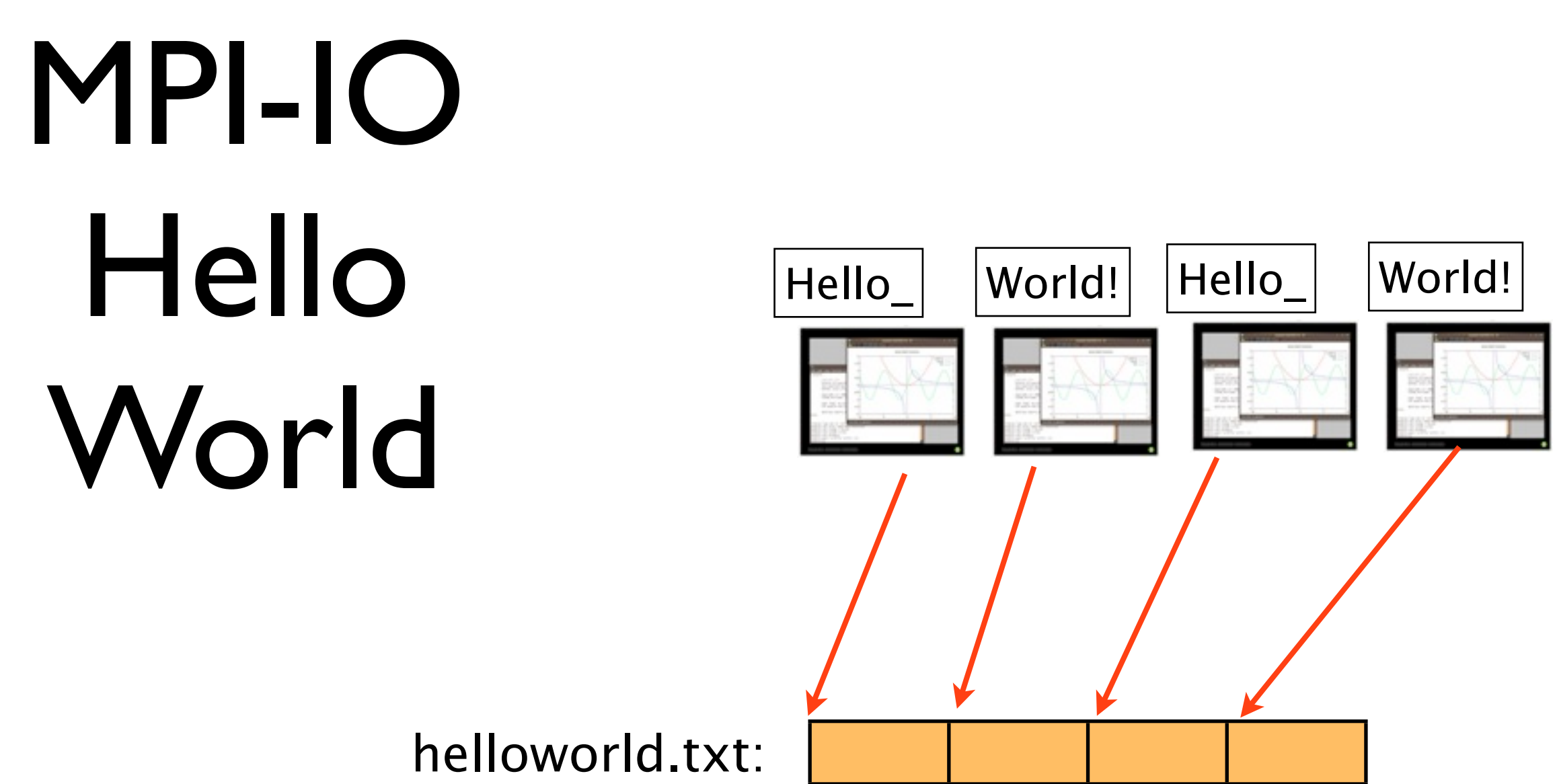

 $offset = (msgsize*rank);$ 

MPI\_File\_seek(file, offset, MPI\_SEEK\_SET);

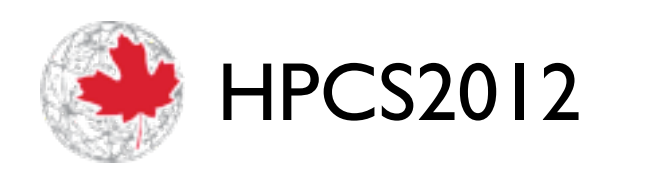

SciNet

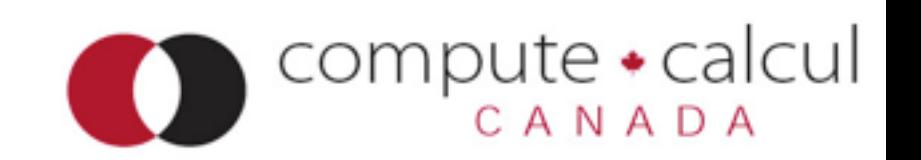

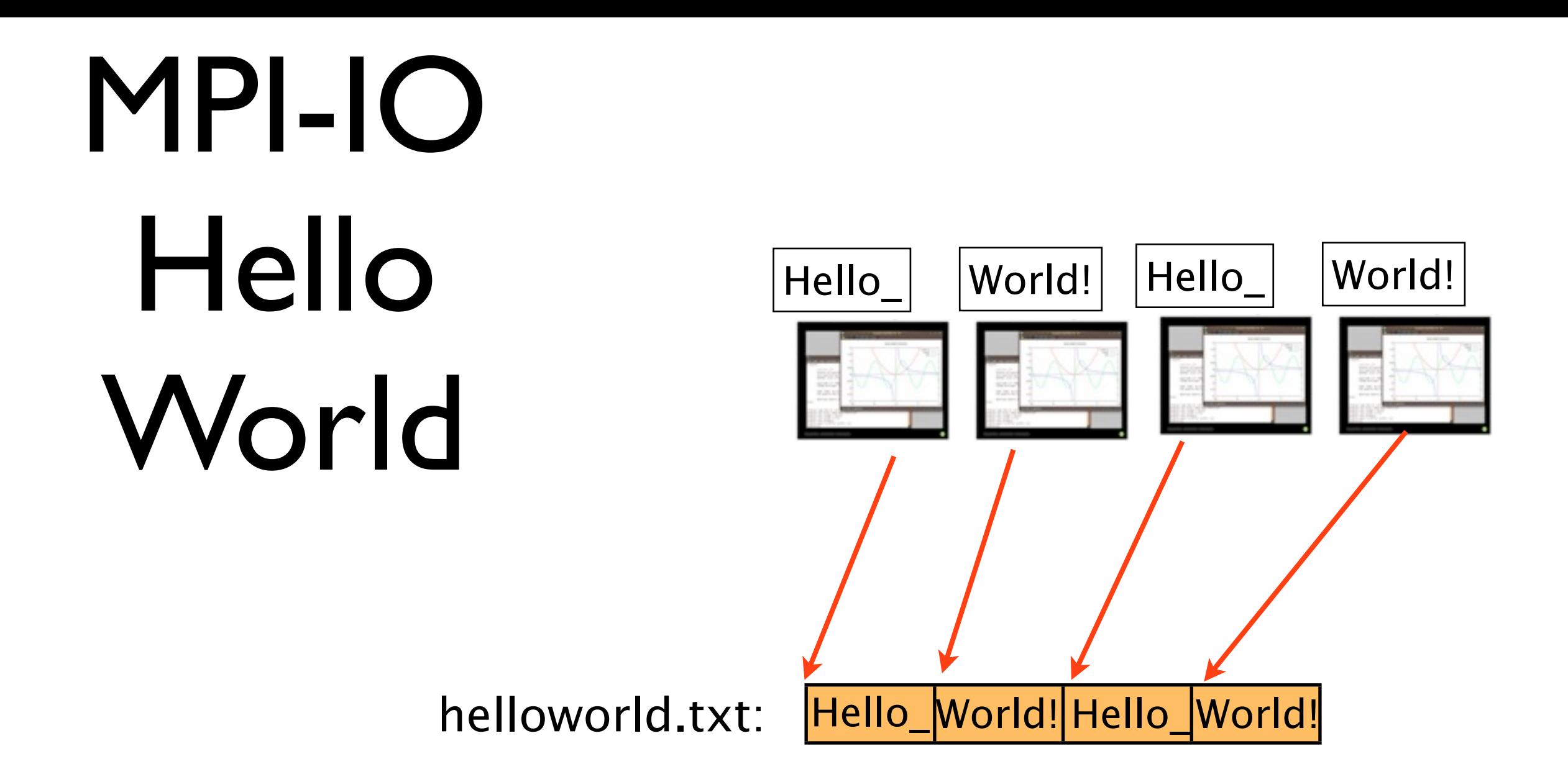

MPI File write(file, message, msgsize, MPI CHAR, &status);

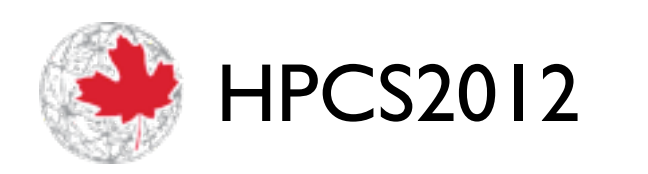

.<br>Not

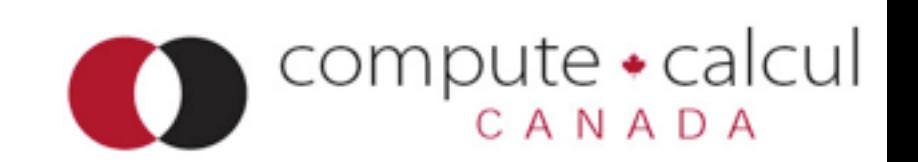

## MPI-IO Hello World

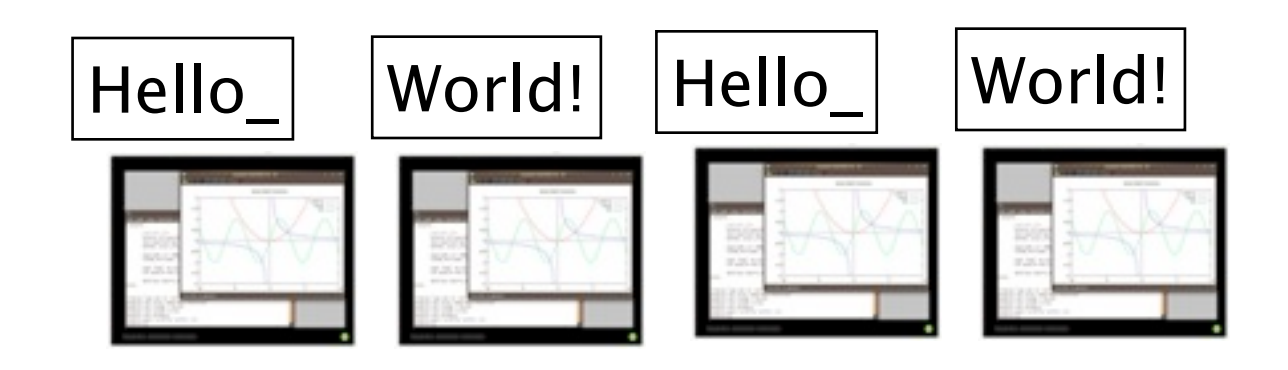

helloworld.txt: Hello\_World! Hello\_World!

MPI File close(&file);

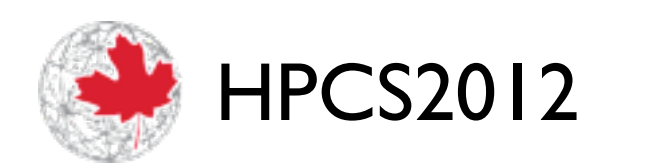

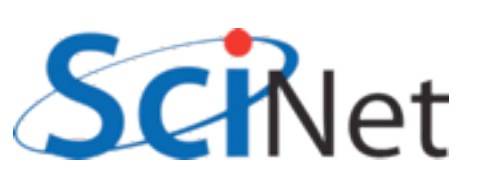

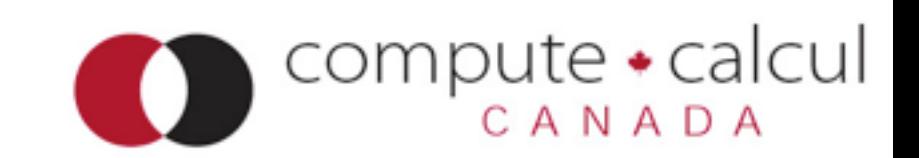

# MPI-IO Hello World

Usual MPI startup/ teardown boilerplate

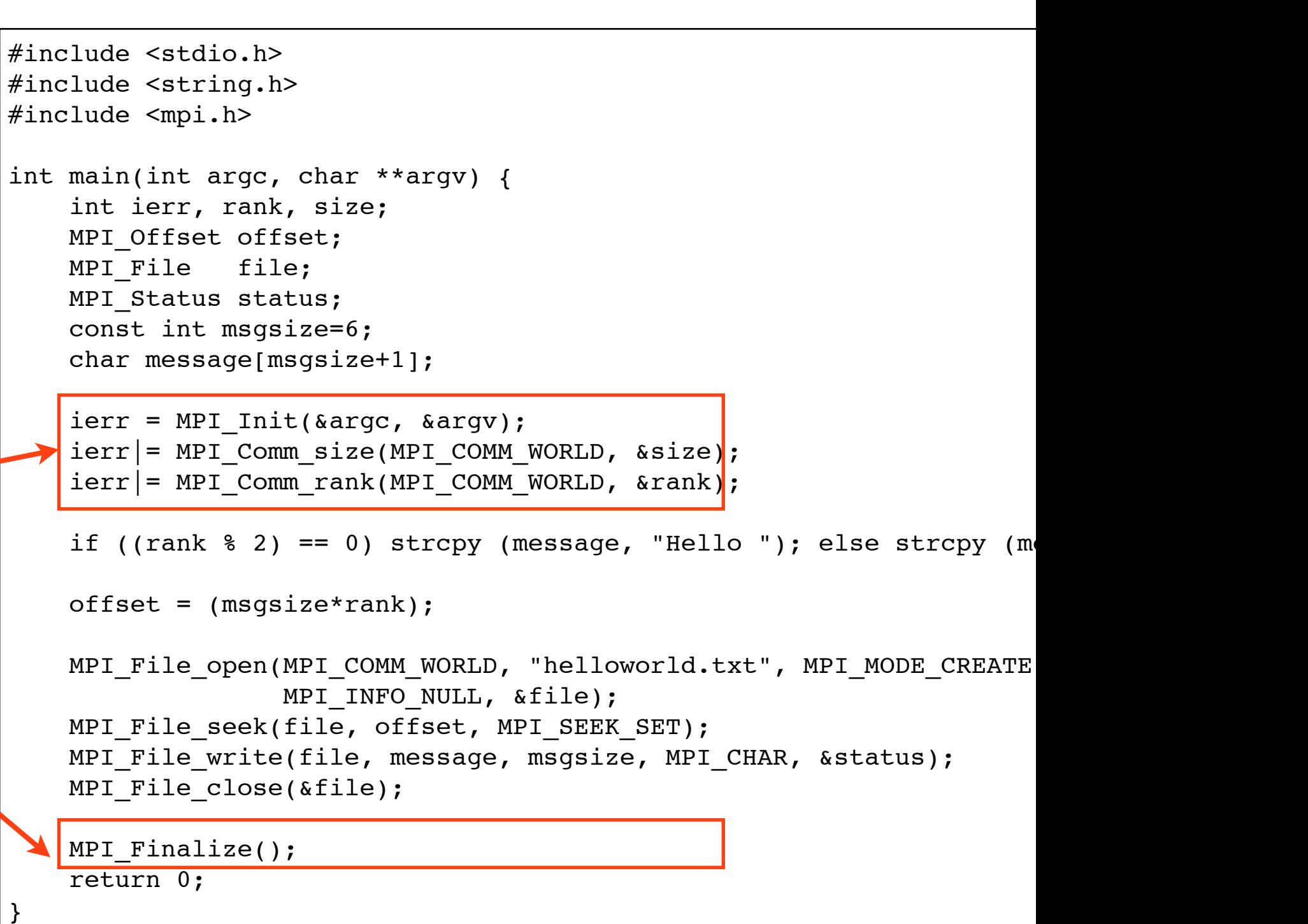

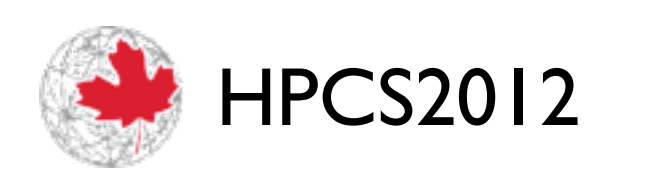

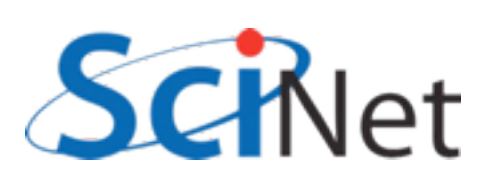

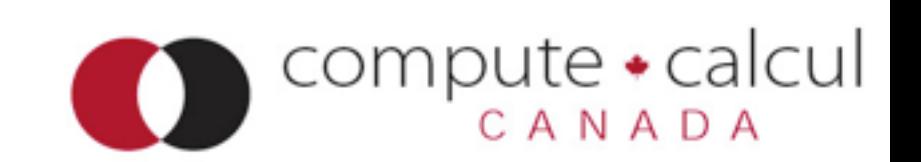

### MPI\_File\_Open

#### Communicator; **collective**  operation.

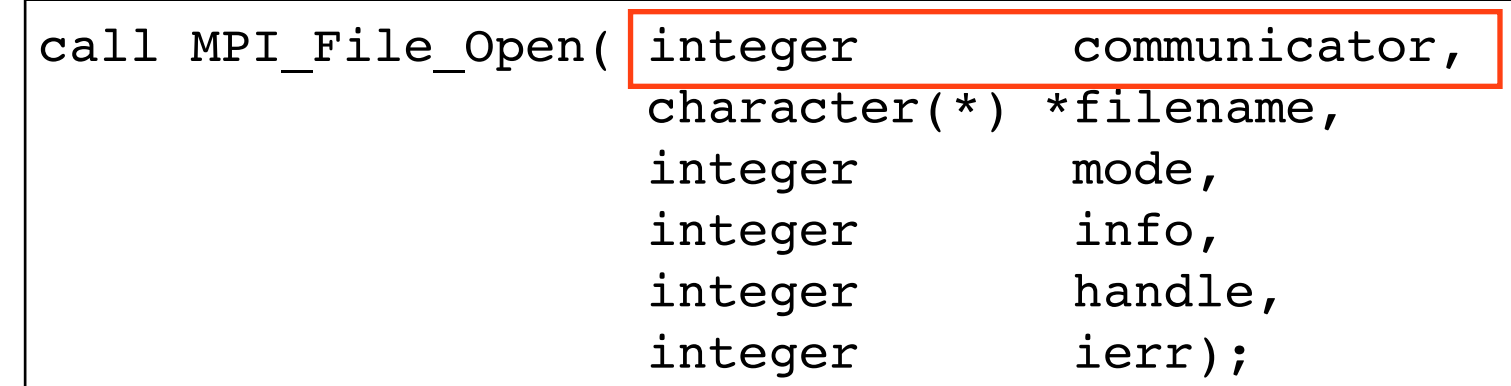

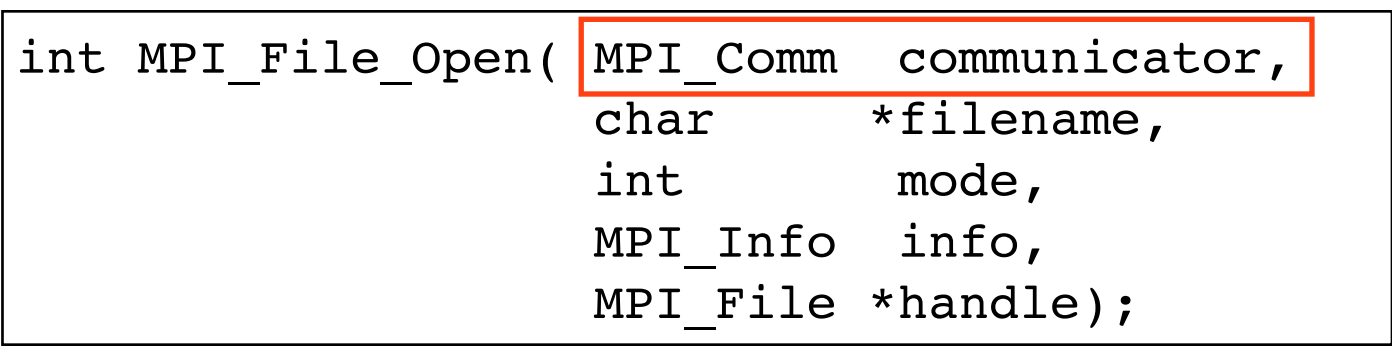

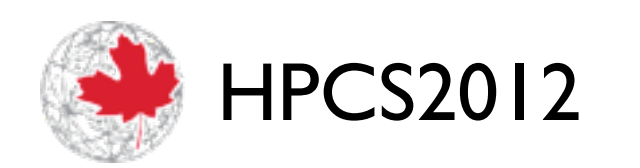

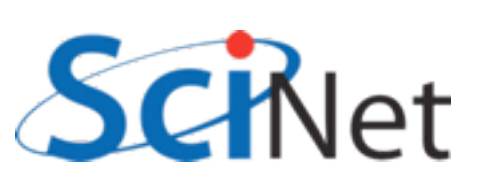

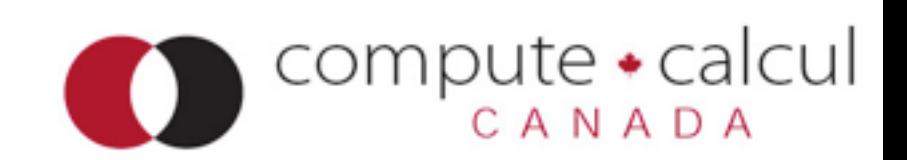

## MPI\_File\_Open

Info allows us to send extra hints to MPI-IO layer about file(performance tuning, special case handling)

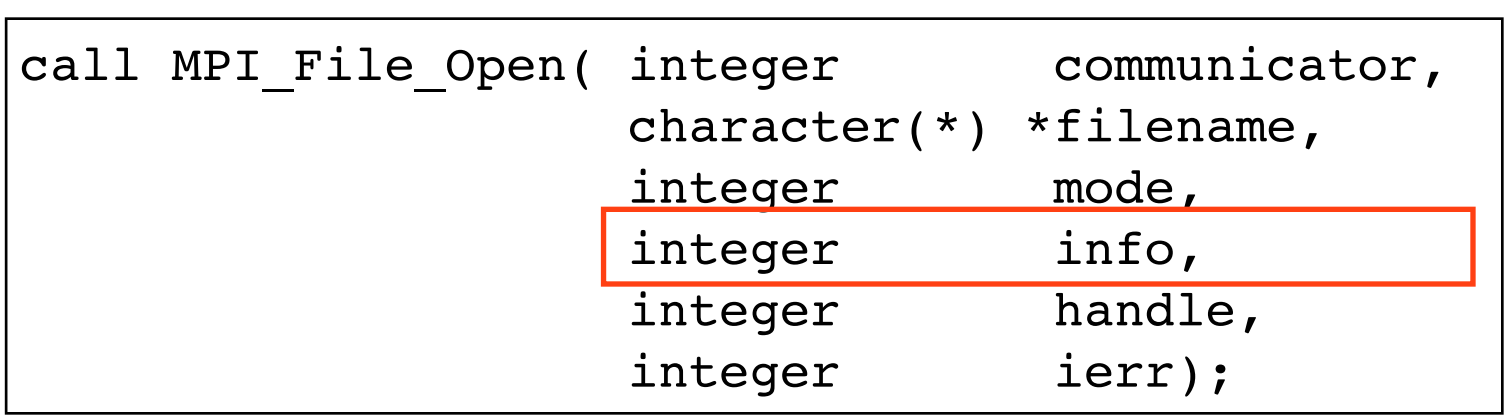

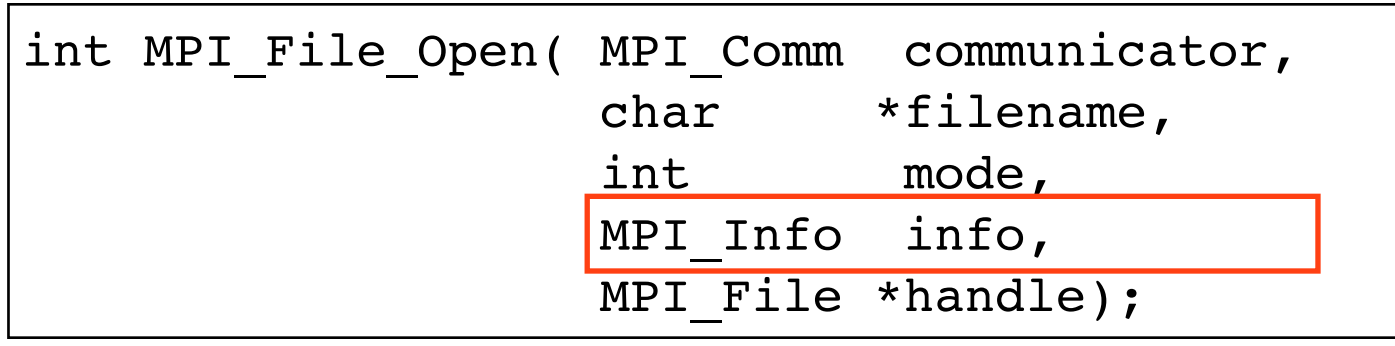

#### MPI\_INFO\_NULL: no extra info.

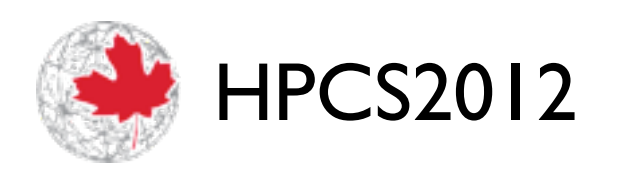

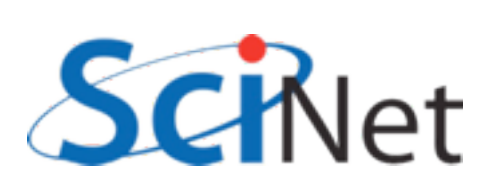

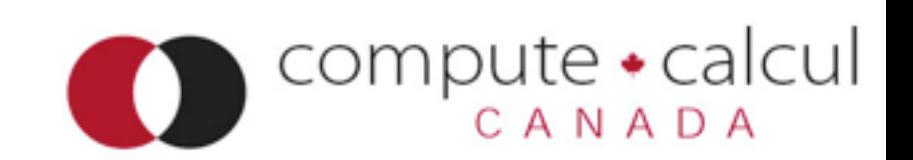

# Modes for MPI\_File\_Open():

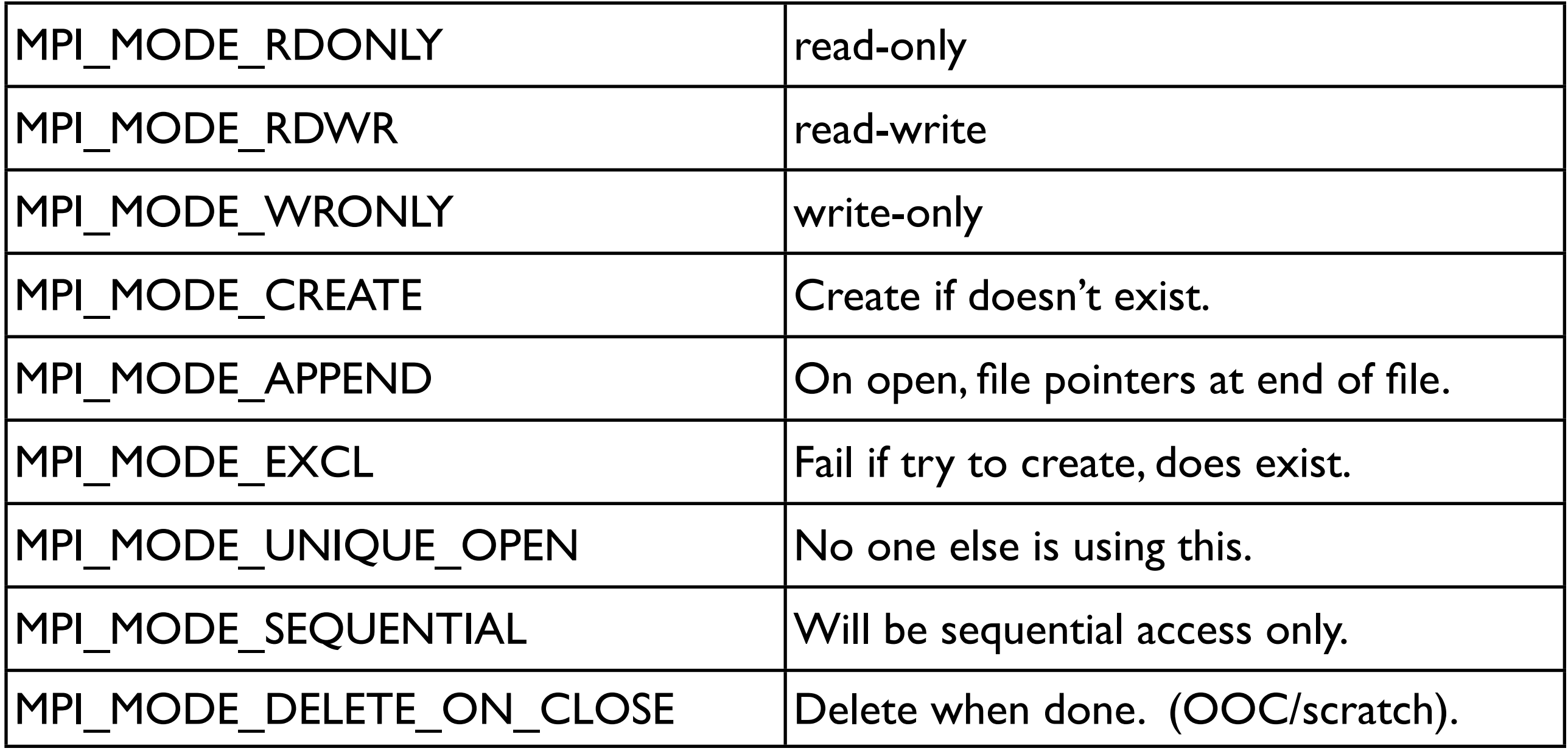

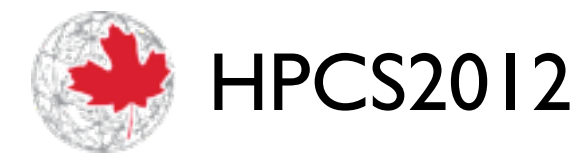

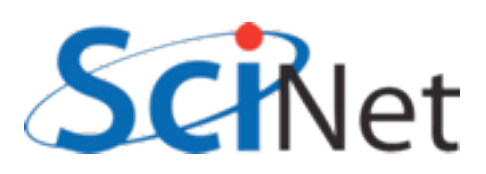

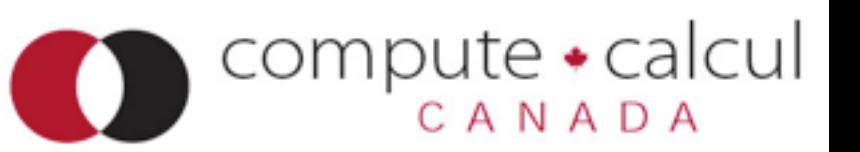

## MPI\_File\_Seek:

int MPI File seek( MPI File mpi fh, MPI Offset offset, int mode);

call MPI File seek( integer :: mpi fh, integer(mpi offset kind) :: offset, integer :: mode integer :: ierr)

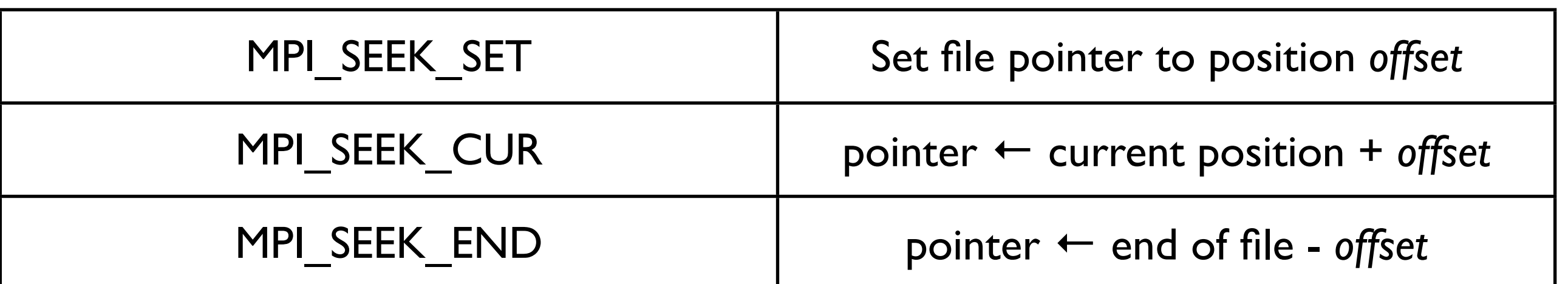

#### **Not** collective; each adjusts its own local file pointer

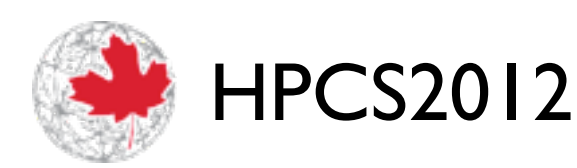

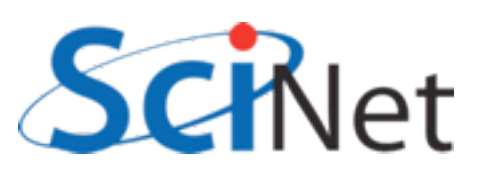

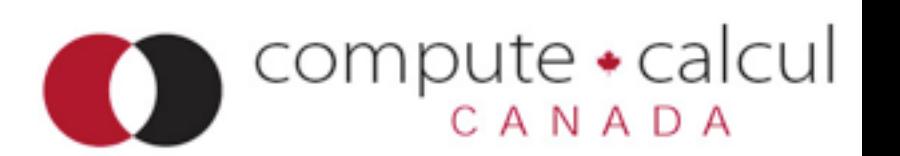

## MPI\_File\_write:

```
int MPI File write(MPI File fh,
                     void *buf, 
                     int count, 
                     MPI_Datatype datatype,
                    MPI Status *status)
```

```
call MPI File write( integer :: mpi_fh,
                       buffer,
                       integer :: count
                       integer :: datatype
                       integer :: status(MPI_STATUS_SIZE)
                       integer :: ierr)
```
#### **Not** collective; each writes.

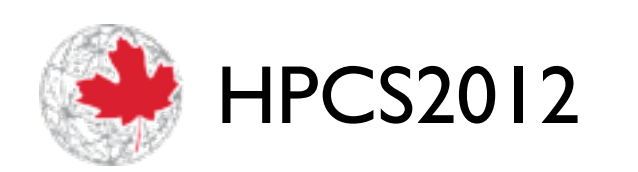

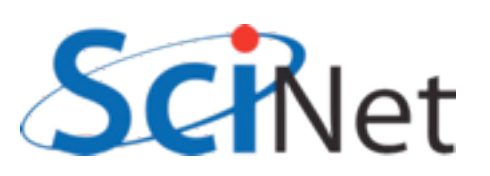

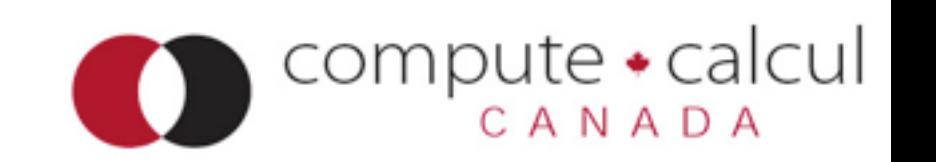

## MPI\_File\_write:

- MPI File write is very much like a MPI Send.
- "Sending" count of datatype from buf "to" the file.
- Here, writing 6 MPI CHARs.
- Contiguous in memory starting in buffer.
- Status like a receive -- contains info about amount of data actually written, etc.

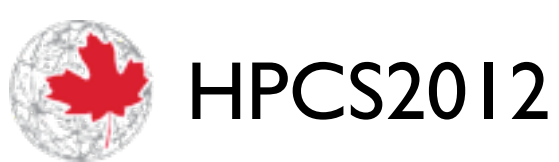

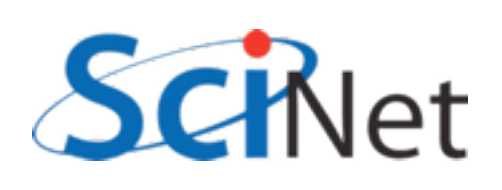

int MPI\_File\_write(MPI File fh, void \*buf, int count, MPI\_Datatype datatype, MPI Status \*status)

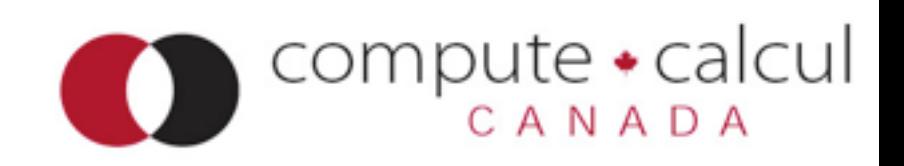

## MPI\_File\_write:

- To write out data that is noncontiguous in memory, same as MPI Sending non-contig data:
	- Create type that describes data layout in memory
	- "Send" in units of that type.
- Noncontiguous data in memory is written out contiguously to the file, starting at the current (local) file pointer.

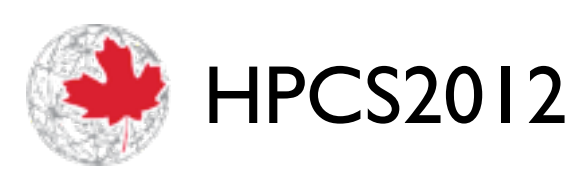

$$
stride = 2
$$
\n

| H@e# | * | 0& | 2 |
|------|---|----|---|
| H@e# | * | 0& | 2 |
| H@   | 0 | 0& | 0 |

 $count = 6$ 

 call MPI\_Type\_vector(count, blocklen, stride, MPI CHARACTER, everyother, ierr)

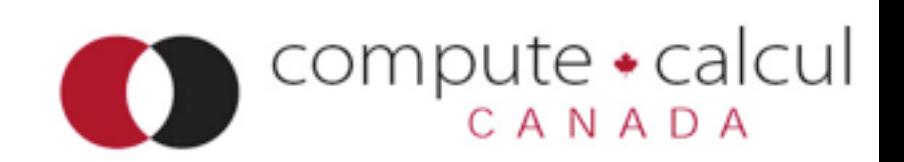

```
 integer, parameter :: msgsize=6, strsize=12
 character(strsize) :: message
 integer :: everyother
 !....
if (mod(rank,2) == 0) thenmessage = "H@e#1*1^o* A" else 
   message = "WFOQr#1>d@! endif
 !... 
 call MPI_Type_vector(msgsize, 1, 2, MPI_CHARACTER, everyother, ierr)
 call MPI_Type_commit(everyother, ierr)
call MPI File open(MPI COMM WORLD, "helloworld-nc.txt", ior(MPI MODE CREATE,MPI MODE WRONLY), &
                     MPI INFO NULL, fileno, ierr)
 call MPI_File_seek (fileno, offset, MPI_SEEK_SET, ierr)
call MPI File write(fileno, message, 1, everyother, wstatus, ierr)
call MPI_File_close(fileno, ierr)
                                              helloworld-noncontigf.f90
```
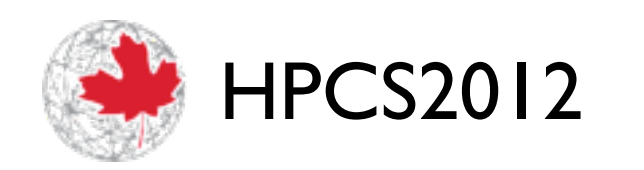

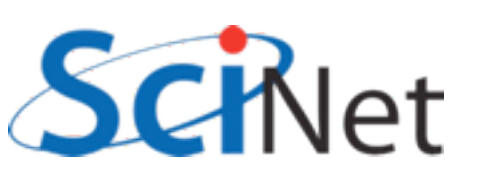

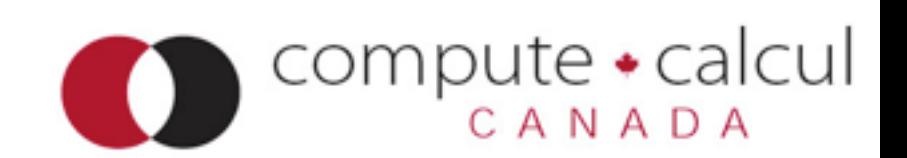

#### Seek + Write

- Works, but:
	- Very low level (gets complicated for less trivial data layouts)
	- Completely independent operations (seek, write)
	- Hard for any middleware to coordinate, improve anything.
	- Could do this with POSIX I/O.

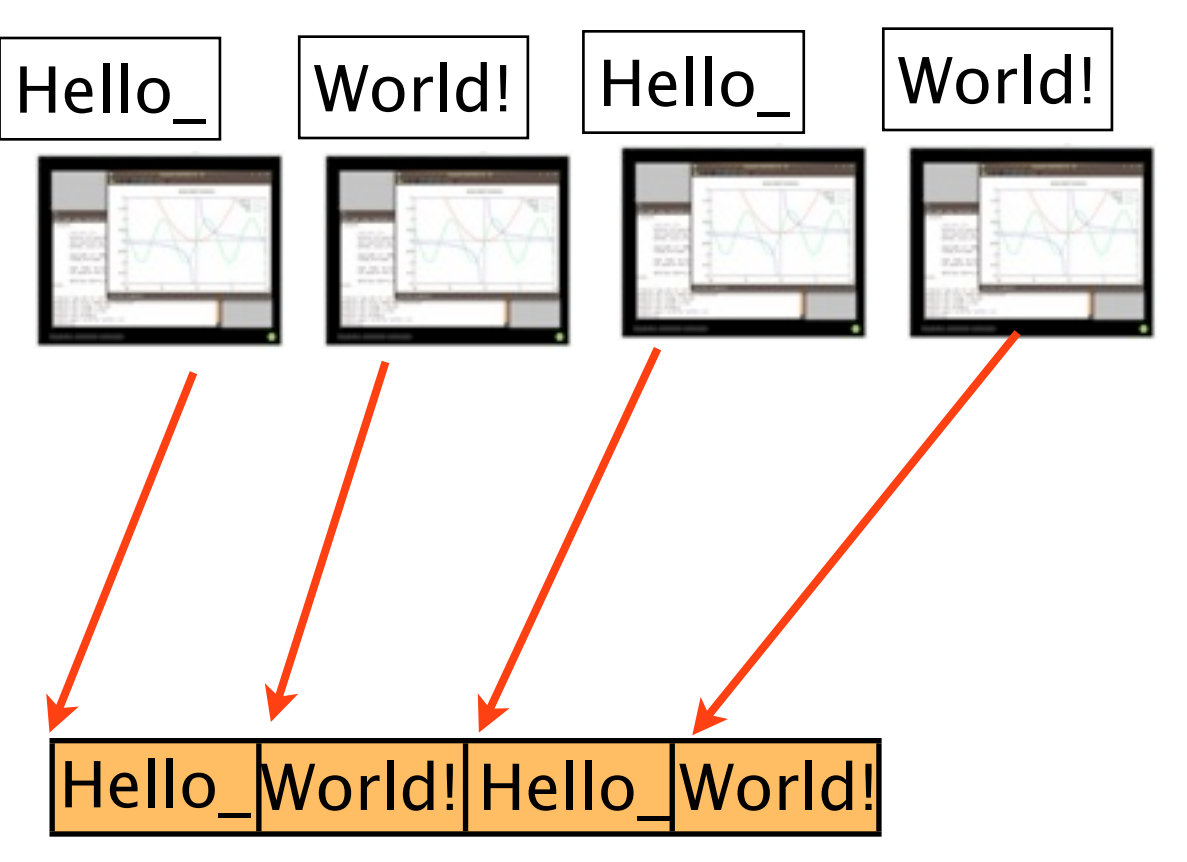

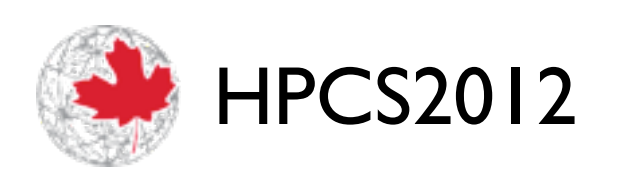

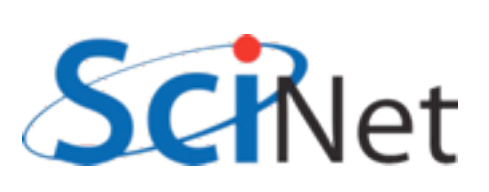

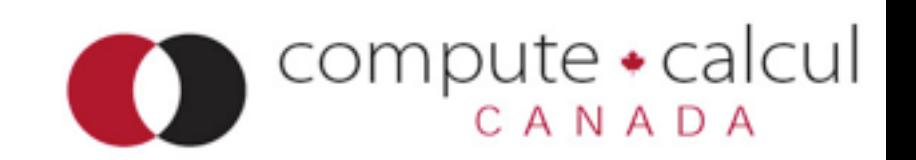

## MPI File write at:

offset = rank\*msgsize

call MPI\_File\_open(MPI\_COMM\_WORLD, "helloworld-at.txt", ior(MPI\_MODE\_CREATE,MPI\_MODE\_WRONLY), & MPI INFO NULL, fileno, ierr) writeatf.f90

call MPI File write at(fileno, offset, message, msgsize, & MPI CHARACTER, wstatus, ierr) call MPI File close(fileno, ierr)

 $offset = (msgsize*rank);$ 

MPI File open(MPI COMM WORLD, "helloworld-at.txt", MPI\_MODE\_CREATE|MPI\_MODE\_WRONLY, MPI INFO NULL, &file);

writeatc.c

MPI File write at(file, offset, message, msgsize, MPI CHAR, &status); MPI File close(&file);

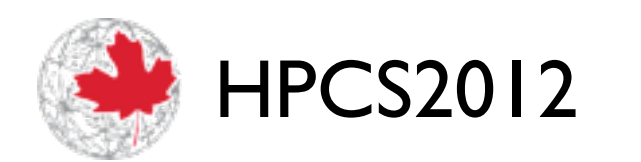

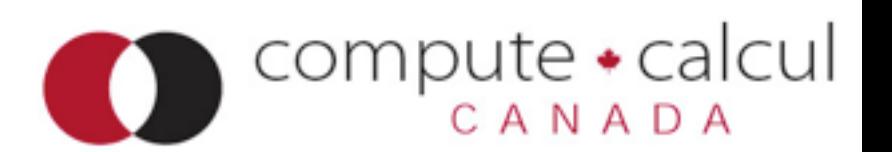

## MPI File write at:

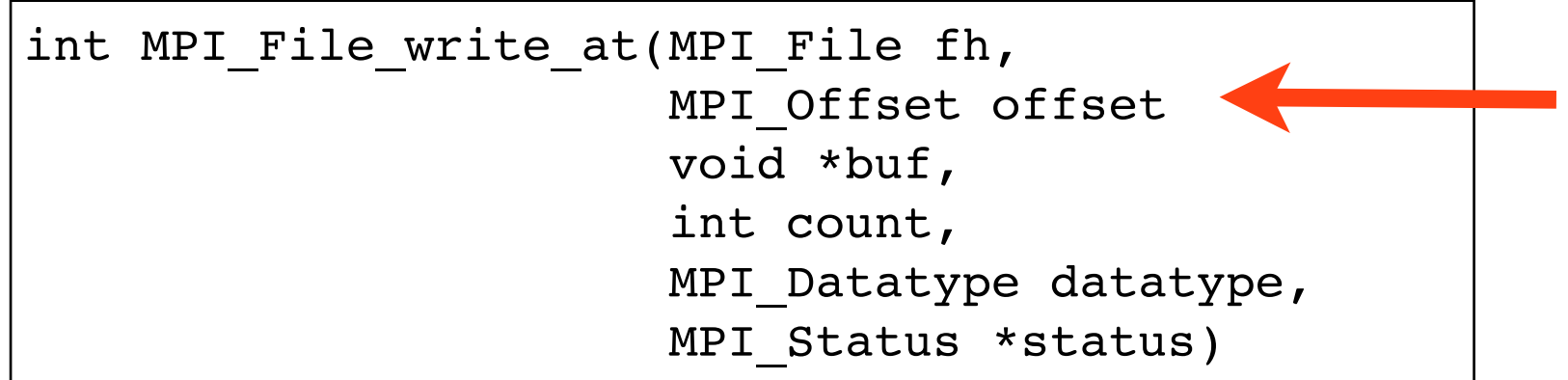

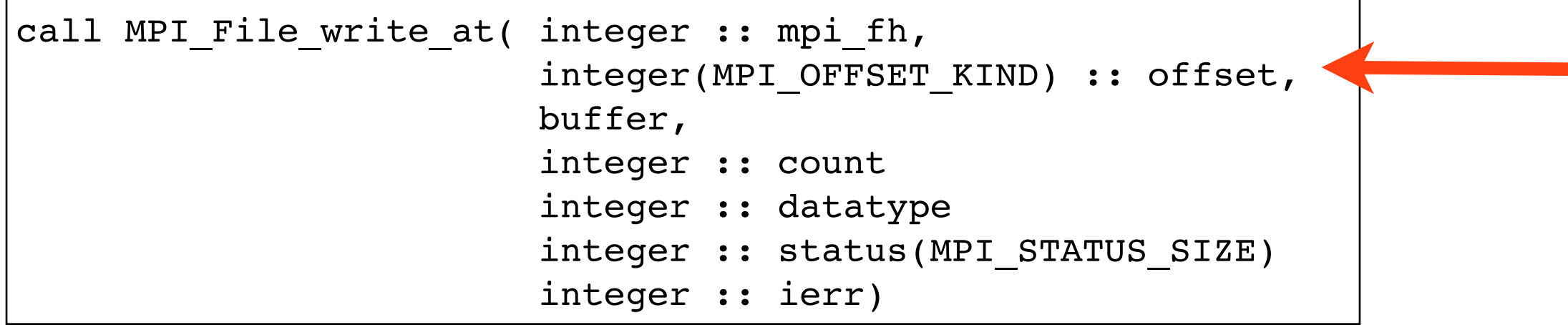

#### Writes at a given offset

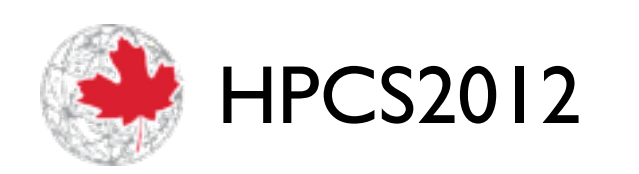

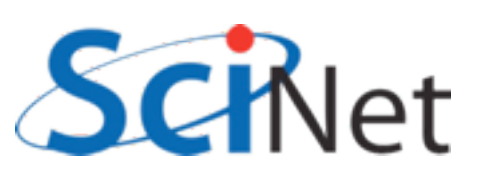

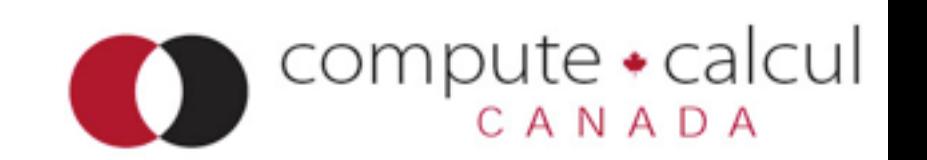

#### Write at

- Seek (relative to current, local, file pointer) + write in one operation.
- More explicit about what is going to happen some opt. possible.
- But actions of individual processors still independent - no collective optimization possible.

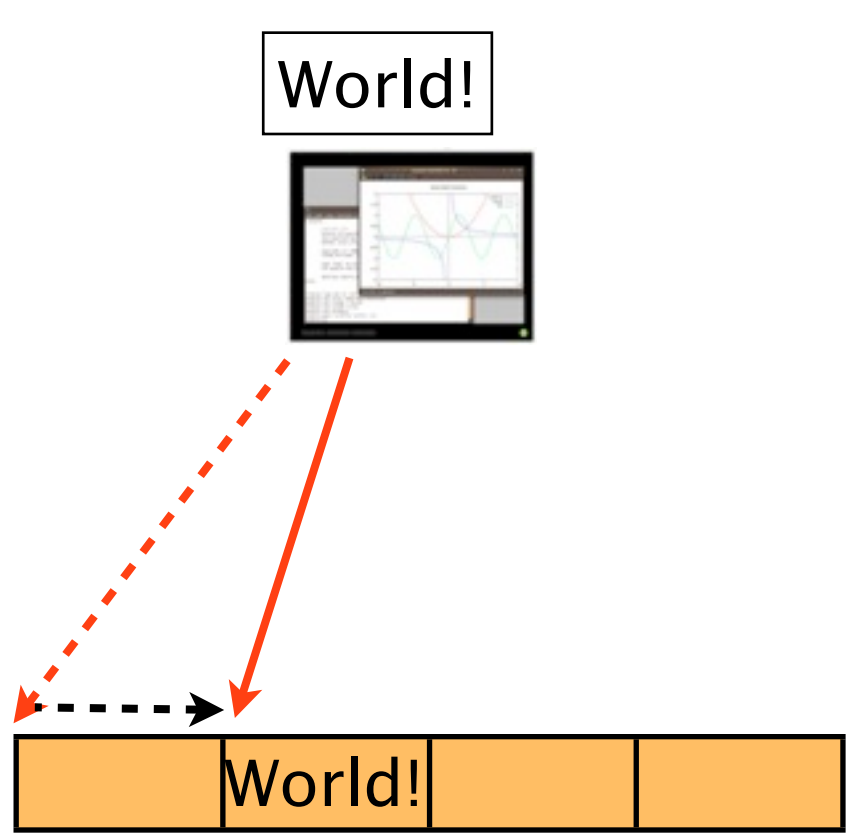

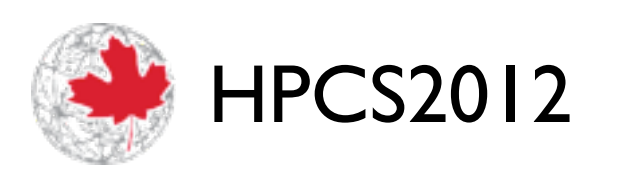

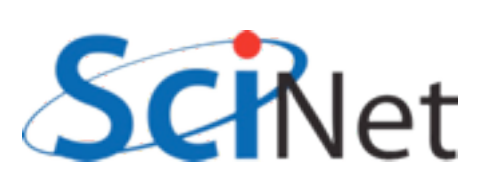

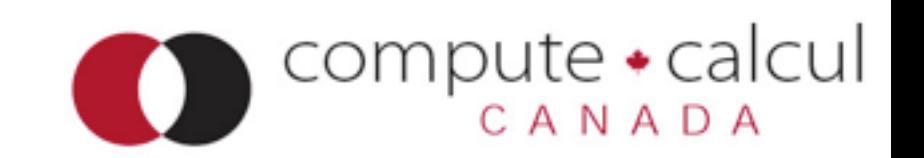

## MPI File write at all:

offset = rank\*msgsize

call MPI File open(MPI COMM WORLD, "helloworld-at.txt", ior(MPI\_MODE\_CREATE,MPI\_MODE\_WRONLY), & MPI INFO NULL, fileno, ierr) writeatallf.f90

call MPI File write at all(fileno, offset, message, msgsize, & MPI CHARACTER, wstatus, ierr)

```
call MPI File close(fileno, ierr)
```

```
offset = (msgsize*rank);
```
MPI File open(MPI COMM WORLD, "helloworld-at.txt", MPI\_MODE\_CREATE|MPI\_MODE\_WRONLY, MPI INFO NULL, &file);

writeatallc.c

```
 MPI_File_write_at_all(file, offset, message, msgsize, 
                      MPI CHAR, &status);
MPI File close(&file);
```
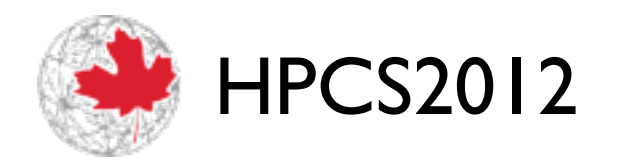

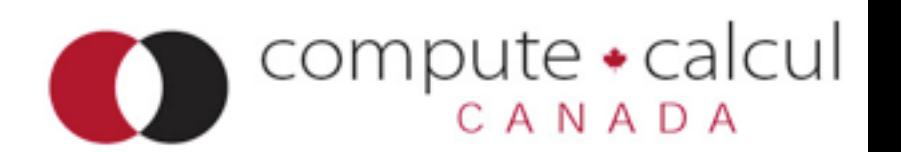

## MPI File write at all:

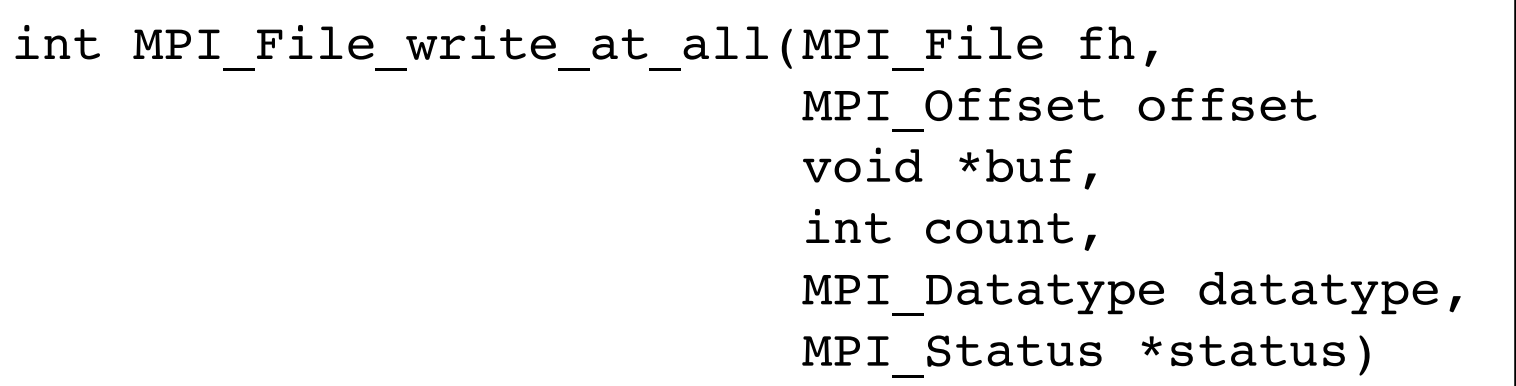

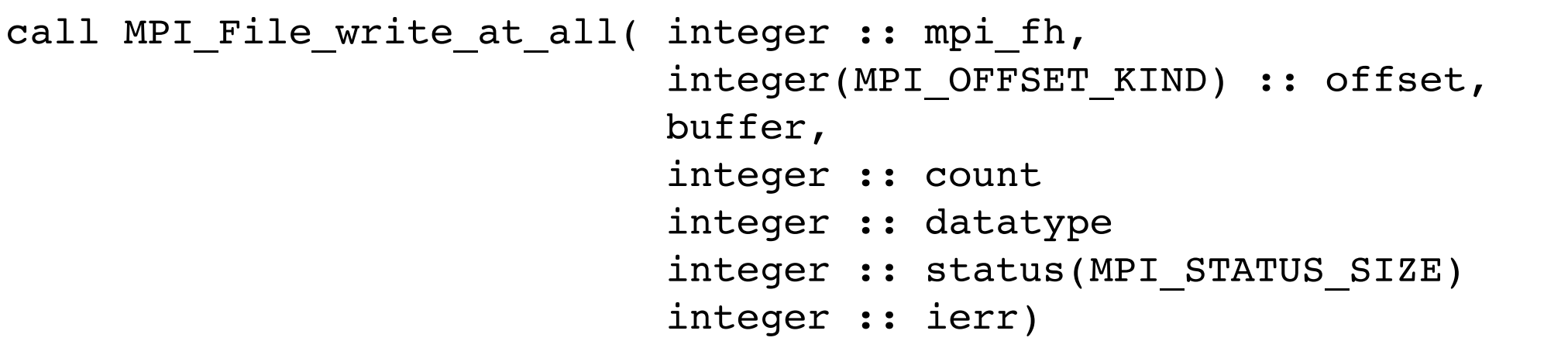

#### Writes at a given offset - Collective!

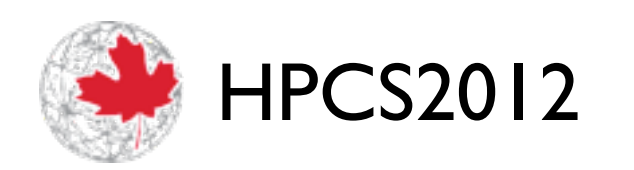

 $\mathsf{Nat}$ 

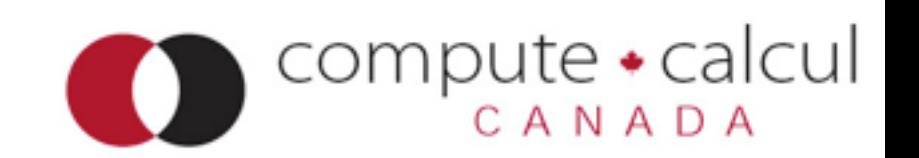

### Write at all

- Hello\_ World! Hello\_ World! |Hello\_World! Hello\_World!
- Much more explicit about what is going to happen globally.
- Collective operation.
- All processors participate.
- Higher order optimizations possible.

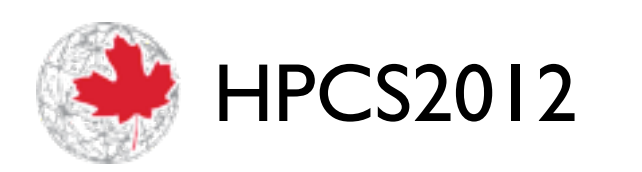

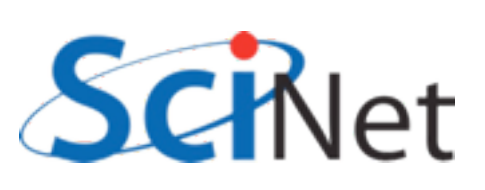

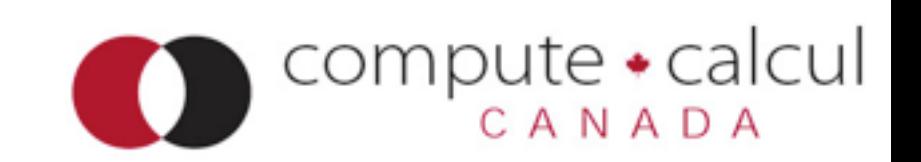

# Non-contiguous in file

- Imagine having to write out a 2d file as to the right, with rank 0 "owning" the yellow data, etc.
- (eg, an image, or a complete checkpoint of a 2d domain).
- Would have to do repeated seeks, writing out one row at a time...

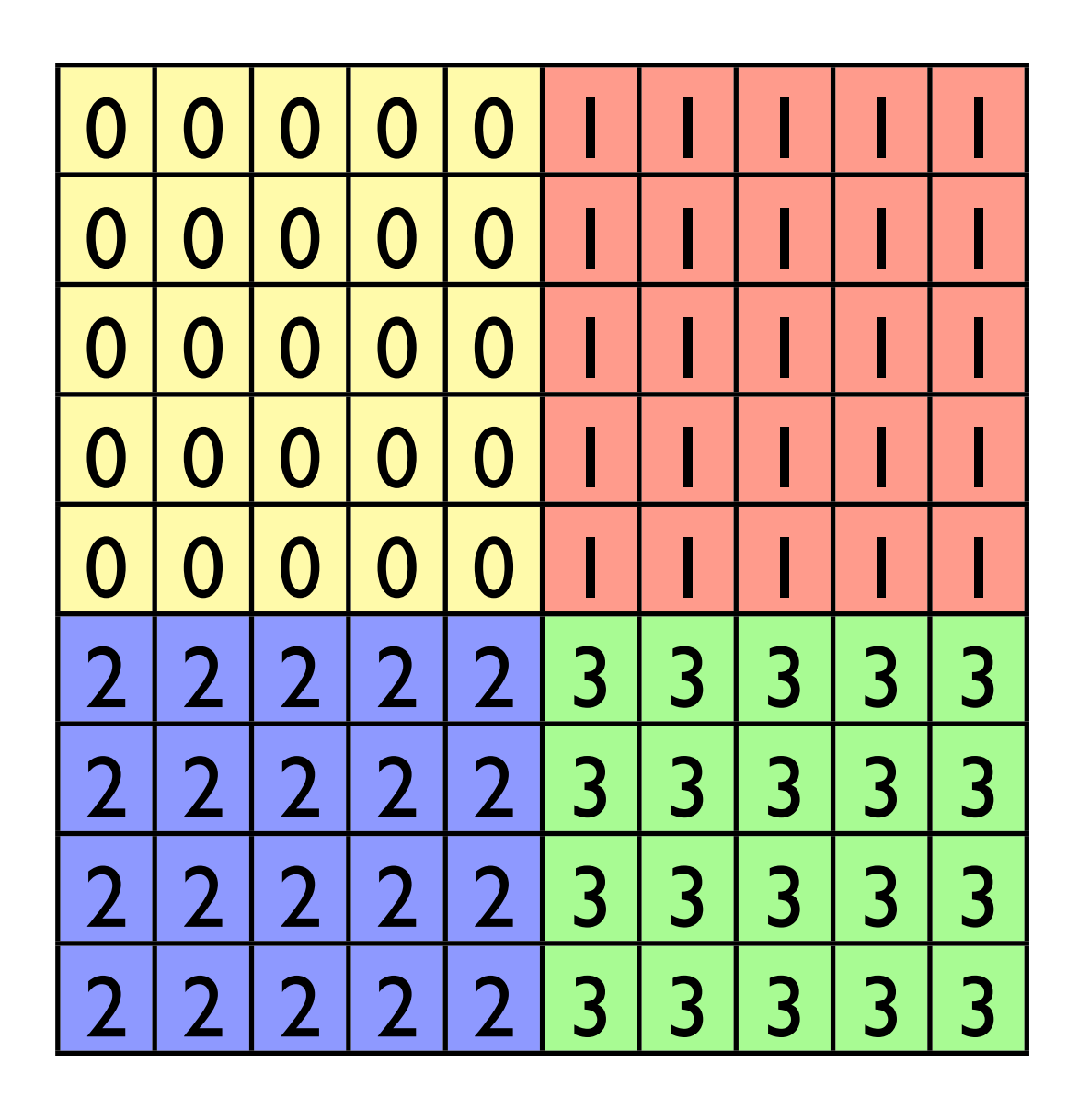

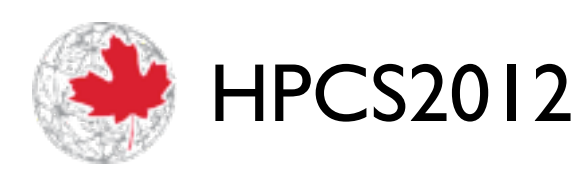

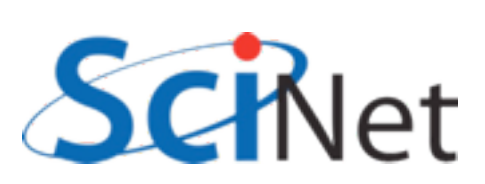

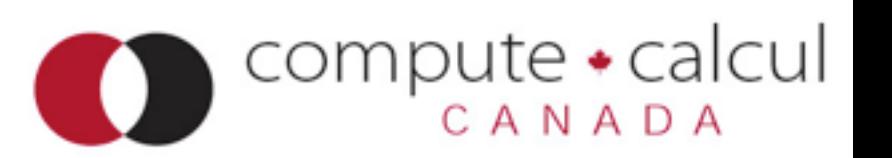

## MPI-IO File View

• int MPI File set view( MPI File fh, MPI Offset disp, MPI Datatype etype, MPI Datatype filetype, char \*datarep, MPI Info info)

/\* displacement in *bytes* from start \*/

/\* elementary type \*/

 $/*$  file type; prob different for each proc  $*$ / /\* 'native' or 'internal' \*/

/\* MPI\_INFO\_NULL \*/

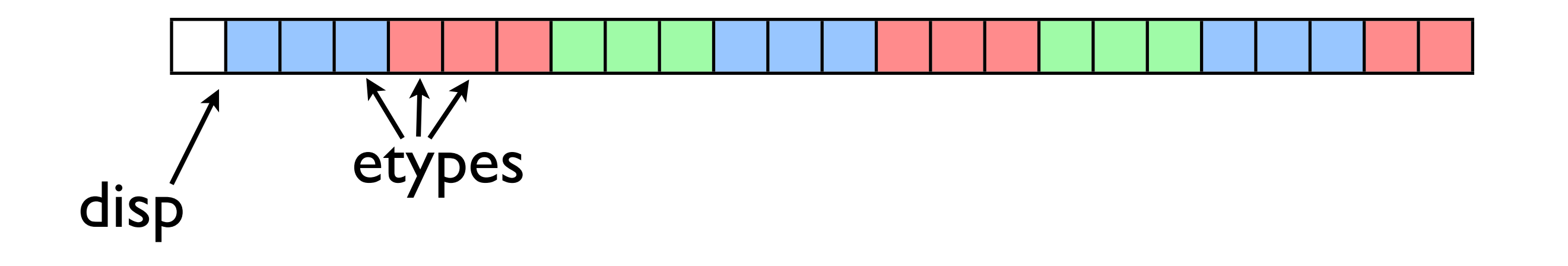

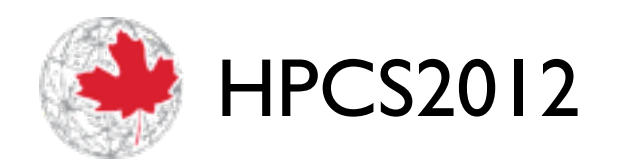

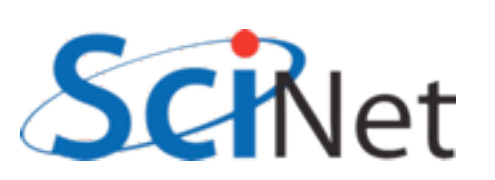

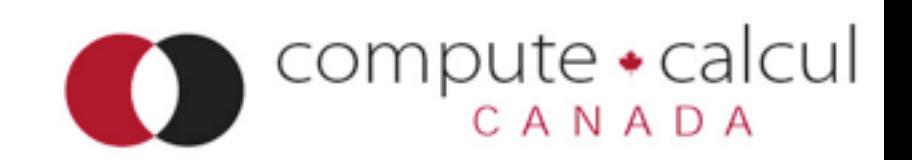

## MPI-IO File View

• int MPI File set view( MPI File fh, MPI Offset disp, MPI Datatype etype, MPI Datatype filetype, char \*datarep, MPI\_Info info)

/\* displacement in *bytes* from start \*/ /\* elementary type \*/  $/*$  file type; prob different for each proc  $*$ / /\* 'native' or 'internal' \*/ /\* MPI\_INFO\_NULL \*/

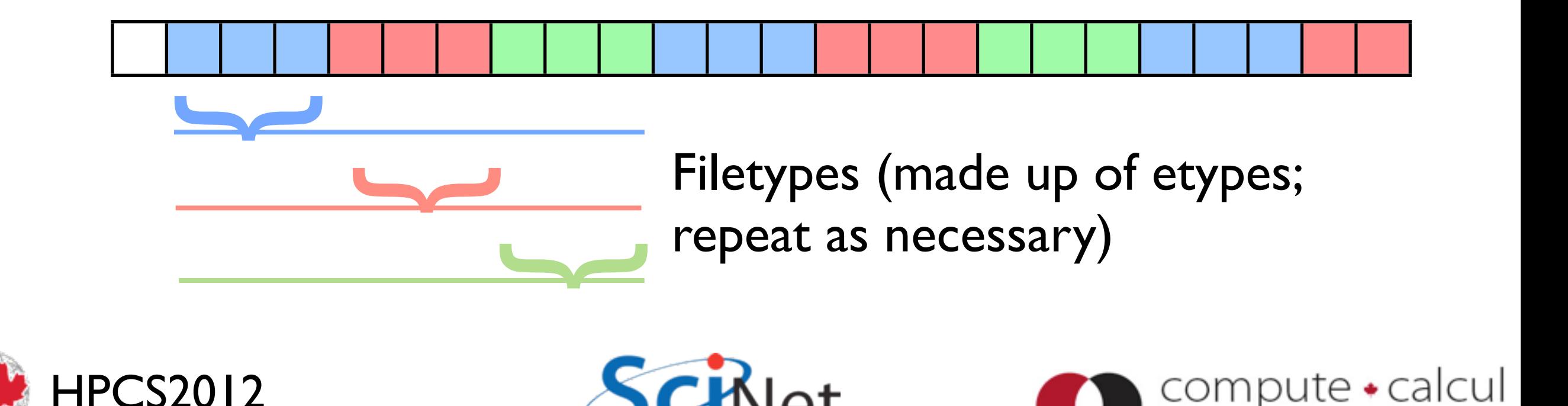

### MPI-IO File Write

• int MPI\_File\_write\_all( MPI File fh, void \*buf, int count, MPI\_Datatype datatype, MPI Status \*status)

Writes (\_all: collectively) to part of file **within view.**

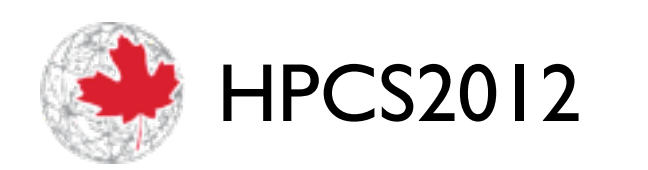

 $I\alpha$ t

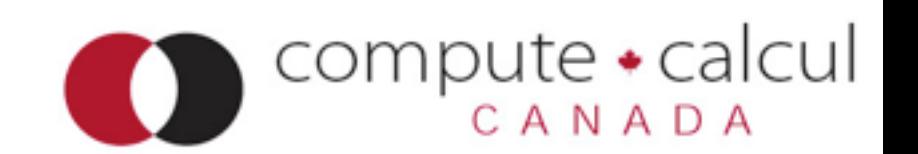

#### MPI Type\_create subarray

- MPI Type create subarray ; piece of a multi-dimensional array.
- *Much* more convenient for higher-dimensional arrays
- (Otherwise, need vectors of vectors of vectors...)
- Here starts  $=$   $[0,0]$ , subsizes=[5,5], sizes=[10,10].

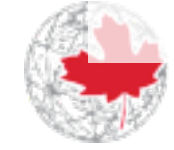

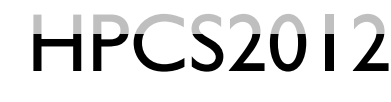

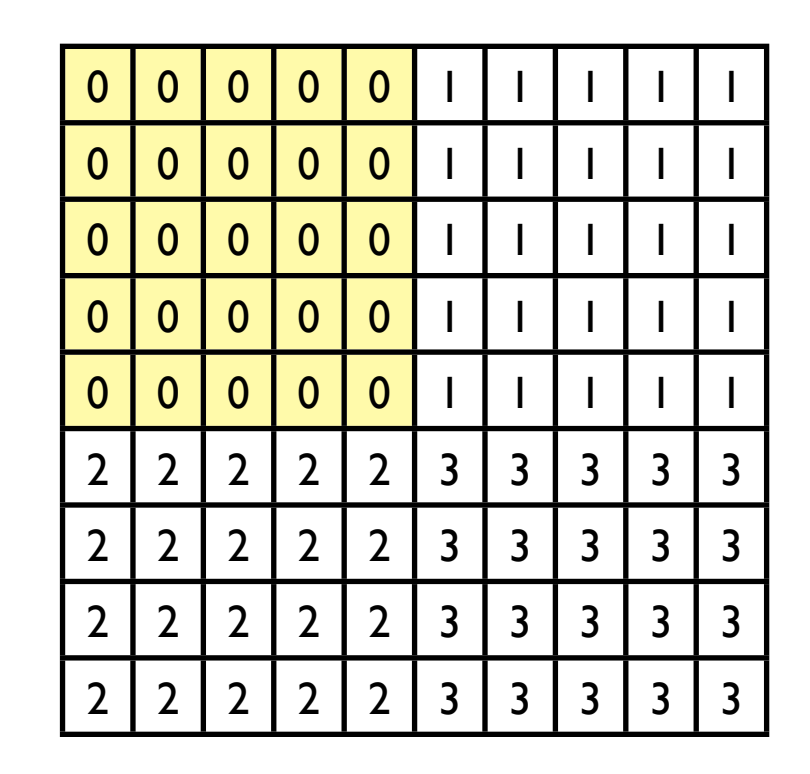

- int MPI Type create subarray( int ndims, int \*array of sizes, int \*array\_of\_subsizes, int \*array\_of\_starts, int order, MPI\_Datatype oldtype, MPI Datatype &newtype);
- call MPI\_Type\_create\_subarray( integer ndims, [array of sizes], [array of subsizes], [array of starts], order, oldtype, newtype, ierr)

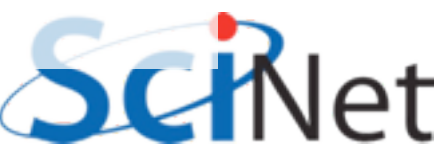

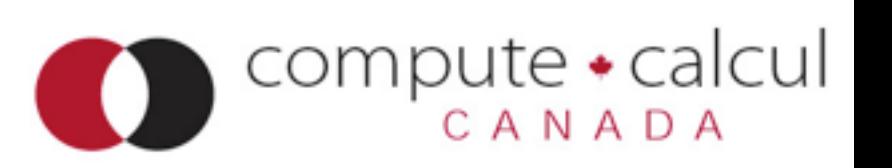

#### fileviewc.c

```
MPI Type create subarray(2, globalsize, subsize, start, MPI ORDER C,
                             MPI CHAR, &viewtype);
MPI Type commit(&viewtype);
offset = 0;MPI File open(MPI COMM WORLD, "viewtype.txt",
              MPI_MODE_CREATE|MPI_MODE_WRONLY,
              MPI INFO NULL, &file);
MPI File set view(file, offset, MPI CHAR, viewtype,
                       "native", MPI INFO NULL);
MPI File write all(file, &(mydata[0][0]), locnrows*locncols, MPI CHAR, &status);
MPI File close(&file);
```
write locnrows\*locncols contiguous MPI\_CHARs to the (non-contiguous) view in file.

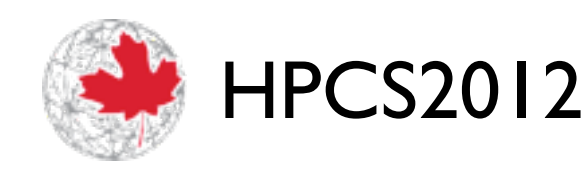

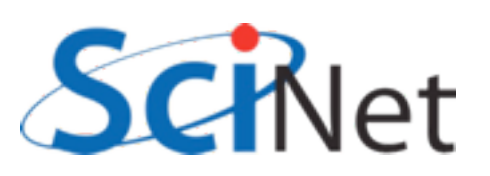

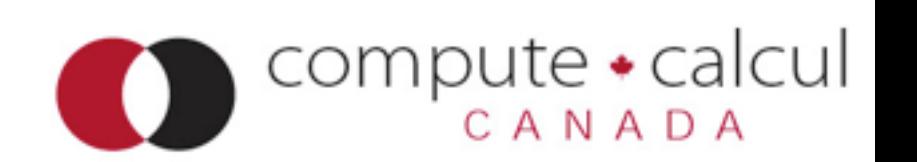

#### MPI-IO hands-on

- Fill in the blanks in sine.c or sinef.f90 to use MPI-IO to write out the  $1-d$  array of  $sin(x)$ .
- •Already written: decomposing the array, doing the calculation, MPI\_File\_open and MPI\_file\_close calls.
- Make sine (sinf) and make sineplot (sinefplot) to build the code, and run it and plot the results.
- Can use any of the approaches above
- $\bullet$  ~15 minutes.

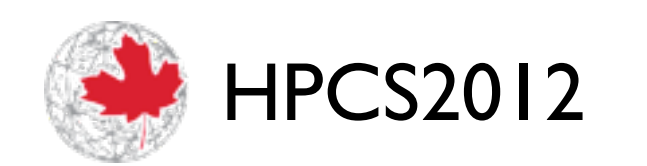

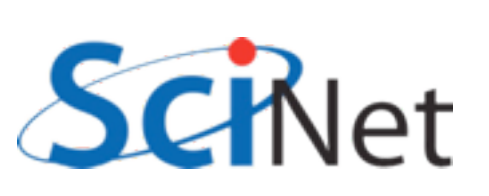

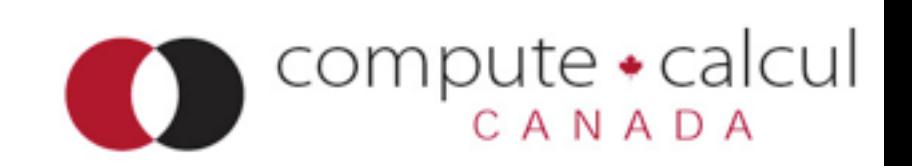

# Formats for Scientific Data Management

NetCDF4, HDF5, and whatnot

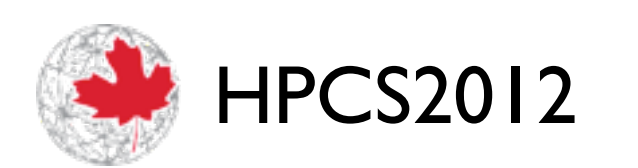

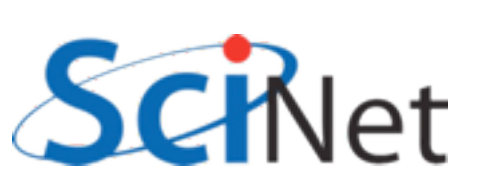

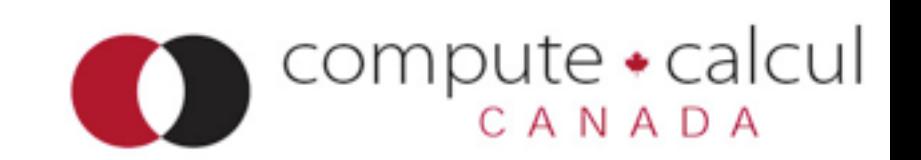

#### Sample Code

\$ cd parIO/netcdf

- \$ make 2darray-simple (C), or
- \$ make f2darray-simple (F90)
- \$ ./{f,}2darray-simple
- \$ ls \*.nc
- \$ ../plots.py \*.nc

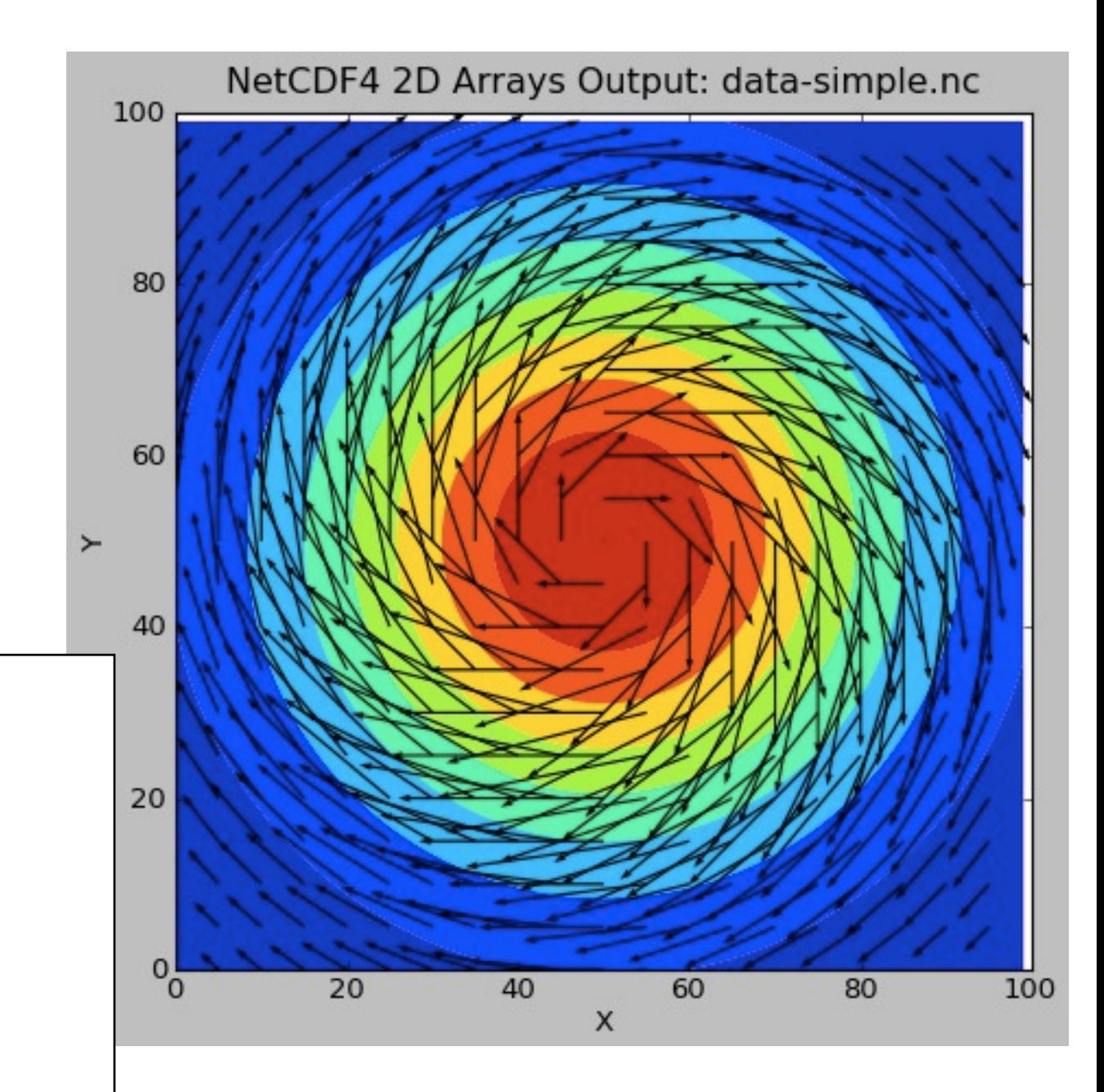

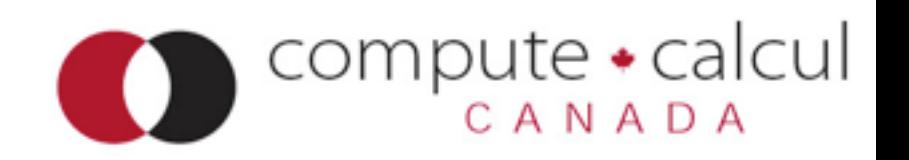

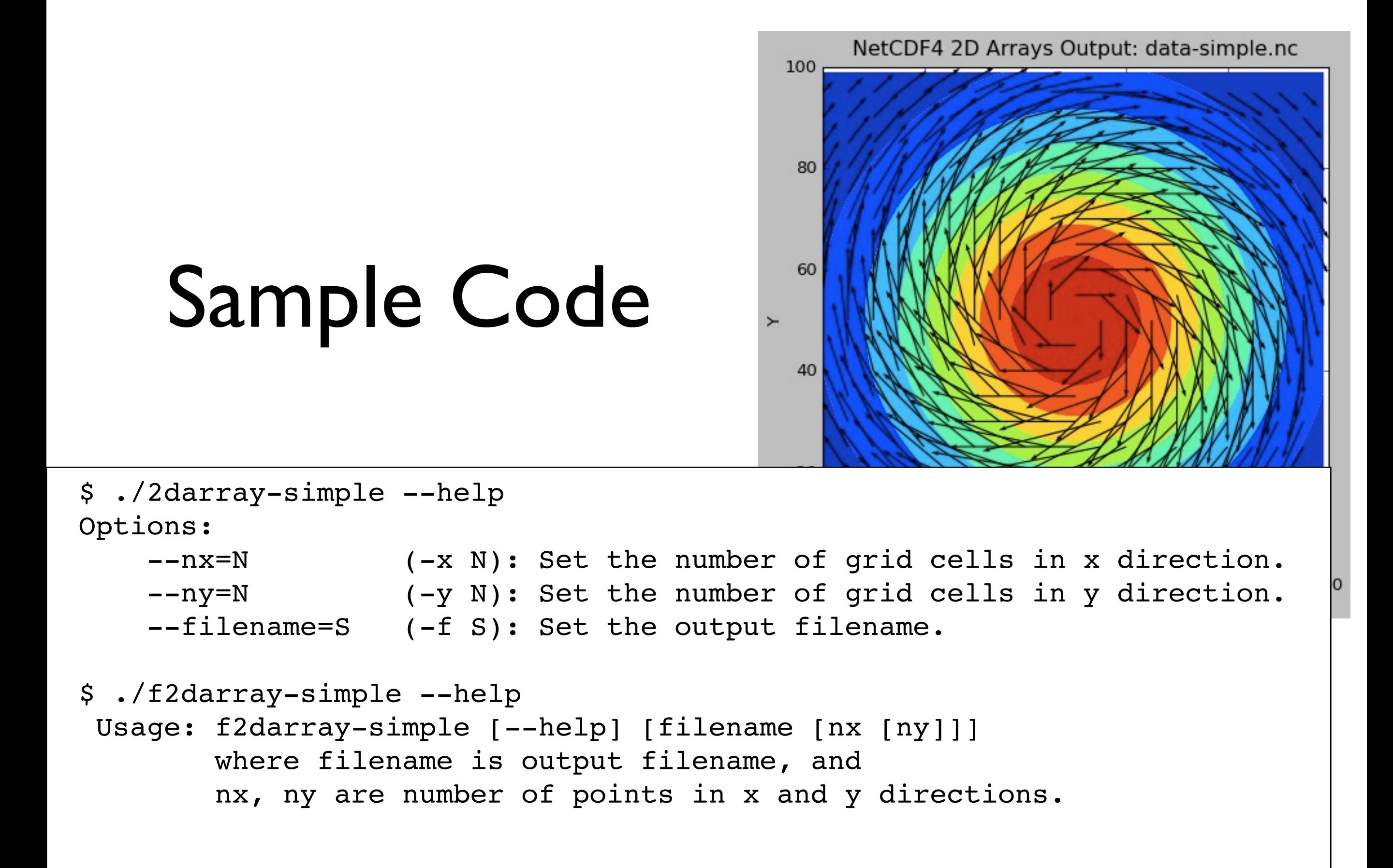

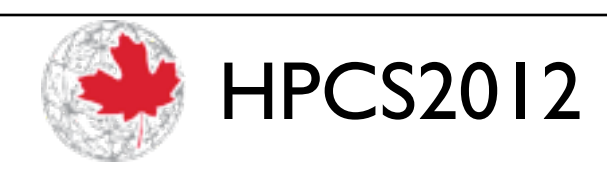

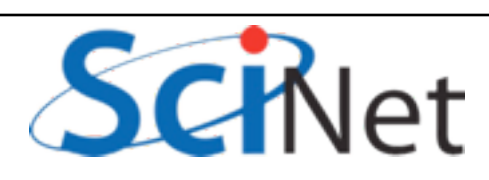

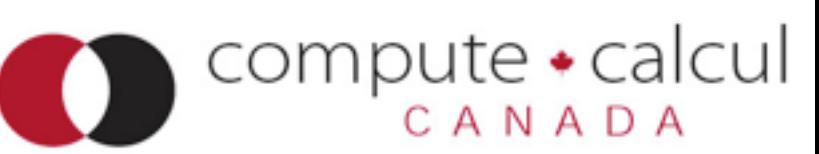

#### What is this .nc file?

#### **\$ ncdump -h data-simple-fort.nc**

```
netcdf data-simple-fort {
dimensions:
                                             20
 X = 100;
 Y = 100;
 velocity\ components = 2 ;
variables:
 double Density(Y, X) ;
  double Velocity(Y, X, velocity\ <u>INTE VETC</u><br>IDTE VETC
```
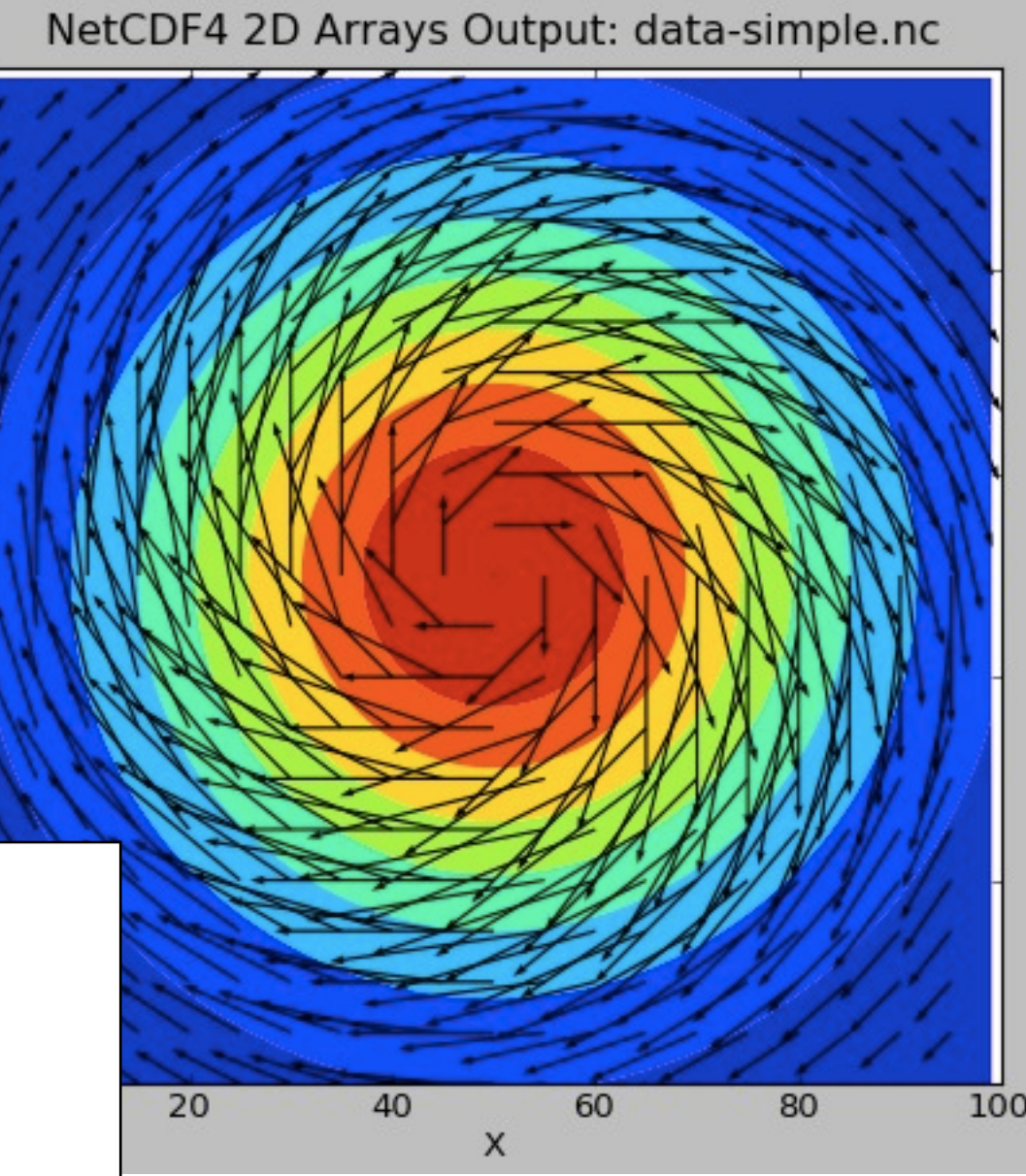

 $compute \cdot$ calcul

CANADA

100

80

60

40

 $\succ$ 

#### NetCDF

- NetCDF is a set of libraries and formats for:
	- portable,
	- efficient
	- "self-describing"
- way of storing and accessing large arrays (eg, for scientific data)
- Current version is NetCDF4

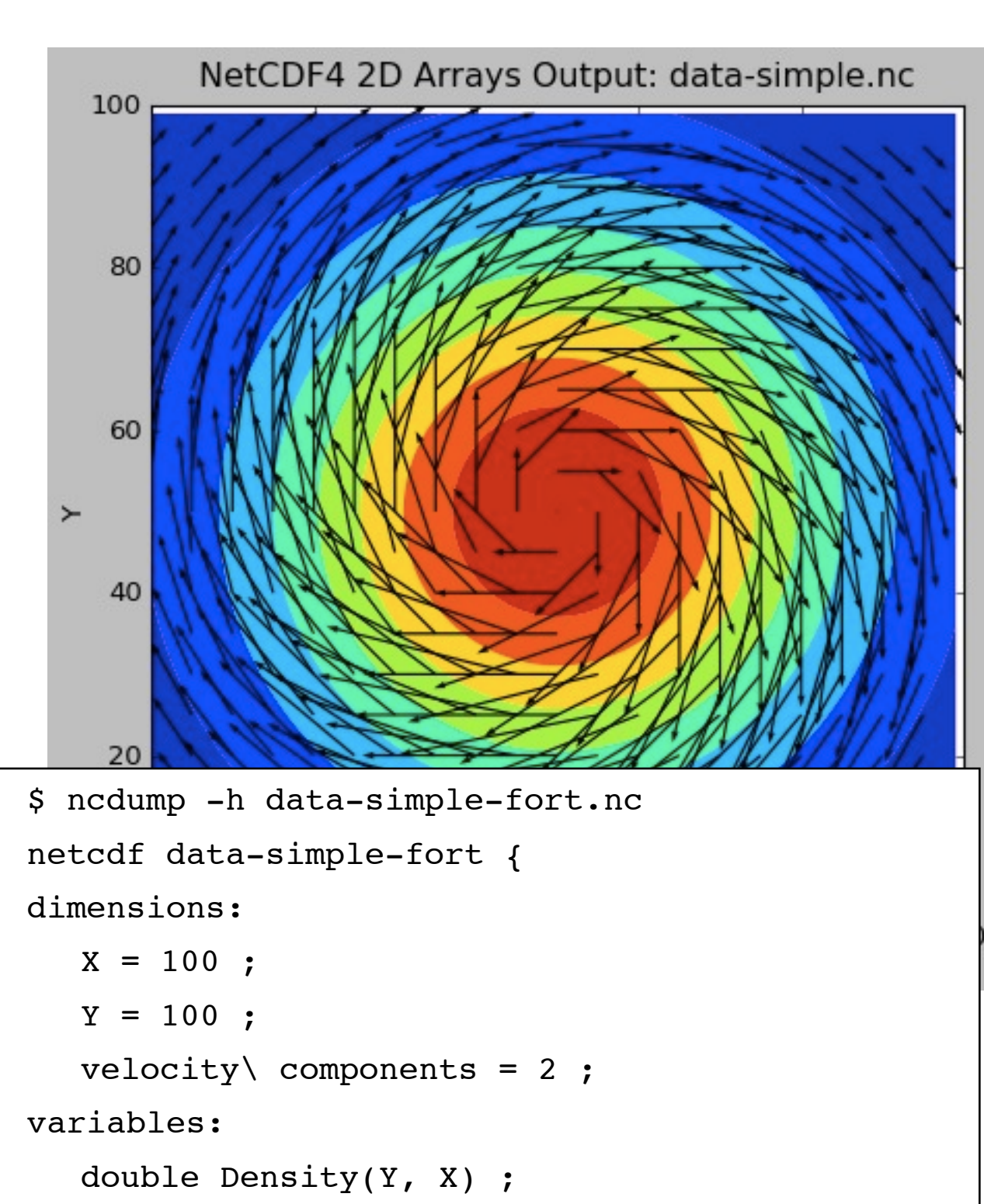

```
double Velocity(Y, X, velocity\ 
components) ;
```
compute • calcul

```
}
```
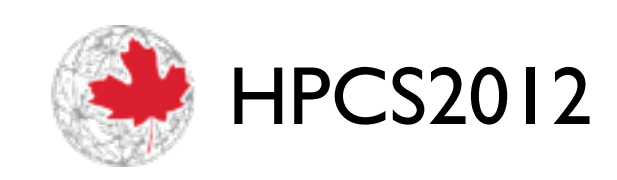

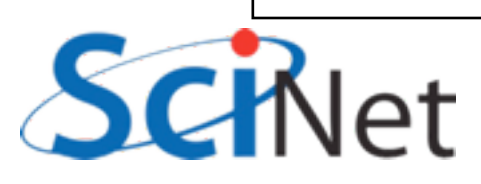

#### NetCDF: *Portable*

- Binary files, but common output format so that different sorts of machines can share files.
- Libraries accessible from C, C++, Fortran-77, Fortran 90/95/2003, python, etc.

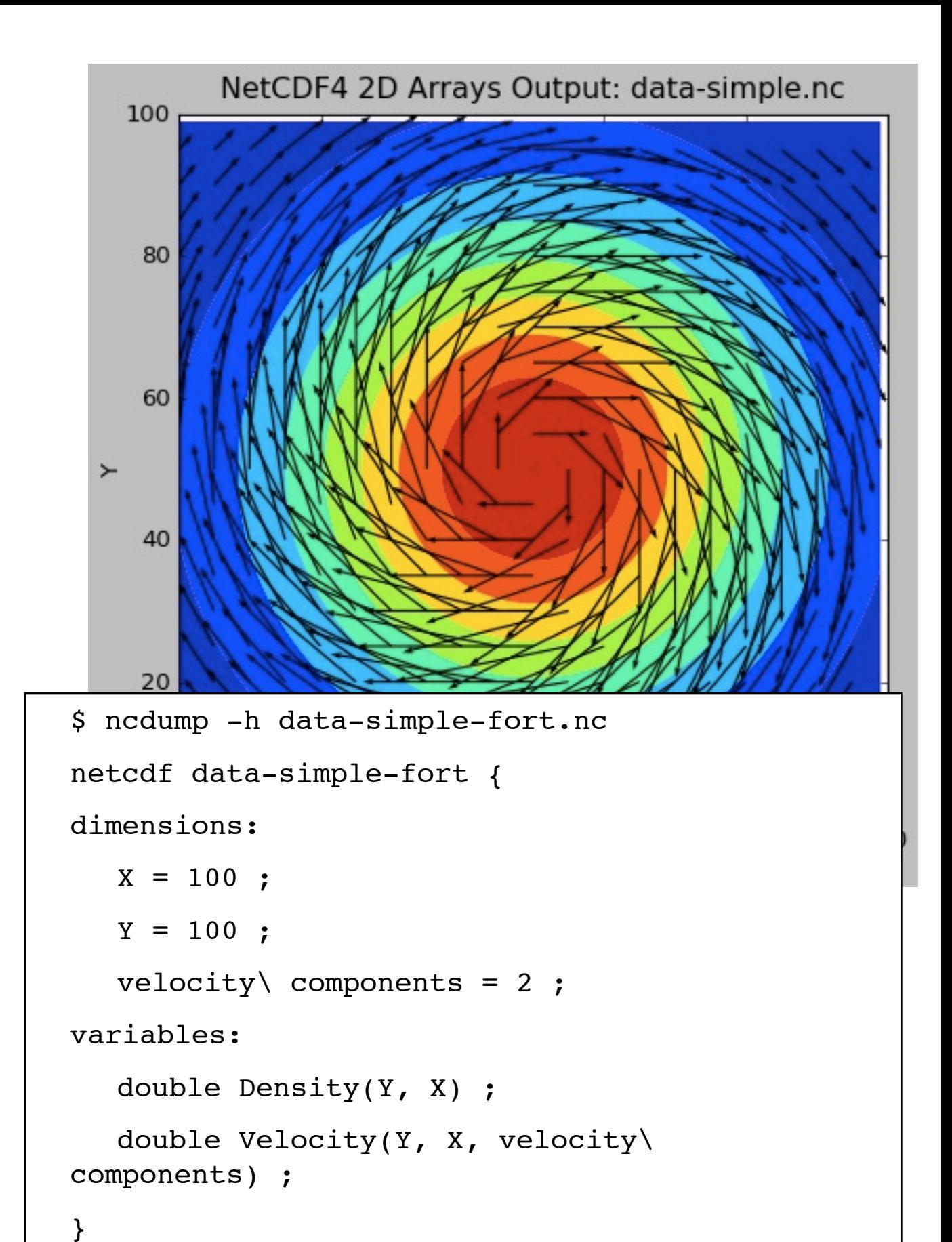

compute • calcul

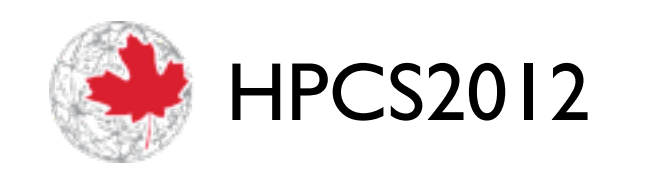

### NetCDF: *Self-Describing*

- Header contains the metadata to describe the big data
- Lists:
	- •Array names
	- Dimensions
	- •*shared* dimensions information about how the arrays relate
	- Other, related information

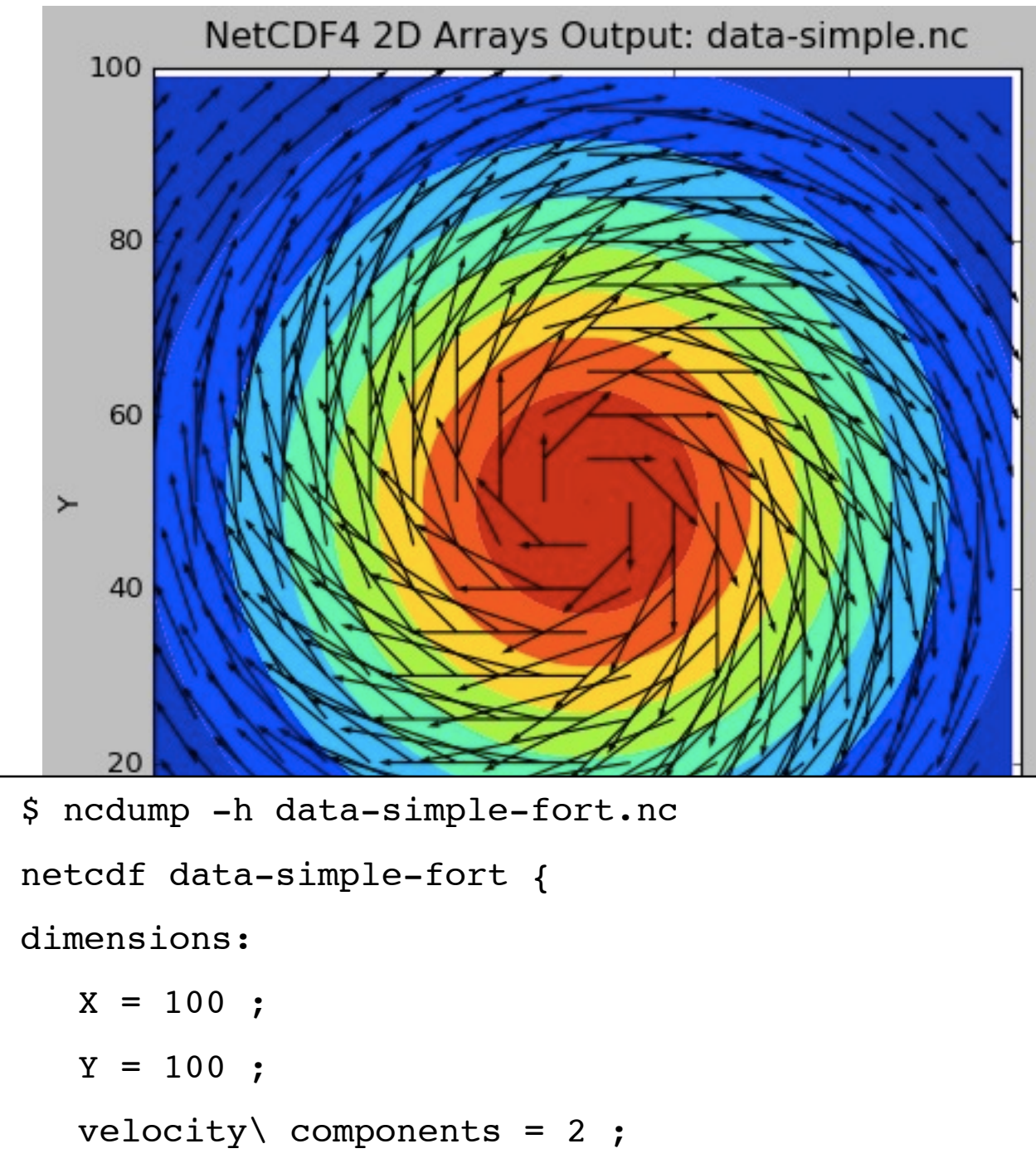

variables:

}

double Density(Y, X) ;

```
double Velocity(Y, X, velocity\ 
components) ;
```
compute • calcul

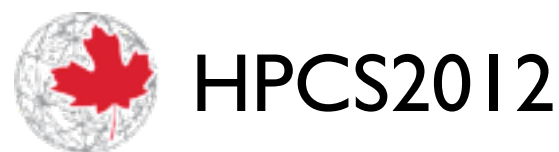

### NetCDF: *Efficient*

- Binary, so less translation (as little is used as possible)
- •IO libraries themselves are written for performance
- •API, data format makes it easy to efficiently read,write subregions of arrays (slices, or 'hyperslabs')
- Still possible to make things slow
	- lots of metadata queries,
- HPCS2012 modifications

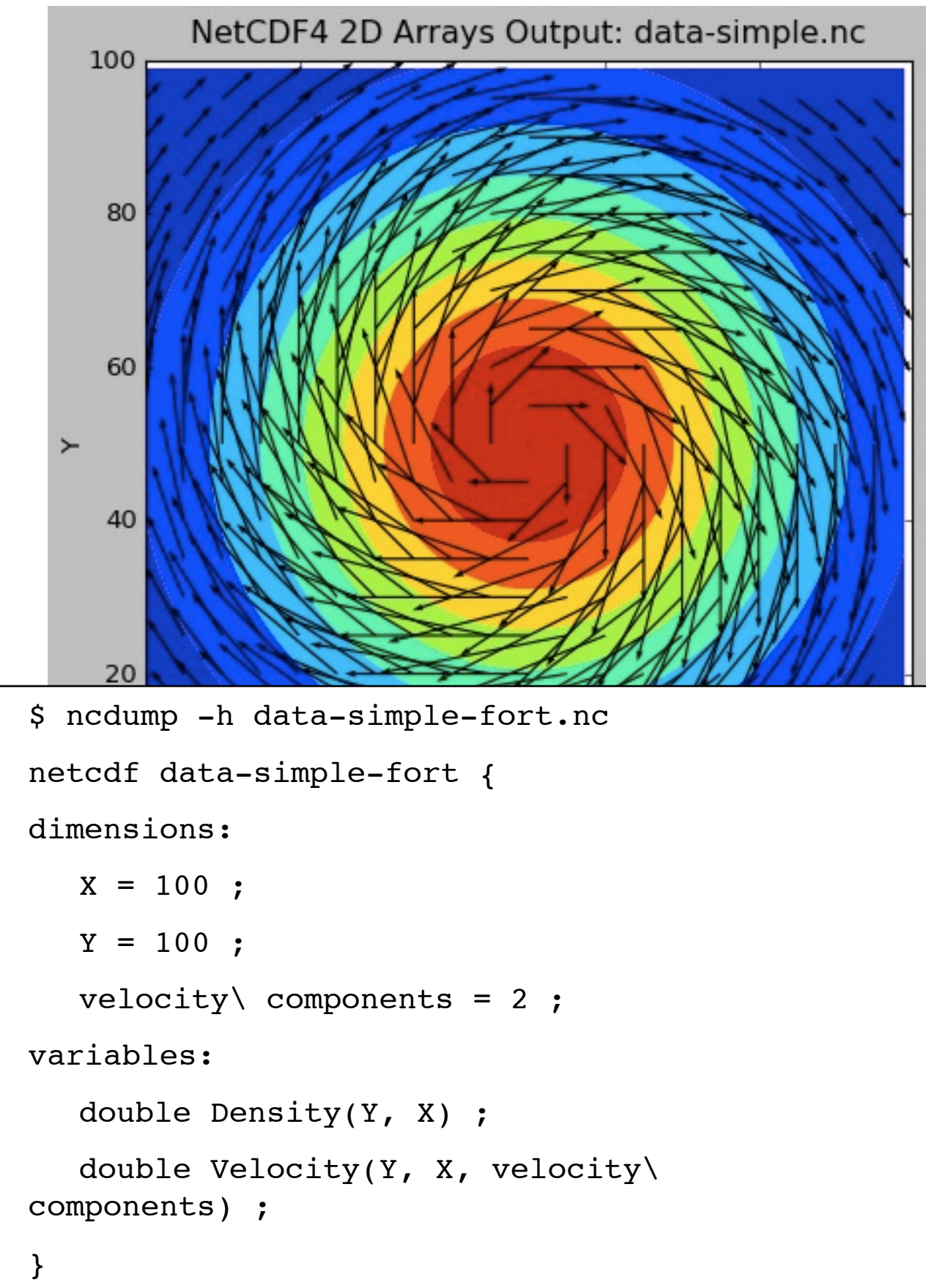

compute • calcul

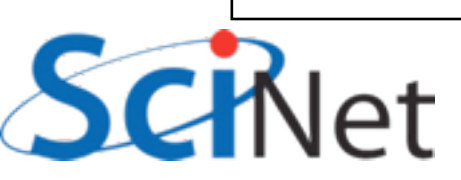
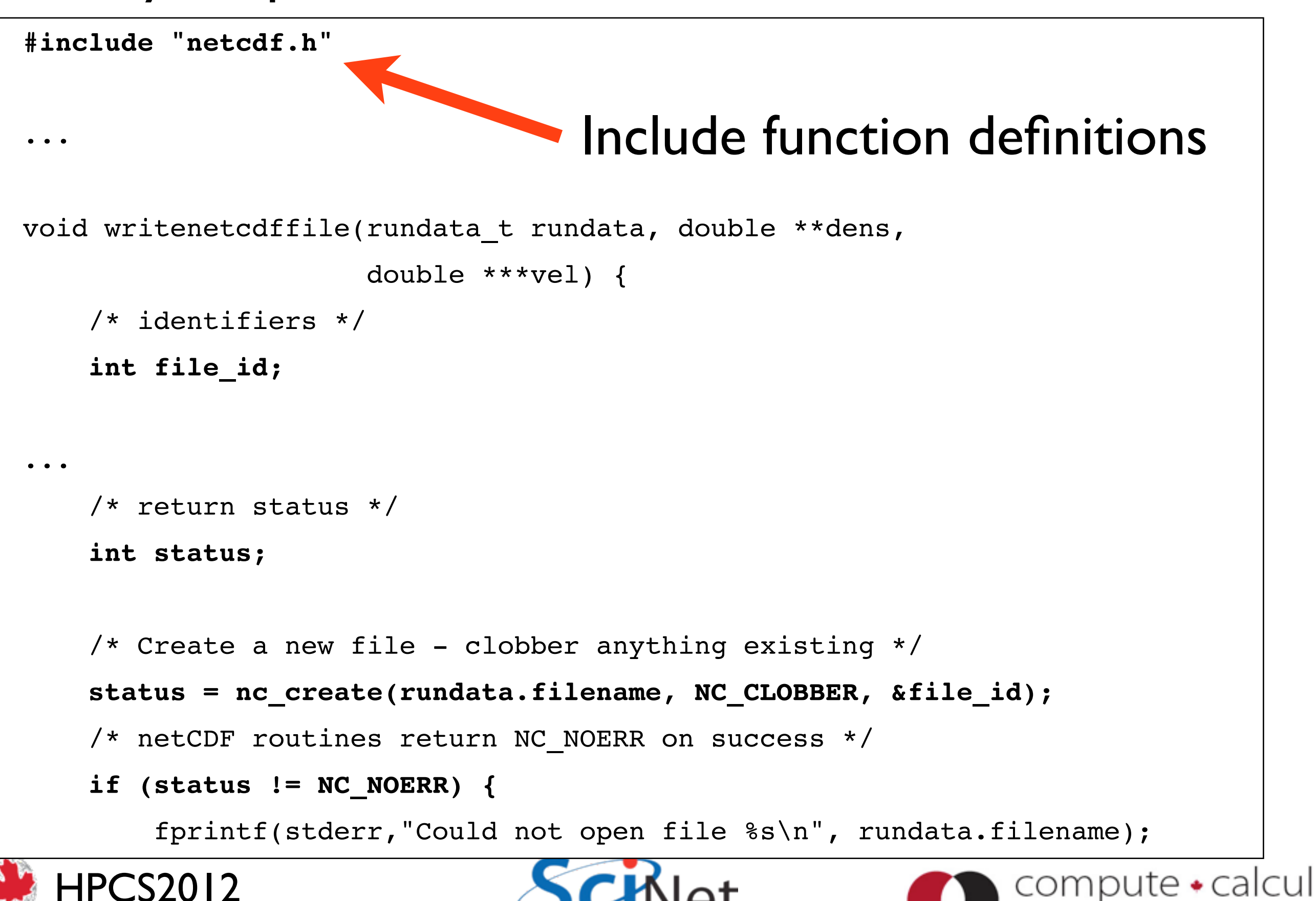

```
#include "netcdf.h"
...
void writenetcdffile(rundata_t rundata, double **dens, 
                      double ***vel) {
     /* identifiers */
     int file_id;
                                  Create a new file, with name 
...
                                           rundata.filename /* return status */
     int status;
    /* Create a new file clobber anything existing */
     status = nc_create(rundata.filename, NC_CLOBBER, &file_id);
     /* netCDF routines return NC_NOERR on success */
     if (status != NC_NOERR) {
         fprintf(stderr,"Could not open file %s\n", rundata.filename);
                                                            compute \cdotcalcul
   HPCS2012
```

```
#include "netcdf.h"
...
void writenetcdffile(rundata_t rundata, double **dens, 
                      double ***vel) {
     /* identifiers */
     int file_id;
                                   Clobber anything already in
...
                                                  the file /* return status */
     int status;
    /* Create a new file - clobber anything existing */ status = nc_create(rundata.filename, NC_CLOBBER, &file_id);
     /* netCDF routines return NC_NOERR on success */
     if (status != NC_NOERR) {
         fprintf(stderr,"Could not open file %s\n", rundata.filename);
                                                             compute • calcul
   HPCS2012
```
ANADA

```
#include "netcdf.h"
...
void writenetcdffile(rundata_t rundata, double **dens, 
                      double ***vel) {
     /* identifiers */
     int file_id;
                                       Test the return codes...
     /* return status */
     int status;
    /* Create a new file - clobber aything existing */status = nc_create(rundata filename, NC_CLOBBER, &file_id);
    /* netCDF routines return NC_NOERR on success */
     if (status != NC_NOERR) {
         fprintf(stderr,"Could not open file %s\n", rundata.filename);
                                                             compute • calcul
   HPCS2012
```
ANADA

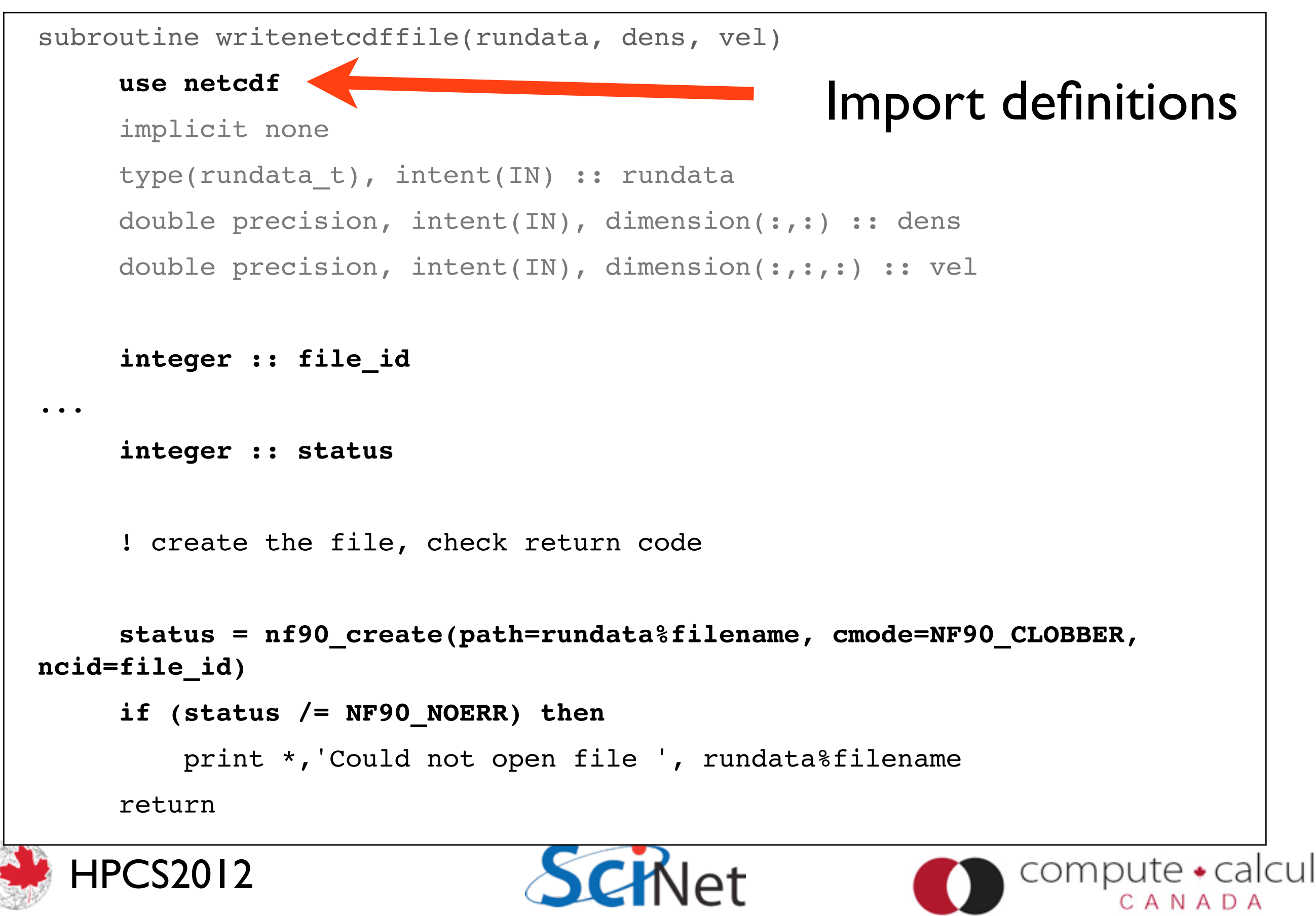

```
subroutine writenetcdffile(rundata, dens, vel)
      use netcdf
      implicit none
      type(rundata_t), intent(IN) :: rundata
      double precision, intent(IN), dimension(:,:) :: dens
      double precision, intent(IN), dimension(:,:,:) :: vel
                                                 Create file
      integer :: file_id
...
      integer :: status
     ! create the file, neck return code
      status = nf90_create(path=rundata%filename, cmode=NF90_CLOBBER, 
ncid=file_id)
      if (status /= NF90_NOERR) then
          print *,'Could not open file ', rundata%filename 
      return
   HPCS2012
                                                               compute \cdotcalcul
```

```
subroutine writenetcdffile(rundata, dens, vel)
     use netcdf
      implicit none
      type(rundata_t), intent(IN) :: rundata
      double precision, intent(IN), dimension(:,:) :: dens
      double precision, intent(IN), dimension(:,:,:) :: vel
                                           C definitions are NC_,
      integer :: file_id
                                                 F90 are NF90_...
      integer :: status
     ! create the file, ch ck return ode
      status = nf90_create(path=rundata%filename, cmode=NF90_CLOBBER, 
ncid=file_id)
      if (status /= NF90_NOERR) then
          print *,'Could not open file ', rundata%filename 
      return
   HPCS2012
                                                             compute \cdotcalcul
```
ANADA

### Writing a NetCDF File

- To write a NetCDF file, we go through the following steps:
	- **Create** the file (or open it for appending)
	- **Define dimensions** of the arrays we'll be writing
	- **Define variables** on those dimensions
	- **End definition** phase
	- **•Write variables**
	- **•Close file**

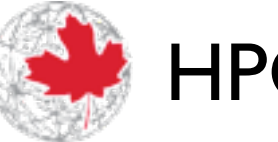

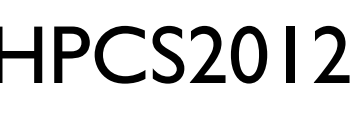

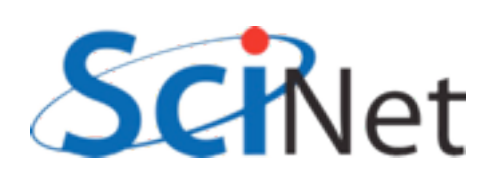

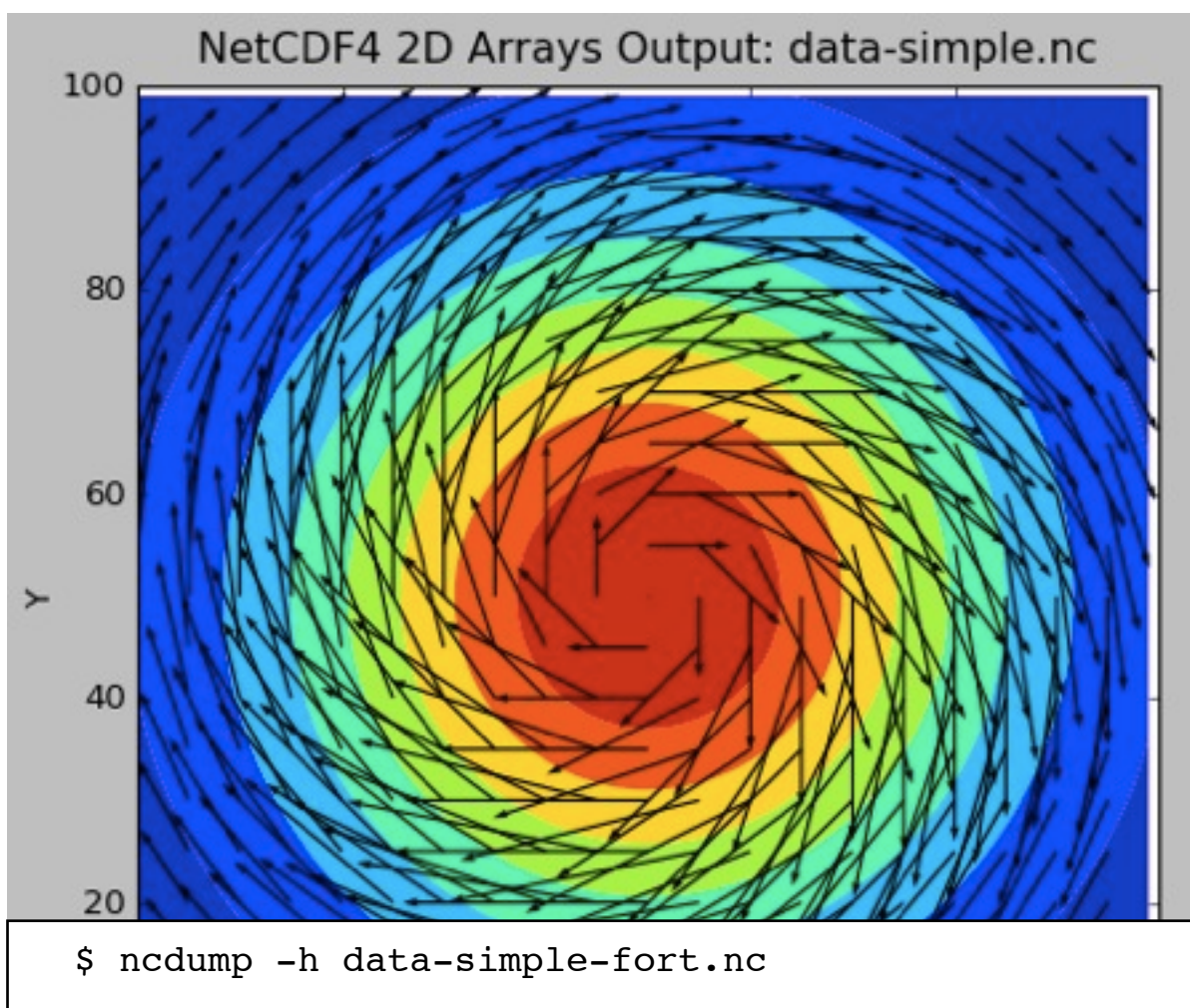

```
netcdf data-simple-fort {
dimensions:
   X = 100;
   Y = 100 ;
   velocity\ components = 2;
variables:
   double Density(Y, X) ;
   double Velocity(Y, X, velocity\ components) ;
}
```
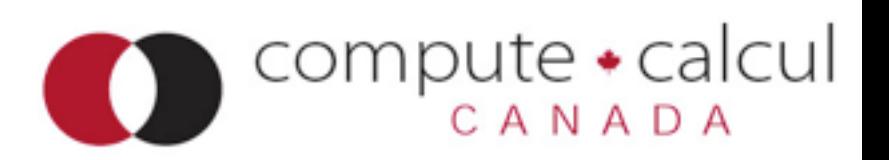

integer :: file\_id, xdim\_id, ydim\_id, vcomp\_id

integer :: dens id, vel id

...

integer, dimension(2) :: densdims

integer, dimension(3) :: veldims

Define the dimensions in the file: name, size, id

**status = nf90\_def\_dim(file\_id, 'X', rundata%nx, xdim\_id) status = nf90\_def\_dim(file\_id, 'Y', rundata%ny, ydim\_id) status = nf90\_def\_dim(file\_id, 'velocity components', 2, vcomp\_id)**

```
densdims = ( / xdim id, ydim id / )veldims = \left(\frac{1}{\sqrt{2}}\right) vcomp id, xdim id, ydim id /)
```

```
status = nf90 def var(file id, 'Density', NF90 DOUBLE, densdims, dens id)
if (status /= NF90_NOERR) print *, trim(nf90_strerror(status)), ' Dens'
status = nf90 def var(file id, 'Velocity', NF90 DOUBLE, veldims, vel id)
```

```
status = nf90_enddef(file_id)
```

```
integer :: file id, xdim id, ydim id, vcomp id
integer :: dens_id, vel_id
integer, dimension(2) :: densdims
integer, dimension(3) :: veldims
...
status = nf90 def dim(file id, 'X', rundata%nx, xdim id)
status = nf90 def dim(file id, 'Y', rundata%ny, ydim id)
status = nf90 def dim(file id, 'velocity components', 2, vcomp id)
densdims = (/ xdim_id, ydim_id /)
veldims = (/ vcomp_id, xdim_id, ydim_id /)
status = nf90_def_var(file_id, 'Density', NF90_DOUBLE, densdims, dens_id)
if (status /= NF90_NOERR) print *, trim(nf90_strerror(status)), ' Dens'
status = nf90_def_var(file_id, 'Velocity', NF90_DOUBLE, veldims, vel_id)
                                          Variables are defined in 
                                           terms of these dims
```
status = nf90\_enddef(file\_id)

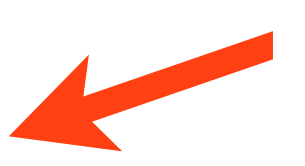

Once you're done defining things,

**status = nf90\_enddef(file\_id)**

```
! Write out the values
status = nf90 put var(file id, dens id, dens)
if (status /= NF90_NOERR) print *, trim(nf90_strerror(status)), ' Dens'
status = nf90 put var(file id, vel id, vel)
if (status /= NF90_NOERR) print *, trim(nf90_strerror(status)), ' Vel'
```

```
status = nf90 close(file id)
```
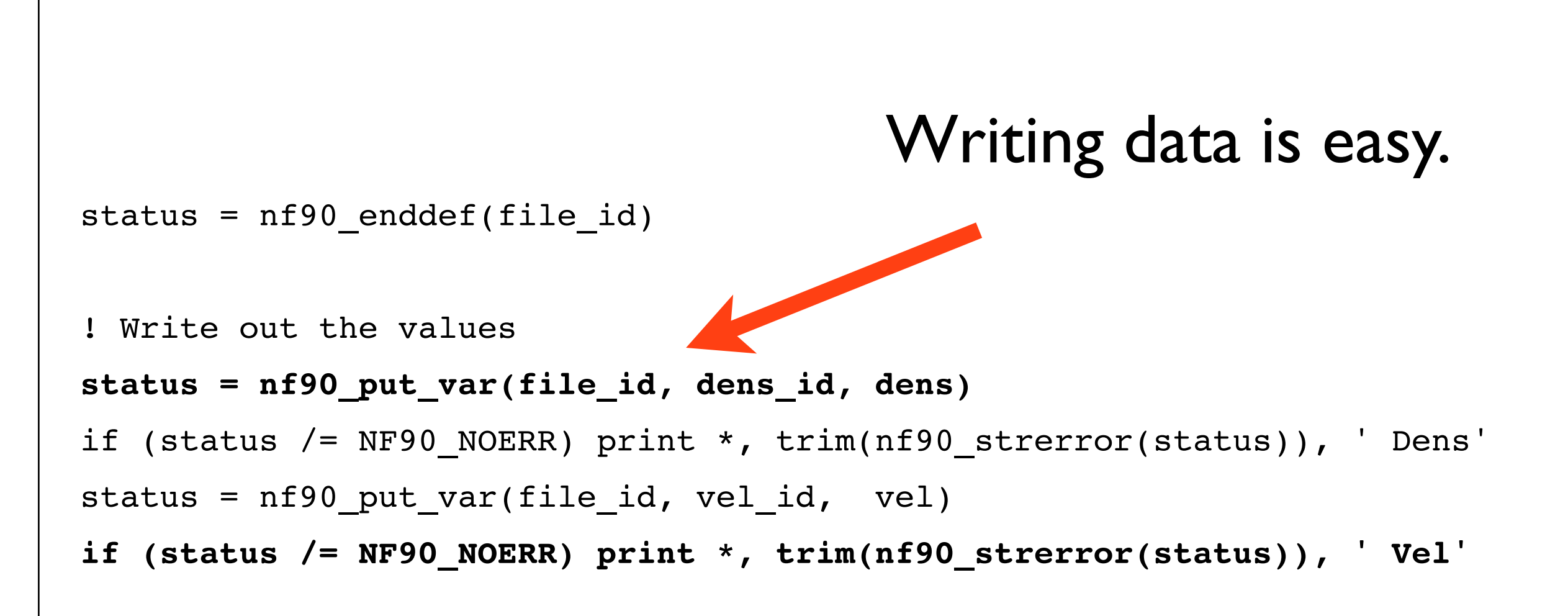

```
status = nf90 close(file id)
```
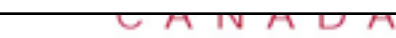

```
status = nf90_enddef(file_id)
! Write out the values
status = nf90 put var(file id, dens id, dens)
if (status /= NF90_NOERR) print *, trim(nf90_strerror(status)), ' Dens'
status = nf90 put var(file id, vel id, vel)
if (status /= NF90_NOERR) print *, trim(nf90_strerror(status)), ' Vel'
```
**status = nf90\_close(file\_id)**

Closing the file is important!!

 $\overline{\phantom{1}}$ 

### Reading a NetCDF File

- Flow is slightly different
	- **Open** the file for reading
	- **Get dimension ids** of the the dimensions in the files
	- **Get dimension lengths** so you can allocate the files
	- **Get variable ids** so you can access the data
	- **•Read variables**
	- **•Close file**

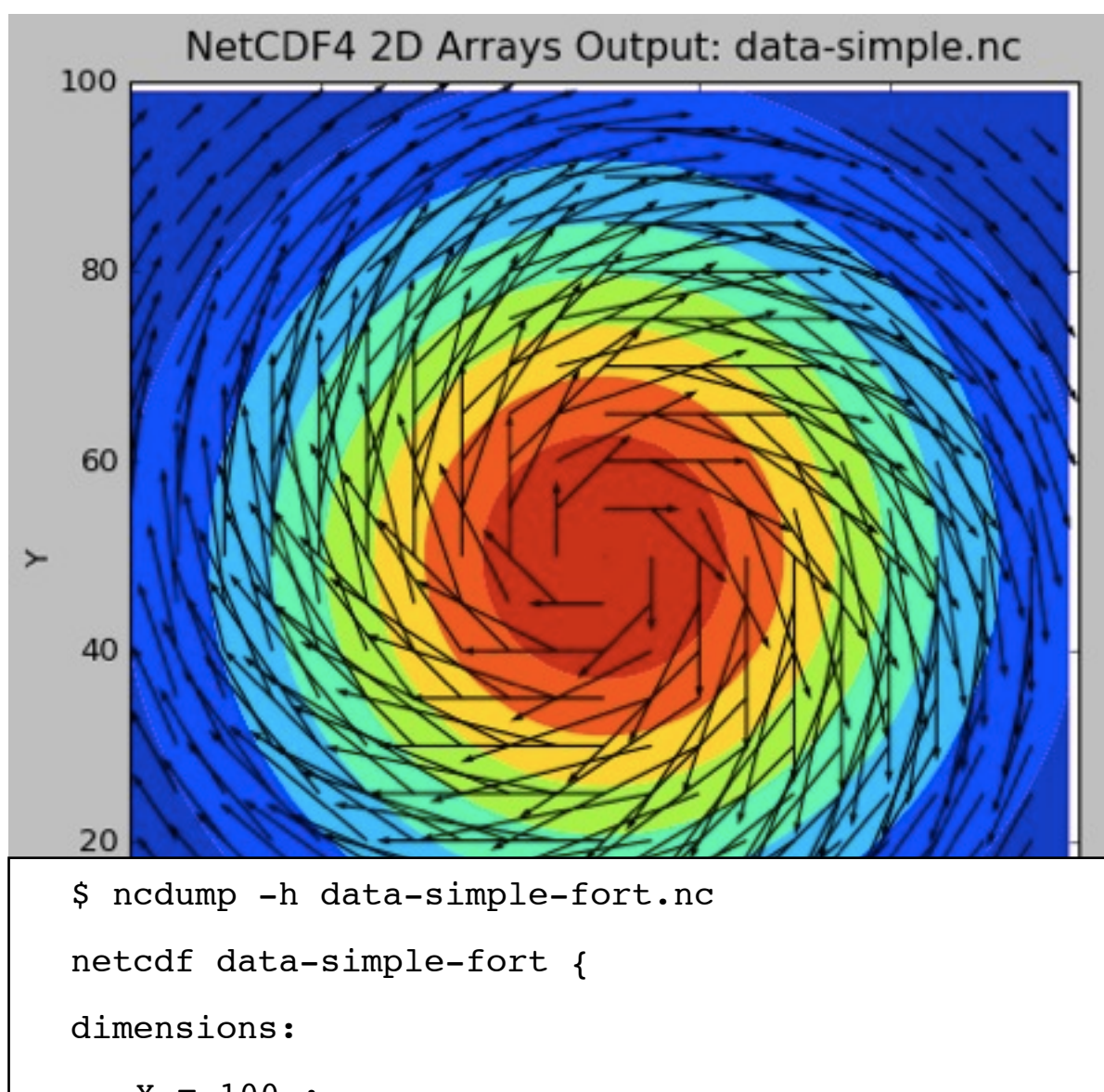

```
\n
$$
X = 100 ;
$$
\n $Y = 100 ;$ \n $velocity \text{components} = 2 ;$ \n $variables:$ \n $double Density(Y, X) ;$ \n $double Velocity(Y, X, velocity \text{components}) ;$ \n}\n
```

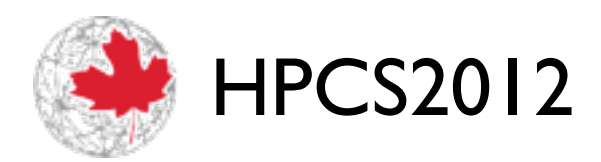

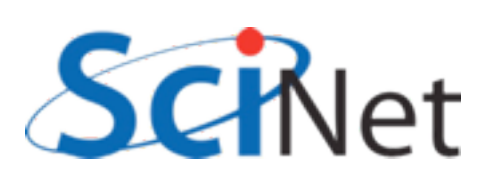

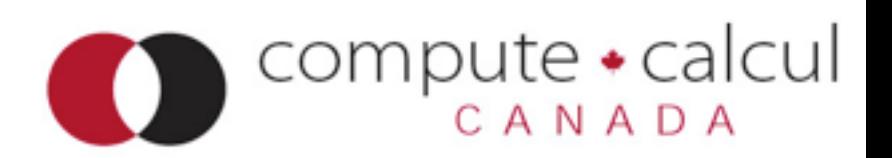

```
status = nf90_open(path=rundata%filename, mode=NF90_NOWRITE, ncid=file_id)
...
! find the dimensions
status = nf90 inq dimid(file id, 'X', xdim id)
status = nf90 inq dimid(file id, 'Y', ydim id)
status = nf90 inq dimid(file id, 'velocity components', vcomp id)
! find the dimension lengths
status = nf90 inquire dimension(file id, xdim id, len = rundata % nx)
status = nf90 inquire dimension(file_id, ydim_id, len = rundata % ny )
status = nf90 inquire dimension(file id, vcomp id,len = rundata % nvelcomp)
! now we can allocate variable sizes
allocate(dens(rundata%nx, rundata%ny)) !...etc...
status = nf90 inq varid(file id, 'Density', dens id)
status = nf90 inq varid(file id, 'Velocity', vel id)
status = nf90 get var(file id, dens id, dens)
status = nf90 get var(file id, vel id, vel)
```

```
status = nf90_close(file_id)
```

```
status = nf90 open(path=rundata%filename, mode=NF90 NOWRITE, ncid=file id)
...
! find the dimensions
status = nf90_inq_dimid(file_id, 'X', xdim_id)
status = nf90_inq_dimid(file_id, 'Y', ydim_id)
status = nf90_inq_dimid(file_id, 'velocity components', vcomp_id)
! find the dimension lengths
status = nf90 inquire dimension(file id, xdim id, len = rundata % nx)
status = nf90 inquire dimension(file_id, ydim_id, len = rundata % ny )
status = nf90 inquire dimension(file id, vcomp id,len = rundata % nvelcomp)
! now we can allocate variable sizes
allocate(dens(rundata%nx, rundata%ny)) !...etc...
status = nf90 inq varid(file id, 'Density', dens id)
status = nf90 inq varid(file id, 'Velocity', vel id)
status = nf90 get var(file id, dens id, dens)
status = nf90 get var(file id, vel id, vel)
```

```
status = nf90_close(file_id)
```

```
status = nf90 open(path=rundata%filename, mode=NF90 NOWRITE, ncid=file id)
...
! find the dimensions
status = nf90 inq dimid(file id, 'X', xdim id)
status = nf90 inq dimid(file id, 'Y', ydim id)
status = nf90 inq dimid(file id, 'velocity components', vcomp id)
! find the dimension lengths
status = nf90_inquire_dimension(file_id, xdim_id, len = rundata % nx)
status = nf90_inquire_dimension(file_id, ydim_id, len = rundata % ny )
status = nf90_inquire_dimension(file_id, vcomp_id,len = rundata % nvelcomp)
! now we can allocate variable sizes
allocate(dens(rundata%nx, rundata%ny)) !...etc...
status = nf90 inq varid(file id, 'Density', dens id)
status = nf90 inq varid(file id, 'Velocity', vel id)
status = nf90 get var(file id, dens id, dens)
status = nf90 get var(file id, vel id, vel)
```

```
status = nf90_close(file_id)
```

```
status = nf90 open(path=rundata%filename, mode=NF90 NOWRITE, ncid=file id)
...
! find the dimensions
status = nf90 inq dimid(file id, 'X', xdim id)
status = nf90 inq dimid(file id, 'Y', ydim id)
status = nf90 inq dimid(file id, 'velocity components', vcomp id)
! find the dimension lengths
status = nf90 inquire dimension(file id, xdim id, len = rundata % nx)
status = nf90 inquire dimension(file_id, ydim_id, len = rundata % ny )
status = nf90 inquire dimension(file id, vcomp id,len = rundata % nvelcomp)
! now we can allocate variable sizes
allocate(dens(rundata%nx, rundata%ny)) !...etc...
status = nf90_inq_varid(file_id, 'Density', dens_id)
status = nf90_inq_varid(file_id, 'Velocity', vel_id)
status = nf90 get var(file id, dens id, dens)
status = nf90 get var(file id, vel id, vel)
```

```
status = nf90 open(path=rundata%filename, mode=NF90 NOWRITE, ncid=file id)
...
! find the dimensions
status = nf90 inq dimid(file id, 'X', xdim id)
status = nf90 inq dimid(file id, 'Y', ydim id)
status = nf90 inq dimid(file id, 'velocity components', vcomp id)
! find the dimension lengths
status = nf90 inquire dimension(file id, xdim id, len = rundata % nx)
status = nf90 inquire dimension(file_id, ydim_id, len = rundata % ny )
status = nf90 inquire dimension(file id, vcomp id,len = rundata % nvelcomp)
! now we can allocate variable sizes
allocate(dens(rundata%nx, rundata%ny)) !...etc...
status = nf90 inq varid(file id, 'Density', dens id)
status = nf90 inq varid(file id, 'Velocity', vel id)
status = nf90_get_var(file_id, dens_id, dens)
status = nf90_get_var(file_id, vel_id, vel)
```

```
status = nf90_close(file_id)
```

```
status = nf90 open(path=rundata%filename, mode=NF90 NOWRITE, ncid=file id)
...
! find the dimensions
status = nf90 inq dimid(file id, 'X', xdim id)
status = nf90 inq dimid(file id, 'Y', ydim id)
status = nf90 inq dimid(file id, 'velocity components', vcomp id)
! find the dimension lengths
status = nf90 inquire dimension(file id, xdim id, len = rundata % nx)
status = nf90 inquire dimension(file_id, ydim_id, len = rundata % ny )
status = nf90 inquire dimension(file id, vcomp id,len = rundata % nvelcomp)
! now we can allocate variable sizes
allocate(dens(rundata%nx, rundata%ny)) !...etc...
status = nf90 inq varid(file id, 'Density', dens id)
status = nf90 inq varid(file id, 'Velocity', vel id)
status = nf90 get var(file id, dens id, dens)
status = nf90 get var(file id, vel id, vel)
```

```
status = nf90_close(file_id)
```
status = nc open(rundata->filename, NC NOWRITE, &file id);

```
/* Get the dimensions */
status = nc inq dimid(file id, "X", &xdim id);
if (status != NC NOERR) fprintf(stderr, "Could not get X\n");
status = nc inq dimid(file id, "Y", &ydim id);
status = nc_inq_dimid(file_id, "velocity component", &vcomp_id);
```

```
status = nc inq dimlen(file id, xdim id, \&(</math>rundata-&gt;nx));
status = nc inq dimlen(file_id, ydim_id, &(rundata->ny));
status = nc inq dimlen(file id, vcomp id, &(rundata->nveldims));
```

```
nc inq varid(file id, "Density", &dens id);
nc inq varid(file id, "Velocity", &vel id);
```

```
nc get var double(file id, dens id, &((*dens)[0][0]));
nc get var double(file id, vel id, &((*vel)[0][0][0]));
```

```
nc_close(file_id);
```
...

# A Better example

- The above example is much more austere than a typical NetCDF file
- A more typical example is given in 2darray (or f2darray)
- make this, then run it
- •../plots.py data.nc
- •(Same options as previous example)

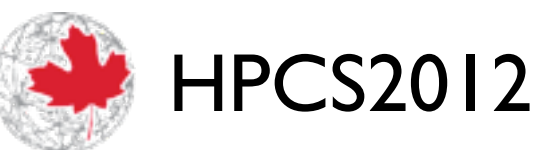

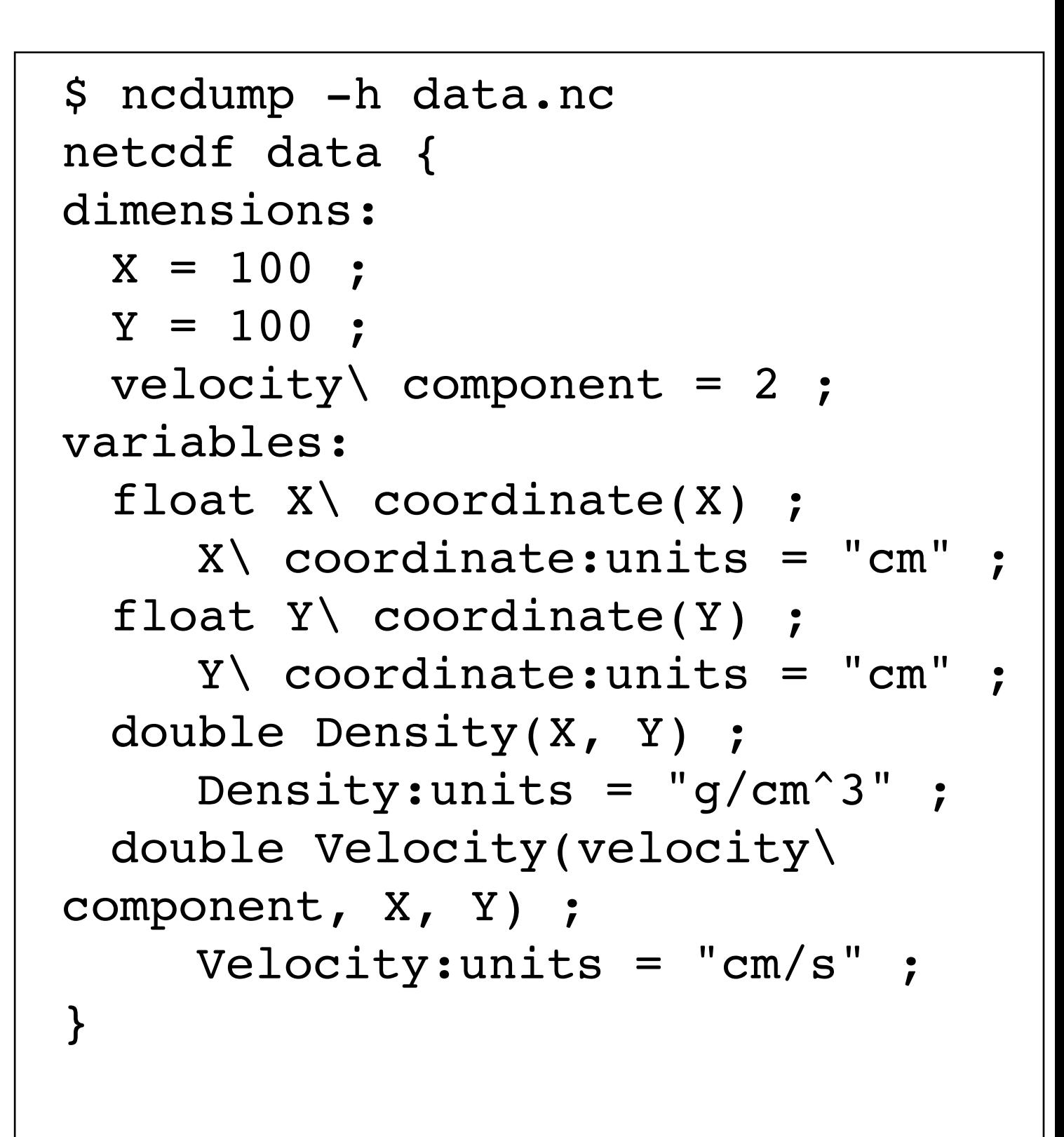

compute • calcul

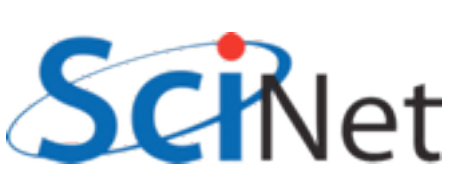

### 2darray.c

```
HPCS20
float *x, *y;
const char *coordunit="cm";
... 
for (i=0; i<rundata.nx; i++) x[i] = (1.*i-r]for (i=0; i<rundata.ny; i++) y[i] = (1.*i-ri)...
/* define the dimensions */
nc def dim(file id, "X", rundata.nx, &xdim id);
nc def dim(file id, "Y", rundata.ny, &ydim id);
nc def dim(file id, "velocity component", 2, &vcomp id);
/* define the coordinate variables,... */
nc_def_var(file_id, "X coordinate", NC FLOAT, 1, &xdim id, &xcoord id);
nc def var(file id, "Y coordinate", NC FLOAT, 1, &ydim id, &ycoord id);
/* ...and assign units to them as an attribute */
nc put att text(file id, xcoord id, "units", strlen(coordunit), coordunit);
nc put att text(file id, ycoord id, "units", strlen(coordunit), coordunit);
                                               Typically not only 
                                            define dimensions but 
                                            give coordinate values
```
NADA

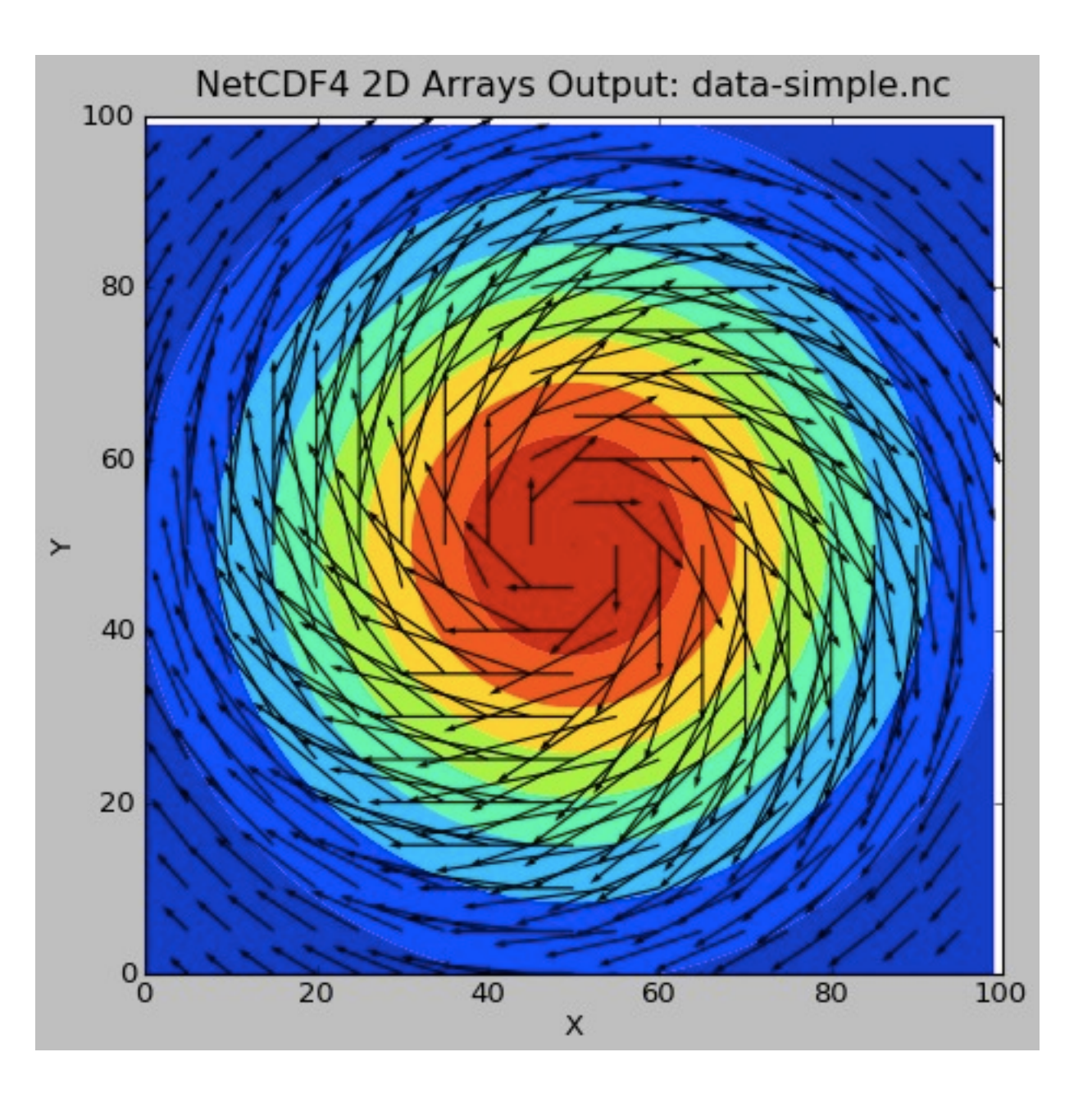

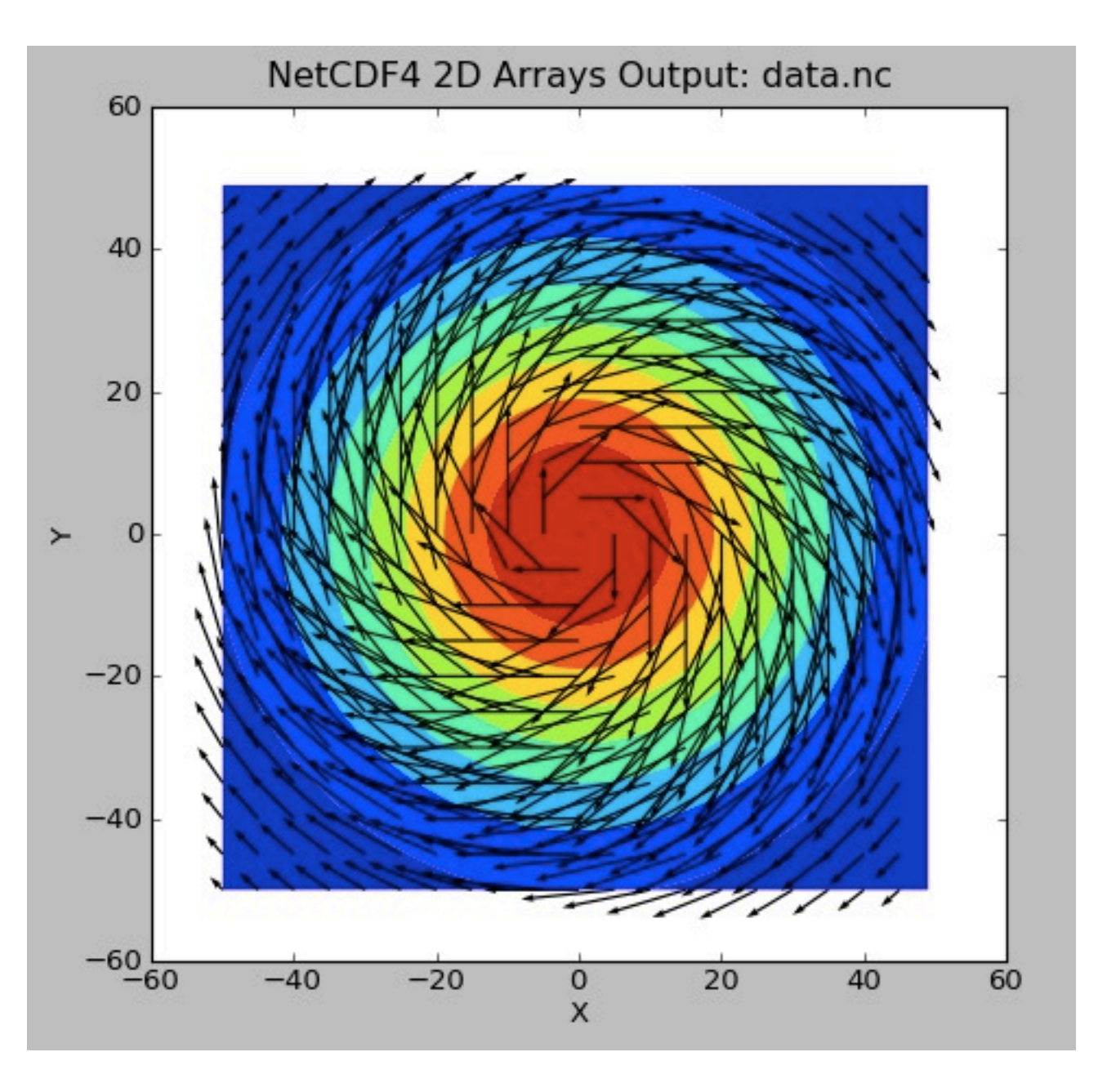

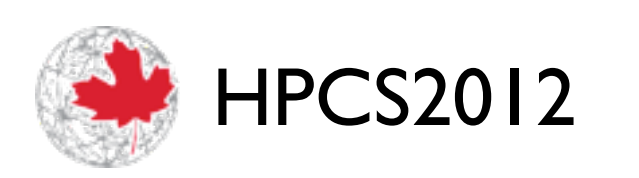

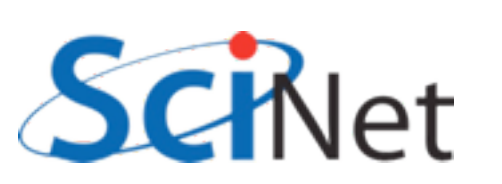

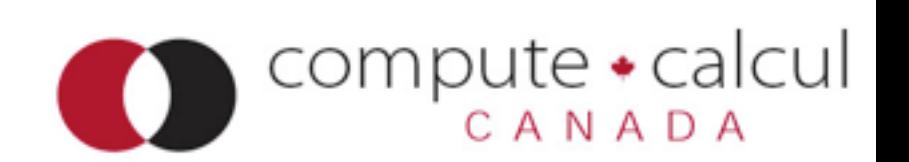

```
2 darray.c <u>Variables</u> (or anything
 float *x, *y;
                                                 else) can have 
 const char *coordunit="cm";
                                                 attributes:
 ... 
 for (i=0; i<rundata.nx; i++) x[i] = (1.*i-r]Name, and arbitrary 
 for (i=0; i<rundata.ny; i++) y[i] = (1.*i-ri)data...
 /* define the dimensions */
 nc def dim(file id, "X", rundata.nx, &xdim id);
 nc def dim(file id, "Y", rundata.ny, &ydim id);
 nc def dim(file id, "velocity component", 2, &vcomp id);
 /* define the coordinate variables,... */nc def var(file_id, "X coordinate", NC_FLOAT, 1, &xdim_id, &xcoord_id);
 nc def var(file id, "Y coordinate", NC_FLOAT, 1, &ydim_id, &ycoord_id);
 /* ...and assign units to them as an attribute */
 nc put att text(file id, xcoord id, "units", strlen(coordunit), coordunit);
 nc put att text(file id, ycoord id, "units", strlen(coordunit), coordunit);
                                                                   e • caicul
   HPCS2012
```
NADA

# NetCDF Attributes

- •Any NetCDF object (data set, dimension) can have an arbitrary number of attributes associated with it
- Name, and any type or size...
- Like a variable! (But can't access only part of it).

```
$ ncdump -h data.nc 
netcdf data {
dimensions:
 X = 100 ;
 Y = 100 ;
 velocity\ component = 2;
variables:
  float X\setminus coordinate(X) ;
     X\backslash coordinate:units = "cm"
  float Y\setminus coordinate(Y) ;
     Y\setminus coordinate:units = "cm"
  double Density(X, Y) ;
     Density:units = "g/cm^3" ;
  double Velocity(velocity\ 
component, X, Y) ;
     Velocity:units = "cm/s" ;
}
```
compute  $\bullet$ 

calcul

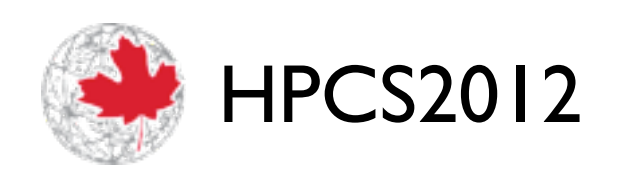

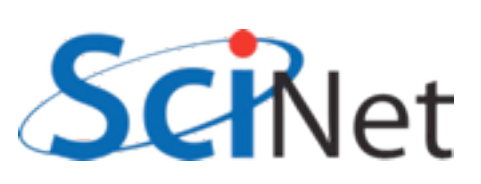

# NetCDF Attributes

- •Attributes are assumed to be "small", though.
- Stored in header information (not with big data)
- Don't put large arrays in there

```
$ ncdump -h data.nc 
netcdf data {
dimensions:
 X = 100 ;
 Y = 100 ;
 velocity\ component = 2;
variables:
  float X\setminus coordinate(X) ;
     X\backslash coordinate:units = "cm"
  float Y\setminus coordinate(Y) ;
     Y\setminus coordinate:units = "cm"
 double Density(X, Y) ;
     Density:units = "g/cm^3" ;
 double Velocity(velocity\ 
component, X, Y) ;
     Velocity:units = "cm/s"}
```
 $compute \cdot$ calcul

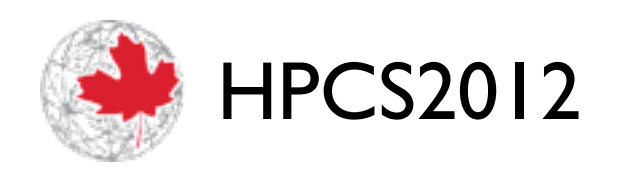

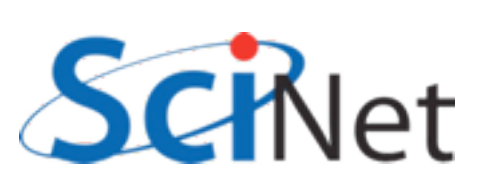

# NetCDF Attributes

• Units are particularly useful attributes, as if a code needs data in some other units (MKS), can convert.

```
$ ncdump -h data.nc 
netcdf data {
dimensions:
  X = 100 ;
  Y = 100 ;
  velocity\ component = 2;
variables:
  float X\setminus coordinate(X) ;
     X\backslash coordinate:units = "cm"
  float Y\setminus coordinate(Y) ;
     Y\setminus coordinate: units = "cm"
  double Density(X, Y) ;
     Density:units = "g/cm^3" ;
  double Velocity(velocity\ 
component, X, Y) ;
     Velocity:units = "cm/s"}
```
compute • calcul

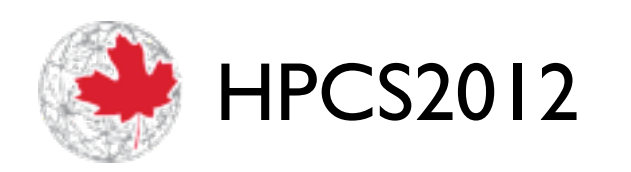

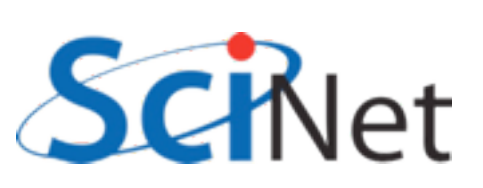

# Limits to Self-Description

- But what if some codes expect "centimetre" and you use cm?
- Or their code uses "Dens" or "Rho" and yours uses "Density?" Or uses momentum rather than velocity?

```
$ ncdump -h data.nc 
netcdf data {
dimensions:
 X = 100 ;
 Y = 100 ;
 velocity\ component = 2;
variables:
  float X\setminus coordinate(X) ;
     X\backslash coordinate:units = "cm"
  float Y\setminus coordinate(Y) ;
     Y\setminus coordinate:units = "cm"
 double Density(X, Y) ;
     Density:units = "q/cm^3" ;
 double Velocity(velocity\ 
component, X, Y) ;
     Velocity:units = "cm/s"}
```
compute • calcul

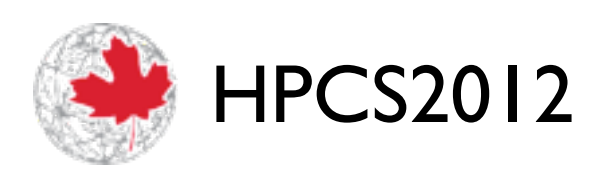

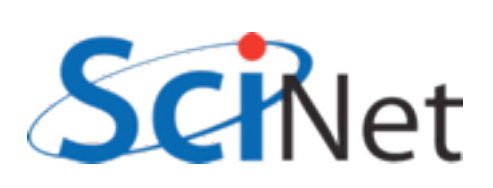

# Conventions

- There are lists of conventions that you can follow for variable names, unit names, etc.
- •If you are planning for interoperability with other codes, this is the way to go
- HPCS2012 • Codes expecting data following (say) CF conventions for geophys should recognize data in that **conventic**

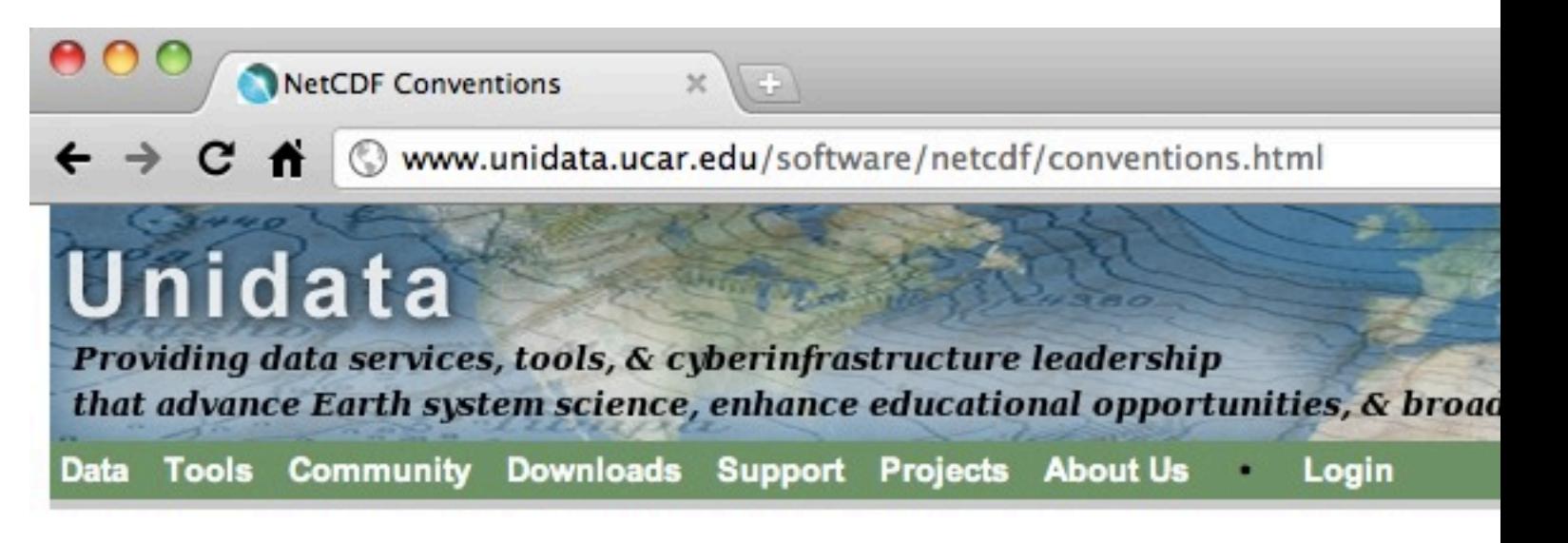

#### **NetCDF Conventions**

Unidata offers a repository and will maintain WWW links for sets of netCDF conventions, as suppo Conventions section of the netCDF User's Guide. The following sets of conventions are currently a

- CF Conventions (Recommended, if applicable)
- ACDD Conventions (Attribute Convention for Dataset Discovery)
- **NCAR-RAF Conventions for Aircraft Data**
- **AMBER Trajectory Conventions for molecular dynamics simulations**
- ARGO netCDF conventions for data centers
- National Oceanographic Data Center NetCDF Conventions
- Proposed CF Discrete Sampling Conventions (draft CF conventions for observational and po
- Developing Conventions for NetCDF-4
- COARDS Conventions (1995 standard that CF Conventions extends and generalizes)
- GDT Conventions (1999 standard that CF Conventions extends and generalizes)
- CDC Conventions (for gridded data, compatible with but more restrictive than COARDS)

Compute • calcul<br>CANADA

NUWG Conventions (1992-1995 effort to create some observational data conventions)

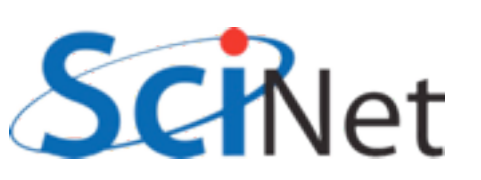

## Big advantage of selfdescribing:

- Old program could easily read new file, even though data layout changed!
- Doesn't even need to know about attributes...
- New variables don't cause any problems - don't have to read them!
- Backwards compatibility
- avaikebs2012 • But can look for them and use if

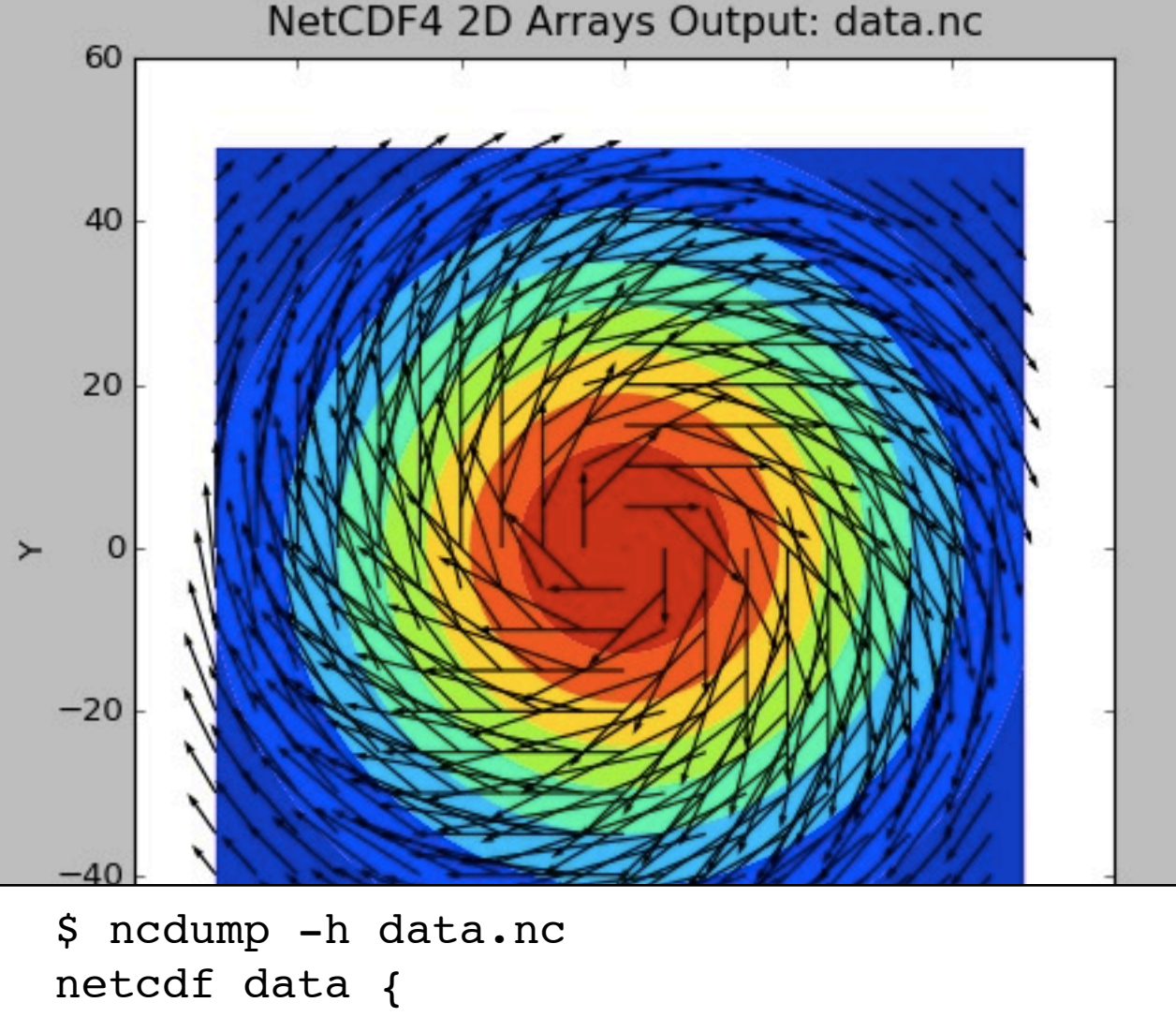

```
dimensions:
  X = 100 ;
  Y = 100 ;
  velocity\ component = 2 ;
variables:
   float X\setminus coordinate(X) ;
       X\backslash coordinate: units = "cm" ;
   float Y\setminus coordinate(Y) ;
       Y\setminus coordinate: units = "cm" ;
   double Density(X, Y) ;
       Density: units = \n  "q/cm^3" ;
   double Velocity(velocity\ component, X, Y
       Velocity:units = "cm/s" ;
}
```
### Accessing subregions in file

- nc\_put\_var\_type or nf90\_put\_var puts whole array(by default)
- Subarrays can be specified with starts and counts

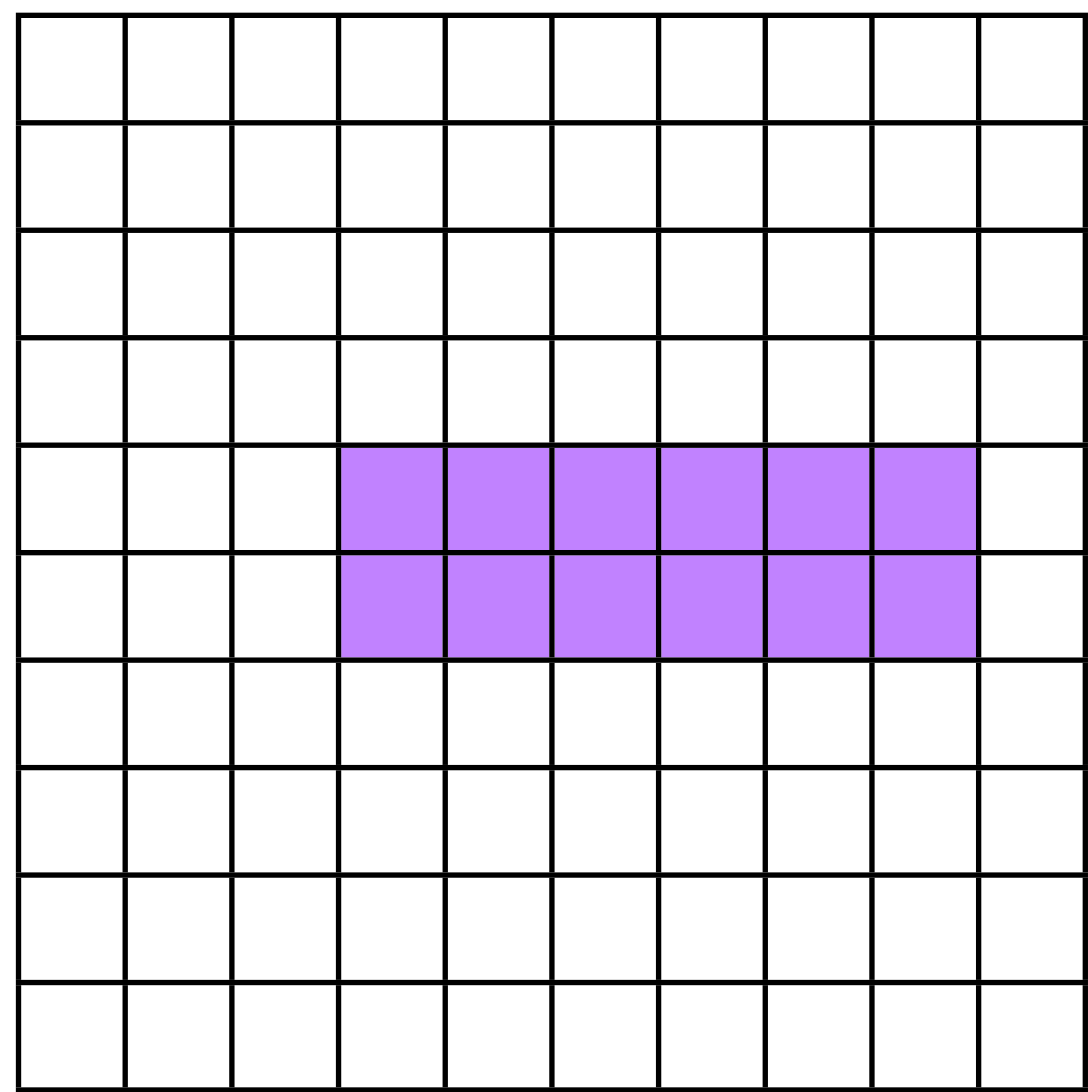

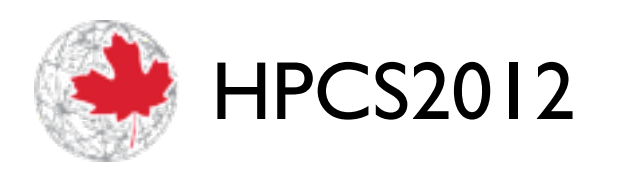

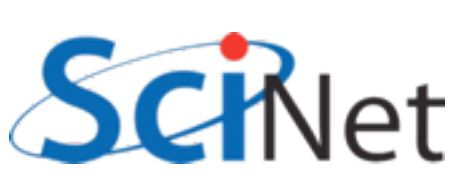

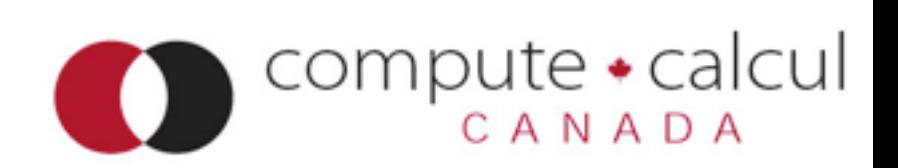

### dens(10,10)

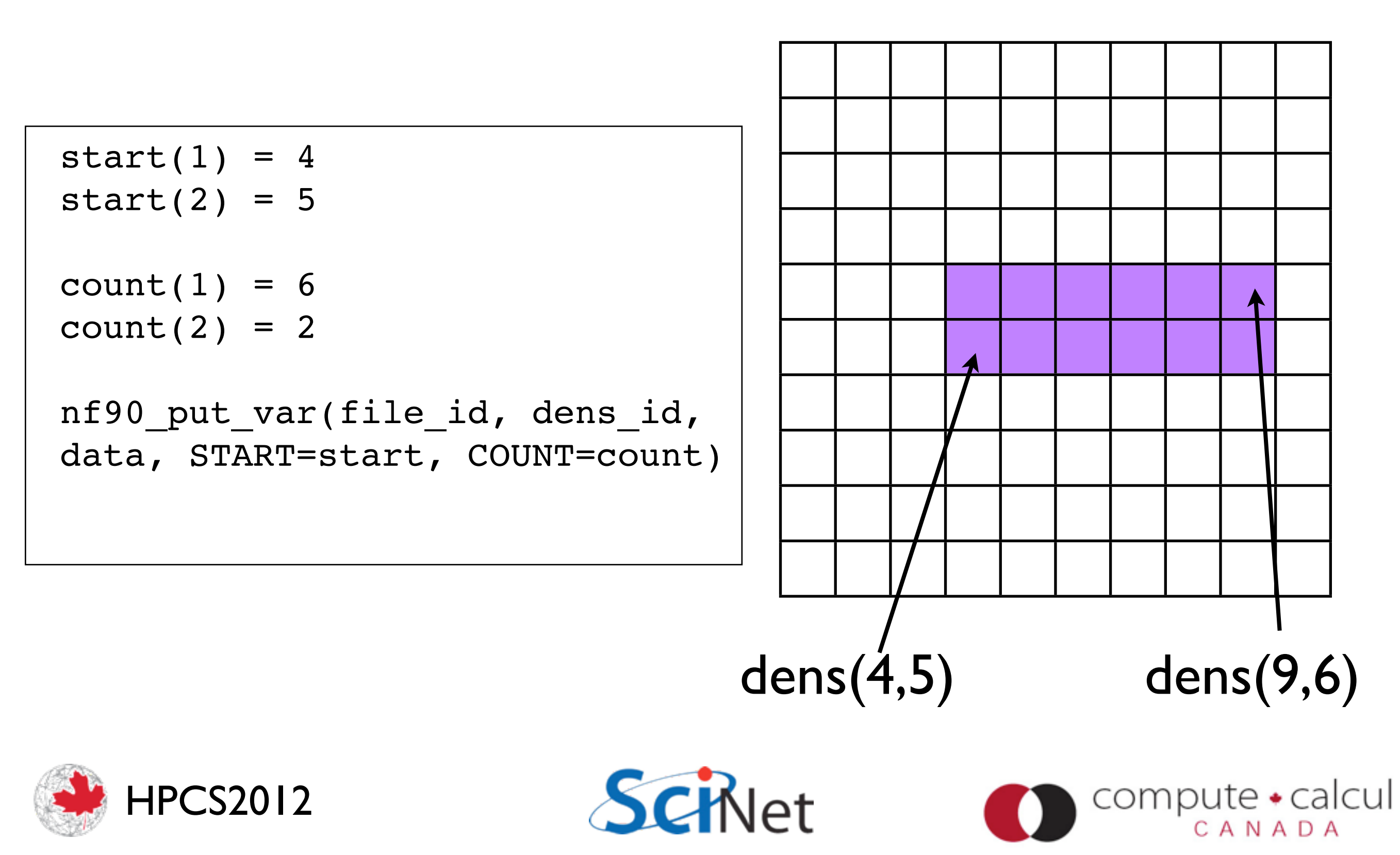

### dens[10][10]

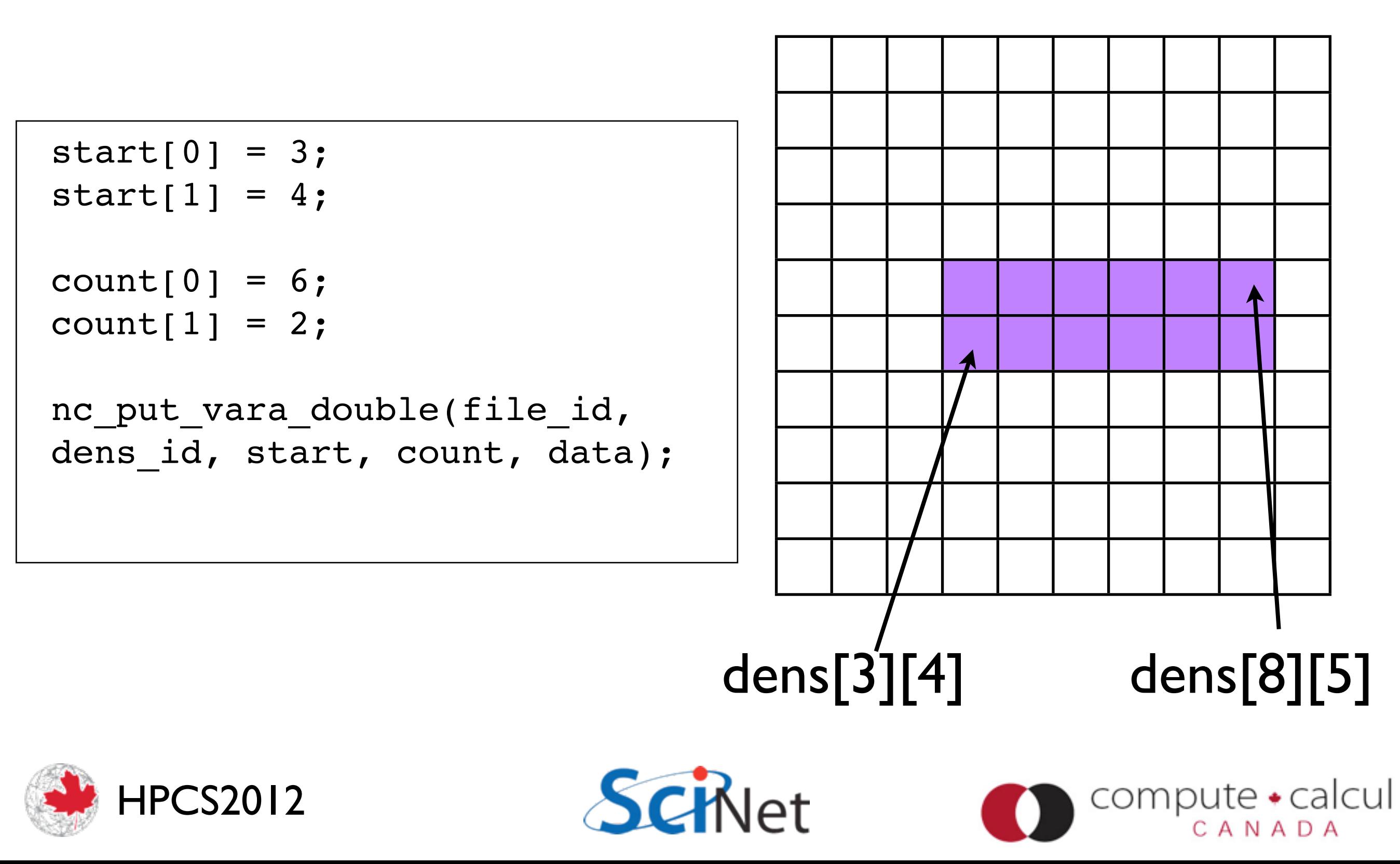

### Accessing subregions in file

• Note that NetCDF libraries accepts starting conventions of C, Fortran as appropriate.

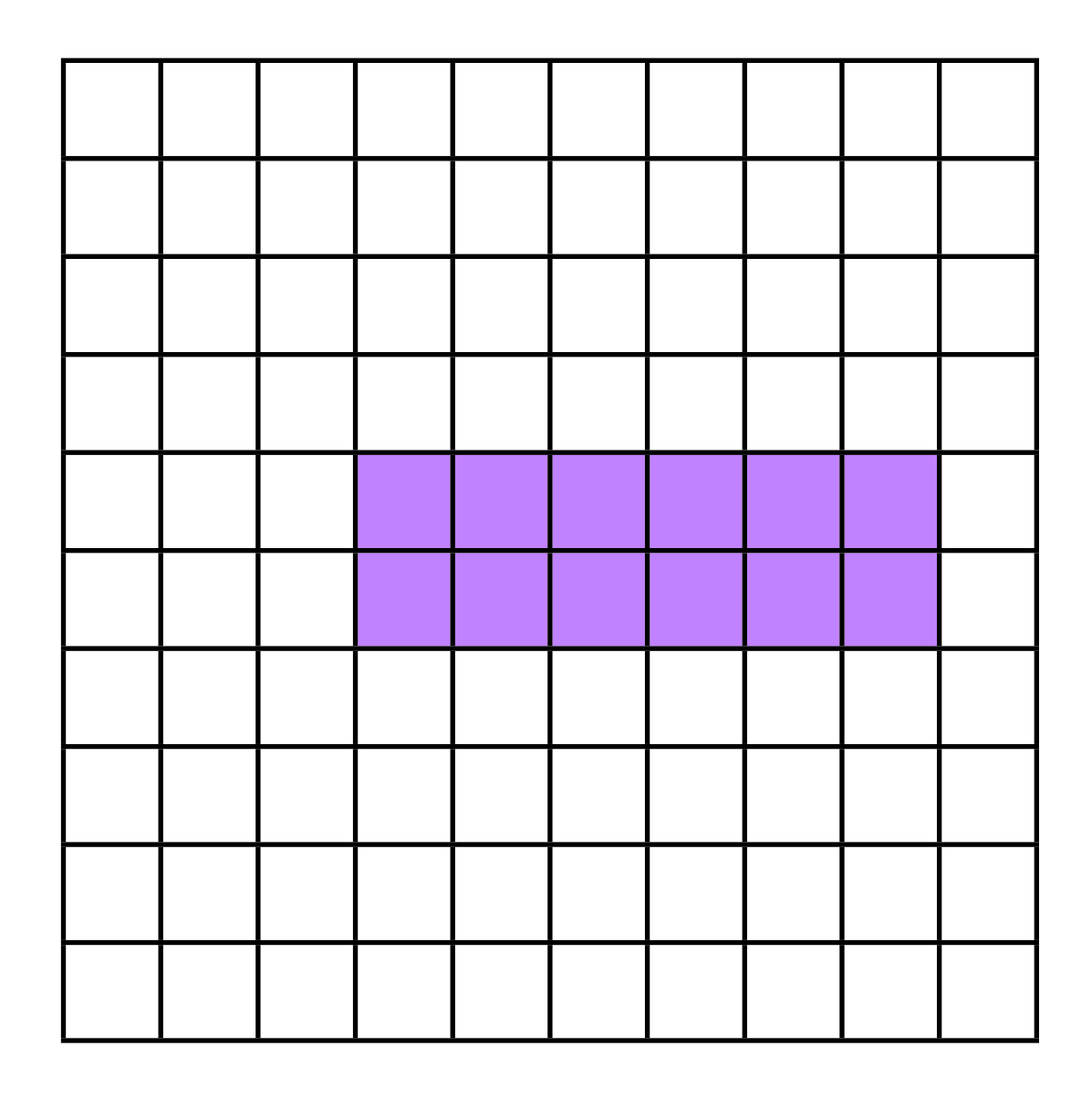

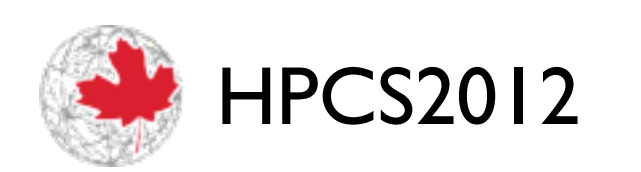

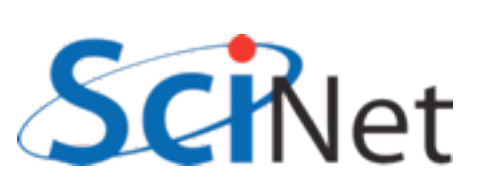

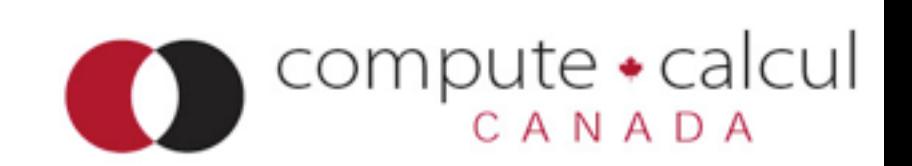

### Accessing subregions in file

- Another thing this is good for; arrays in NetCDF can have a dimension of unlimited size (eg, can grow) - NetCDF3, only one dimension, NetCDF4, any
- Can use for timesteps, for instance.
- Any access to such a dataset is necessarily via subregions.

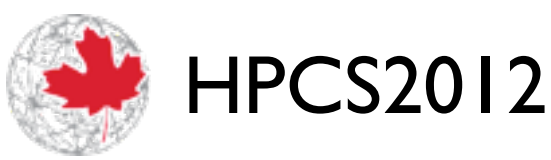

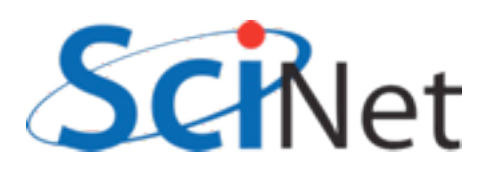

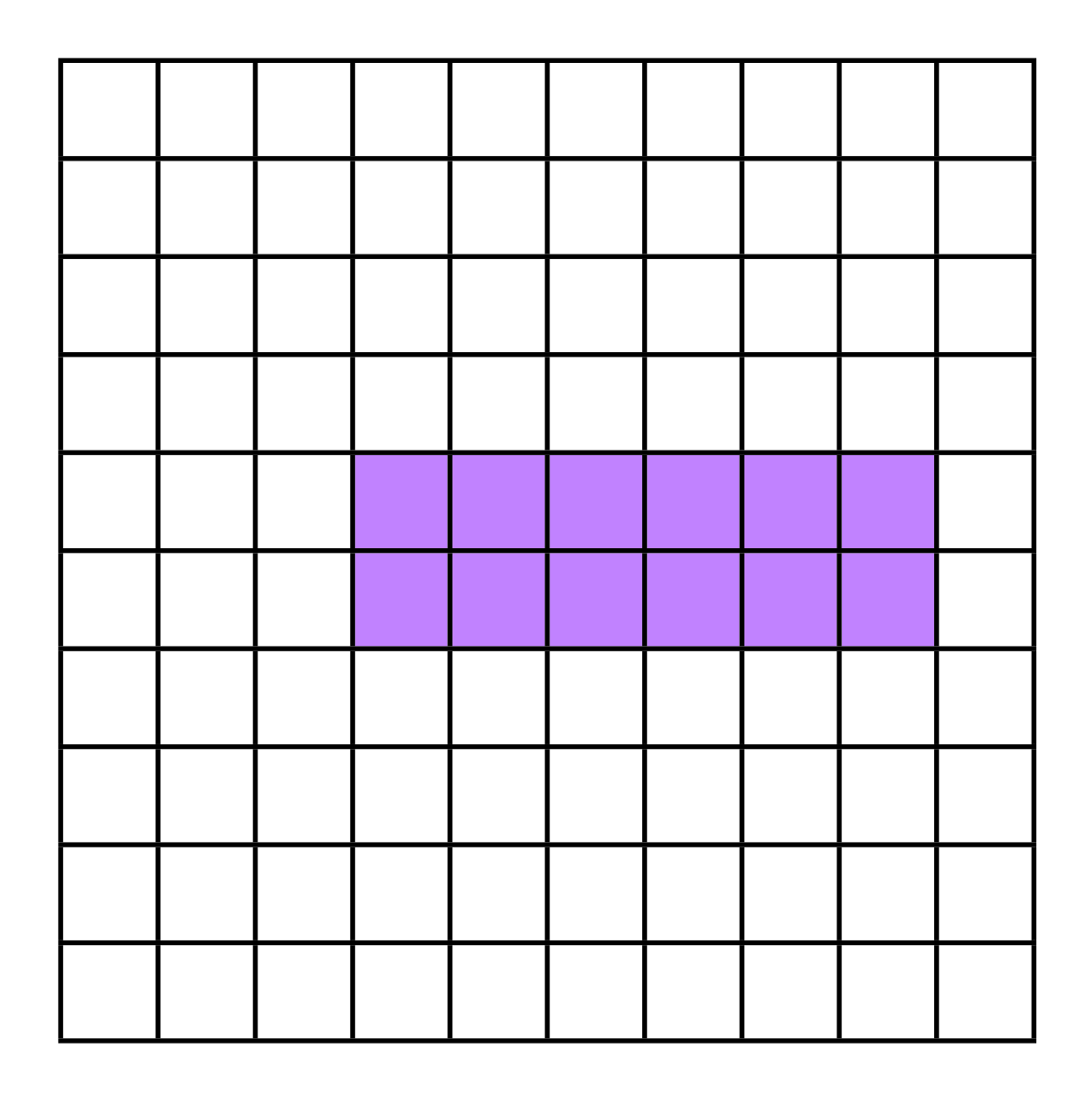

compute • calcul
## Fortran vs C array conventions

\$ ncdump -h data.nc netcdf data { dimensions:  $X = 100$  ;  $Y = 100$ ; velocity\ component =  $2$  ; variables: float  $X\setminus$  coordinate(X) ;  $X\setminus$  coordinate: units = "cm" ; float  $Y\setminus$  coordinate(Y) ;  $Y\setminus$  coordinate: units = "cm" ; **double Density(X, Y) ;** Density:units =  $"g/cm^3"$  ; **double Velocity(velocity\ component, X, Y) ;** Velocity: units =  $"cm/s"$  ; }

\$ ncdump -h data-fort.nc netcdf data-fort { dimensions:  $X = 100$  ;  $Y = 100$  ; velocity\ components =  $2$ ; variables: float  $X\setminus$  coordinate(X) ;  $X\setminus$  coordinate: units = "cm" ; float  $Y\setminus$  coordinate(Y) ;  $Y\setminus$  coordinate: units = "cm" ; **double Density(Y, X) ;** Density:units =  $"g/cm^3"$  ; **double Velocity(Y, X, velocity\ components) ;**  $Velocity:units = "cm/s"$  ; }

 $compute \cdot$ calcul

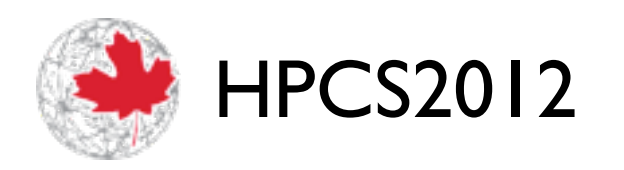

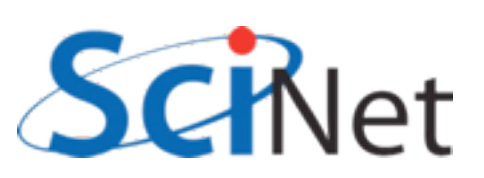

- Say in C you wanted to output in FORTRAN convention
- •(i,j) in your array corresponds to (j,i) in data space in file
- nc\_put\_var **m** allows you to do this by mapping how indicies vary in memory compared to in file.

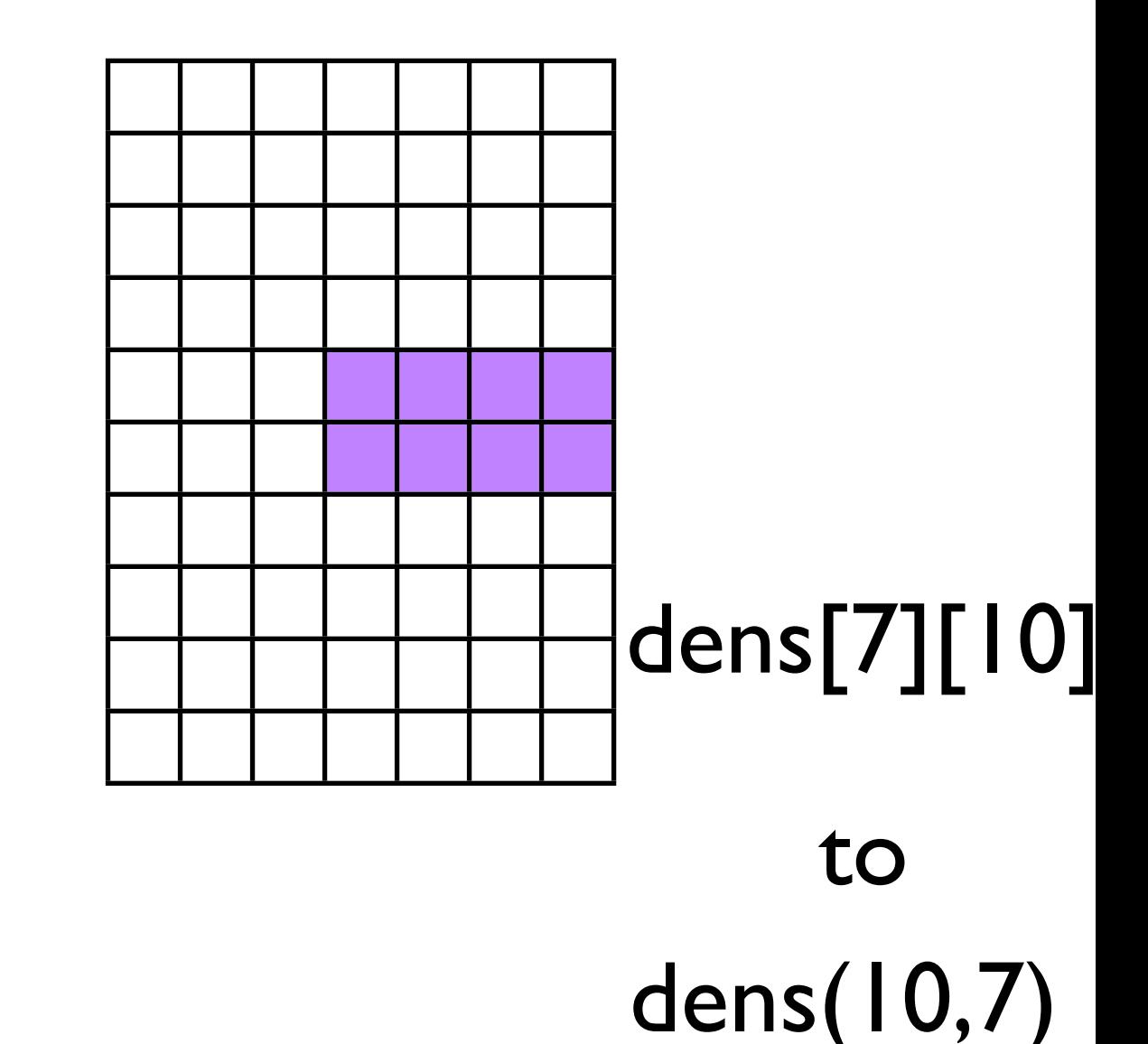

 $compute \cdot$ calcul

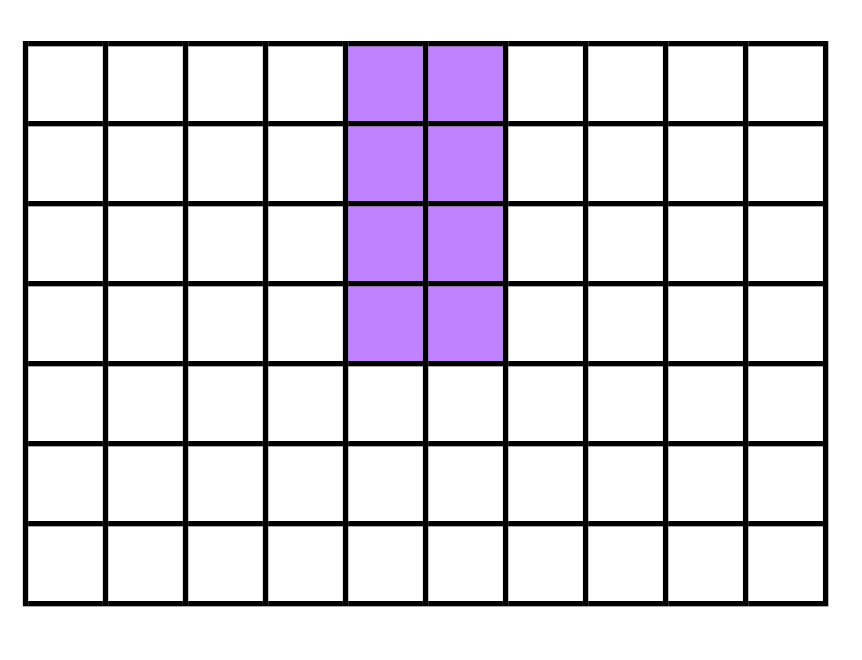

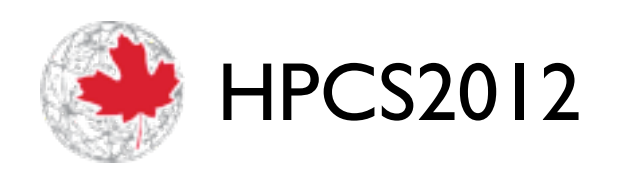

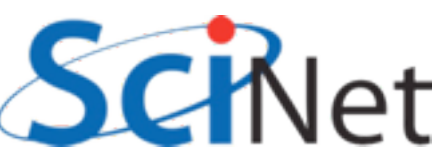

- •Note this requires understanding how memory is laid out in your data structures, as with MPI & MPI-IO
- •This is *crucial* for I/O, and for HPC in general
- C has more flexibility (== potential problems) in this

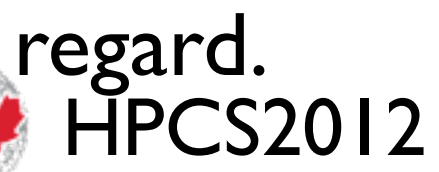

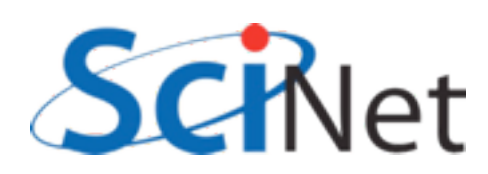

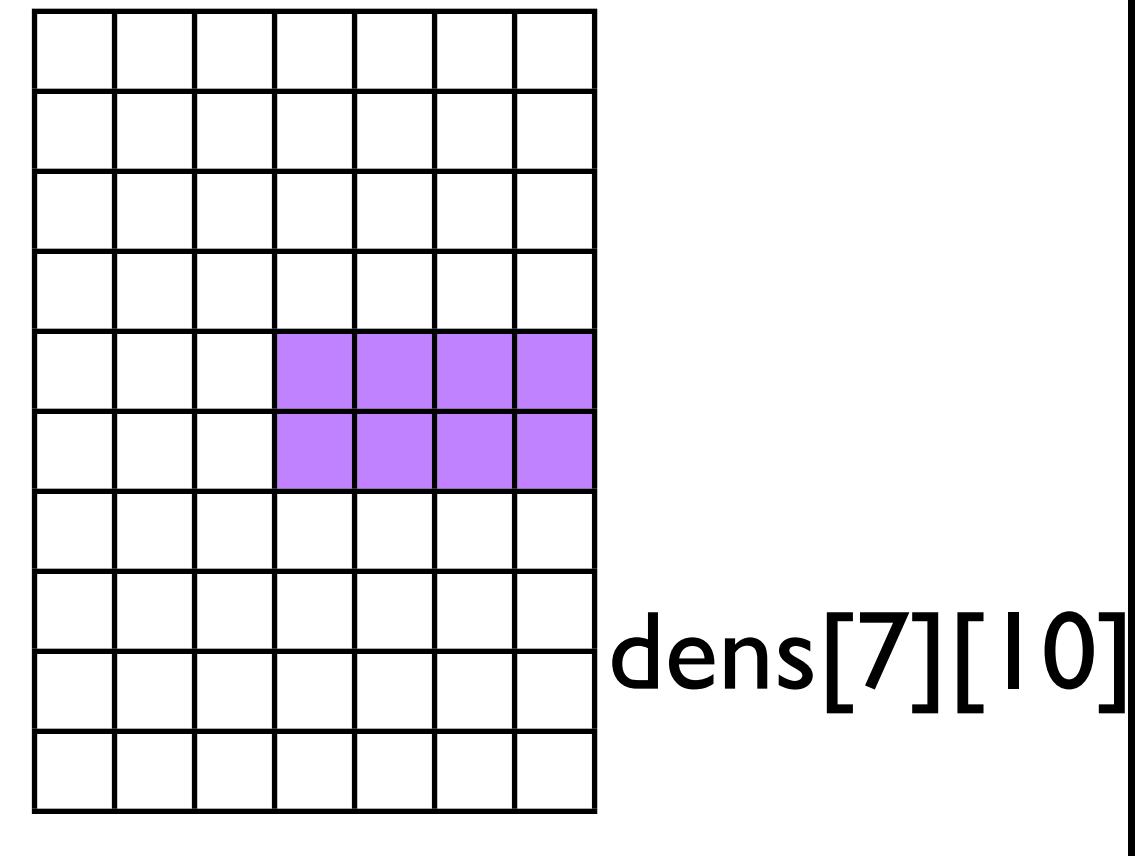

to

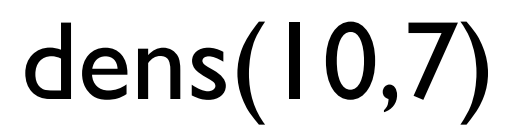

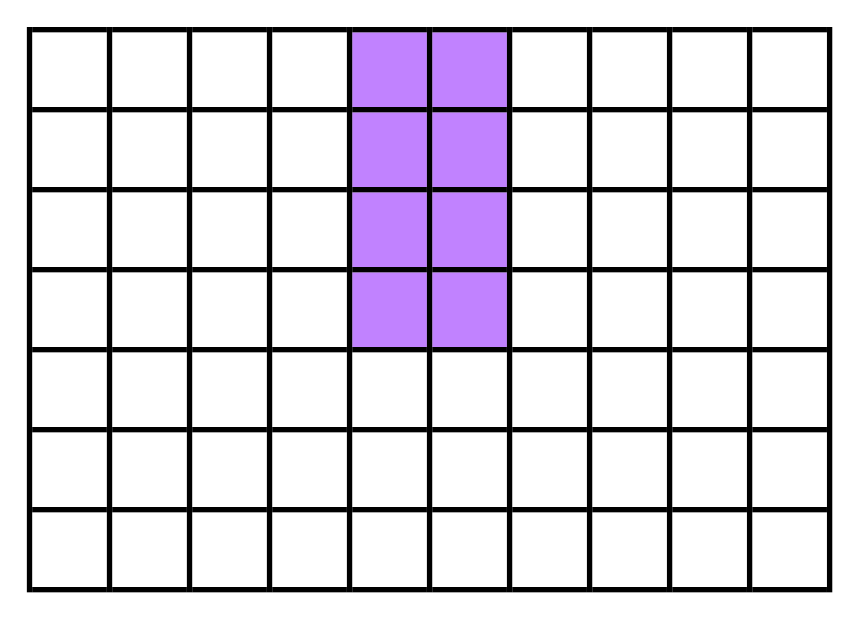

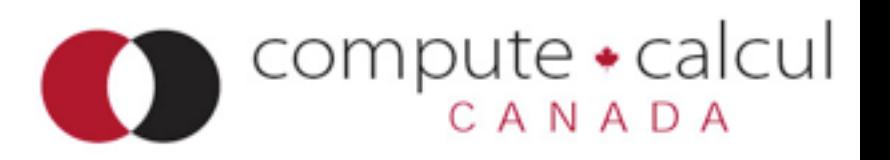

- C: first array index most slowly varying.
- Eg, for a 3x4 array, each step in the 2nd index jumps you one position in memory,
- and in the first index, jumps you by 4.
- You could write this as  $(4,1)$

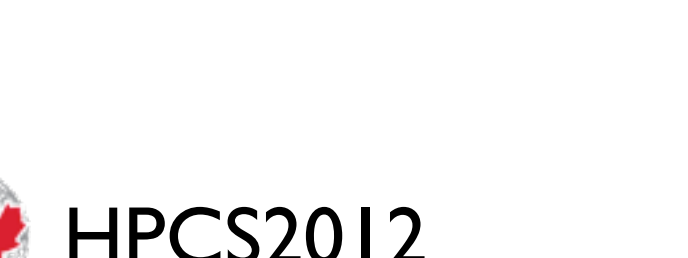

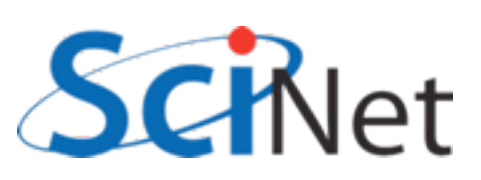

Your picture of the array

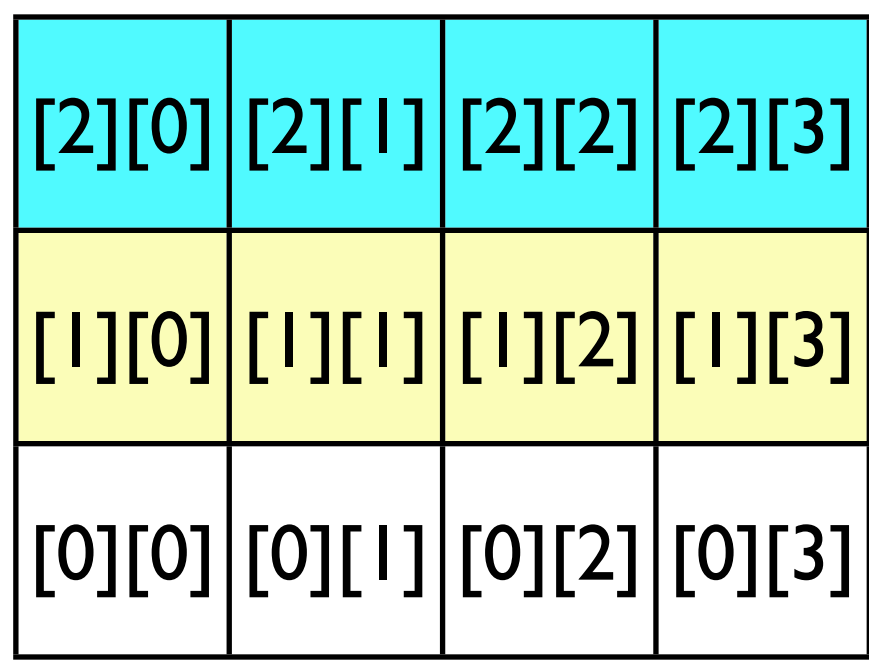

In memory

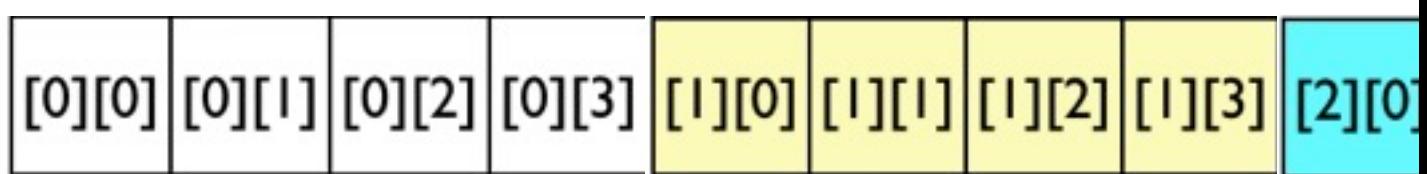

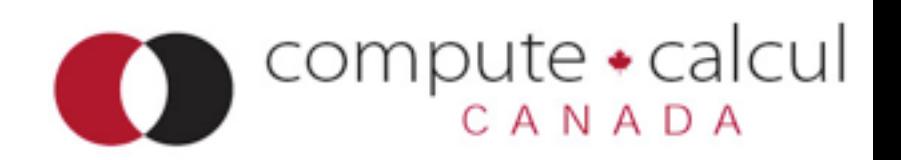

- But if you're writing to a fortran-convention file, you want this to go the other way
- •In the file, one step in the **1st**  index should jump you by 1, and the second by...

Your picture of the array

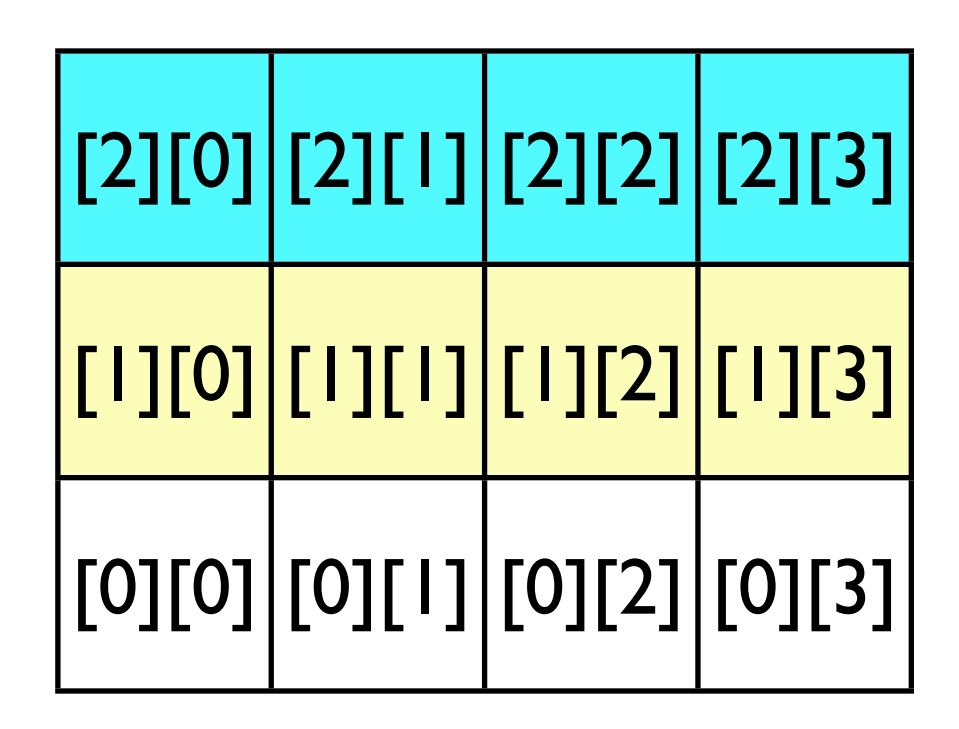

In memory

compute •

|[0][0]|[0][1]|[0][2]|[0][3]|<mark>[1][0]|[1][1]|[1][2]|[1][3]|</mark>[2][0]

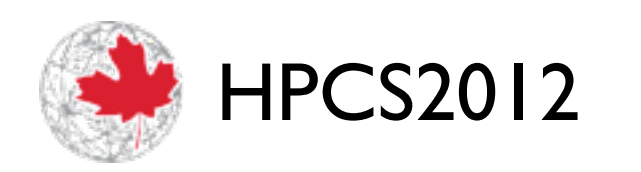

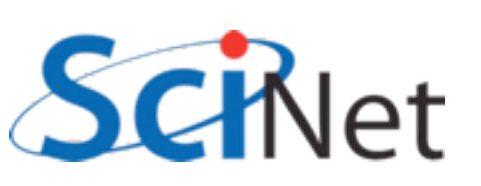

- But if you're writing to a fortran-convention file, you want this to go the other way
- •In the file, one step in the **1st**  index should jump you by 1, and the second by **3**.
- •The map you want is (1,3)

Your picture of the array

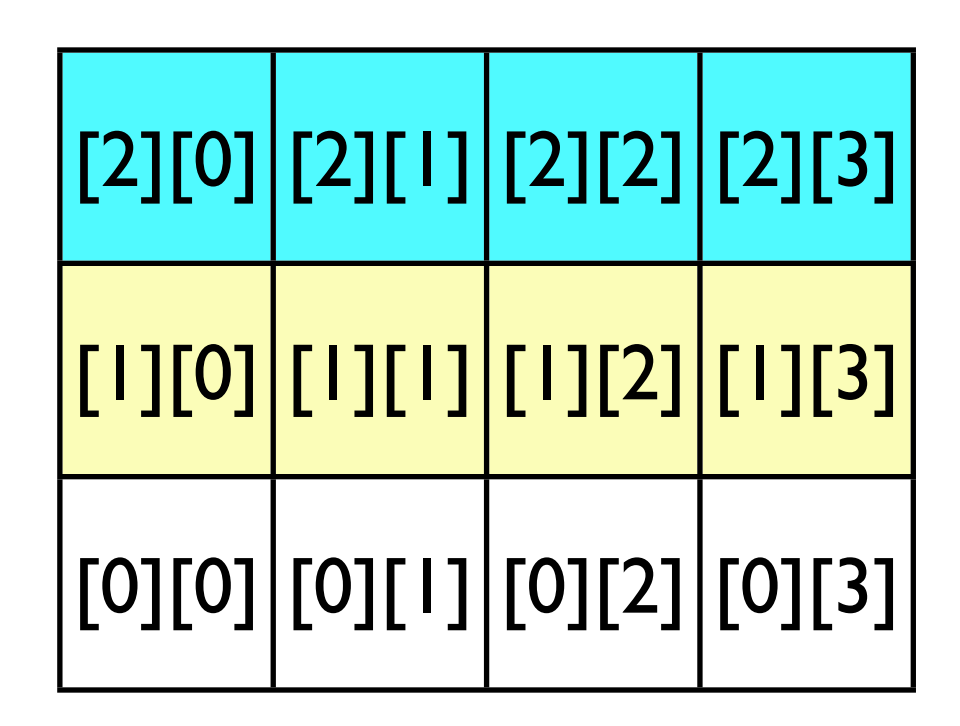

In memory

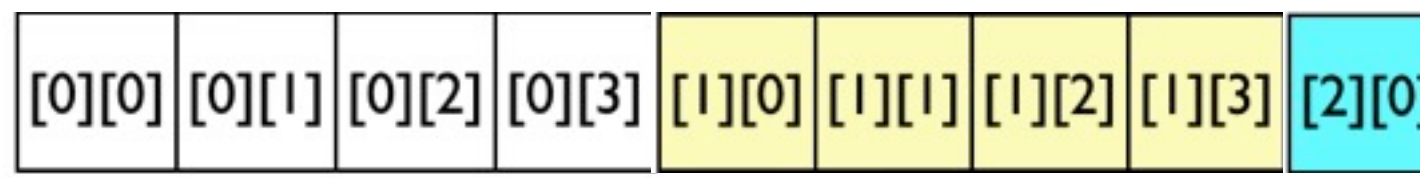

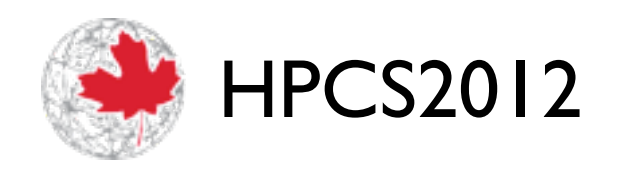

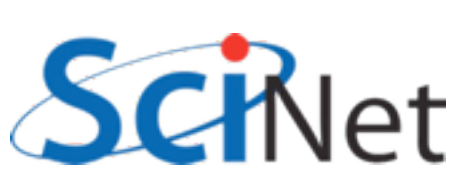

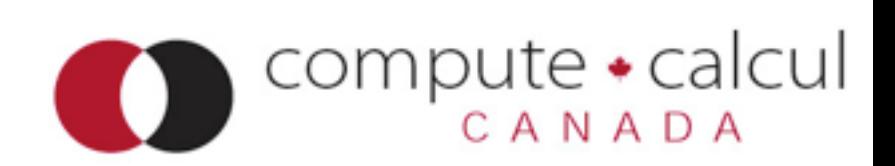

```
start = count = stride = NULL;
int imp[2] = {1,3};
```

```
nc put varm double(file id,
dens id, start, count, stride,
imap, data);
```
nf90 put var(file id, dens id, data, MAP= $( / 4, 1 / )$ 

Your picture of the array

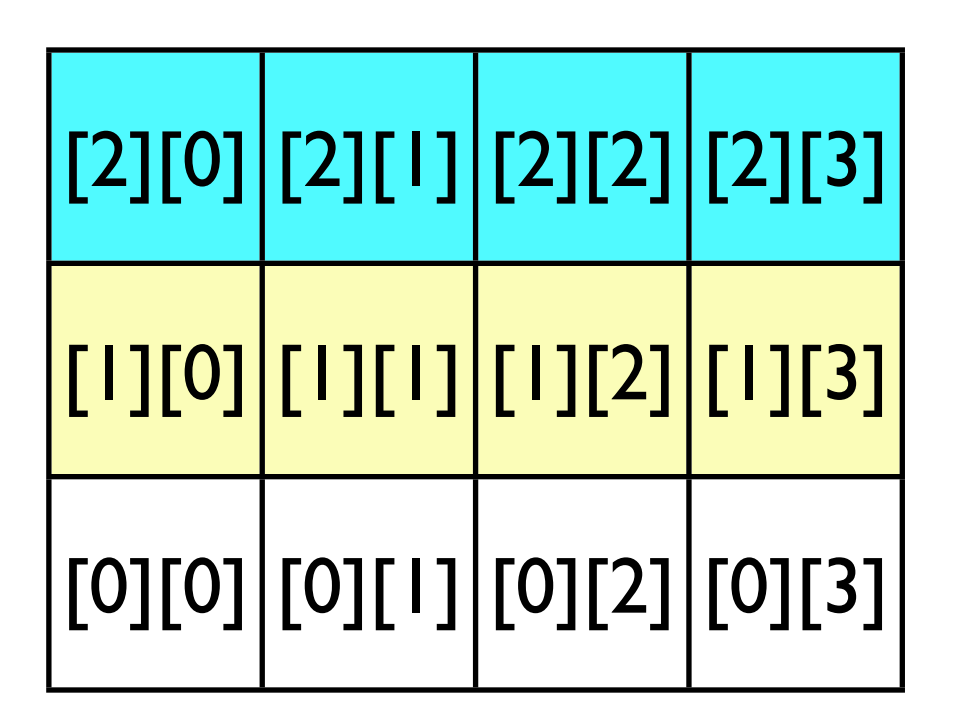

In memory

|[0][1]|[0][2]|[0][3]|<mark>[1][0]|[1][1]|[1][2]|[1][3]</mark>|[2][0]

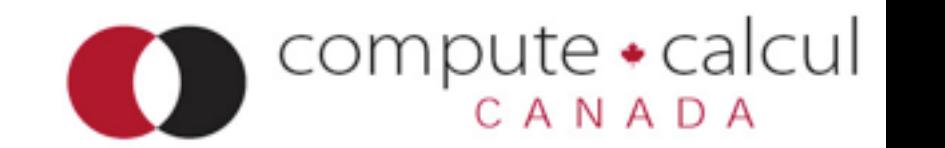

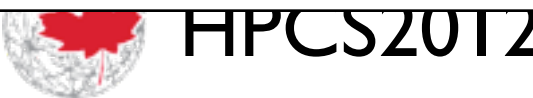

## More on NetCDF

- [http://www.unidata.ucar.edu/](http://www.unidata.ucar.edu/software/netcdf/) [software/netcdf/](http://www.unidata.ucar.edu/software/netcdf/)
- •Docs, mailing lists, tutorials, sample code, API, etc.

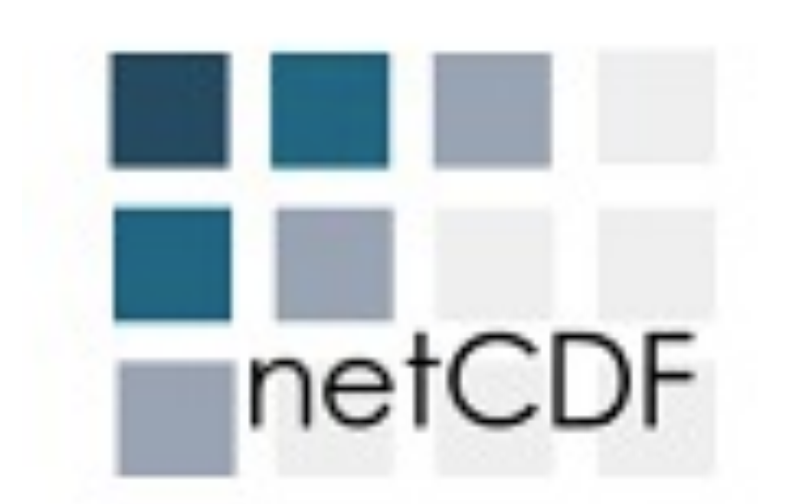

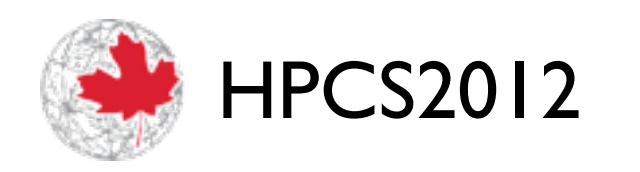

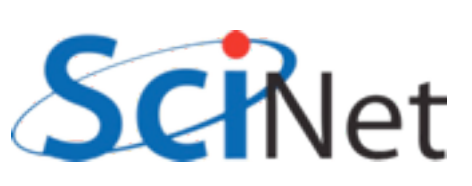

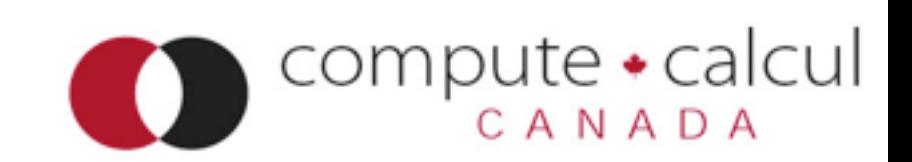

### Sample Code

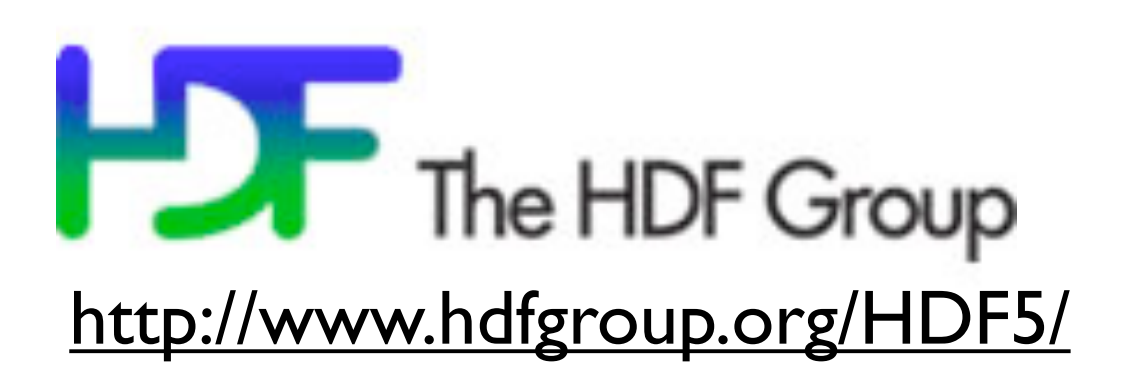

pute • calcul

САΝАРА

\$ cd parIO/hdf5

\$ source /groups/h/hpc2011/bin/Parallel\_IO.csh \$ make 2darray (C), or \$ make f2darray (F90)

- $$./{f,}2darray$ \$ ls \*.h5
- 
- \$ ../plots.py \*.h5

TH COZUTZ

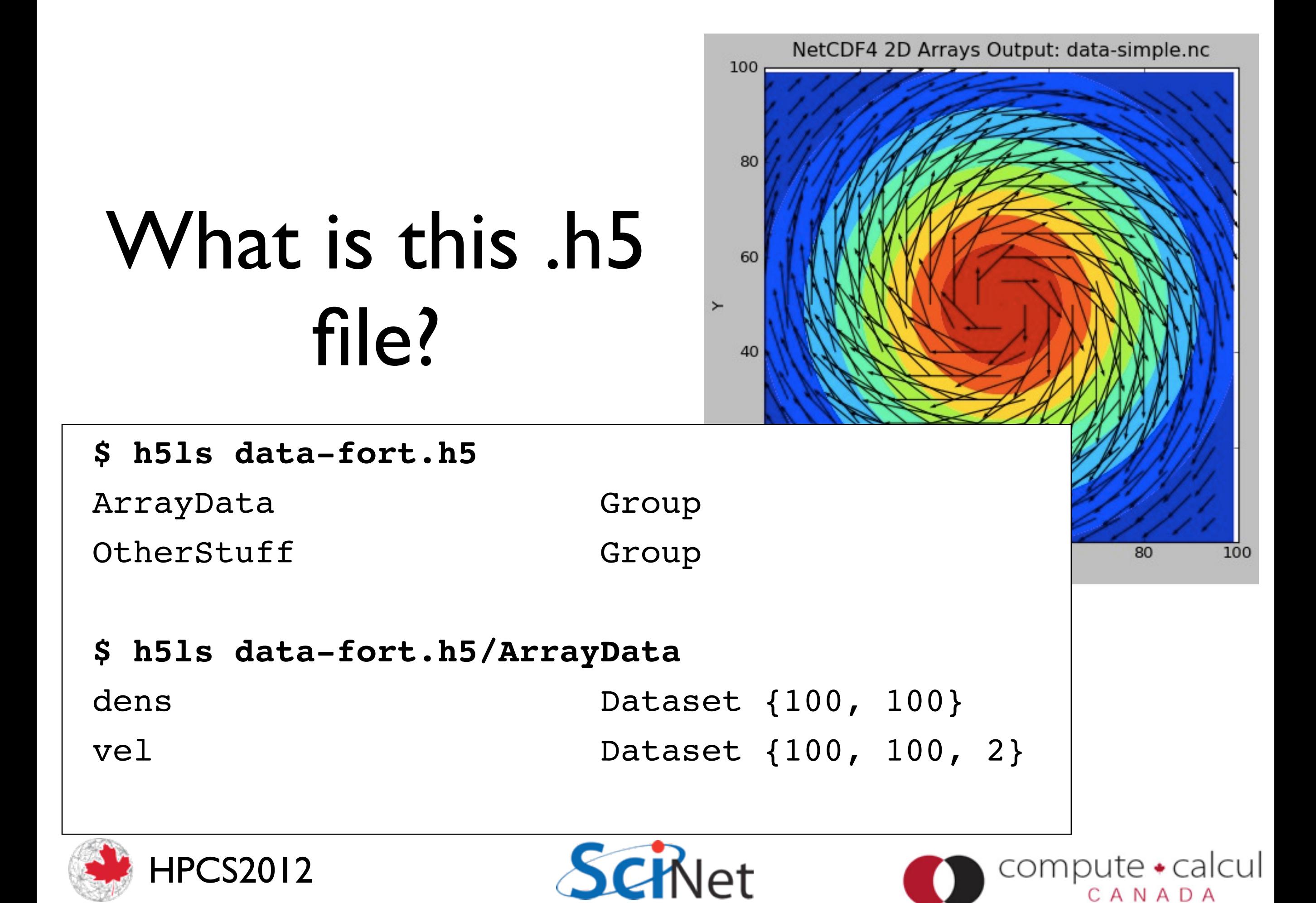

# HDF5

- HDF5 is also self-describing file format and set of libraries
- Unlike NetCDF, much more general; can shove almost any type of data in there
- •(We'll just be looking at large arrays, since that's our usual
- use case)

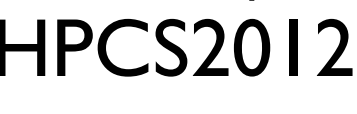

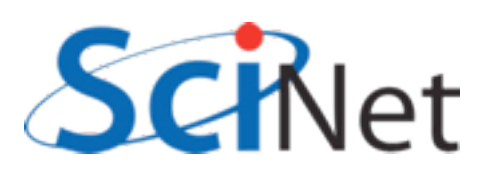

John Doe 416-55 Jill Doe 416-555-J. P. Doe,  $ESG. 41$ 

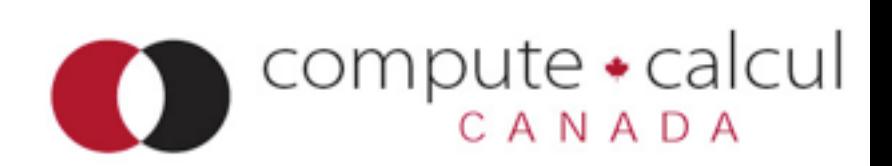

The HDF Group

# HDF5

- •Much more general, and more low-level than NetCDF.
- •(In fact, newest version of NetCDF implemented in HDF5).
- Pro: *can* do more!
- Con: **have** to do more.

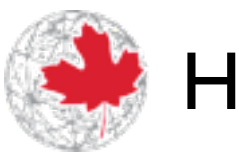

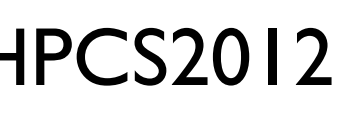

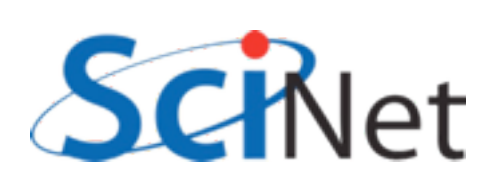

John Doe 416-55 Jill Doe 416-555-J. P. Doe,  $ESG. 41$ 

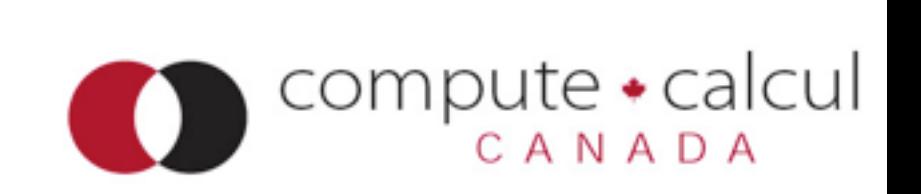

The HDF Group

```
return; }
/* identifiers */
hid_t file_id, dens_dataset_id, vel_dataset_id;
hid t dens dataspace id, vel dataspace id;
/* sizes */hsize t densdims[2], veldims[3];
/* status */
herr t status;
/* Create a new file - truncate anything existing, use default properties
*/
file id = H5Fcreate(rundata.filename, H5F ACC TRUNC, H5P DEFAULT,
H5P DEFAULT);
/* HDF5 routines generally return a negative number on failure. 
  * Should check return values! */
if (file_id < 0) {
     fprintf(stderr,"Could not open file %s\n", rundata.filename);
```
cul

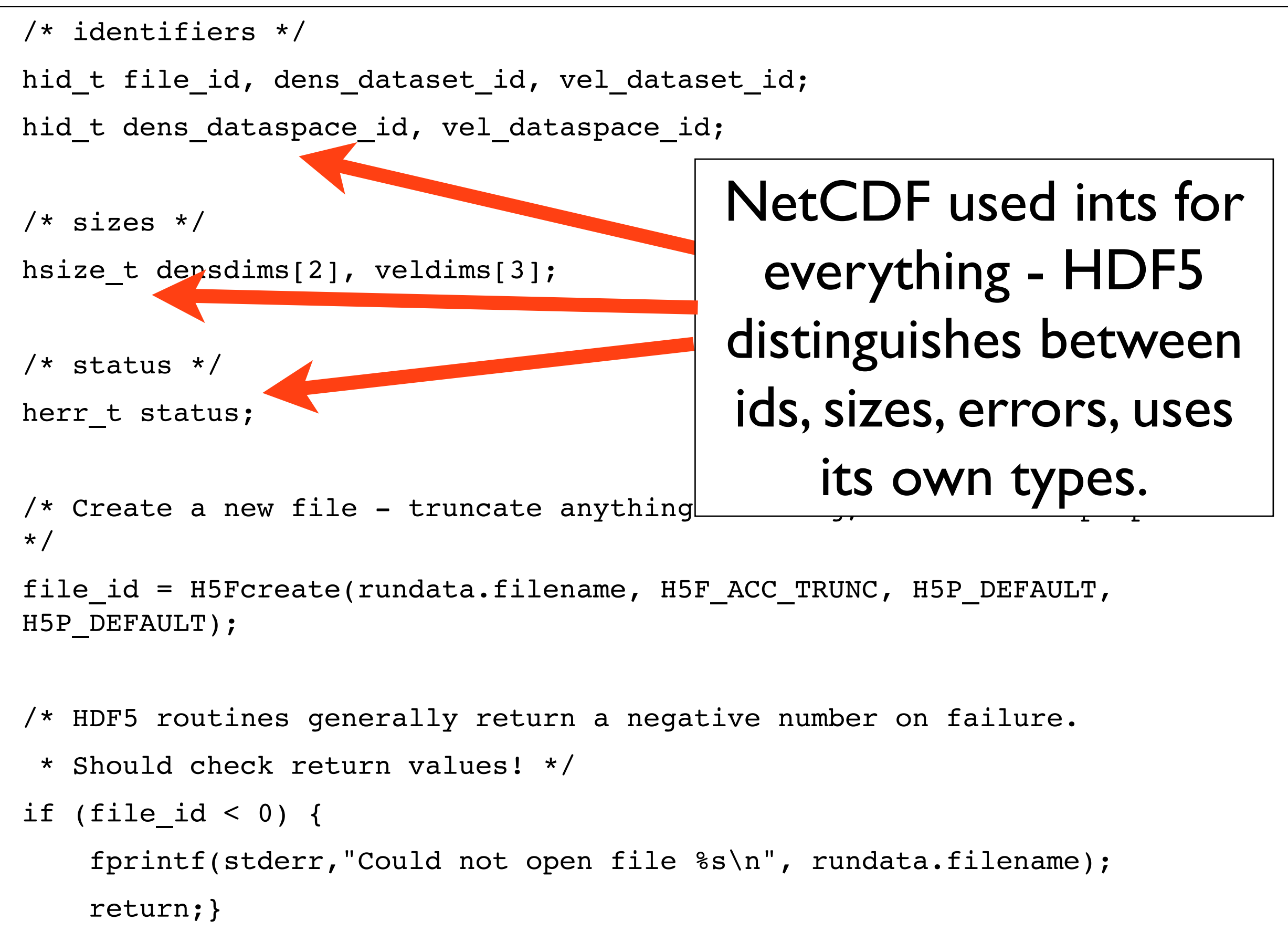

lcul

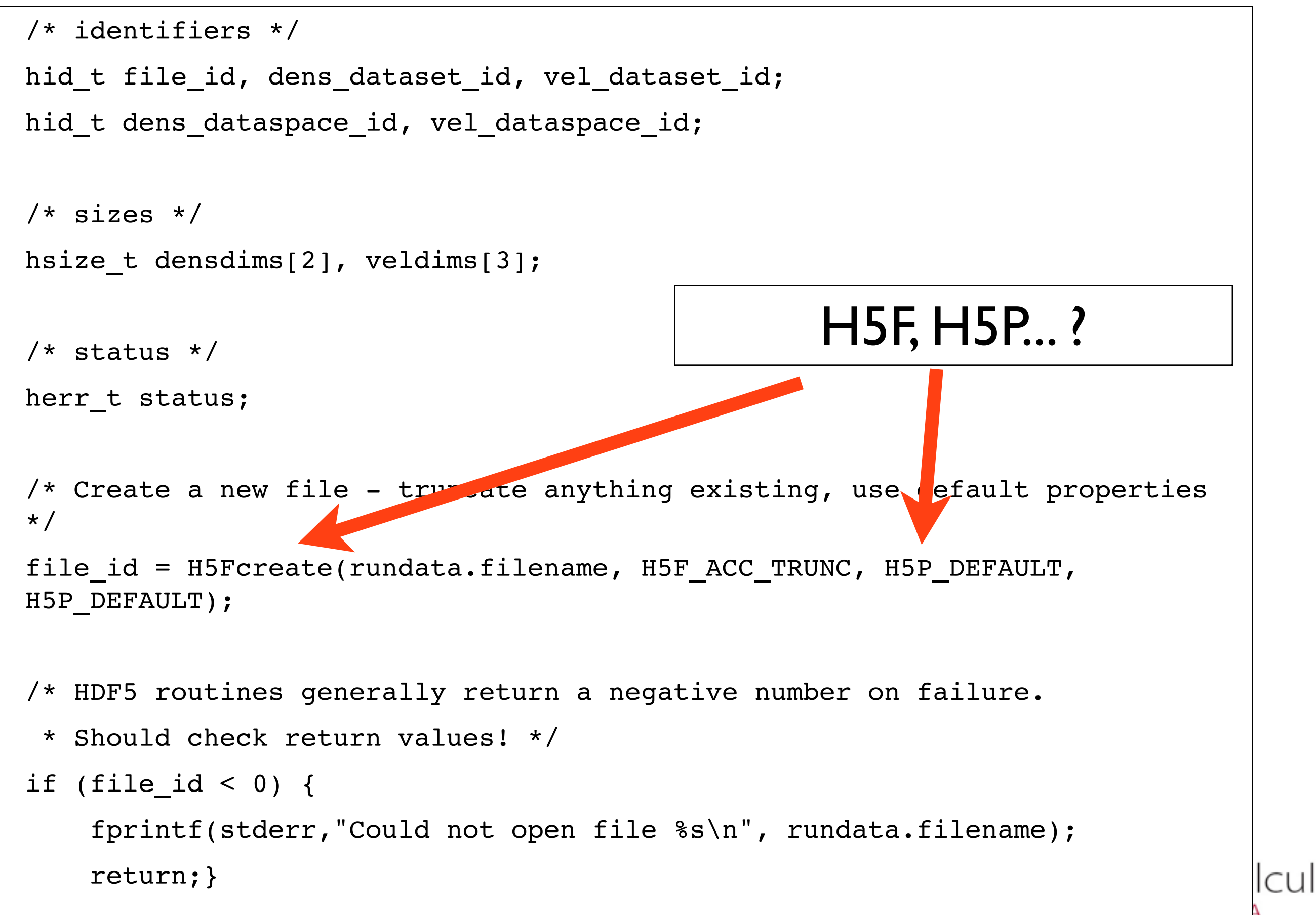

## Decomposing the HDF5 API

- •HDF5 API is large
- Constants, function calls start with H5x; x tells you what part of the library
- •Table tells you (some) of those parts...
- Fortran the same, but usually

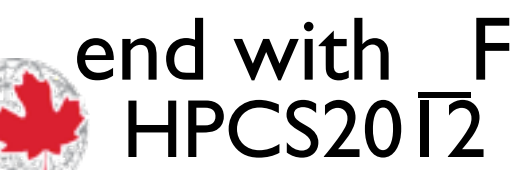

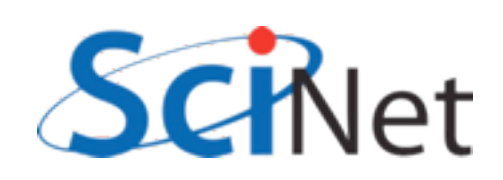

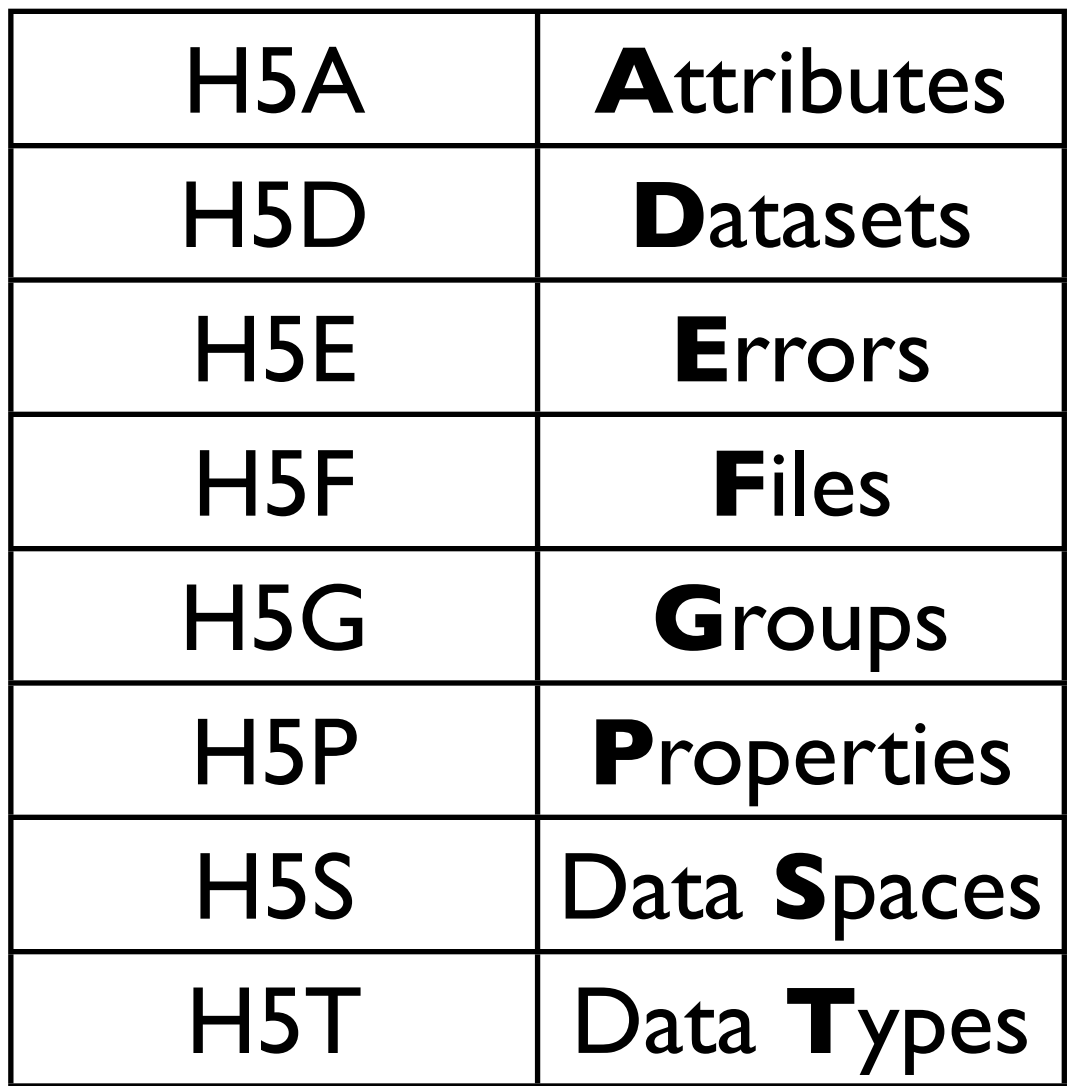

compute •

calcul

```
/* Create the data space for the two datasets. */
densdims[0] = rundata.nx; densdims[1] = rundata.ny;
veldims[0] = 2; veldims[1] = rundata.nx; veldims[2] = rundata.ny;
```

```
dens dataspace id = H5Screate simple(2, densdims, NULL);
vel dataspace id = H5Screate simple(3, veldims, NULL);
```
/\* Create the datasets within the file.

- \* H5T\_IEEE\_F64LE is a standard (IEEE) double precision (64 bit)
- \* floating (F) data type and will work on any machine.
- \* H5T\_NATIVE\_DOUBLE would work too \*/

dens dataset id = H5Dcreate(file id, "dens", H5T IEEE F64LE, dens dataspace id, H5P DEFAULT, H5P DEFAULT, H5P DEFAULT);

```
vel dataset id = H5Dcreate(file id, "vel", H5T IEEE F64LE,
                               vel dataspace id, H5P DEFAULT,
                               H5P DEFAULT, H5P DEFAULT);
```

```
/* Create the data space for the two datasets. */densdims[0] = rundata.nx; densdims[1] = rundata.ny;
veldims[0] = 2; veldims[1] = rundata.nx; veldims[2] = rundata.ny;
```

```
dens dataspace id = H5Screate simple(2, densdims, NULL);
```
vel dataspace id = H5Screate simple(3, veldims, NULL);

```
/* Create the datasets within the file. 
* H5T IEEE F64LE is a standard (IEEE)
* floating (F) data type and will worl
* H5T NATIVE DOUBLE would work too */
dens dataset id = H5Dcreate(file id, "dens")
dens_d\frac{d}{dx} in \blacksquare\frac{1}{\text{MSP\_DE}} and \frac{1}{\text{M}} NetCDF, just
vel dataset_id = H5Dcreate(file_id, "vel
vel\_da H5P_DEFAULT, H5P_DEFAULT);
generalAll data (in file or in 
                                mem) in HDF5 has a 
                                dataspace it lives in.
                                cartesian product of 
                              dimensions; here more
```
lcul

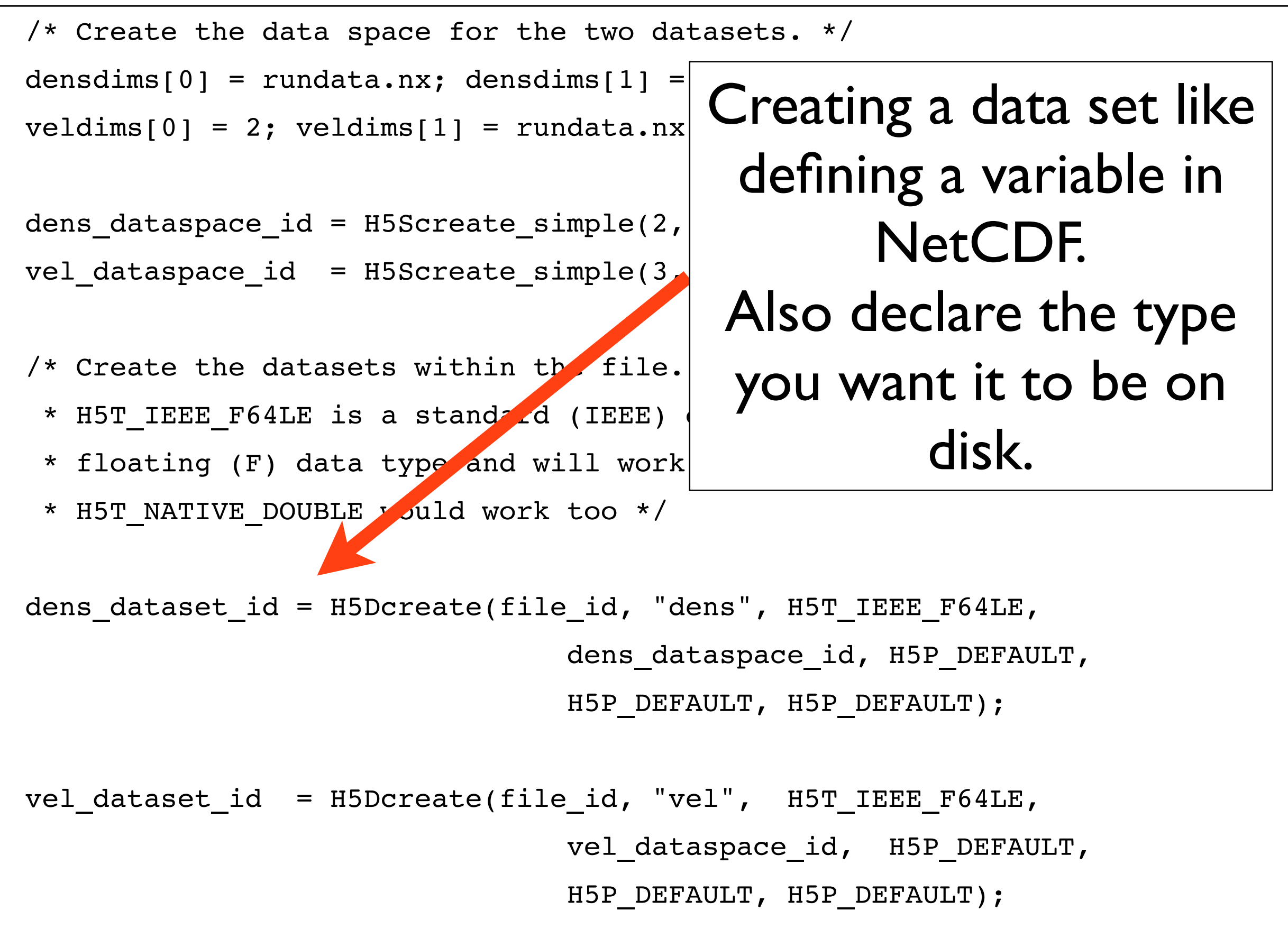

/\* Write the data. We're writing it from memory, where it is saved

\* in NATIVE\_DOUBLE format \*/

```
status = H5Dwrite(dens dataset id, H5T NATIVE DOUBLE, H5S ALL, H5S ALL,
H5P DEFAULT, & (dens[0][0]));
```
status = H5Dwrite(vel dataset id, H5T NATIVE DOUBLE, H5S ALL, H5S ALL, H5P DEFAULT, &(vel[0][0][0]));

```
/* End access to groups & data sets and release resources used by them */
status = H5Sclose(dens data pace id);
status = H5Dclose(dens dataset id);
status = H5Sclose(vel dataspace \mathbf{I});
status = H5Dclose(vel_dataset_id);
```

```
/* Close the file */
```

```
status = H5Fclose(fileid);
```
Write memory from all of memory to all of the dataset on the file. Values in mem are in the native double precision format.

lcul

/\* Write the data. We're writing it from memory, where it is saved

\* in NATIVE\_DOUBLE format \*/

```
status = H5Dwrite(dens dataset id, H5T NATIVE DOUBLE, H5S ALL, H5S ALL,
H5P DEFAULT, & (dens[0][0]));
```

```
status = H5Dwrite(vel dataset_id, H5T_NATIVE_DOUBLE, H5S_ALL, H5S_ALL,
H5P DEFAULT, \&(vel[0][0][0]);
```

```
/* End access to groups & data sets and release resources used by them */
status = H5Sclose(dens dataspace id);
status = H5Dclose(dens dataset id);
status = H5Sclose(vel dataspace id);
status = H5Dclose(vel_dataset_id);
/* Close the file */
                                         Close everything
```
cul

status = H5Fclose(file id);

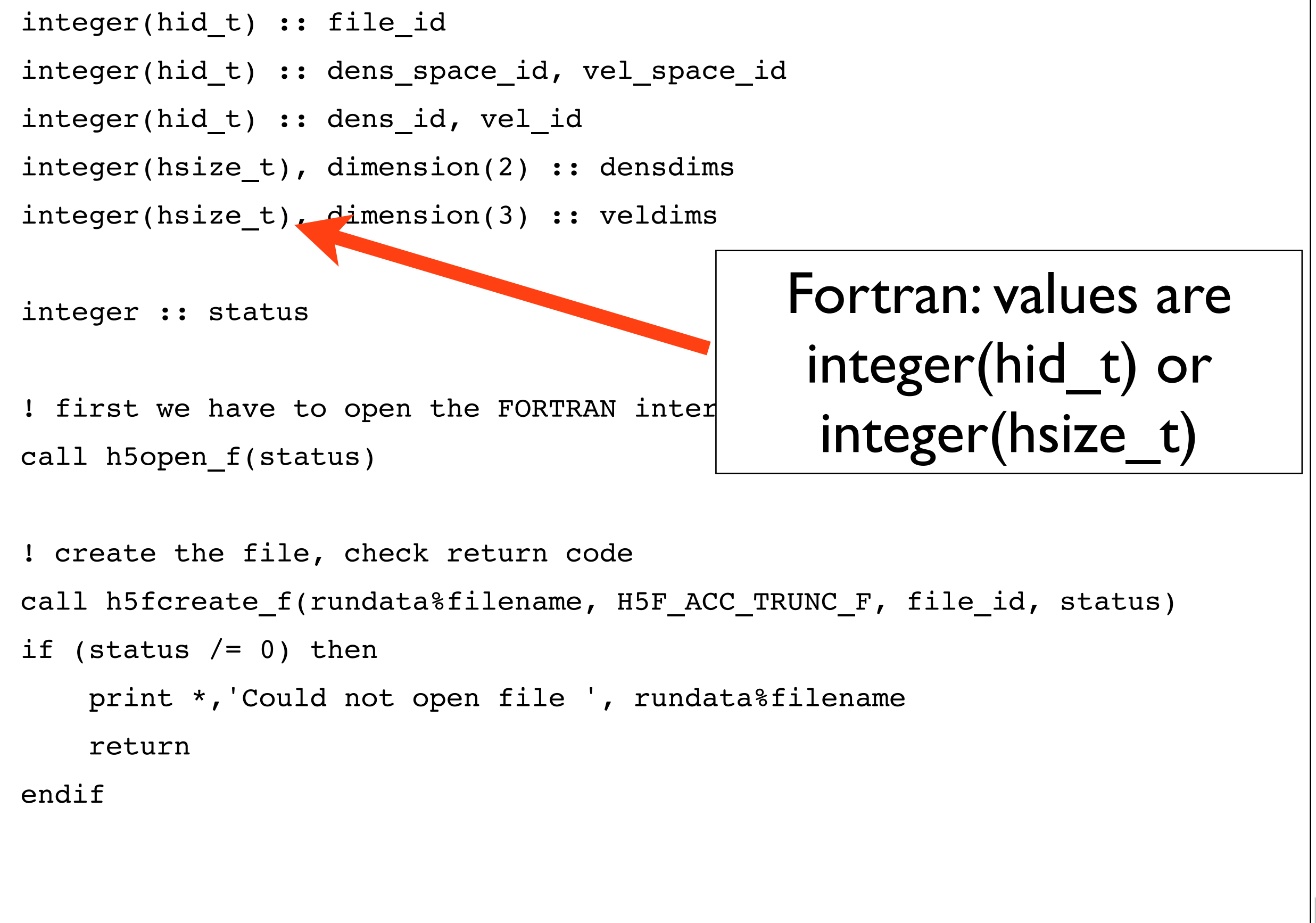

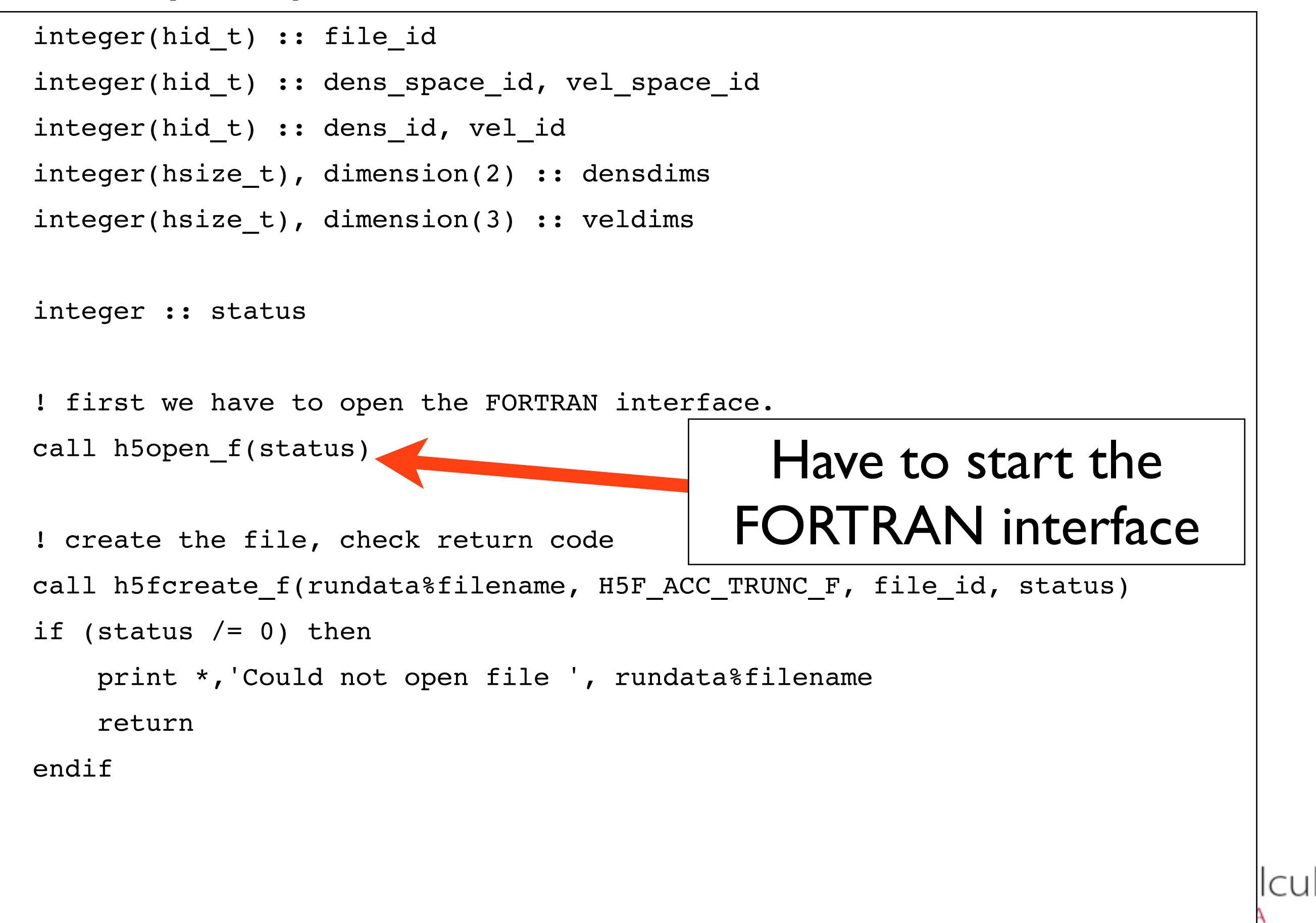

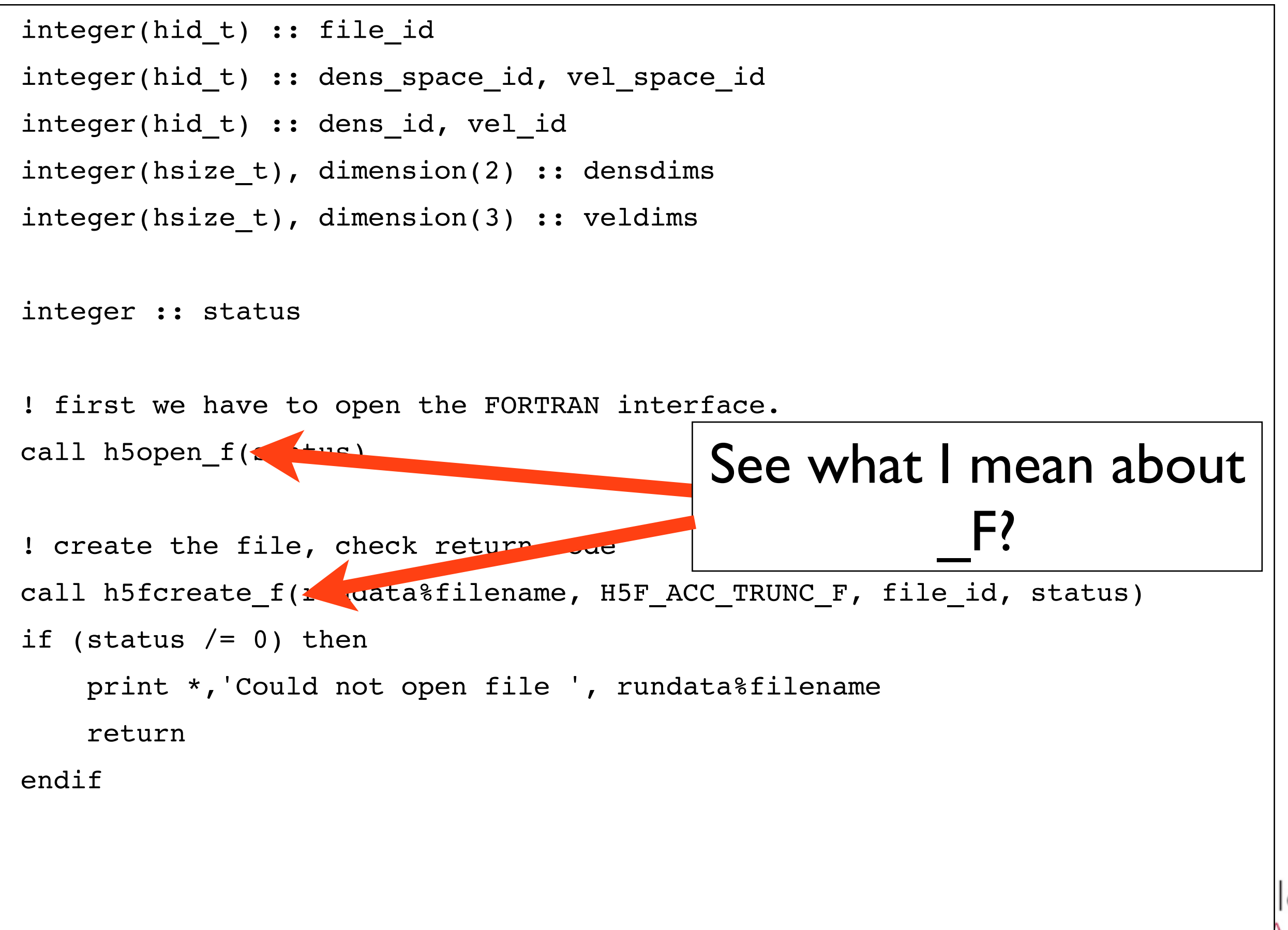

CU.

```
! create the dataspaces corresponding to our variables
densdims = \left(\frac{1}{\pi}\right) rundata \frac{1}{\pi} rundata \frac{1}{\pi} ny \left(\frac{1}{\pi}\right)call h5screate simple f(2, densdims, dens space id, status)
```

```
veldims = ( / 2, rundata % nx, rundata % ny /)
call h5screate simple f(3, veldims, vel space id, status)
```

```
! now that the dataspaces are defined, we can define variables on them
```

```
call h5dcreate_f(file_id, "dens", H5T_IEEE_F64LE, dens space id, dens id,
status)
```

```
call h5dcreate_f(file_id, "vel", H5T_IEEE F64LE, vel space id, vel id,
status)
```
lcul

In F90 interface, a lot of less-common arguments are optional; fewer H5P\_DEFAULTs kicking around

# HDF5 Groups

- HDF5 has a structure a bit like a unix filesystem:
- "Groups" directories
- "Datasets" files
- •NetCDF4 now has these, but breaks compatibility with NetCDF3 files

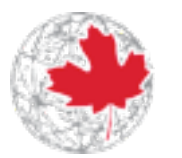

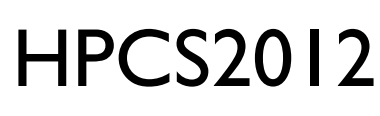

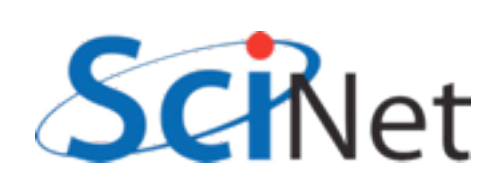

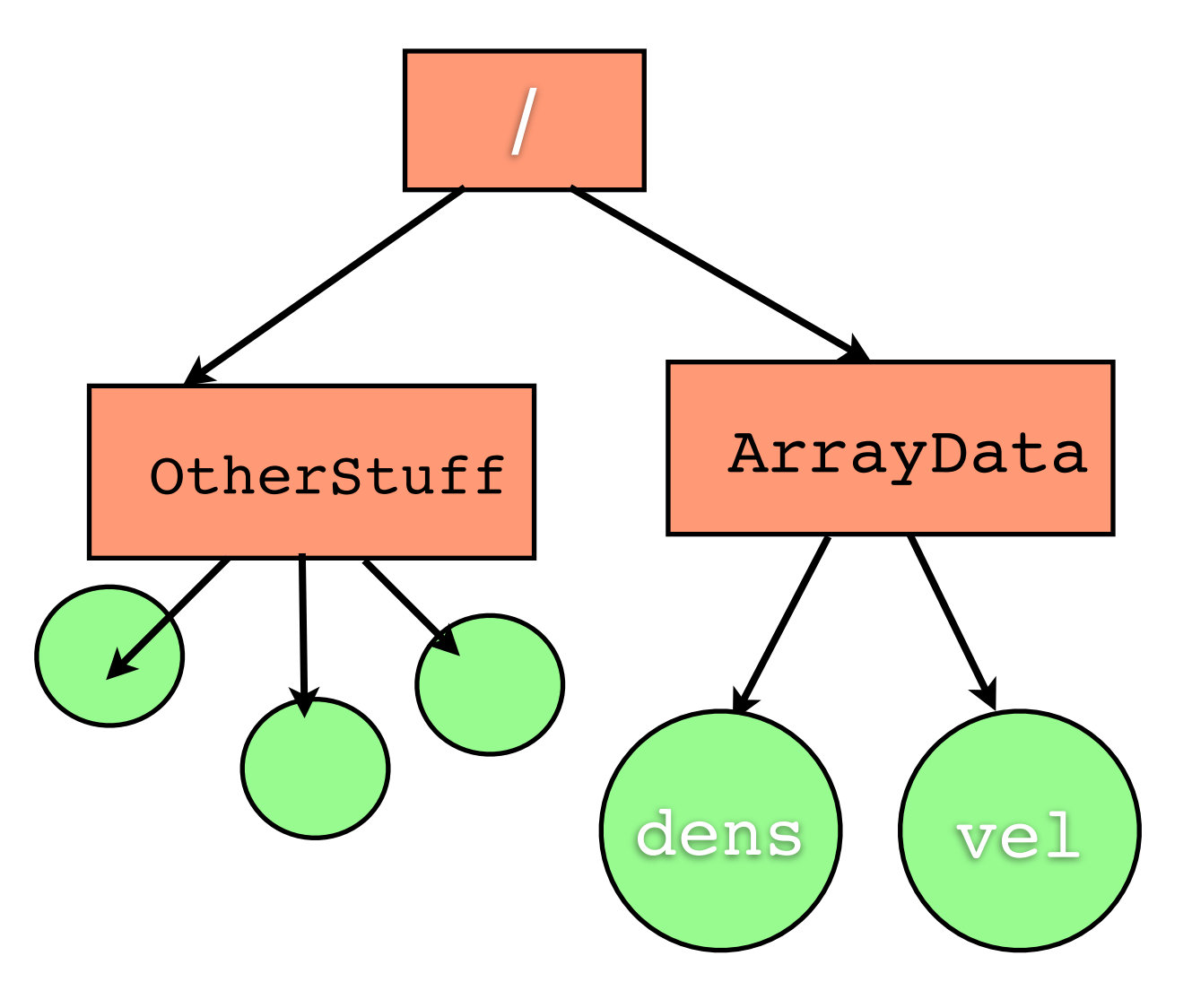

 $compute \cdot$ calcul

ANADA

#### 2darray.c

```
\overline{\phantom{a}}/* Create a new group within the new file */
arr group id = H5Gcreate(file id,"/ArrayData", H5P DEFAULT, H5P DEFAULT,
H5P DEFAULT);
...
dens dataset id = H5Dcreate(file id, "/ArrayData/dens", H5T IEEE F64LE,
                               dens dataspace id, H5P DEFAULT,
                               H5P DEFAULT, H5P DEFAULT);
vel dataset id = H5Dcreate(file id, "/ArrayData/vel", H5T IEEE F64LE,
                               vel_dataspace_id, H5P_DEFAULT,
                               H5P DEFAULT H5P DEFAULT);
 Can specify that a dataset goes in a group by 
            giving it an "absolute path"...
```
lcul

```
HPCS2012
/* Create a new group within the new file */
arr group id = H5Gcreate(file id,"/ArrayData", H5P DEFAULT, H5P DEFAULT,
H5P DEFAULT);
...
dens dataset id = H5Dcreate(arr group id, "dens", H5T_IEEE_F64LE,
                               dens dataspace id, H5P DEFAULT,
                              H5P DEFAULT, H5P DEFAULT);
vel dataset id = H5Dcreate(arr group id, "vel", H5T IEEE F64LE,
                               velataspace_id, H5P_DEFAULT,
                              H5P DEFAULT, H5P DEFAULT);
...or just by creating it in the group, rather than 
                          the file.
```
lcul

## What NetCDF, HDF *aren't*

- •Databases
- Seem like lots of information, in key value pairs.
- •Relational databases interrelated tables of **small** pieces of data
- •Very easy/fast to query

**HPCS2012** · But can't do subarrays, etc..

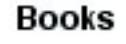

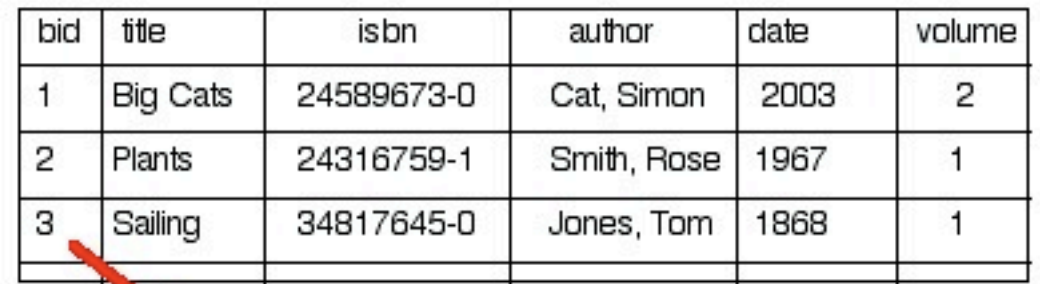

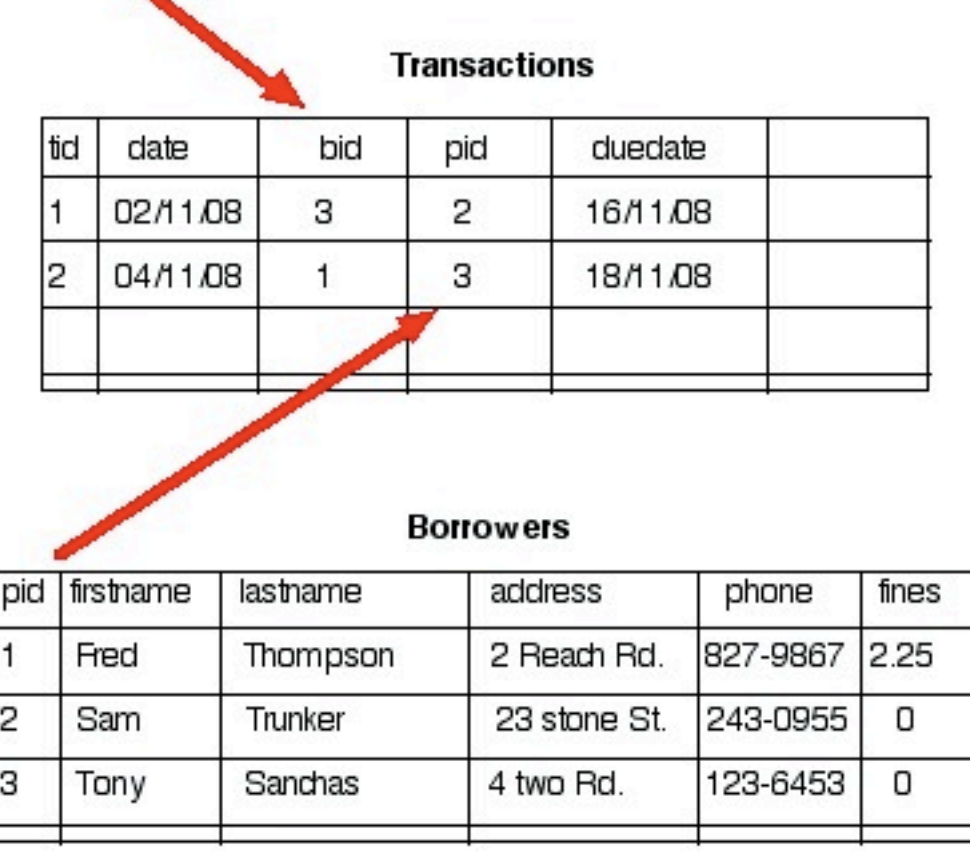

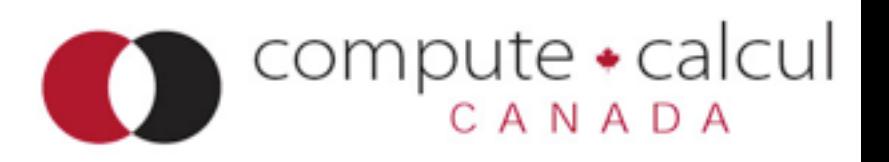

### Databases for science

**INSERT INTO** benchmarkruns **values** (newrunnum, datestr, timestr, juliannum)

... **SELECT** nprocs, test, size, transport, mpitype, runtime, mopsperproc, run **FROM**  mpirundata **WHERE (success=1)**

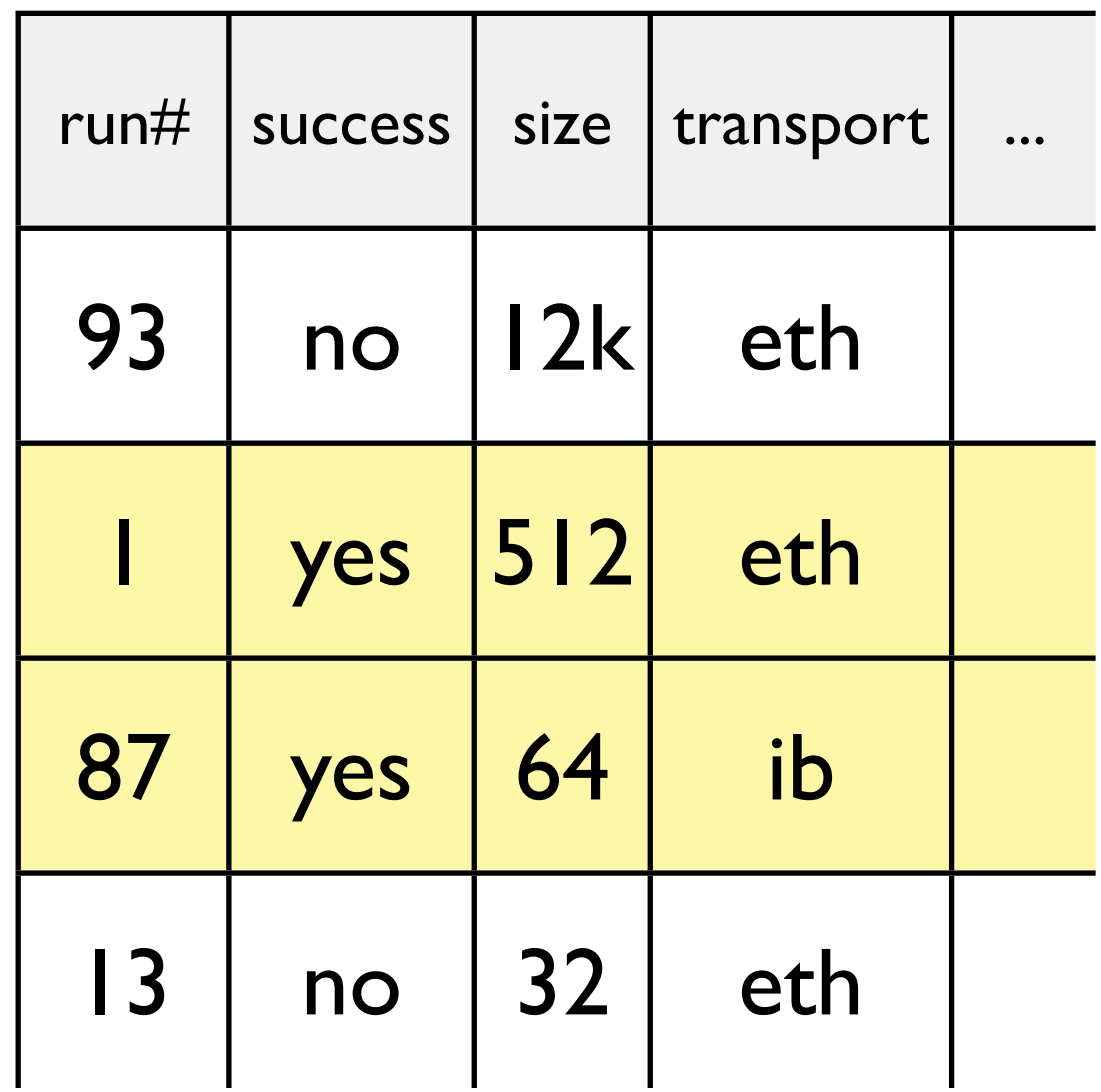

...

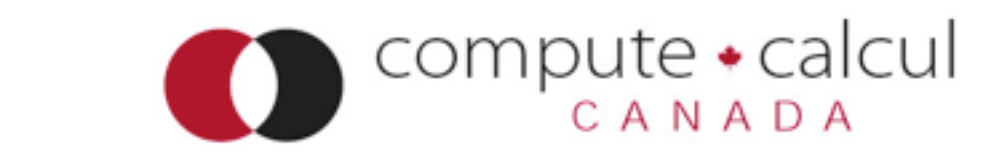

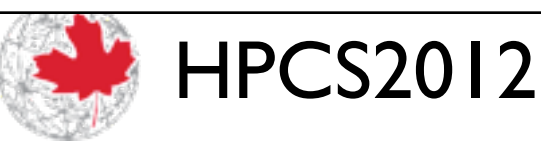

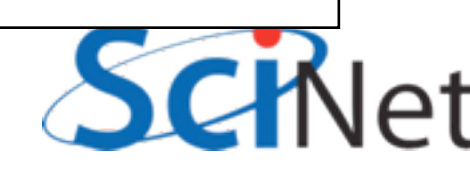

# Parallel I/O using NetCDF4, HDF5

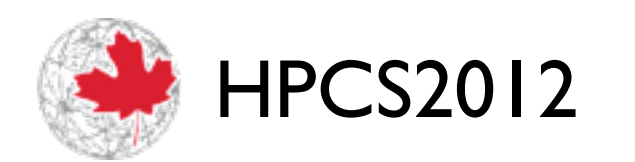

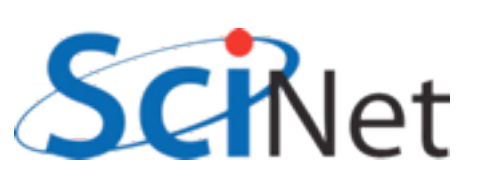

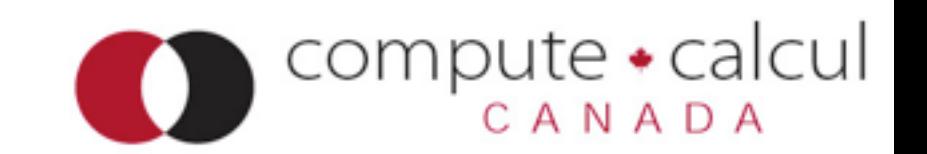

## Parallel I/O libraries

- Can use the same NetCDF(4), HDF5 libraries to do Parallel IO on top of the MPI-I/O library
- •Reading file afterwards, can't tell the difference.
- Fairly minor differences in function calls to do parallel I/O
- Hard part is figuring out what/ where to write

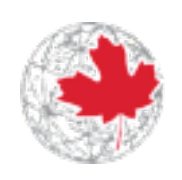

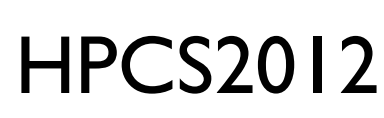

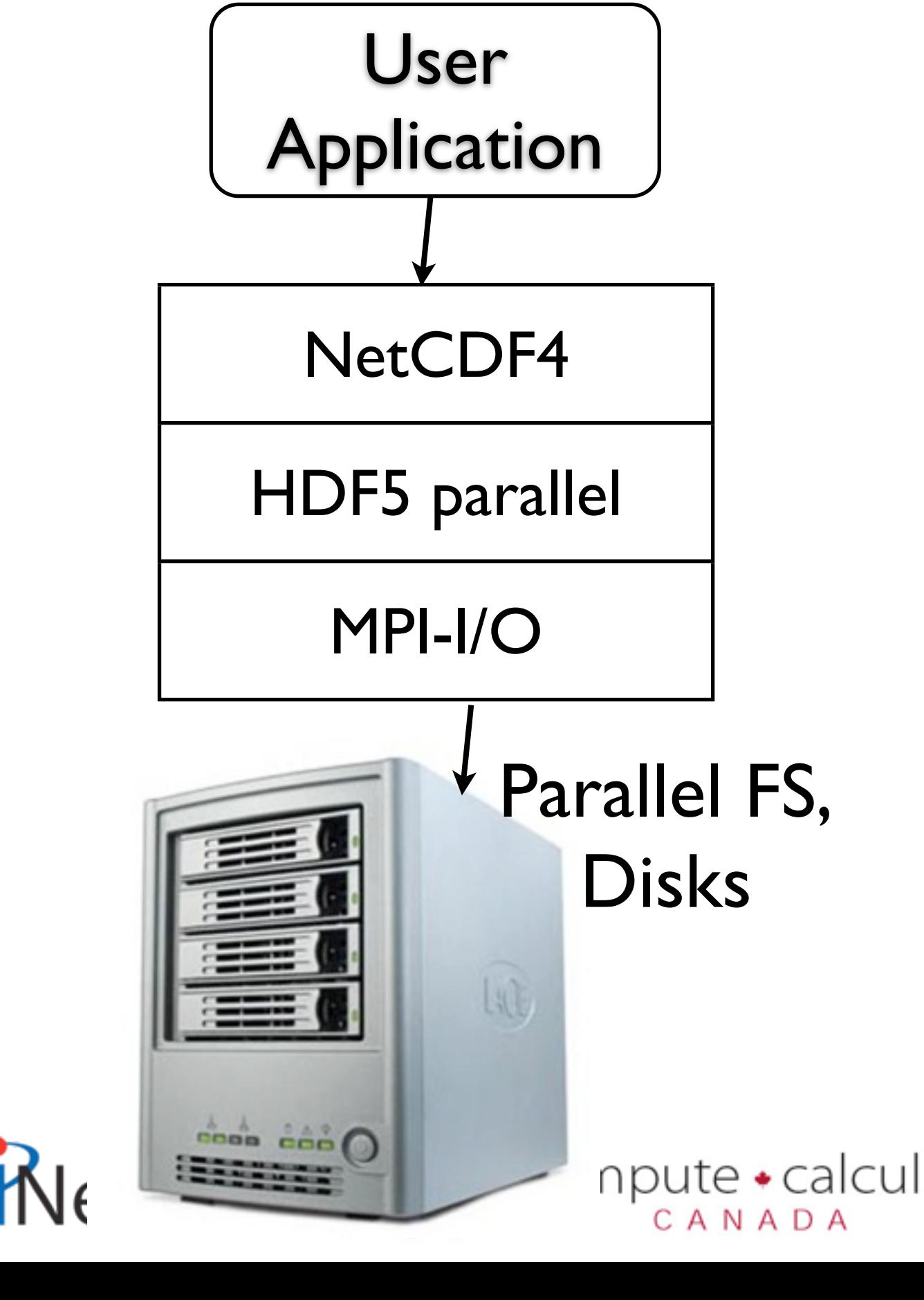

## Parallel IO to One file

- Can be made to work efficiently, but must write to *disjoint* chunks of file
- Should write *big* disjoint chunks of file.

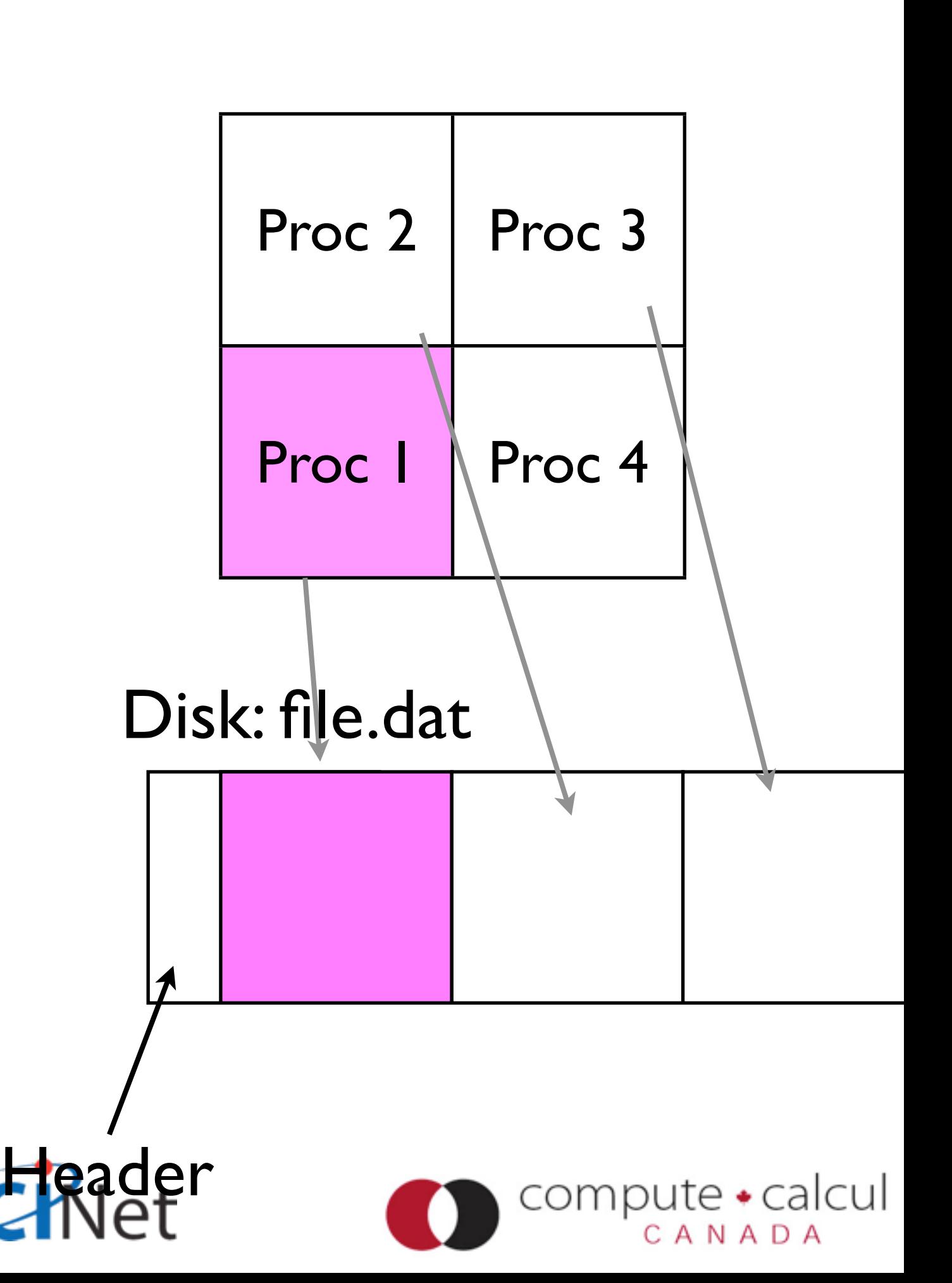

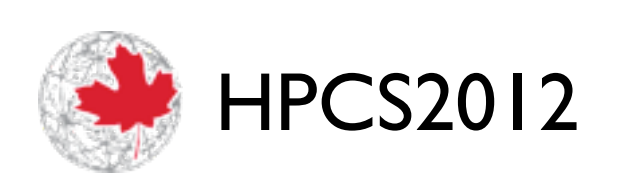

#### Memory:

## How do you decide where to write?

- One possibility: each processor writes out its part of problem, in order.
- Pros can be super fast.
- Cons Output depends on number of processors run on. Analysis routines, restarts...

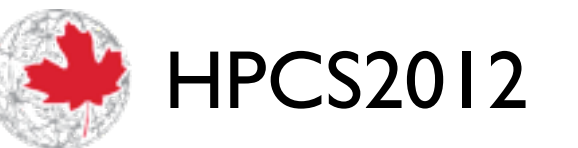

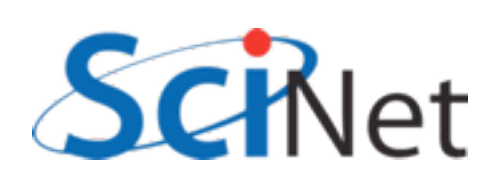

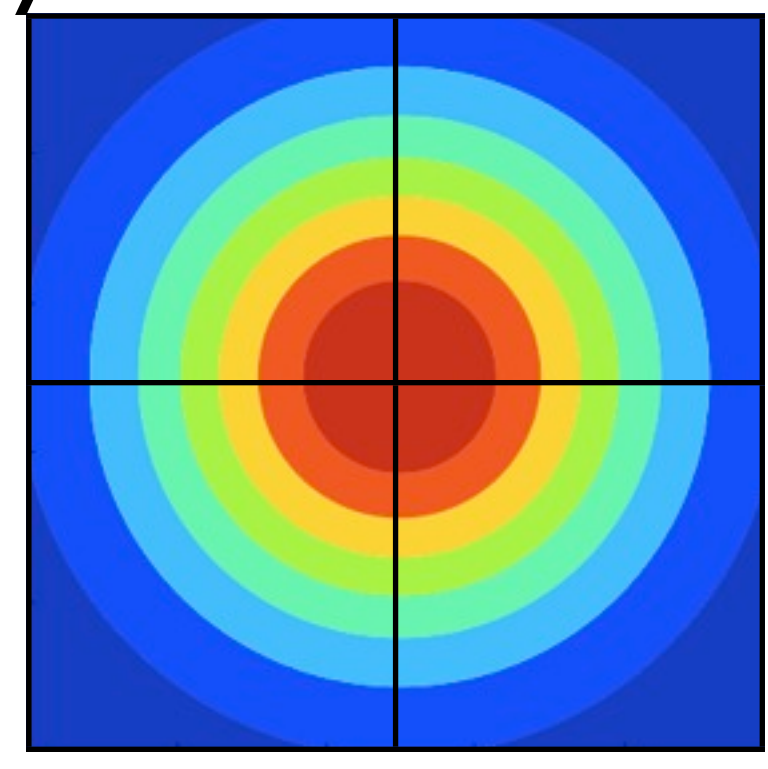

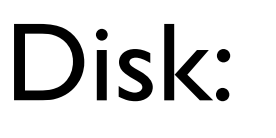

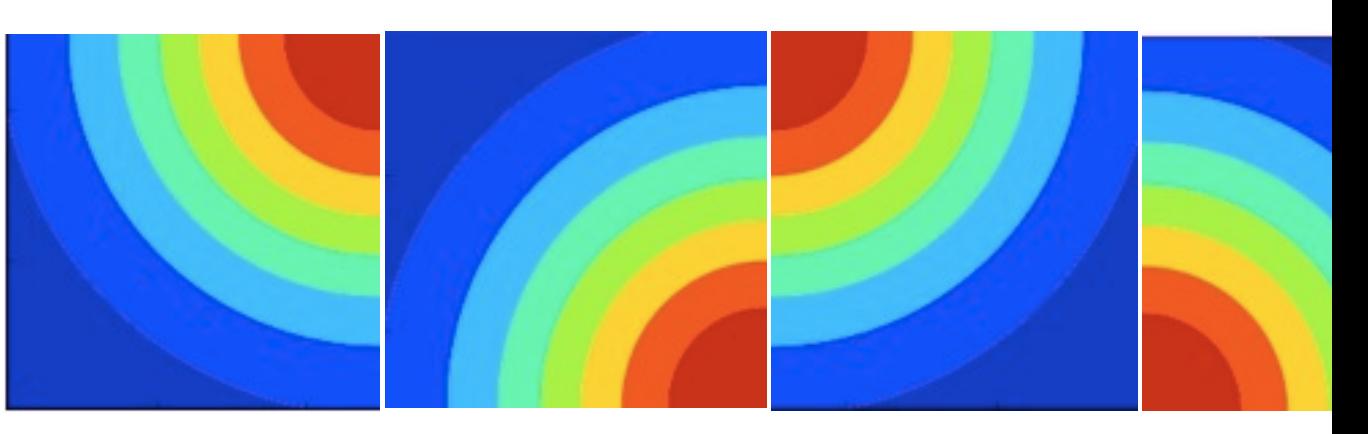

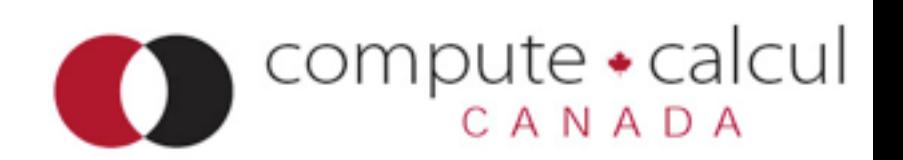

# How do you decide where to write?

- Other possibility: Write out chunks as they would be in memory on serial machine
- Pros: File looks the same no matter how many processes were used to write.
- Cons: Noncontig access; may be slower, but MPI-IO collective + good parallel FS should make competitive.

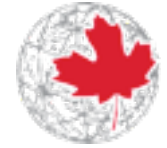

HPCS2012

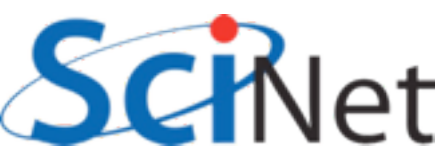

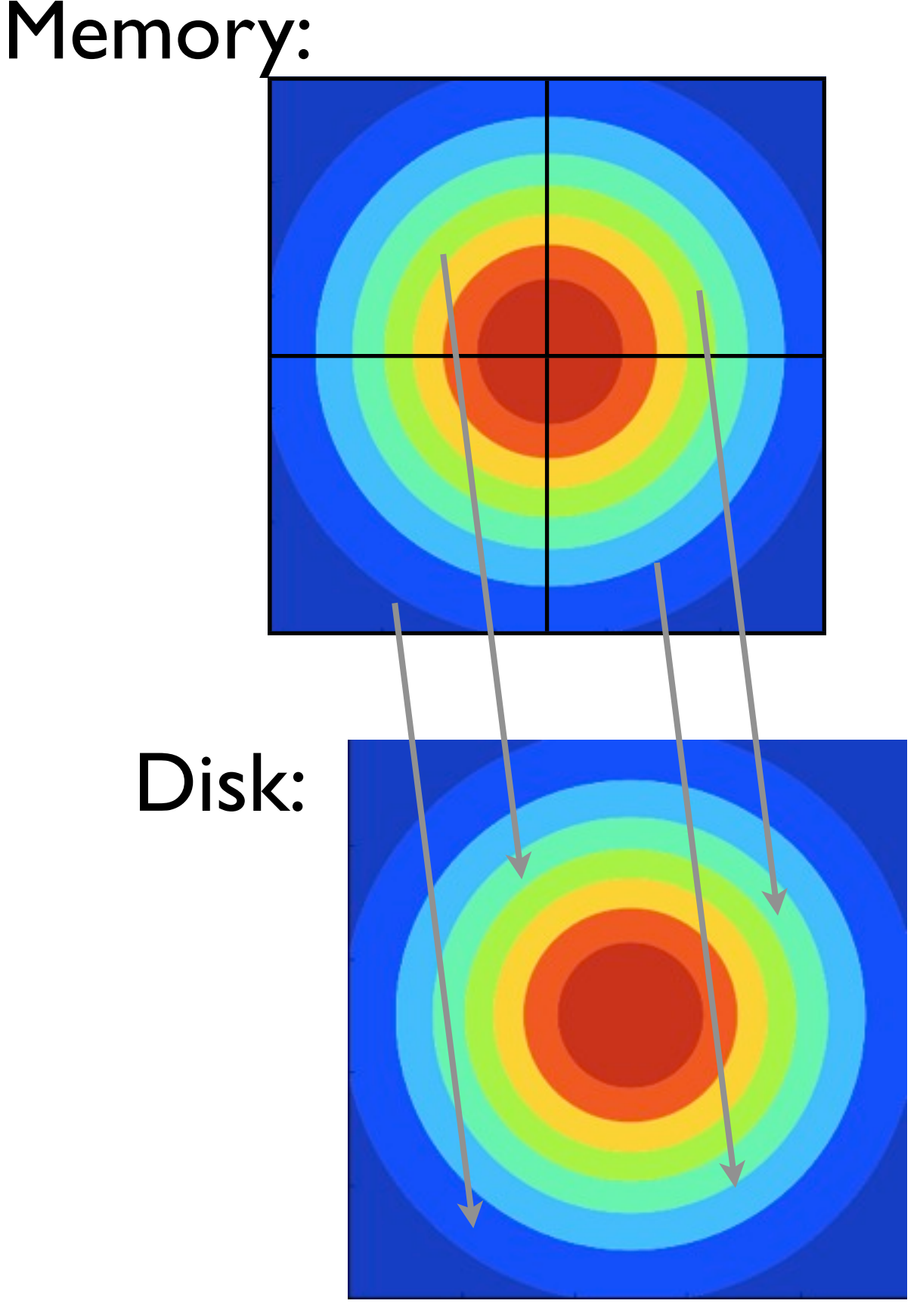

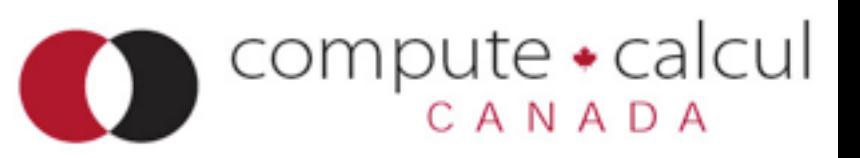

## Sample Code

- \$ cd
- \$ cd parIO/netcdf
- \$ make parallel2darray (C), or
- \$ make fparallel2darray (F90)
- \$ mpirun -np 4 parallel2darray
- \$ ls \*.nc
- \$ source ../seriallibs
- \$ ../plots.py paralleldata.nc

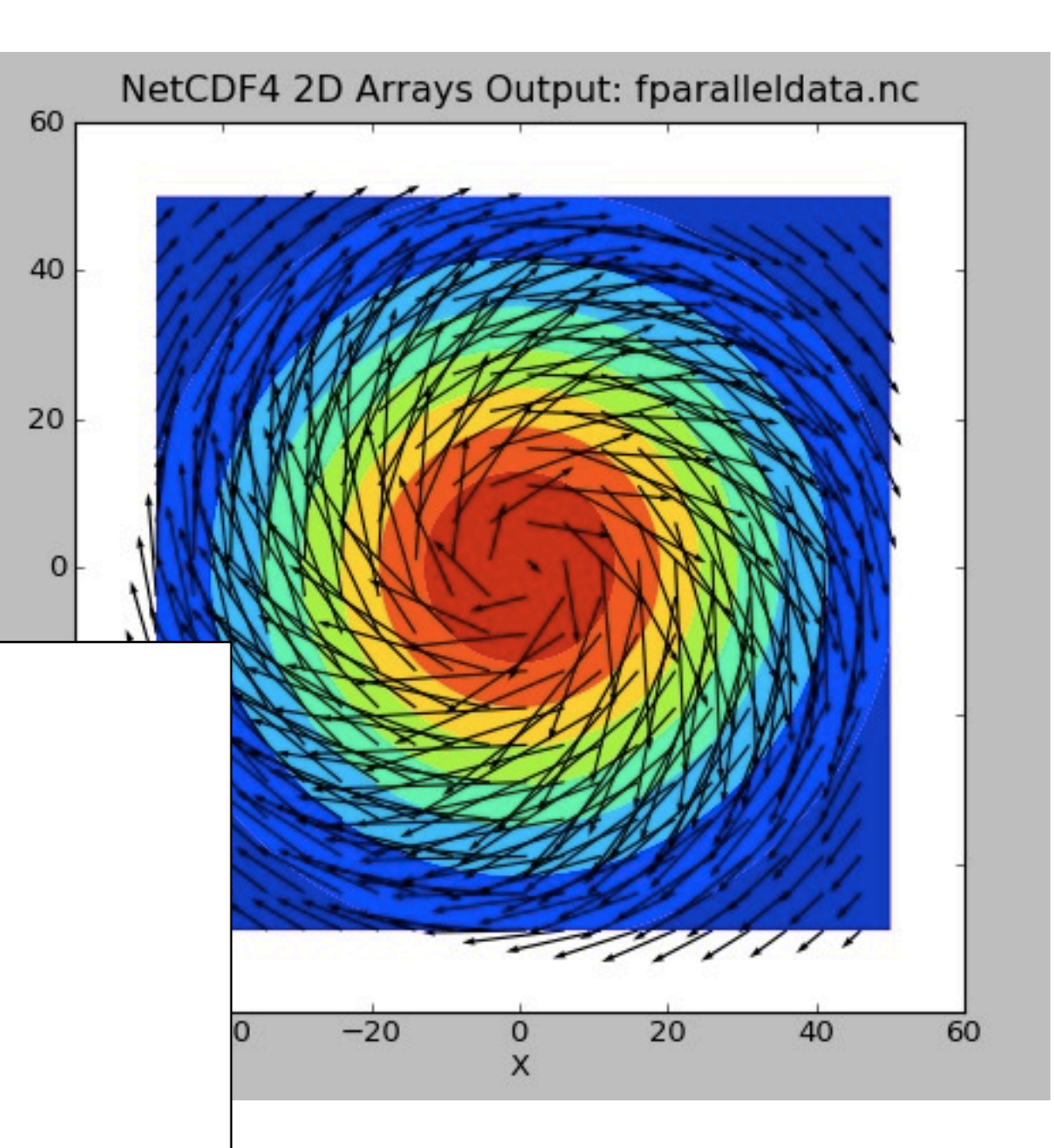

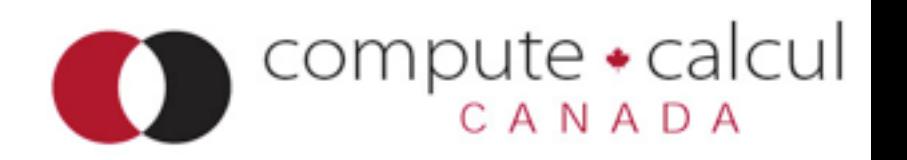
# Sample Code

- Can do an ncdump -h...
- No trace of being written by different files
- Looks the same; code to read in is identical
- And not that much harder to code!
- By far the trickiest part is figuring out where in the file to
- write.

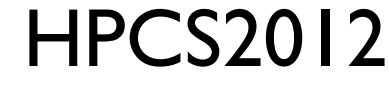

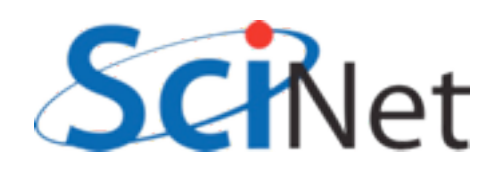

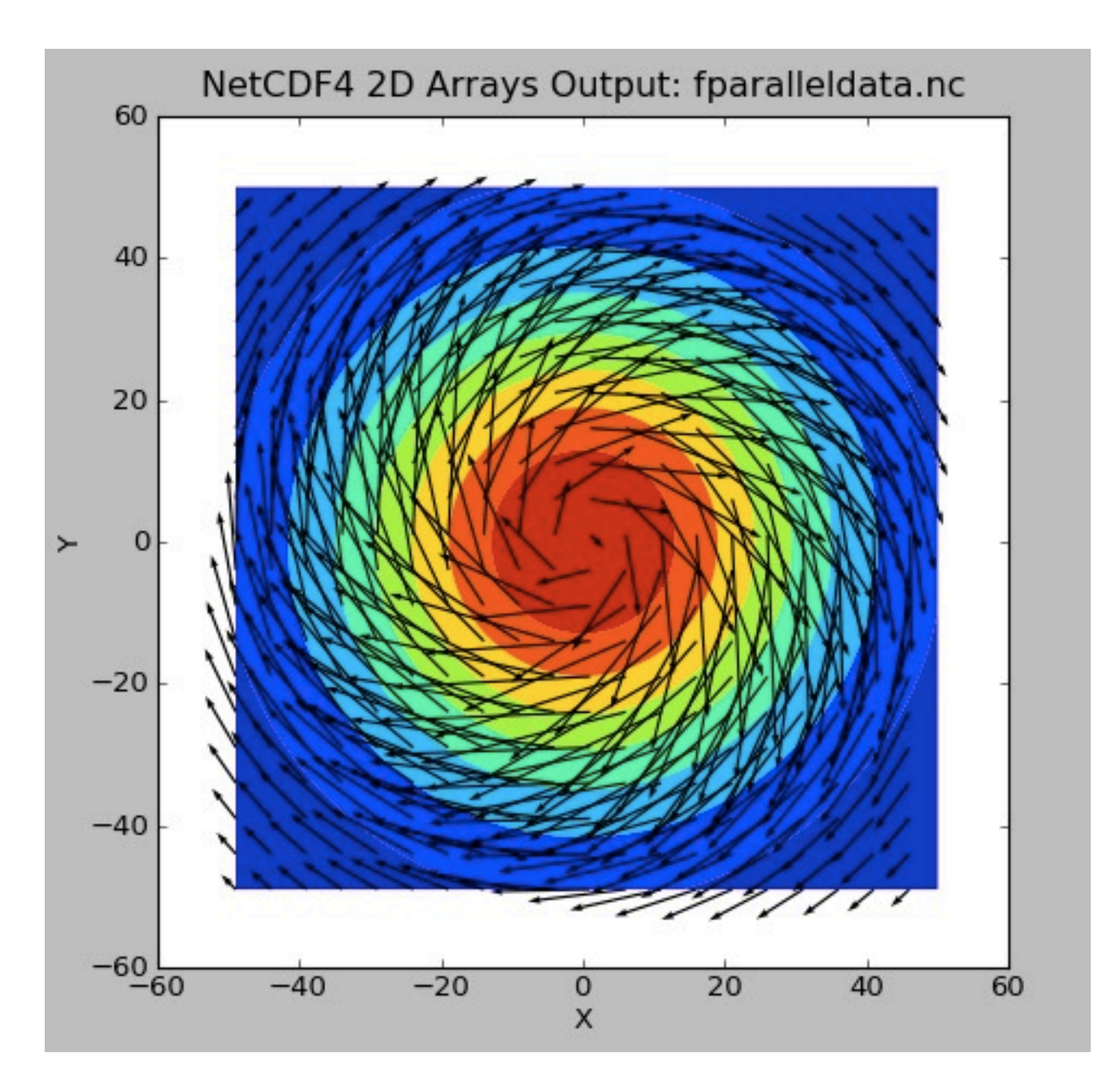

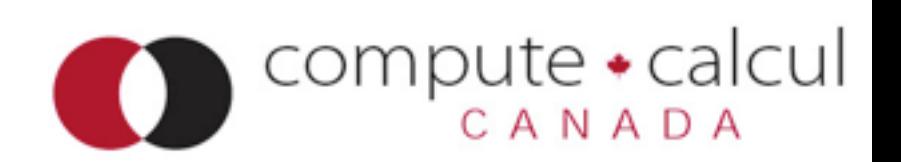

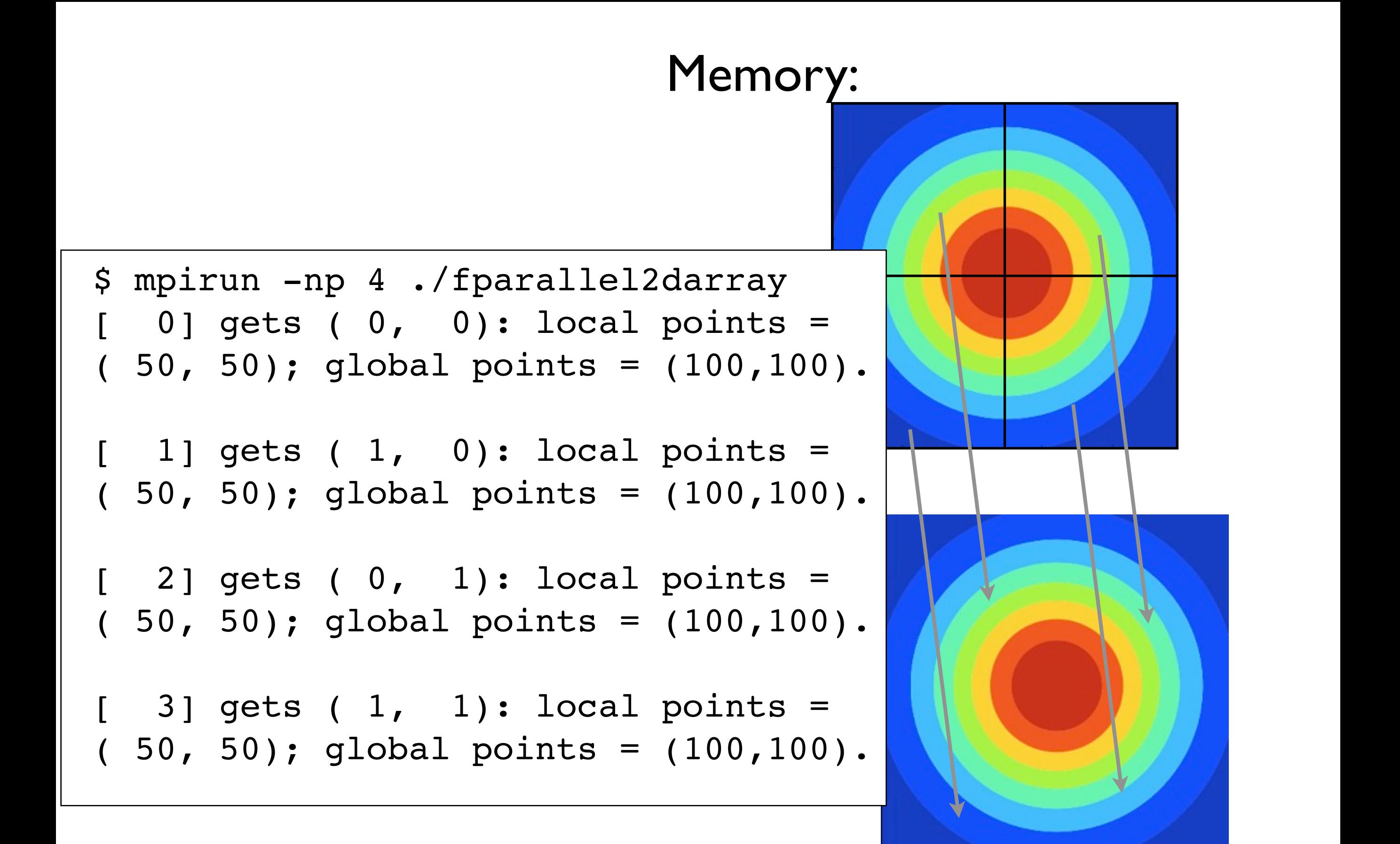

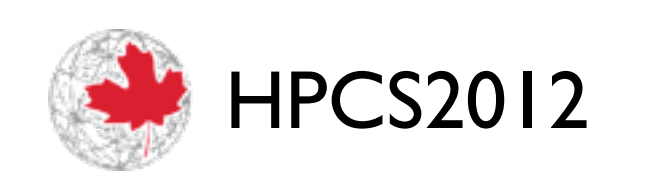

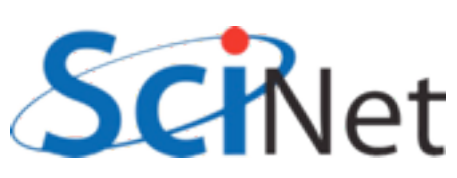

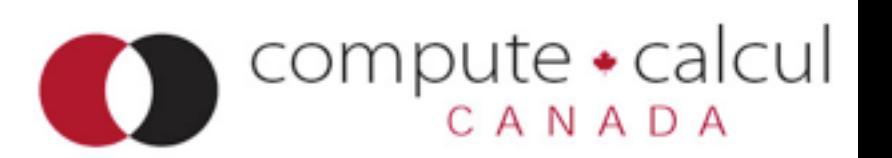

### Memory:

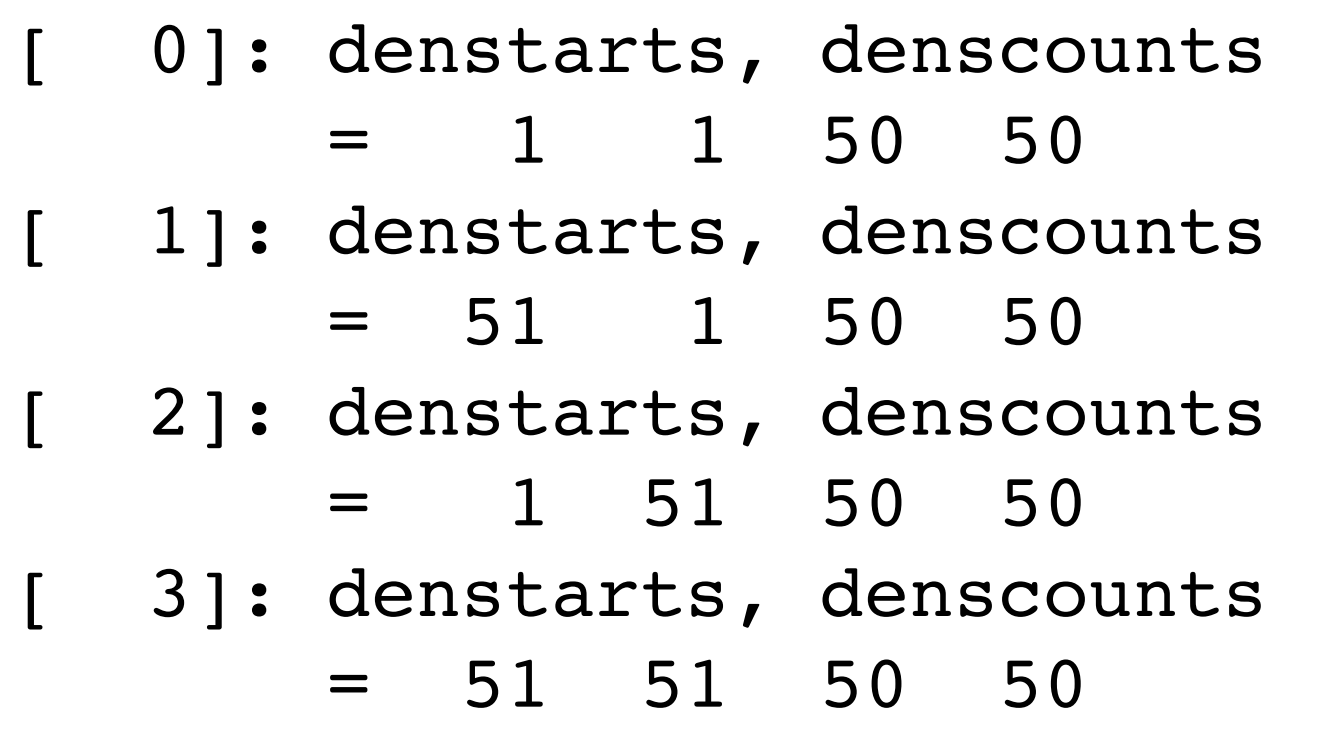

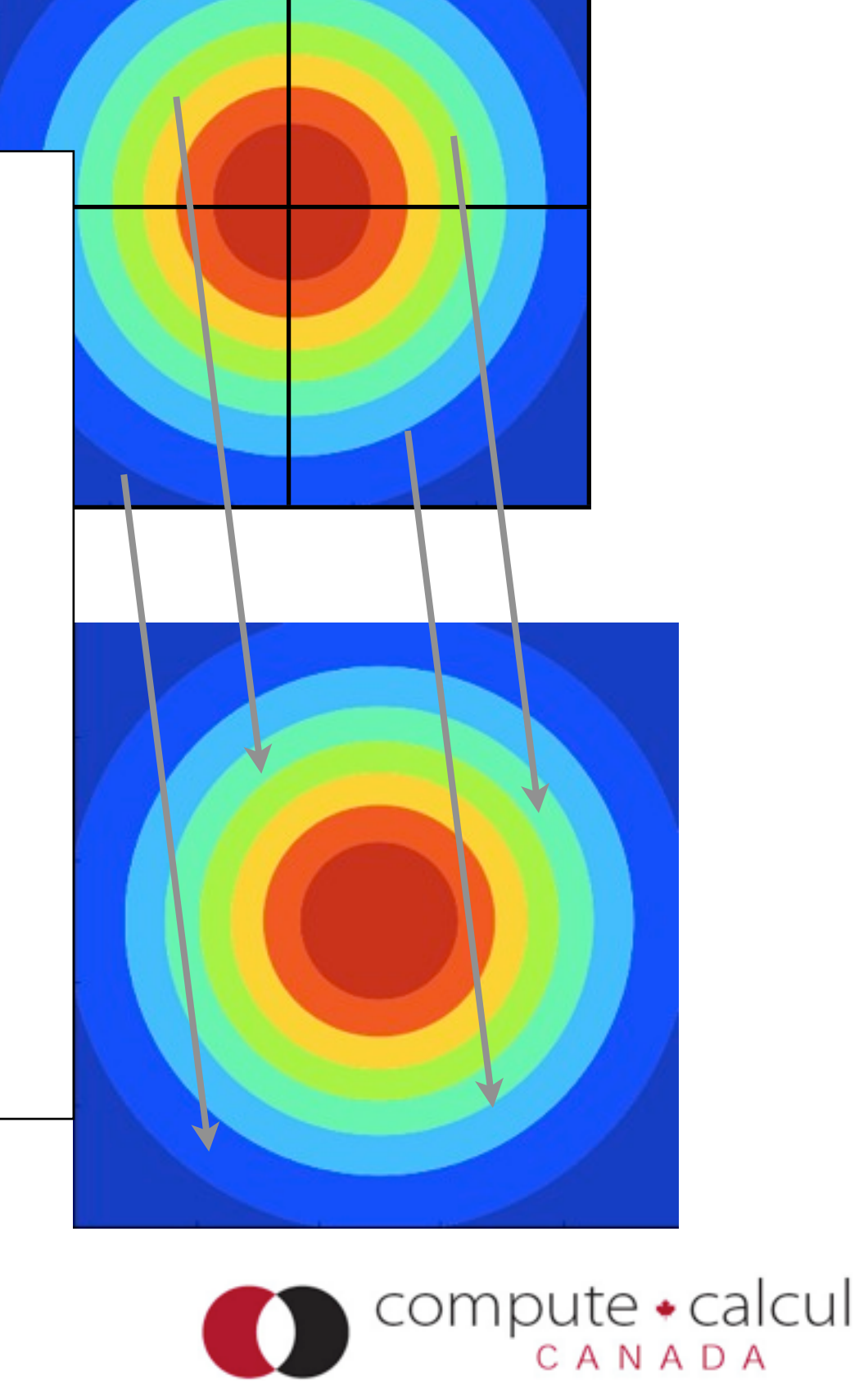

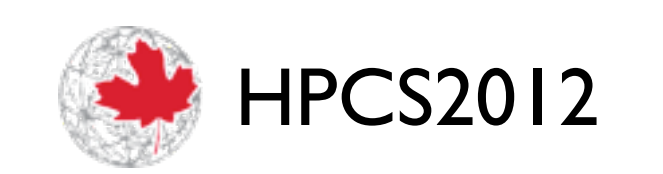

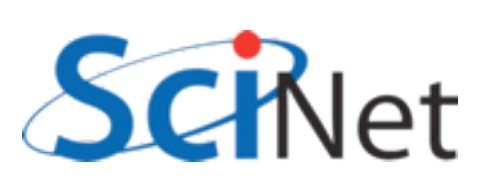

```
call MPI Info create(info, status)
call MPI Info set(info, "IBM largeblock io", "true", status)
```
mode  $flag = IOR(NF90 MPIIO, NF90 CLOBBER)$ 

```
mode flag = IOR(mode flag, NF90 NETCDF4)
```

```
status = nf90_create_par(rundata%filename, mode_flag, 
MPI_COMM_WORLD, info, file_id)
```

```
if (status / NF90 NOERR) then
```
 print \*,'Could not open file ', rundata%filename return

endif

```
call MPI Info create(info, status)
call MPI Info set(info, "IBM largeblock io", "true", status)
mode flag = IOR(NF90 MPIIO, NF90 CLOBBER)mode flag = IOR(mode flag, NF90 NETCDF4)status = nf90_create_par(rundata%filename, mode_flag, 
MPI_COMM_WORLD, info, file_id)
if (status / NF90 NOERR) then
      print *, 'Could not open file ', rundata%filename
       return
endif
          create_par rather than create
```
lcul

```
call MPI Info create(info, status)
call MPI Info set(info, "IBM largeblock_io", "true", status)
mode_flag = IOR(NF90_MPIIO, NF90_CLOBBER)
mode_flag = IOR(mode_flag, NF90_NETCDF4)
status = nf90_create_par(rundata%filename, mode_flag, 
MPI COMM WORLD, info, file id)
if (status / NF90 NOERR) then
     print *, 'Could not open file ', rundata%filename
      return
endif
 mode flag = CLOBBER | MPIIO | NETCDF4
```
lcul

```
call MPI Info create(info, status)
call MPI Info set(info, "IBM largeblock io", "true", status)
mode flag = IOR(NF90 MPIIO, NF90 CLOBBER)mode flag = IOR(mode flag, NF90 NETCDF4)status = nf90_create_par(rundata%filename, mode_flag, 
MPI_COMM_WORLD, info, file_id)
if (status / = NF90_NOERR) then
      print *,'Could not open file ', rundata%filename
     return
endif
 Extra arguments: communicator that will do 
                       the I/O
```
lcul

```
call MPI_Info_create(info, status)
call MPI_Info_set(info,"IBM_largeblock_io","true", status)
```

```
mode flag = IOR(NF90 MPIIO, NF90 CLOBBER)mode flag = IOR(mode flag, NF90 NETCDF4)status = nf90 create par(rundata%filename, mode flag,
MPI_COMM_WORLD, info, file_id)
if (status /= NF9\sqrt{}NOERR) then
      print *, 'Could not open file ', rundata%filename
       return
endif
 Extra arguments: MPI Info; can pass MPI-I/O 
                       "hints"
```

```
status = nf90 def dim(file id, 'X', rundata%globalnx, xdim id)
status = nf90_def_dim(file_id, 'Y', rundata%globalny, ydim_id)
status = nf90 def dim(file id, 'velocity components', 2,
vcomp_id)
```
! now that the dimensions are defined, define variables

```
densdims = ( / xdim id, ydim id / )veldims = \left(\frac{1}{\sqrt{2}}\right) vcomp id, xdim id, ydim id /)
```

```
status = nf90 def var(file id, 'Density', NF90 DOUBLE, densdims,
dens id)
status = nf90_def_var(file_id, 'Velocity', NF90_DOUBLE, veldims, 
vel id)
```
### Defining variables identical (but global v local)

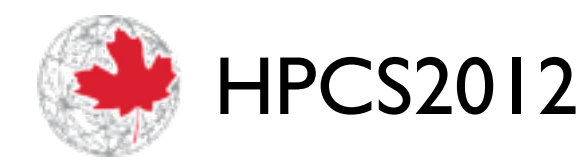

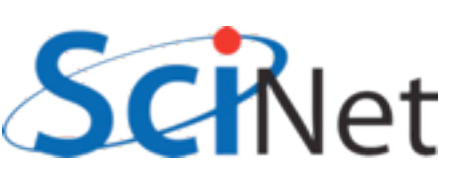

compute • calcul

**status = nf90\_var\_par\_access(file\_id, dens\_id, NF90\_COLLECTIVE) status = nf90\_var\_par\_access(file\_id, vel\_id, NF90\_COLLECTIVE)**

```
status = nf90 put var(file_id, dens_id, dens, start=densstarts,
count=denscounts)
```
status = nf90 put\_var(file\_id, vel\_id, vel, start=velstarts, count=velcounts)

```
status = nf90 close (file id)
```
Define how we'll be accessing *variables* - COLLECTIVE vs INDEPENDANT. (eg, Write\_all vs. Write).

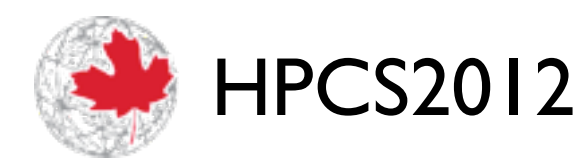

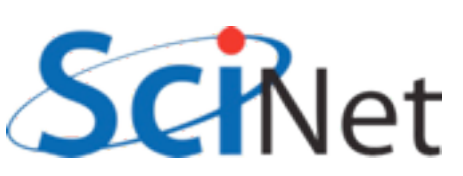

compute • calcul

```
status = nf90 var par access(file id, dens id, NF90 COLLECTIVE)
status = nf90 var par access(file id, vel id, NF90 COLLECTIVE)
```

```
status = nf90_put_var(file_id, dens_id, dens, start=densstarts, 
count=denscounts)
status = nf90_put_var(file_id, vel_id, vel, start=velstarts, 
count=velcounts)
status = nf90 close(file id)
put var is exactly like serial with subsections -
                    starts, counts
```
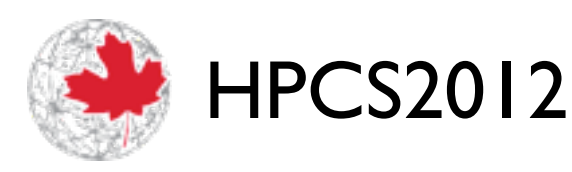

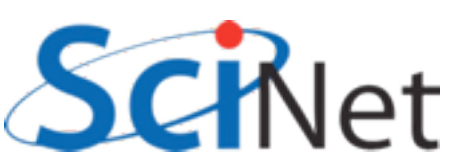

compute • calcul

```
status = nf90 var par access(file id, dens id, NF90 COLLECTIVE)
status = nf90 var par access(file id, vel id, NF90 COLLECTIVE)
```

```
status = nf90 put var(file id, dens id, dens, start=densstarts,
count=denscounts)
```

```
status = nf90_put_var(file_id, vel_id, vel, start=velstarts, 
count=velcounts)
```

```
status = nf90_close(file_id)
```
#### close is the same as ever.

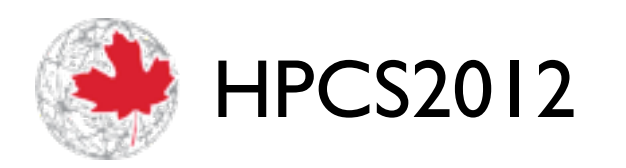

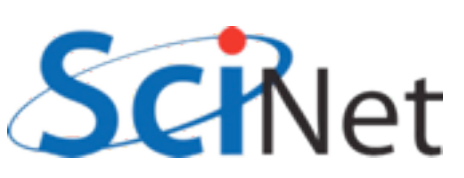

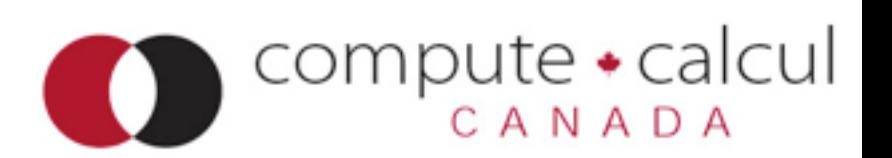

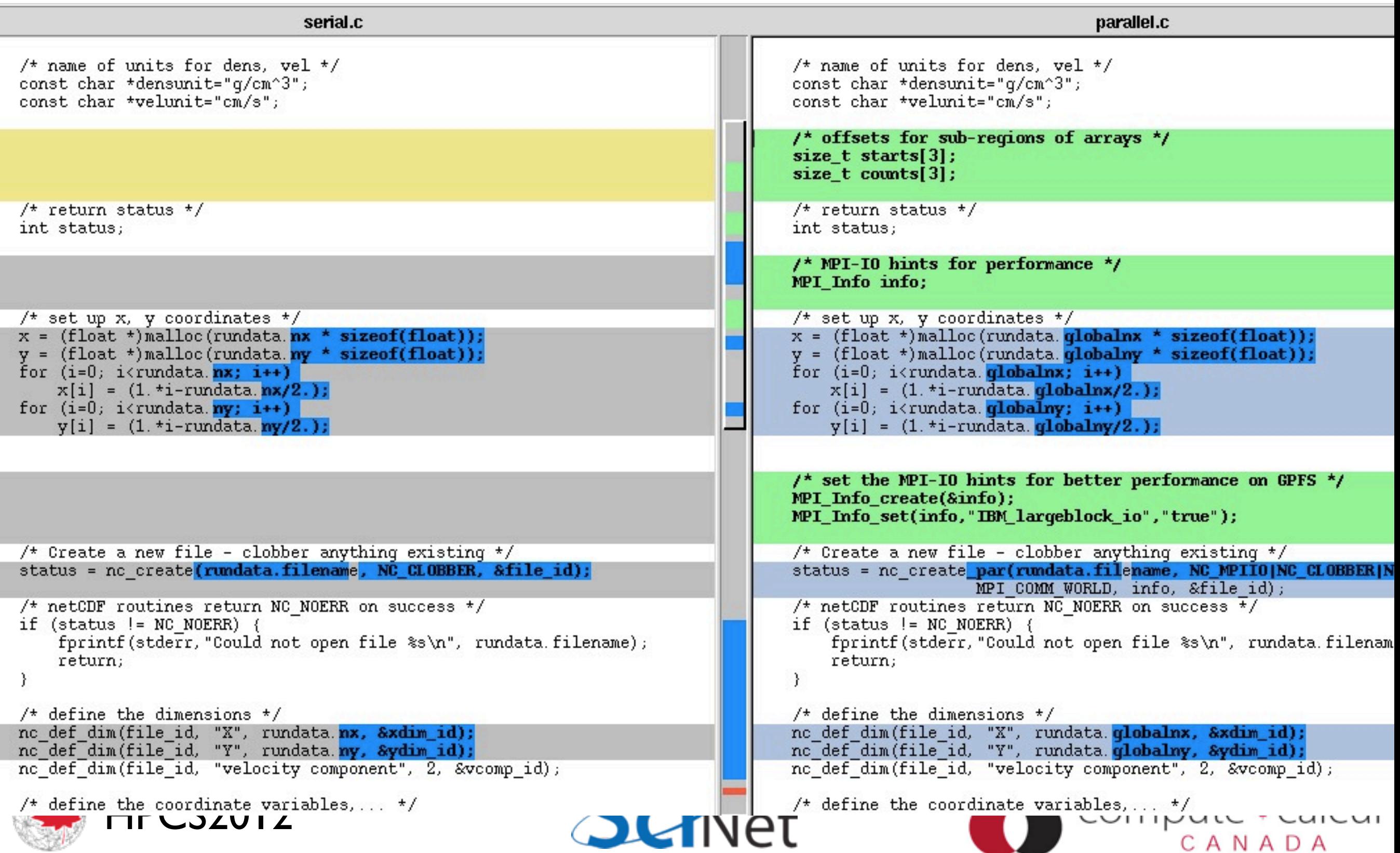

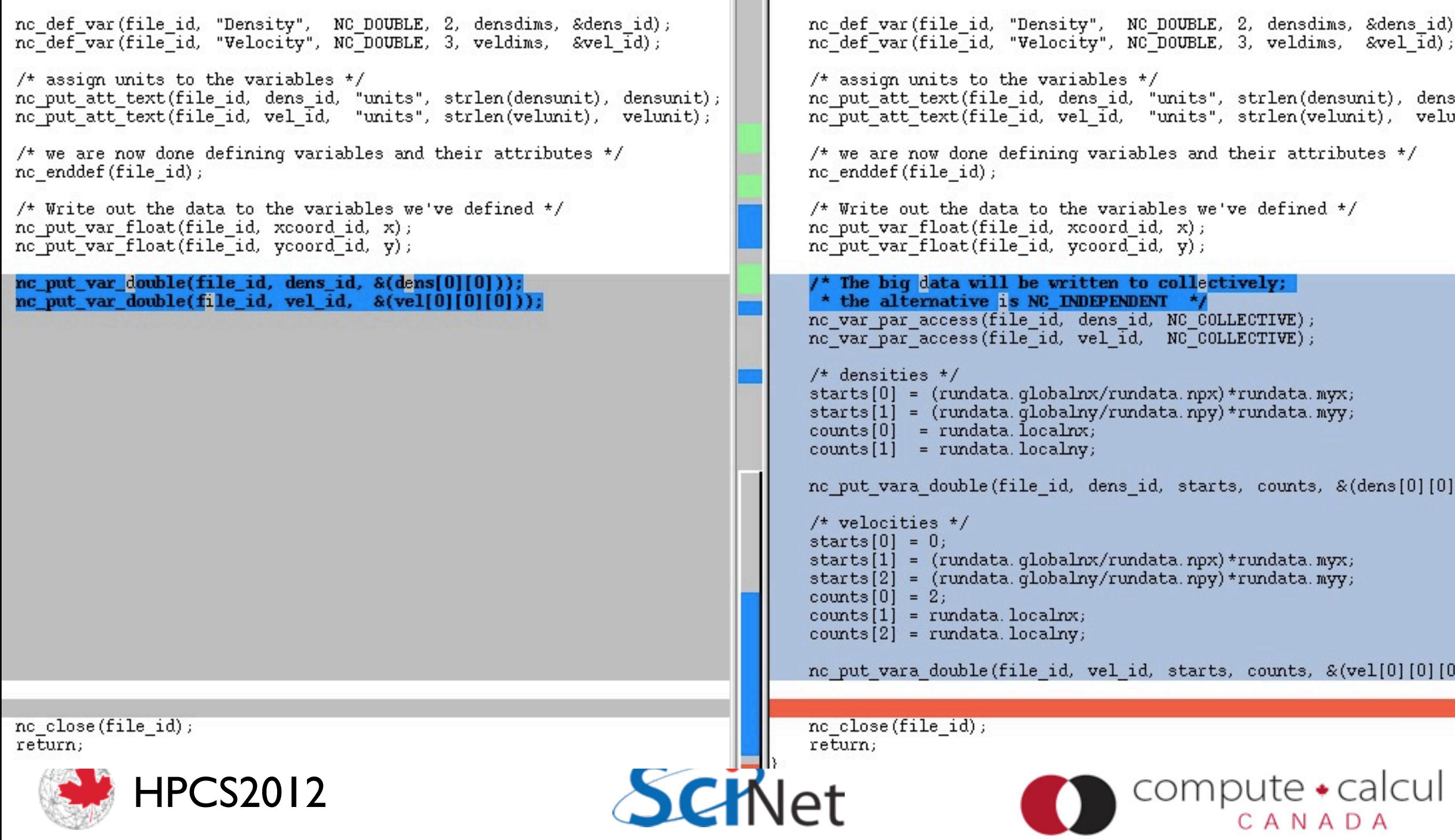

serial.c

parallel.c

 $\blacksquare$ 

# HDF5 Hyperslabs

- Parallel HDF5 similar to parallel NetCDF - fairly modest changes to structure of code
- Different (more low-level, natch) way of dealing with sub-regions
- Offset, block, count, stride

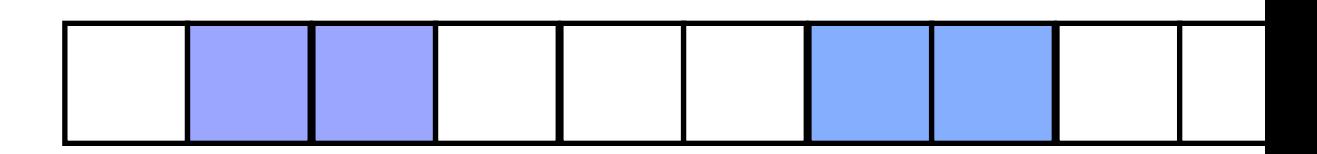

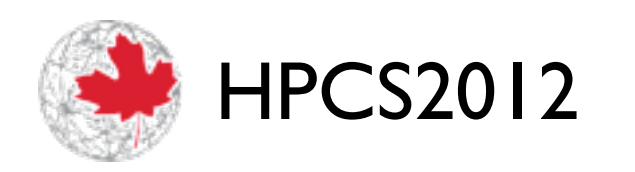

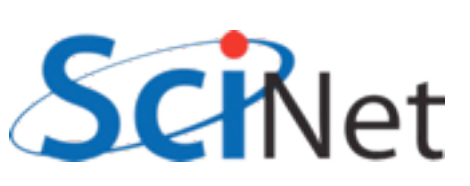

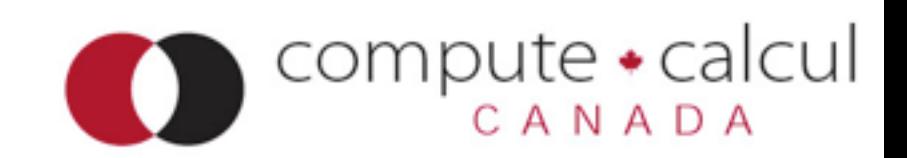

# HDF5 Hyperslabs

- Parallel HDF5 similar to parallel NetCDF - fairly modest changes to structure of code
- Different (more low-level, natch) way of dealing with sub-regions
- Offset, block, count, stride

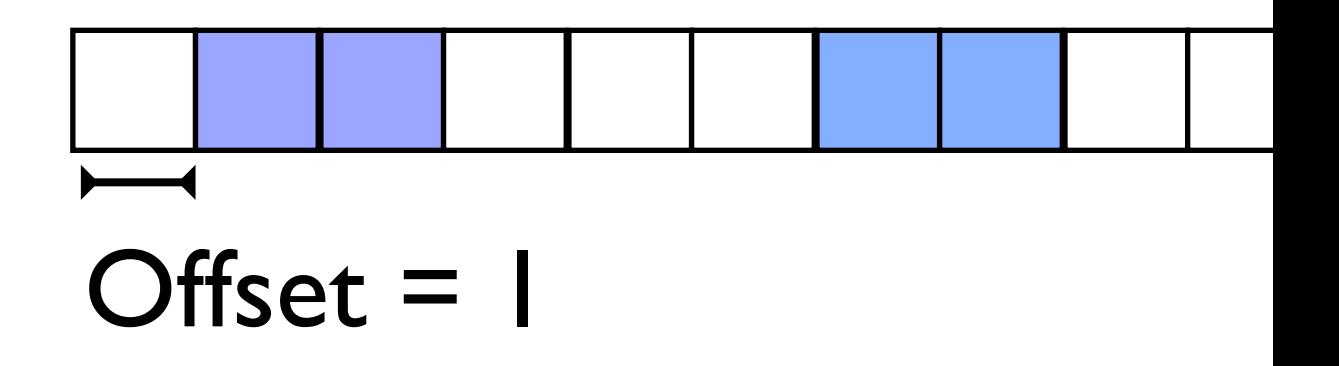

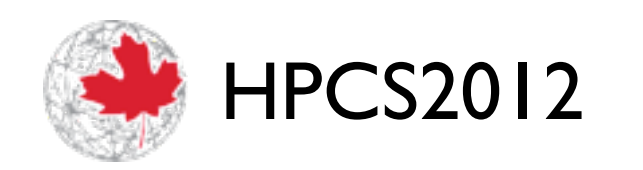

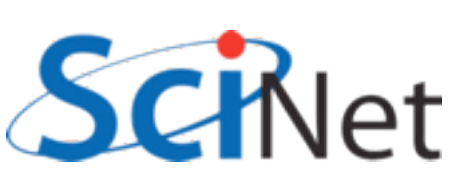

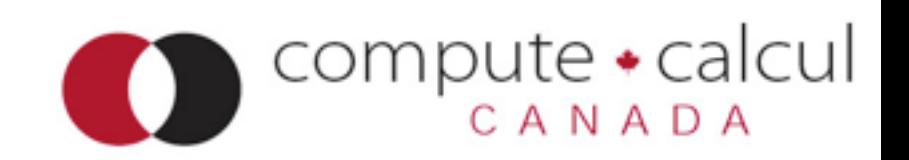

# HDF5 Hyperslabs

- Parallel HDF5 similar to parallel NetCDF - fairly modest changes to structure of code
- Different (more low-level, natch) way of dealing with sub-regions
- Offset, block, count, stride

blocksize = 2

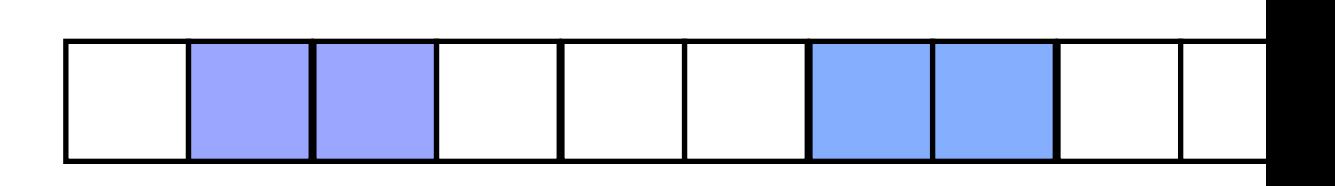

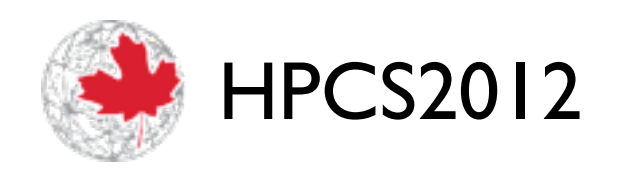

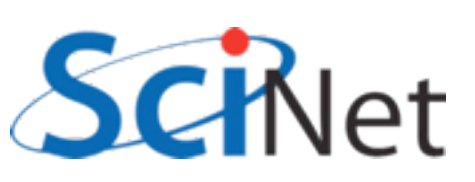

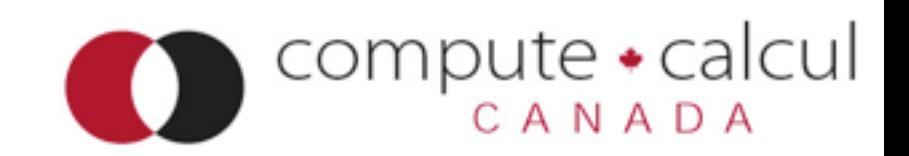

# HDF5 Hyperslabs

- Parallel HDF5 similar to parallel NetCDF - fairly modest changes to structure of code
- Different (more low-level, natch) way of dealing with sub-regions
- Offset, block, count, stride

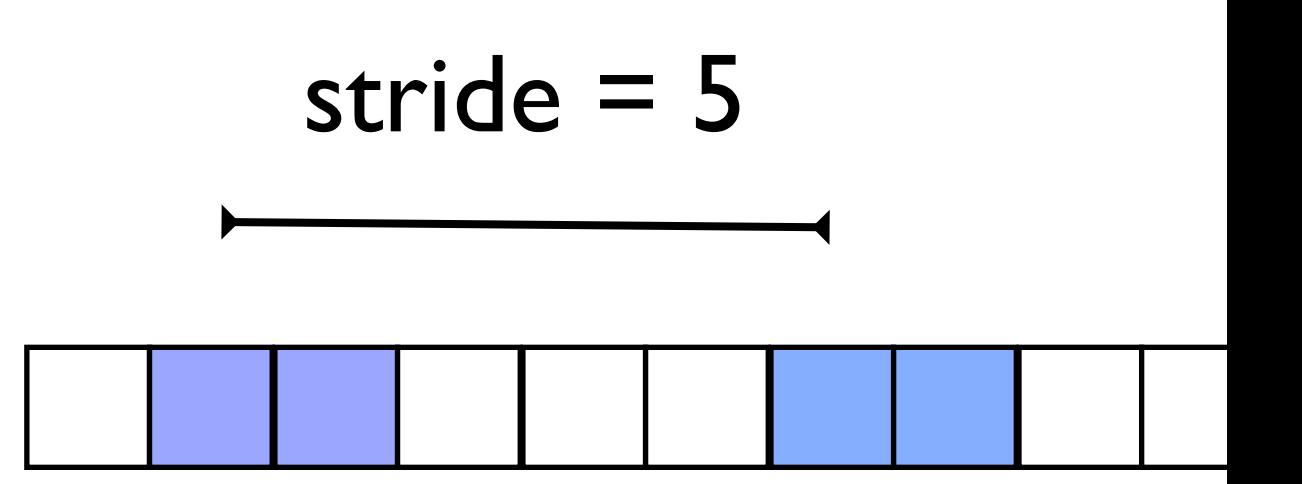

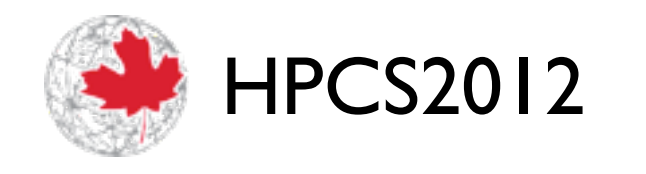

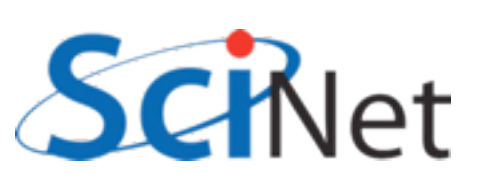

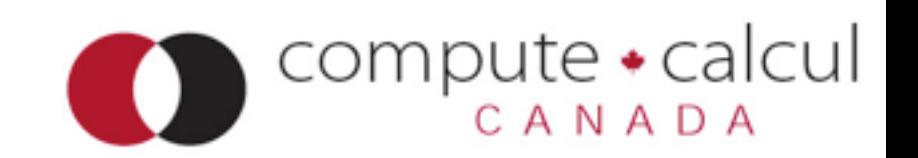

# HDF5 Hyperslabs

- Parallel HDF5 similar to parallel NetCDF - fairly modest changes to structure of code
- Different (more low-level, natch) way of dealing with sub-regions
- Offset, block, count, stride
- (MPI\_Type\_vector)

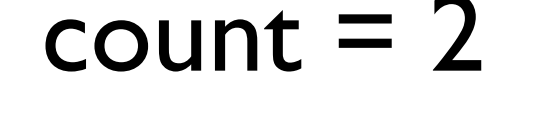

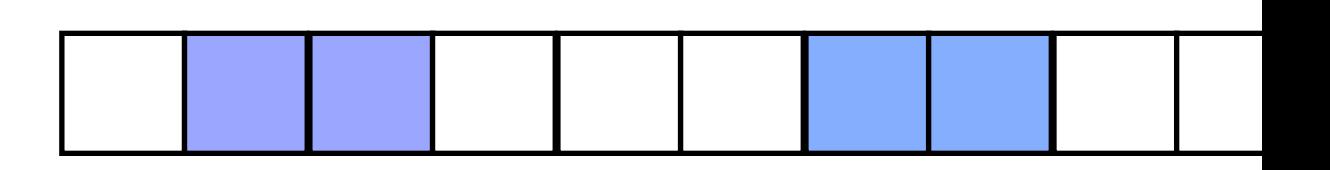

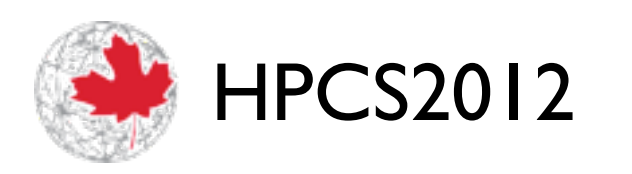

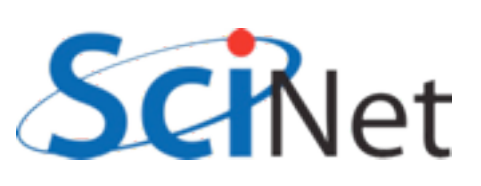

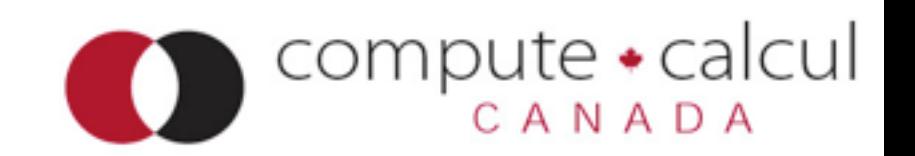

# HDF5 Hyperslabs

- Parallel HDF5 similar to parallel NetCDF - fairly modest changes to structure of code
- Different (more low-level, natch) way of dealing with sub-regions
- Offset, block, count, stride
- Hyperslab one of these per dimensions.
- •(offset,block) just like (start, counts) in netcdf.

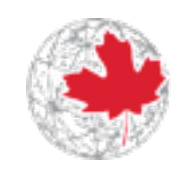

HPCS2012

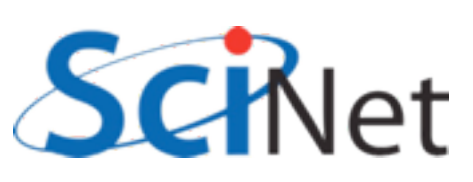

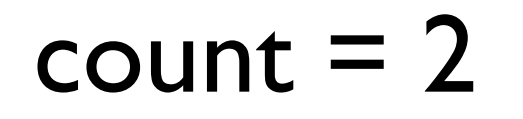

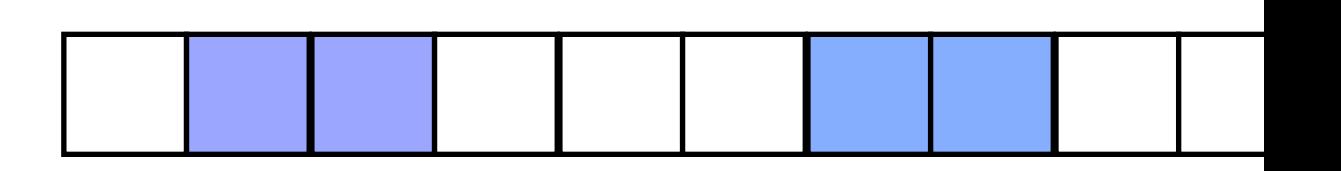

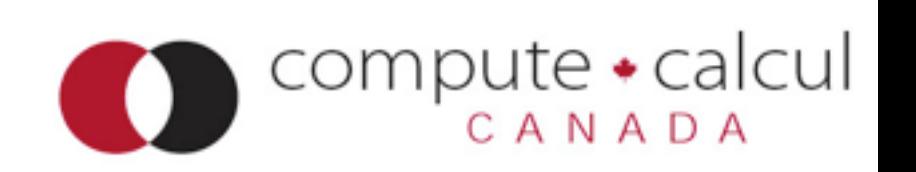

/\* set the MPI-IO hints for better performance on GPFS \*/ MPI Info create(&info);

```
MPI Info set(info,"IBM largeblock io","true");
```
/\* Set up the parallel environment for file access\*/ fap id = H5Pcreate(H5P FILE ACCESS); /\* Include the file access property with IBM hint \*/ H5Pset\_fapl\_mpio(fap\_id, MPI\_COMM\_WORLD, info);

```
/* Set up the parallel environment */
dist id = H5Pcreate(H5P DATASET XFER);
/* we'll be writing collectively */
H5Pset dxpl mpio(dist id, H5FD MPIO COLLECTIVE);
```

```
/* set the MPI-IO hints for better performance on GPFS */
MPI Info create(&info);
MPI Info set(info,"IBM largeblock io","true");
/* Set up the parallel environment for file access*/
```
fap id = H5Pcreate(H5P FILE ACCESS);

```
/* Include the file access property with IBM hint */
```
**H5Pset\_fapl\_mpio(fap\_id, MPI\_COMM\_WORLD, info);**

```
/* Set up the parallel enveronment */dist id = H5Pcreate(H5P DATASET XFER);
/* we'll be writing colletively */H5Pset dxpl mpio(dist id, H5FD MPIO COLLECTIVE);
```
#### Same as NetCDF; this is a property of the *file*

/\* set the MPI-IO hints for better performance on GPFS \*/ MPI Info create(&info);

```
MPI Info set(info,"IBM largeblock io","true");
```
/\* Set up the parallel environment for file access\*/ fap id = H5Pcreate(H5P FILE ACCESS); /\* Include the file access property with IBM hint \*/ H5Pset fapl mpio(fap id, MPI COMM WORLD, info);

/\* Set up the parallel environment \*/

**dist\_id = H5Pcreate(H5P\_DATASET\_XFER);**

/\* we'll be writing collectively \*/

**H5Pset\_dxpl\_mpio(dist\_id, H5FD\_MPIO\_COLLECTIVE);**

 $\frac{1}{\sqrt{2}}$ Collective/independant: this is a property of accessing a *variable*

```
offsets[0] = (rundata.globalnx/rundata.npx)*rundata.myx;
```

```
offsets[1] = (rundata.globalny/rundata.npy)*rundata.myy;
```

```
blocks[0] = rundata.localnx;
```

```
strides[0] = strides[1] = 1;
```

```
counts[0] = counts[1] = 1;
```

```
globaldensspace = H5Dget_space(dens_dataset_id);
```

```
H5Sselect hyperslab(globaldensspace, H5S_SELECT_SET, offsets,
strides, counts, blocks);
```
status = H5Dwrite(dens dataset id, H5T NATIVE DOUBLE, loc dens dataspace id, globaldensspace, dist id, &(dens[0] [0]));

#### HPCS2012 Select hyperslab, and write; parallelism is in distribution id

## Projects

\$ cd parIO/hydro{c,f} Write hdf5, netcdf outputs

\$ cd parIO/hydro{c,f}-mpi Write ppm output in MPI-IO, (started) and output in parallel hdf5, netcdf

\$ cd parIO/nbody Write parallel hdf5, netcdf, MPI-IO outputs for gravitational particles (FORTRAN)

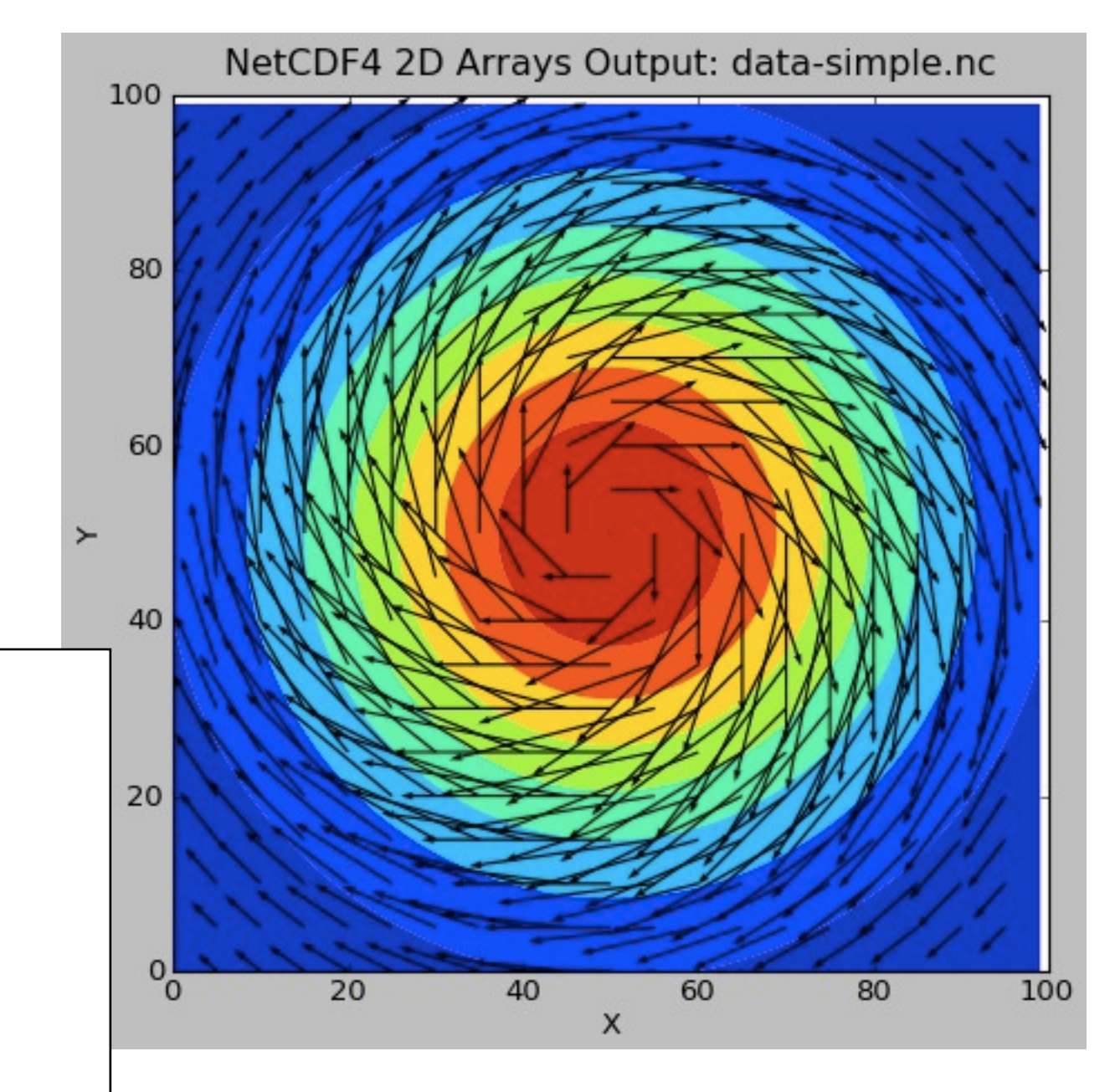

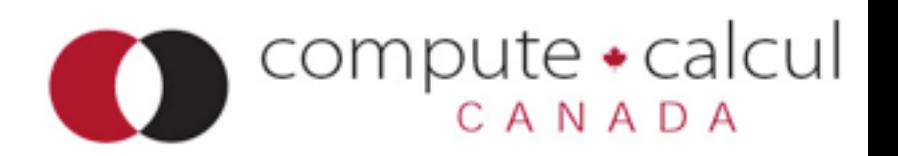

# Conventions for HDF5

### • XDMF

- •An XML description of your HDF5 files
- A way of encoding "conventions" for HDF5
- •Important for interoperatbility (eg, w/ viz packages)

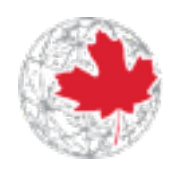

HPCS2012

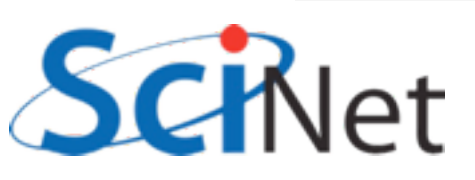

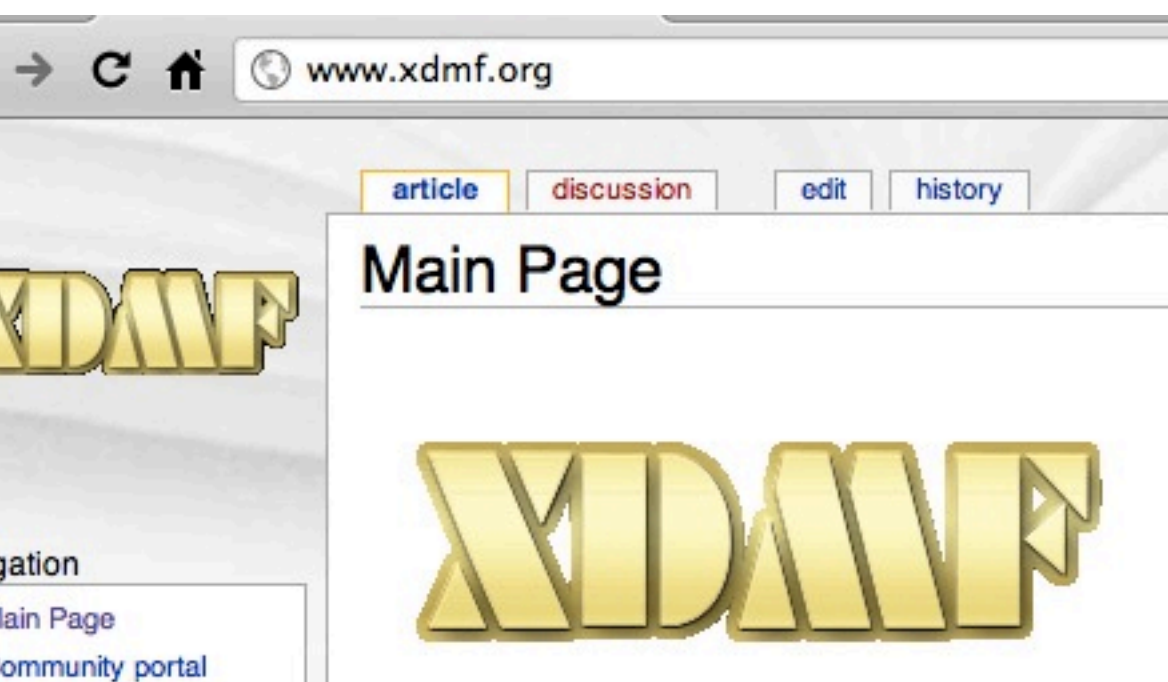

#### navig

- $N$
- $\blacksquare$  C
- Current events
- Recent changes
- Random page
- $=$  Help Donations

search

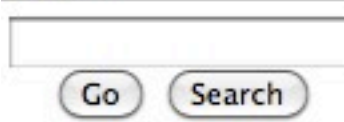

#### toolbox

- What links here
- Related changes
- Upload file
- Special pages
- $\blacksquare$  Printable version
- Permanent link

#### eXtensible Data Model and Format

The need for a standardized method to exchange scient development of the eXtensible Data Model and Format ( take advantage of widely used visualization programs lik previously stand alone codes.

Data format refers to the raw data to be manipulated. Inf dimensions completely describe the any dataset regardl themselves. We refer to the description of the data as L be passed between modules easily. Heavy data may be different nature of heavy and light data, they are stored typically stored using HDF5. While we could have chose tool to have access to the compiled HDF5 libraries in or

Data model refers to the intended use of the data. For e: geometry for a grid or calculated vector values. Without describes the data, it is purely light data and thus stored

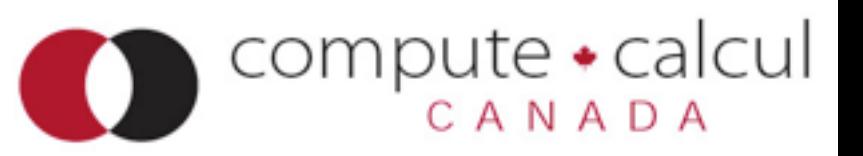

# Adaptable IO System

- ADIOS
- A library for IO for scientific code
- Uses MPIIO, HDF5, etc... under the hood
- Allows changing of IO strategy, method; no rewriting code and maybe not even a recompile.

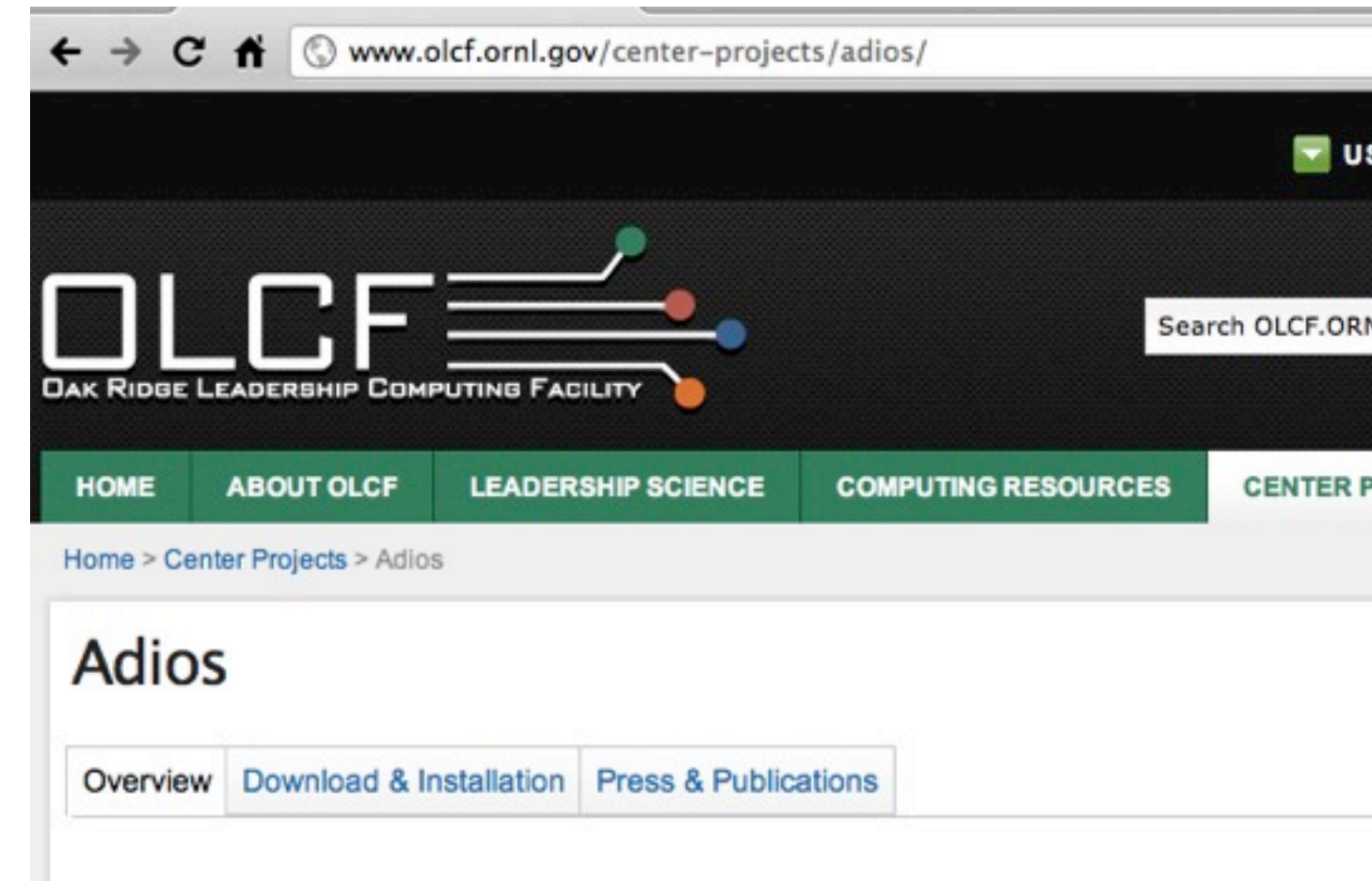

AI **ADIOS 1.2 is Here!** easy-to-use, fast, scalable, and portable I/O

The Adaptable IO System (ADIOS) provides a simple, flexible way for scientists to desribe the data in their code that may need to be written, read, or processed outside of the running simulation. By provid an external to the code XML file describing the various elements, their types, and how you wish to process them this run, the routines in the host code (either Fortran or C) can transparently change how they process the data.

The in code IO routines were modeled after standard Fortran POSIX IO routines for simplicity and clar The additional complexity including organization into hierarchies, data type specifications, process

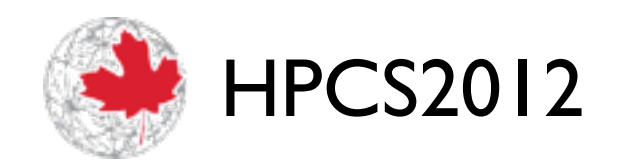

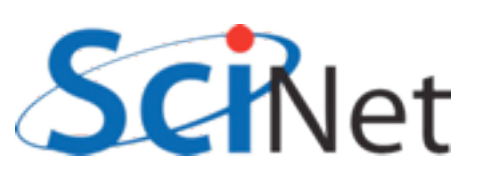

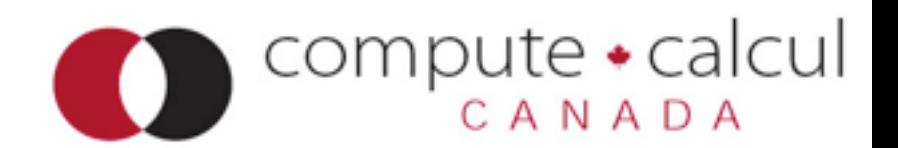

### parIO/adios/parallel2darray.{c,f90}

```
void writeadiosfile(rundata t *rundata, double **dens, double ***vel) {
    int adios err=0;
   uint64 t adios groupsize, adios totalsize;
    int64 t adios handle;
   MPI Comm comm = MPI COMM WORLD;
     int size;
   MPI Comm size(comm, &size);
   adios init ("adios global.xml");
   adios open (&adios handle, "ArrayData", rundata->filename, "w", &comm);
   #include "gwrite ArrayData.ch"
     if (adios_err)
         fprintf(stderr,"Error doing adios write.\n");
   adios close (adios handle);
}
```
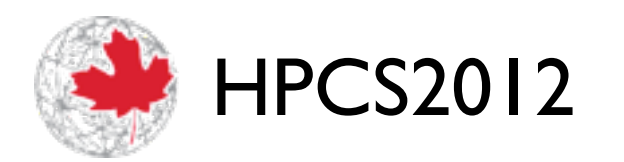

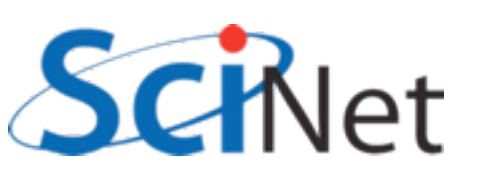

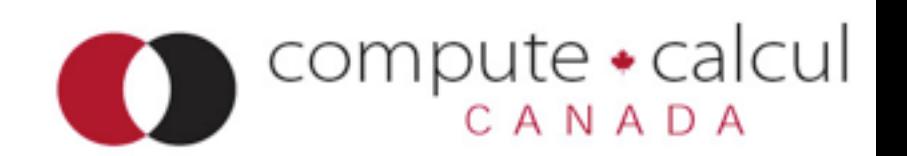

## parIO/adios/{,f}array\_global.xml

```
<?xml version="1.0"?>
<adios-config host-language="C">
     <adios-group name="ArrayData" coordination-communicator="comm">
         <var name="rundata->localnx" type="integer" />
         <var name="rundata->localny" type="integer" />
         <var name="rundata->globalnx" type="integer" />
         <var name="rundata->globalny" type="integer" />
         <var name="rundata->startx" type="integer" />
         <var name="rundata->starty" type="integer" />
         <var name="size" type="integer" />
         <global-bounds dimensions="2,rundata->globalnx,rundata->globalny" 
                        offsets="0,rundata->startx,rundata->starty">
            <var name="vel" gwrite="vel[0][0]" type="double" 
                        dimensions="2,rundata->localnx,rundata->localny" />
         </global-bounds>
         <global-bounds dimensions="rundata->globalnx,rundata->globalny" 
                        offsets="rundata->startx,rundata->starty">
            <var name="dens" gwrite="dens[0]" type="double" 
                        dimensions="rundata->localnx,rundata->localny" />
         </global-bounds>
     </adios-group>
<method group="ArrayData" method="PHDF5" />
<buffer size-MB="2" allocate-time="now"/>
</adios-config>
```
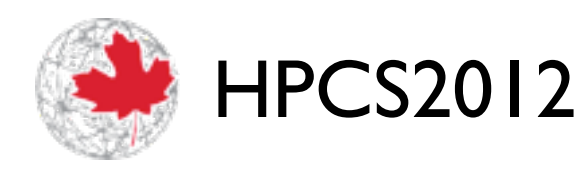

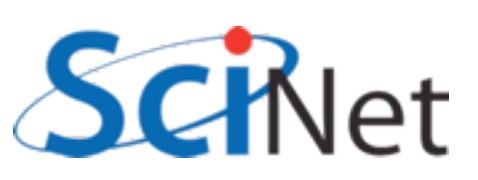

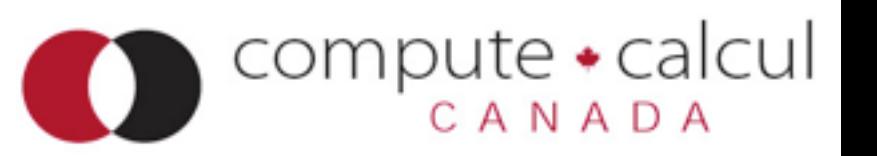

# ADIOS workflow

- Write XML file describing data, layout
- gpp.py [file].xml generates C or Fortran code: adios calls, size calculation
- Build code
- Separates data layout, code.

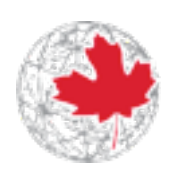

HPCS2012

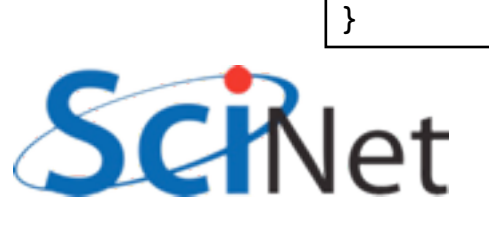

```
<?xml version="1.0"?>
<adios-config host-language="C">
   <adios-group name="ArrayData" coordination-communicator=
         <var name="rundata->localnx" type="integer" />
         <var name="rundata->localny" type="integer" />
         <var name="rundata->globalnx" type="integer" />
         <var name="rundata->globalny" type="integer" />
         <var name="rundata->startx" type="integer" />
         <var name="rundata->starty" type="integer" />
         <var name="size" type="integer" />
        <global-bounds dimensions="2, rundata->globalnx, rundat
                       offsets="0,rundata->startx,rundata->st
            <var name="vel" gwrite="vel[0][0]" type="double" 
                       dimensions="2,rundata->localnx,rundata
         </global-bounds>
        <global-bounds dimensions="rundata->globalnx,rundata-
                       offsets="rundata->startx,rundata->star
            <var name="dens" gwrite="dens[0]" type="double" 
                       dimensions="rundata->localnx,rundata->
         </global-bounds>
    </adios-group>
<method group="ArrayData" method="PHDF5" />
<buffer size-MB="2" allocate-time="now"/>
</adios-config>
```
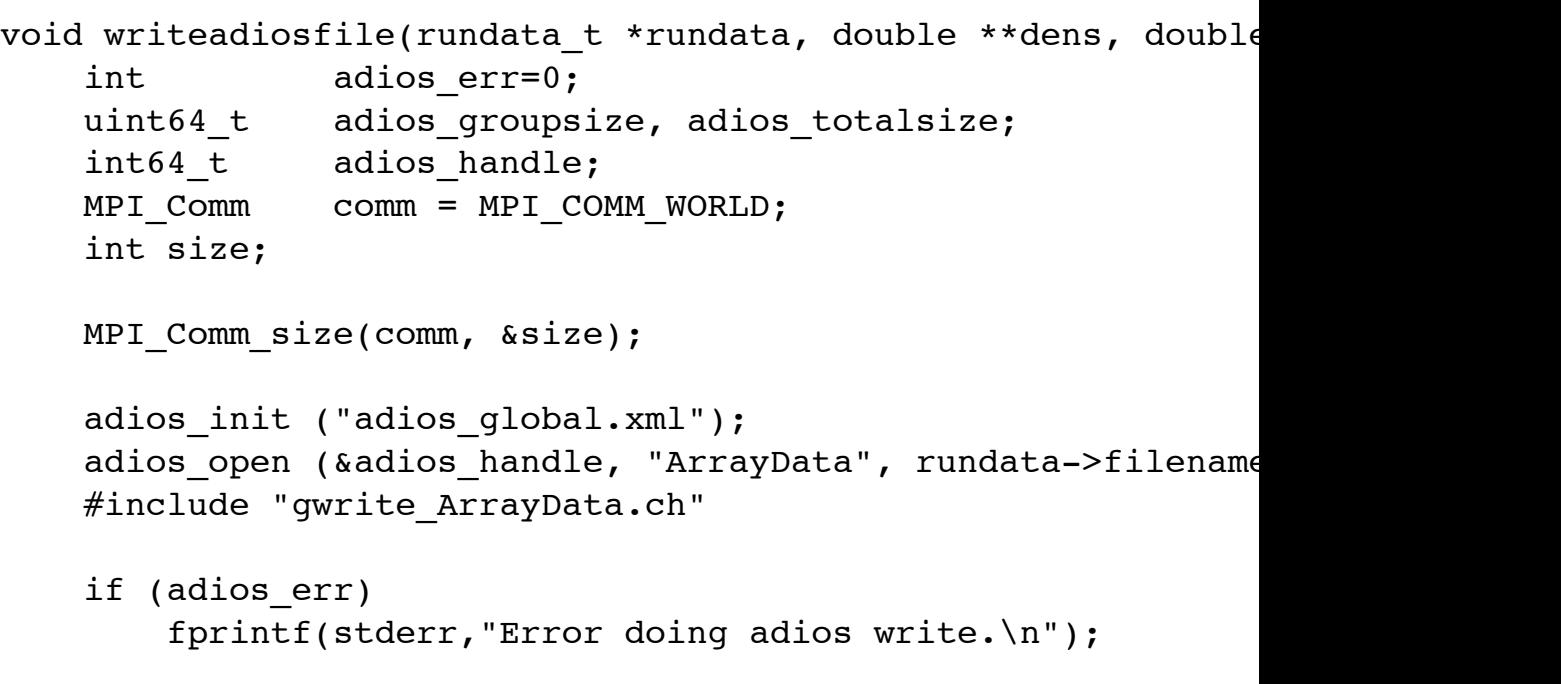

adios close (adios handle);

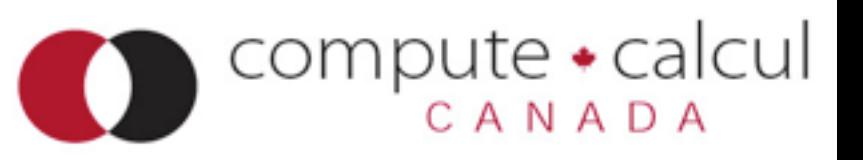

# ADIOS workflow

- Separation isn't perfect; xml file references code variables, etc.
- But allows "componentization" of I/O.
- Changes that don't result in changes to grwrite\_Array.ch don't require recompilation (eg, only changing number, size of variables in group).

```
<adios-config host-language="C">
    <adios-group name="ArrayData" coordination-communicator=
         <var name="rundata->localnx" type="integer" />
         <var name="rundata->localny" type="integer" />
         <var name="rundata->globalnx" type="integer" />
         <var name="rundata->globalny" type="integer" />
         <var name="rundata->startx" type="integer" />
         <var name="rundata->starty" type="integer" />
         <var name="size" type="integer" />
        <global-bounds dimensions="2, rundata->globalnx, rundat
                       offsets="0,rundata->startx,rundata->st
            <var name="vel" gwrite="vel[0][0]" type="double" 
                       dimensions="2,rundata->localnx,rundata
         </global-bounds>
        <global-bounds dimensions="rundata->globalnx,rundata-
                       offsets="rundata->startx,rundata->star
            <var name="dens" gwrite="dens[0]" type="double" 
                       dimensions="rundata->localnx,rundata->
         </global-bounds>
    </adios-group>
<method group="ArrayData" method="PHDF5" />
<buffer size-MB="2" allocate-time="now"/>
</adios-config>
```
<?xml version="1.0"?>

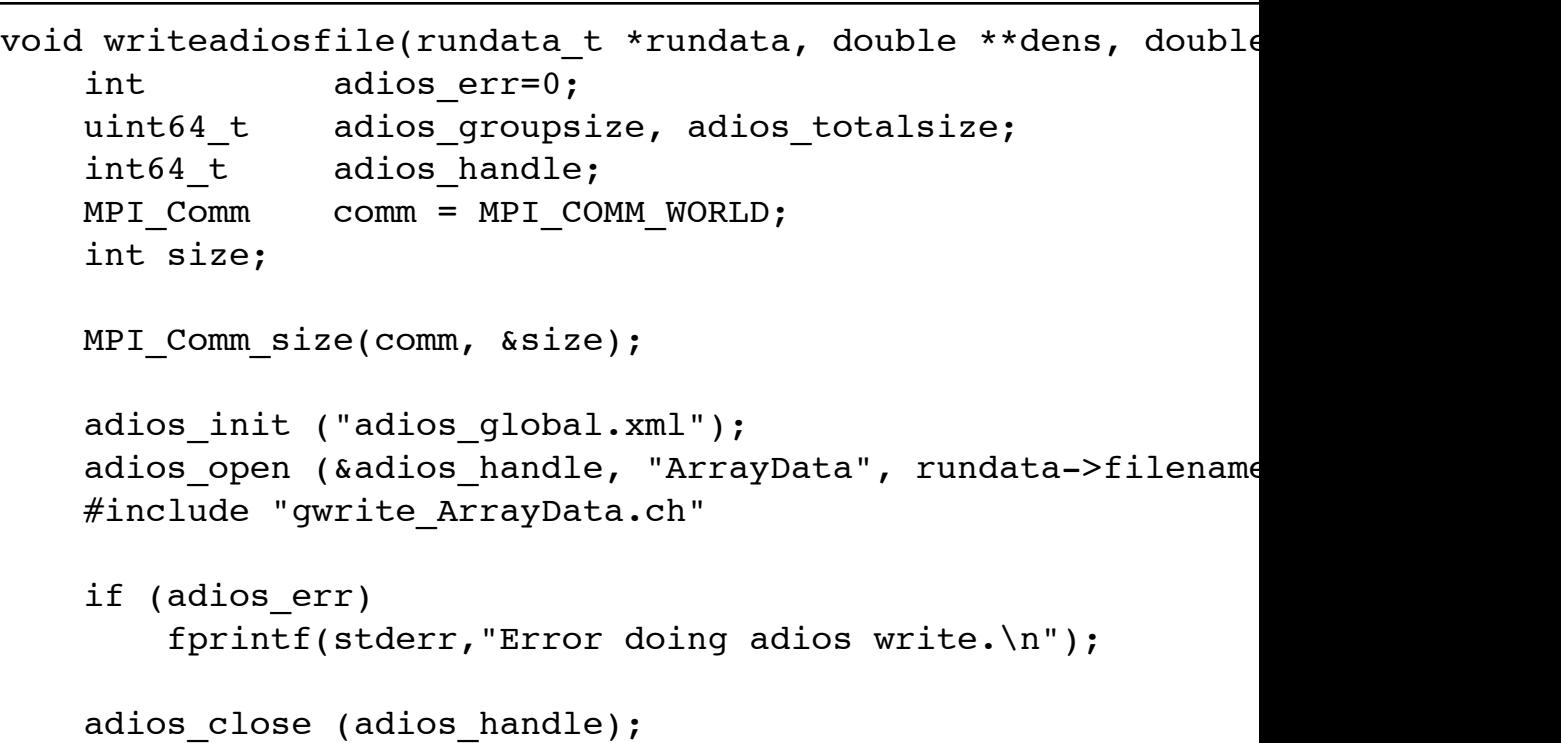

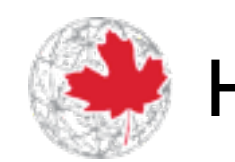

**PCS2012** 

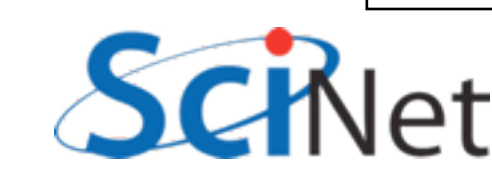

}

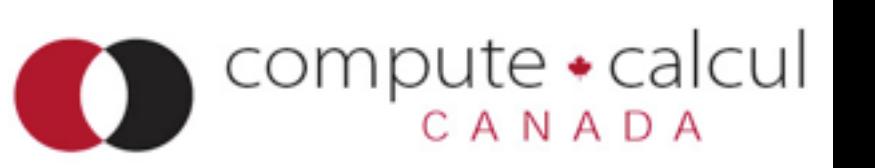

# Variable Groups

- Multiple groups of variables possible: (eg) restart files vs. files for analysis
- •Variables can appear in mutiple groups
- Each group can be handled with different methods

```
<?xml version="1.0"?>
<adios-config host-language="C">
    <adios-group name="ArrayData" coordination-communicator=
         <var name="rundata->localnx" type="integer" />
         <var name="rundata->localny" type="integer" />
         <var name="rundata->globalnx" type="integer" />
         <var name="rundata->globalny" type="integer" />
         <var name="rundata->startx" type="integer" />
         <var name="rundata->starty" type="integer" />
         <var name="size" type="integer" />
        <global-bounds dimensions="2,rundata->globalnx,rundat
                       offsets="0,rundata->startx,rundata->st
            <var name="vel" gwrite="vel[0][0]" type="double" 
                       dimensions="2,rundata->localnx,rundata
         </global-bounds>
        <global-bounds dimensions="rundata->globalnx,rundata-
                       offsets="rundata->startx,rundata->star
            <var name="dens" gwrite="dens[0]" type="double" 
                       dimensions="rundata->localnx,rundata->
         </global-bounds>
    </adios-group>
<method group="ArrayData" method="PHDF5" />
<buffer size-MB="2" allocate-time="now"/>
</adios-config>
```
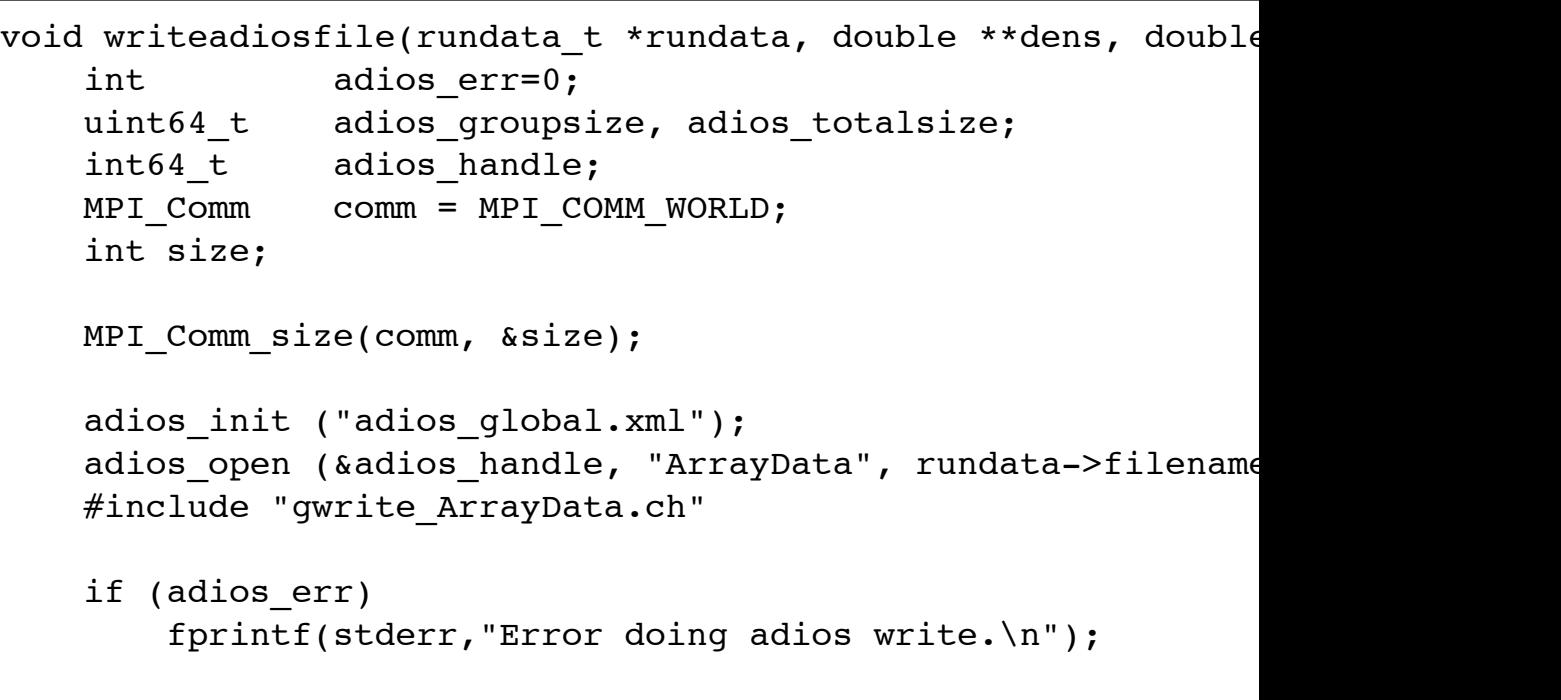

adios close (adios handle);

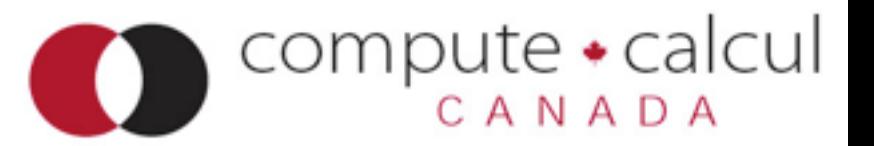

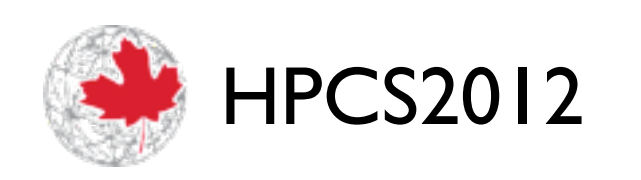

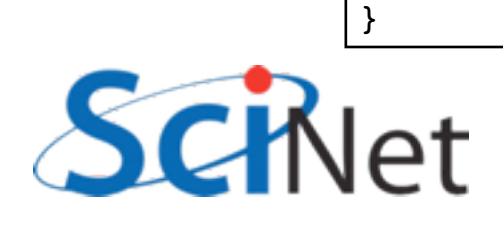

# I/O methods

- Possible methods: parallel HDF5 (PHDF5), NetCDF (NC4), one-per-process posix files (POSIX), it's own native format (BP) using MPI-IO (MPI)
- Change between methods: edit xml file, that's it.
- P-1 (PHDF5, NC4,MPI), P-P (POSIX), or even P-M possible (PHDF5, etc with multiple communicators)

```
<adios-config host-language="C">
   <adios-group name="ArrayData" coordination-communicator=
         <var name="rundata->localnx" type="integer" />
         <var name="rundata->localny" type="integer" />
         <var name="rundata->globalnx" type="integer" />
         <var name="rundata->globalny" type="integer" />
         <var name="rundata->startx" type="integer" />
         <var name="rundata->starty" type="integer" />
         <var name="size" type="integer" />
        <global-bounds dimensions="2, rundata->globalnx, rundat
                       offsets="0,rundata->startx,rundata->st
            <var name="vel" gwrite="vel[0][0]" type="double" 
                       dimensions="2,rundata->localnx,rundata
         </global-bounds>
        <global-bounds dimensions="rundata->globalnx, rundata-
                       offsets="rundata->startx,rundata->star
            <var name="dens" gwrite="dens[0]" type="double" 
                       dimensions="rundata->localnx,rundata->
         </global-bounds>
     </adios-group>
<method group="ArrayData" method="PHDF5" />
<buffer size-MB="2" allocate-time="now"/>
</adios-config>
```
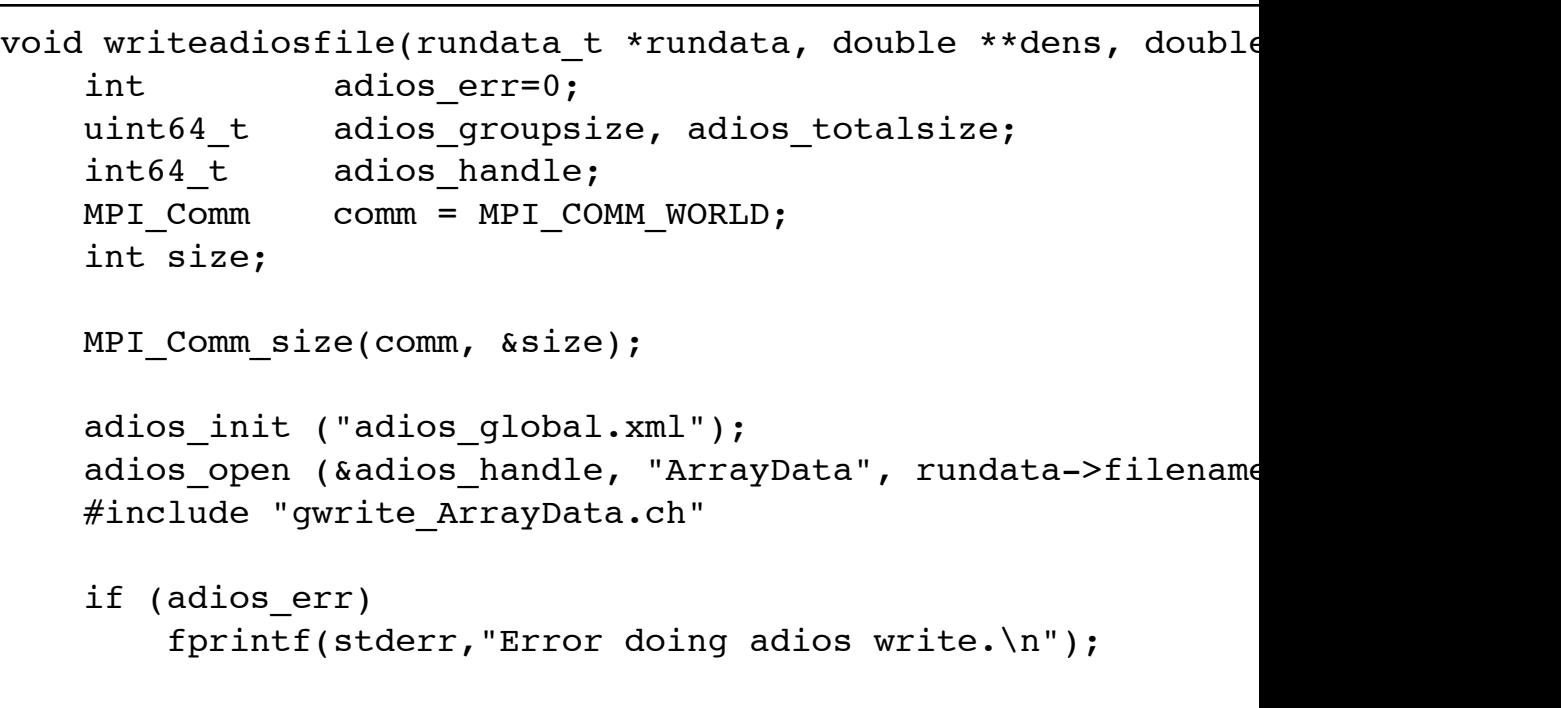

adios close (adios handle);

<?xml version="1.0"?>

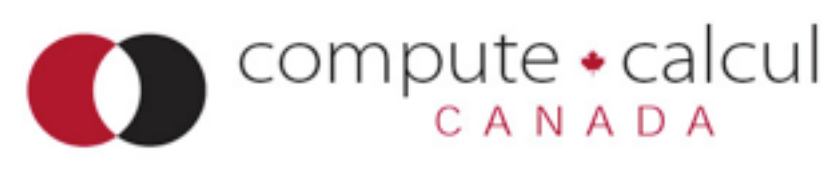

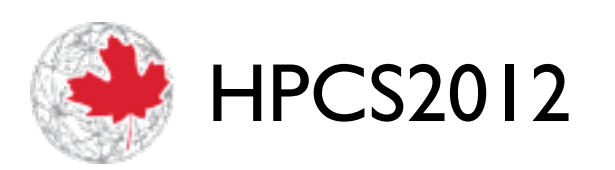

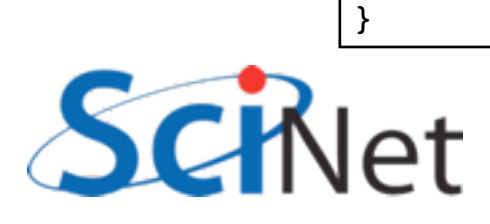

# Simplifies IO code

- Even if you aren't planning to switch between IO strategies, can greatly simplify code
- Many mechanical steps (eg, pasting together rectangular multi-dimentional arrays) done for you.
- Eliminates tedious, error-prone boilerplate code

```
<?xml version="1.0"?>
<adios-config host-language="C">
    <adios-group name="ArrayData" coordination-communicator=
         <var name="rundata->localnx" type="integer" />
         <var name="rundata->localny" type="integer" />
         <var name="rundata->globalnx" type="integer" />
         <var name="rundata->globalny" type="integer" />
         <var name="rundata->startx" type="integer" />
         <var name="rundata->starty" type="integer" />
         <var name="size" type="integer" />
        <global-bounds dimensions="2,rundata->globalnx,rundat
                       offsets="0,rundata->startx,rundata->st
            <var name="vel" gwrite="vel[0][0]" type="double" 
                       dimensions="2, rundata->localnx, rundata
         </global-bounds>
        <global-bounds dimensions="rundata->globalnx, rundata-
                       offsets="rundata->startx,rundata->star
            <var name="dens" gwrite="dens[0]" type="double" 
                       dimensions="rundata->localnx,rundata->
         </global-bounds>
     </adios-group>
<method group="ArrayData" method="PHDF5" />
<buffer size-MB="2" allocate-time="now"/>
</adios-config>
```

```
void writeadiosfile(rundata t *rundata, double **dens, double
   int adios err=0;
    uint64_t adios_groupsize, adios_totalsize;
   int64 t adios handle;
   MPI comm = MPI COMM WORLD;
    int size;
   MPI Comm size(comm, &size);
   adios init ("adios global.xml");
```

```
adios open (&adios handle, "ArrayData", rundata->filename
#include "gwrite ArrayData.ch"
```

```
 if (adios_err)
     fprintf(stderr,"Error doing adios write.\n");
```
adios close (adios handle);

}

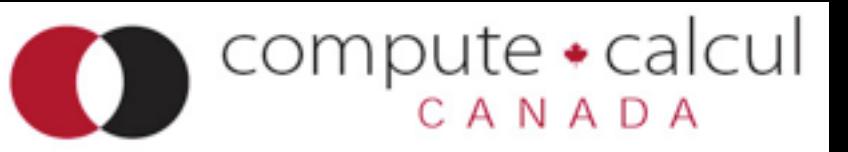

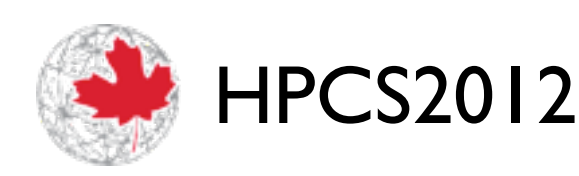

```
void writeadiosfile(rundata t *rundata, double **dens, double ***vel) {
    int adios err=0;
    uint64_t adios_groupsize, adios_totalsize;
   int64 t adios handle;
   MPI Comm comm = MPI COMM WORLD;
     int size;
   MPI Comm size(comm, &size);
   adios init ("adios global.xml");
   adios open (&adios handle, "ArrayData", rundata->filename, "w", &comm);
   #include "gwrite ArrayData.ch"
     if (adios_err)
        fprintf(stderr,"Error doing adios write.\n");
   adios close (adios handle);
}
```
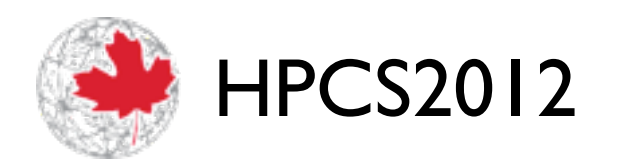

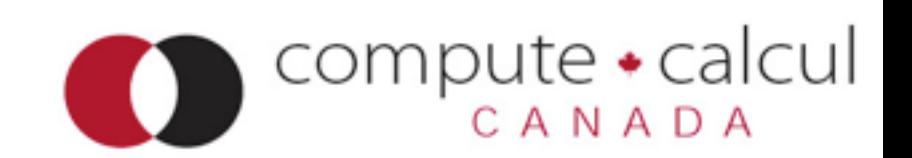

```
void writehdf5file(rundata t rundata, double **dens, double ***vel) {
     /* identifiers */
   hid t file id, arr group id, dens dataset id, vel dataset id;
   hid_t dens_dataspace_id, vel_dataspace_id;
   hid t loc dens dataspace id, loc vel dataspace id;
   hid t globaldensspace, globalvelspace;
   hid t dist id;
   hid t fap id;
   /* sizes */hsize t densdims[2], veldims[3];
   hsize t locdensdims[2], locveldims[3];
     /* status */
   herr t status;
     /* MPI-IO hints for performance */
   MPI Info info;
     /* parameters of the hyperslab */
   hsize t counts[3];
   hsize t strides[3];
   hsize t offsets[3];
    hsize t blocks[3];
```
1/7

 $\mathop{\mathrm{compute}}_{\mathop{\mathrm{GANADA}}}$ 

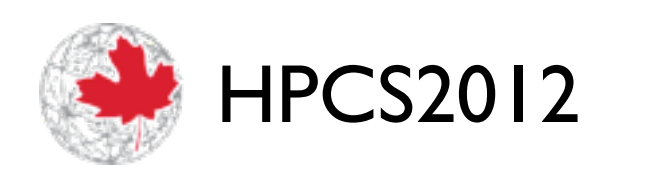

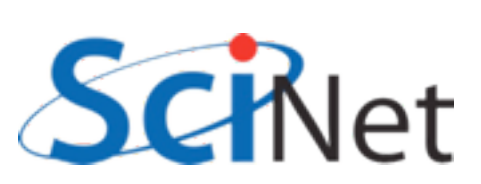
```
 /* set the MPI-IO hints for better performance on GPFS */
MPI Info create(&info);
MPI Info set(info, "IBM largeblock io", "true");
 /* Set up the parallel environment for file access*/
fap id = H5Pcreate(H5P_FILE_ACCESS);
 /* Include the file access property with IBM hint */
H5Pset fapl mpio(fap id, MPI COMM WORLD, info);
 /* Set up the parallel environment */
dist id = H5Pcreate(H5P DATASET XFER);
 /* we'll be writing collectively */
H5Pset dxpl mpio(dist id, H5FD MPIO COLLECTIVE);
/* Create a new file - truncate anything existing, use default properties */
file id = H5Fcreate(rundata.filename, H5F_ACC_TRUNC, H5P_DEFAULT, fap_id);
 /* HDF5 routines generally return a negative number on failure. 
  * Should check return values! */
if (file id < 0) {
     fprintf(stderr,"Could not open file %s\n", rundata.filename);
     return;
 }
```
2/7

Compute • calcul<br>CANADA

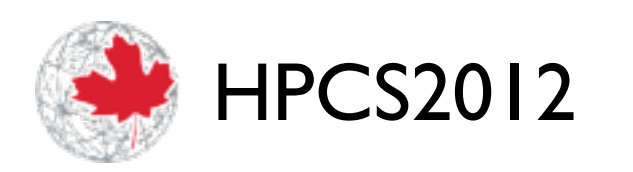

```
 /* Create a new group within the new file */
arr group_id = H5Gcreate(file_id,"/ArrayData", H5P_DEFAULT, H5P_DEFAULT,
                         H5P DEFAULT);
 /* Give this group an attribute listing the time of calculation */
\{hid t attr id, attr sp id;
     struct tm *t;
    time t now;
     int yyyymm;
    now = time(NULL);t = localtime(\&now);
    yyyymm = (1900+t->tm year)*100+t->tm mon;attr sp id = H5S\ncreate(H5S SCALAR);attr id = H5Acreate(arr group id, "Calculated on (YYYYMM)", H5T STD U32LE,
                        attr sp id, H5P DEFAULT, H5P DEFAULT);
    printf("yymm = \&d\n\in", yyyymm);
    H5Awrite(attr_id, H5T_NATIVE_INT, &yyyymm);
     H5Aclose(attr_id);
     H5Sclose(attr_sp_id);
 }
 /* Create the data space for the two global datasets. */
 densdims[0] = rundata.globalnx; densdims[1] = rundata.globalny;
veldims[0] = 2; veldims[1] = rundata.globalnx; veldims[2] = rundata.globalny;
                                                              3/7
```
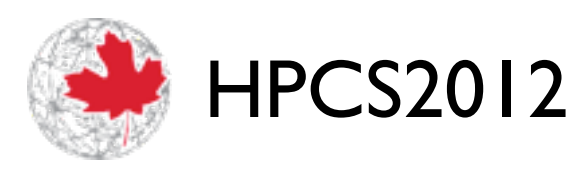

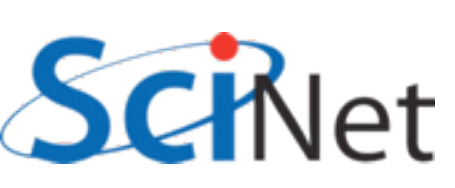

 $\mathop{\mathrm{compute}}_{\mathop{\mathrm{GAN}}_{\mathop{\mathrm{RDA}}}}$ 

```
dens dataspace id = H5Screate simple(2, densdims, NULL);
vel dataspace id = H5Screate simple(3, veldims, NULL);
```
/\* Create the datasets within the file.

- \* H5T IEEE F64LE is a standard (IEEE) double precision (64 bit) floating (F) data
- \* and will work on any machine. H5T\_NATIVE\_DOUBLE would work too, but would give
- \* different results on GPC and TCS \*/

```
dens dataset id = H5Dcreate(file id, "/ArrayData/dens", H5T IEEE F64LE,
                            dens dataspace id, H5P DEFAULT, H5P DEFAULT, H5P DEFAUL
vel dataset id = H5Dcreate(file id, "/ArrayData/vel", H5T IEEE F64LE,
                            vel dataspace id, H5P DEFAULT, H5P DEFAULT, H5P DEFAUL
```

```
 /* Now create the data space for our sub-regions. These are the data spaces
  * of our actual local data in memory. */
 locdensdims[0] = rundata.localnx; locdensdims[1] = rundata.localny;
 locveldims[0] = 2; locveldims[1] = rundata.localnx; locveldims[2] = rundata.localny;
```

```
loc dens dataspace id = H5Screate simple(2, locdensdims, NULL);
loc vel dataspace id = H5Screate_simple(3, locveldims, NULL);
```
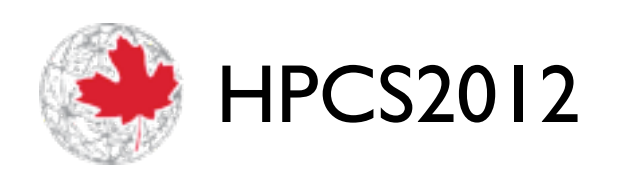

$$
4/7
$$
\nCompute  $\cdot$  **calculate**

\nCalculate  $\lambda$ 

\nEXAMPLE 2.1

```
 /*
             *
             * Now we have to figure out the `hyperslab' within the global
             * data that corresponds to our local data.
 *
             * Hyperslabs are described by an array of counts, strides, offsets,
             * and block sizes.
             *
            * |-\text{offx--}| * +-------|----|-------+ -+-
\star \qquad \qquad \qquad \qquad \qquad \qquad \qquad \qquad \qquad \qquad \qquad \qquad \qquad \qquad \qquad \qquad \qquad \qquad \qquad \qquad \qquad \qquad \qquad \qquad \qquad \qquad \qquad \qquad \qquad \qquad \qquad \qquad \qquad \qquad \qquad \qquad 
\begin{array}{cc} \star & | & | \end{array}\star \qquad \qquad \qquad \qquad \qquad \qquad \qquad \qquad \qquad \qquad \qquad \qquad \qquad \qquad \qquad \qquad \qquad \qquad \qquad \qquad \qquad \qquad \qquad \qquad \qquad \qquad \qquad \qquad \qquad \qquad \qquad \qquad \qquad \qquad \qquad \qquad 
* - - +----+ - - -+-
\star \qquad \qquad \qquad \qquad \qquad \qquad \qquad \qquad \qquad \qquad \qquad \qquad \qquad \qquad \qquad \qquad \qquad \qquad \qquad \qquad \qquad \qquad \qquad \qquad \qquad \qquad \qquad \qquad \qquad \qquad \qquad \qquad \qquad \qquad \qquad \qquad 
            * | | | | localny
\star \qquad \qquad \qquad \qquad \qquad \qquad \qquad \qquad \qquad \qquad \qquad \qquad \qquad \qquad \qquad \qquad \qquad \qquad \qquad \qquad \qquad \qquad \qquad \qquad \qquad \qquad \qquad \qquad \qquad \qquad \qquad \qquad \qquad \qquad \qquad \qquad 
* - - +----+ - - -+-
\star \qquad \qquad \qquad \qquad \qquad \qquad \qquad \qquad \qquad \qquad \qquad \qquad \qquad \qquad \qquad \qquad \qquad \qquad \qquad \qquad \qquad \qquad \qquad \qquad \qquad \qquad \qquad \qquad \qquad \qquad \qquad \qquad \qquad \qquad \qquad \qquad 
\star \qquad \qquad \qquad \qquad \qquad \qquad \qquad \qquad \qquad \qquad \qquad \qquad \qquad \qquad \qquad \qquad \qquad \qquad \qquad \qquad \qquad \qquad \qquad \qquad \qquad \qquad \qquad \qquad \qquad \qquad \qquad \qquad \qquad \qquad \qquad \qquad 
 * +-------|----|-------+
             * localnx
 *
             * In this case the blocksizes are (localnx,localny) and the offsets are 
             * (offx,offy) = ((myx)/nxp*globalnx, (myy/nyp)*globalny)
            */
```
5/7

Compute • calcul

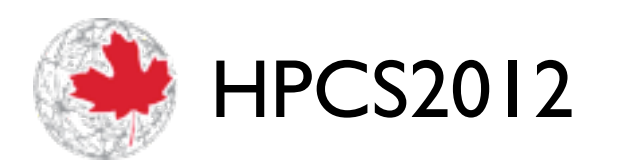

```
 offsets[0] = (rundata.globalnx/rundata.npx)*rundata.myx;
 offsets[1] = (rundata.globalny/rundata.npy)*rundata.myy;
 blocks[0] = rundata.localnx;
 blocks[1] = rundata.localny;
strides[0] = strides[1] = 1;counts[0] = counts[1] = 1;
 /* select this subset of the density variable's space in the file */
globaldensspace = H5Dget space(dens dataset id);
H5Sselect hyperslab(globaldensspace, H5S SELECT SET, offsets, strides, counts, blocl
 /* For the velocities, it's the same thing but there's a count of two,
  * (one for each velocity component) */
 offsets[1] = (rundata.globalnx/rundata.npx)*rundata.myx;
 offsets[2] = (rundata.globalny/rundata.npy)*rundata.myy;
 blocks[1] = rundata.localnx;
 blocks[2] = rundata.localny;
strides[0] = strides[1] = strides[2] = 1;
counts[0] = 2; counts[1] = counts[2] = 1;
offsets[0] = 0;blocks[0] = 1;
```
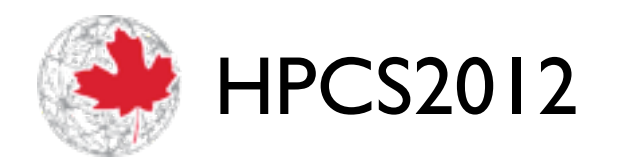

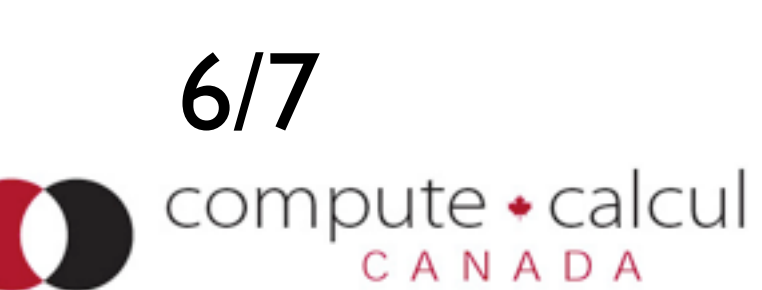

```
qlobalvelspace = H5Dqet space(vel dataset id);
    H5Sselect hyperslab(globalvelspace,H5S SELECT SET, offsets, strides, counts, blocks
     /* Write the data. We're writing it from memory, where it is saved 
      * in NATIVE_DOUBLE format */
    status = H5Dwrite(dens dataset id, H5T NATIVE DOUBLE, loc dens dataspace id, global
dist id, &(dens[0][0]));
    status = H5Dwrite(vel dataset id, H5T NATIVE DOUBLE, loc vel dataspace id, globalv
dist id, \; \&(vel[0][0][0]));
```

```
 /* End access to groups & data sets and release resources used by them */
status = H5Sclose(dens dataspace id);
status = H5Dclose(dens dataset id);
status = H5Sclose(vel dataspace id);
status = H5Dclose(vel dataset id);
status = H5Gclose(arr group id);
status = H5Pclose(fap id);
status = H5Pclose(dist id);
 /* Close the file */
 status = H5Fclose(file_id);
```
return;

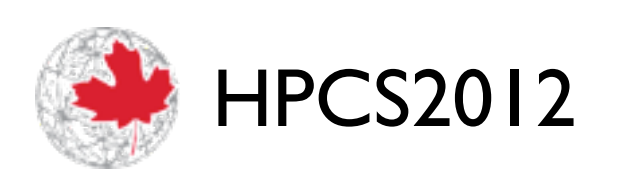

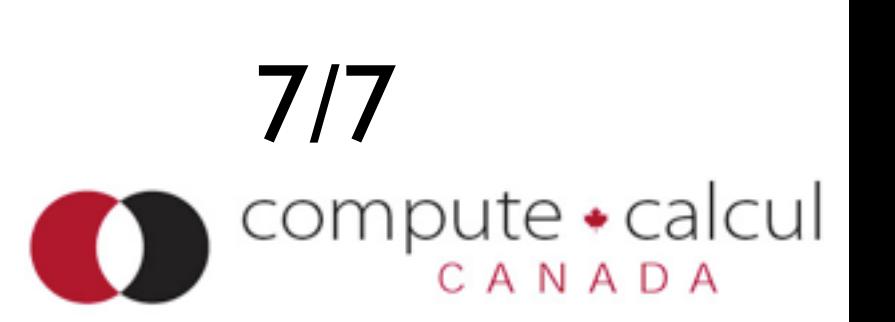

## ADIOS hands-on:

- •Modify XML file, try outputting with method of MPI (use bpls or bp2hdf on resulting file), POSIX (Netcdf won't work at this point)
- Try a different IO strategy; do contiguous parallel IO by having single file but with each process' data contiguous in file, one after another. With large file size (--nx=10000 --ny=10000) and 8/16 processes, what are the timings between "straight" PHDF5, MPI, POSIX, and this approach? (And how long would it have taken you to do this without ADIOS?)
- Advanced: Break up MPI COMM WORLD into 2 communicators using MPI\_Comm\_split, call the new communicator comm, and output 2 files from the 8/16 processes using PHDF5 or MPI.

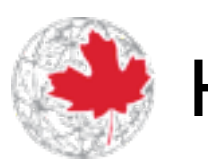

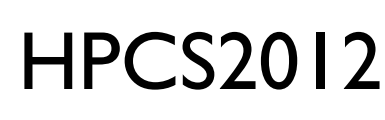

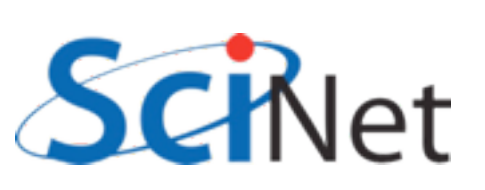

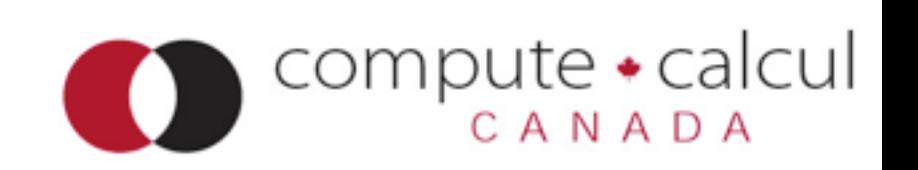